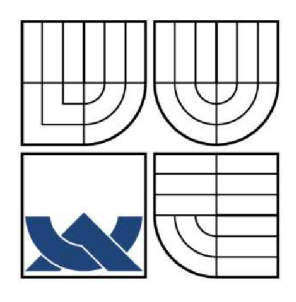

## VYSOKÉ UČENÍ TECHNICKÉ V BRNĚ BRNO UNIVERSITY OF TECHNOLOGY

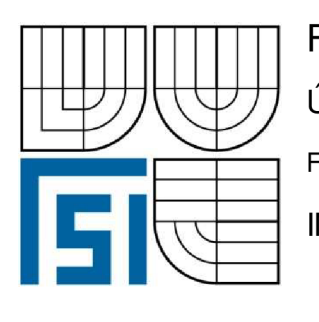

FAKULTA STROJNÍHO INŽENÝRSTVÍ ÚSTAV DOPRAVNÍHO A AUTOMOBILOVÉHO INŽENÝRSTVÍ FACULTY OF MECHANICAL ENGINEERING INSTITUTE OF AUTOMOTIVE ENGINEERING

# RÁM PŘÍVĚSU PILLAR PRO PŘEPRAVU BETONOVÝCH SLOUPŮ

TRAILER FRAME PILLAR FOR TRANSPORT CONCRETE PILLARS

DIPLOMOVA PRACE MASTER'S THESIS

AUTOR PRÁCE BC. JIŘÍ URBAN AUTHOR

SUPERVISOR

VEDOUCÍ PRÁCE ING. JAROSLAV KAŠPÁREK

BRNO 2010

Vysoké učení technické v Brně, Fakulta strojního inženýrství

Ústav automobilního a dopravního inženýrství Akademický rok: 2009/2010

## **ZADÁNÍ DIPLOMOVÉ PRÁCE**

student(ka): Bc. Jiří Urban který /která studuje v **magisterském navazujícím studijním programu**  obor: **Automobilní a dopravní inženýrství (2301T038)** 

Ředitel ústavu Vám v souladu se zákonem c.111/1998 o vysokých školách a se Studijním a zkušebním řádem VUT v Brně určuje následující téma diplomové práce:

#### **Rám přívěsu Pillar pro přepravu betonových sloupu**

v anglickém jazyce:

#### **Trailer frame PILLAR for transport concrete pillars**

Stručná charakteristika problematiky úkolu:

Proveďte pevnostní kontrolu rámu přívěsného vozíku pro přepravu kónických betonových sloupů. Sloup leží současně na přípojném vozíku a traktoru s proměnnou vzdáleností rozvoru mezi nápravami vozíku a traktoru.

Technické p arametry: Typ sloupu EPV 12/20 Hmotnost betonového sloupu 1980kg Průměry sloupu 225/365 mm Délka sloupu 12m

M aximáln í p řep ravní ry chlost p řívěsu 30 km/h

Cíle diplomové práce:

Proveďte:

Rozbor zátěžných stavů připřepravě betonových sloupu, analyticky stanovte hodnoty pro tyto zátěžné stavy, proveďte pevnostní analýzu rámu pomocíMKP, navrhněte p řípadné úpravy pro optimální napěťové a deformační hodnoty.

Nakreslete:

Sestavu upraveného rámu přívěsu

Seznam odborné literatury:

JURÁŠEK, O.: Nosné konstrukce stavebních strojů, skripta VUT v Brně, 1986

PTÁČEK, P., KAPLÁNEK, A.: Přeprava nákladu v silniční dopravě, CERN, Brno, 2002, ISBN 80-7204-257-2

KOLÁR, V. a kol: FEM Principy a praxe metody konečných prvku, vyd. Computer Press, c 1997, Praha, ISBN 80-7226-021-9

Vedoucí diplomové práce: Ing. Jaroslav Kašpárek, Ph.D.

Termín odevzdání diplomové práce je stanoven časovým plánem akademického roku 2009/2010.

V Brně, dne 20.11.2009

 $L.S.$ 

prof. Ing. Václav Píštek, DrSc. Ředitel ústavu

prof. RNDr. Miroslav Doupovec, CSc. Děkan fakulty

#### **Anotace:**

Cílem této diplomové práce je rozbor konstrukce zařízení pro převoz betonových sloupů Pillar. Hlavní zkoumanou částí je rámová konstrukce. K výpočtu zátěžových stavů je použit systém počítačové dynamiky těles, kde je provedena simulace jízdy zařízení v terénu. Vypočtené zátěžové stavy budou užity jako okrajové podmínky modelu pro pevnostní kontrolu. Metoda řešení je metoda konečných prvků. Získané výsledky budou vyhodnoceny a na jejich základě provedeny změny konstrukce rámu. Nedílnou součásti práce je výkresová dokumentace provedených změn konstrukce rámu.

**Klíčová slova:** technické a provozní parametry, betonový sloup, maximální pojezdová rychlost, řešení dynamiky a kinematiky obecných mechanismů, metoda konečných prvků (MKP)

#### **Annotation:**

The aim of this thesis is an analysis of the construction of a trailer used for transporting concrete pillars. The main part of the thesis is focused on frame construction. For the calculation of load states a multi body system was used, whereby a simulation of transport in terrain was performed. The results from these calculations will be used as limiting conditions for strength control. The method of solution is the finite element method. All acquired results will be analysed and according to them changes will be made to the frame construction. In addition to this, the thesis contains drawings documenting the abovementioned changes.

**Keywords:** technical and operating parameters, concrete pillar, maximal travelling speed, multi-body system (MBS), finite element method (FEM)

Bibliografická citace

Urban, J. Rám přívěsu Pillar pro přepravu betonových sloupů. Brno: Vysoké učení technické, Fakulta strojního inženýrství, 2010. 111 stran.

Vedoucí diplomové práce ing. Jaroslav Kašpárek

Čestné prohlášení

Prohlašuji, že tuto diplomovou práci jsem vypracoval samostatně a je mým původním dílem. Při zpracovávání diplomové práce byl mým vedoucím a poradcem pan Ing. Jaroslav Kašpárek. K tvorbě této práce bylo použito literatury, která je uvedena v seznamu.

V Brně dne 28. 5. 2010

Jiří Urban

#### Poděkování

Děkuji tímto všem lidem, kteří mi byli nápomocní při tvorbě diplomové práce, hlavně panu Ing. Jaroslavu Kašpárkovi za vydatnou podporu, cenné rady a podnětné připomínky, které byly využity při tvorbě této práce. Zvláště bych chtěl poděkovat svým rodičům za jejich p odporu po celou dobu studia.

#### OBSAH:

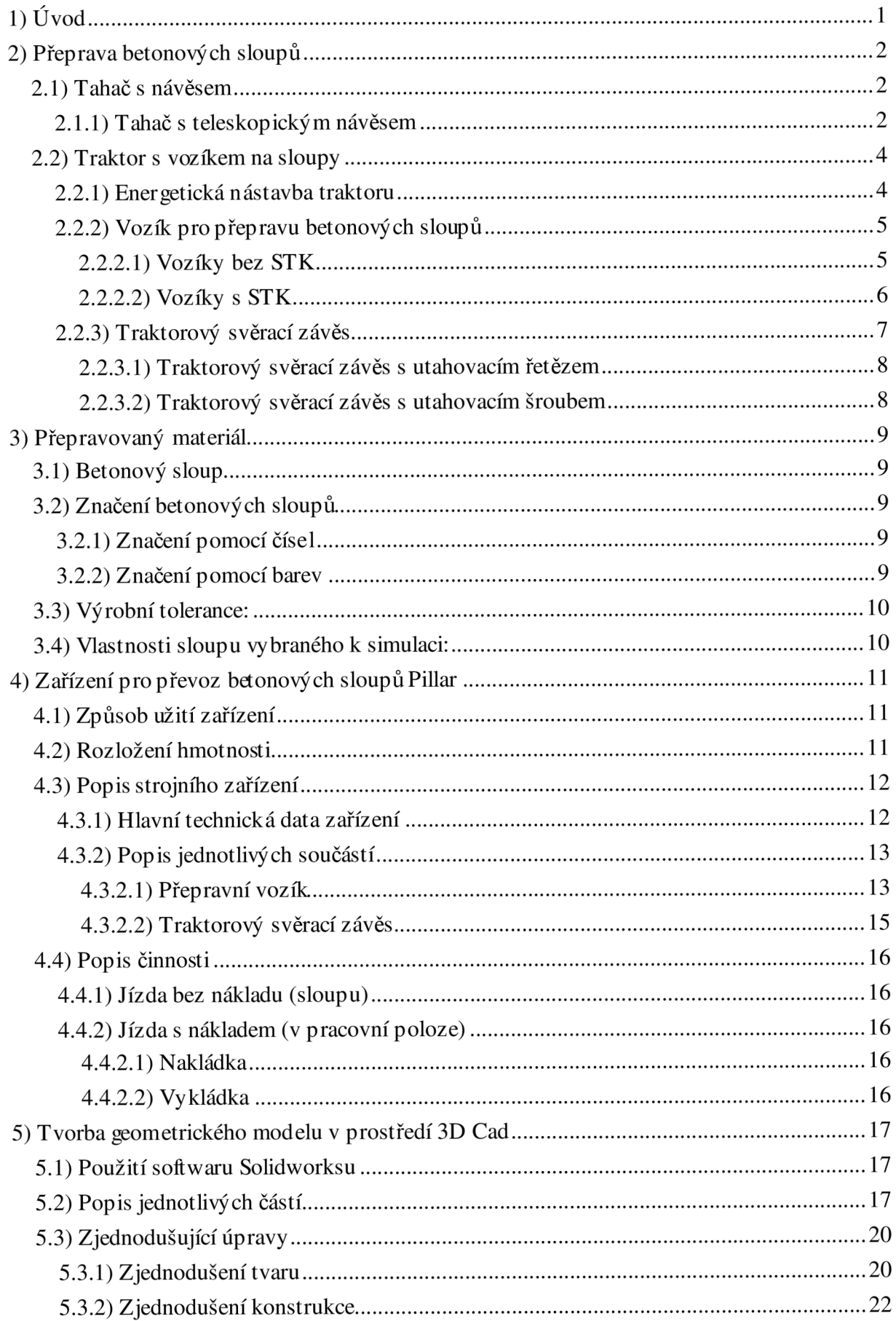

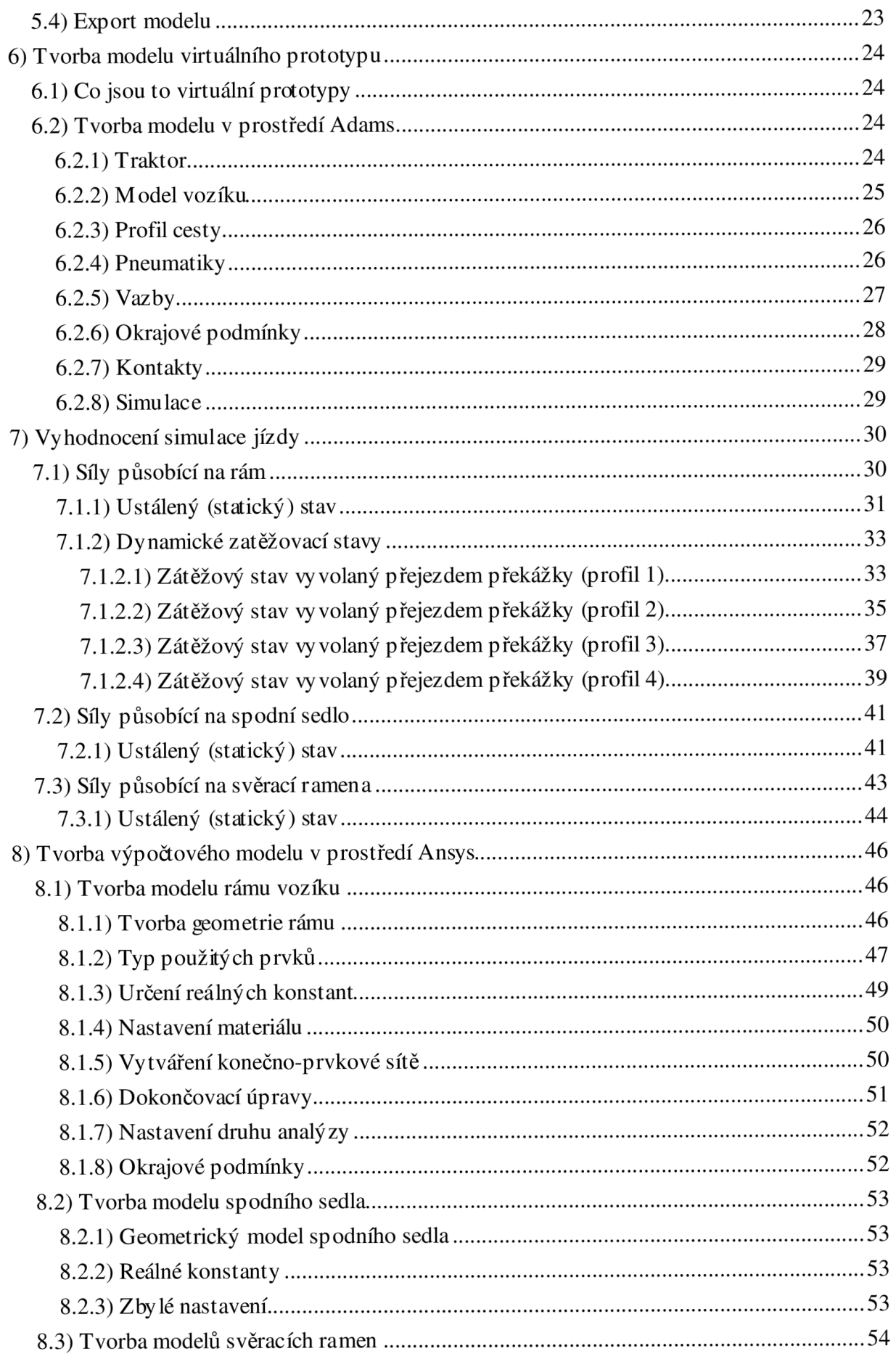

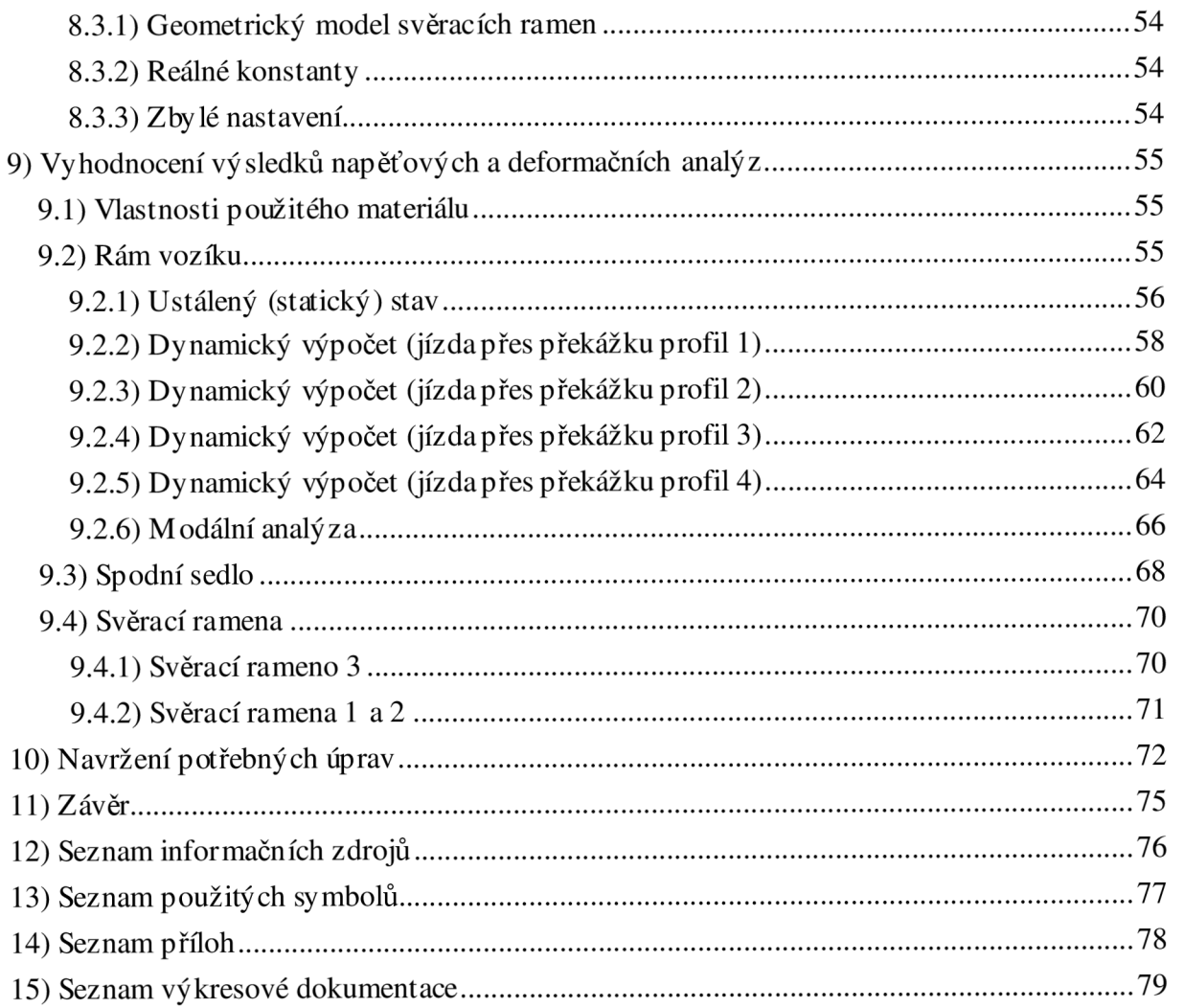

### 1) Úvod

Diplomová práce se zabývá tématem posouzení konstrukce rámu vozíku pro převoz betonových sloupů. Rám tvoří základ zařízení Pillar (viz obr. 1). Jedná se o jednoúčelové zařízení používané převážně firmami specializujícími se na tvorbu a obnovu vedení vysokého napětí. Přepravní vozík je používán v kombinaci s traktorem a umožňuje převoz pouze jednoho sloupu délky maximálně 12 metrů. Maximální nosnost stroje jsou 2 tuny.

Nedílnou součást práce tvoří simulace jízdy tohoto zařízení v terénu. V dnešní době rychle se rozvíjející oblast testování virtuálních prototypů, jež představují alternativu ke zkouškám prováděných na fyzickém prototypu. Pro tvorbu virtuálního prototypu je vybrán program Adams, který umožňuje simulovat funkci mechanismů s využitím CAD modelu. Tato možnost výrazně snižuje počet nutných fyzických prototypů a tím i financí vynaložených na vývoj zařízení.

Virtuální modely navíc nabízejí možnost získávání hodnot zátěžových stavů pro pevnostní výpočet. Klasický pevnostní výpočet se nejčastěji skládá ze statického výpočtu zatížení ve stavu, který se považuje za kritický. Virtuální prototypy v tomto procesu poskytuje zlepšení. Simulace funkce je ve své podstatě simulací dynamickou a zahrnuje ve svých výsledcích účinek setrvačnosti těles, který je zpravidla při statickém výpočtu zanedbáván. Dynamické i statické zatěžovací stavy budou dále ověřený v pevnostní analýze prostředí Ansys.

Výsledky pevnostní analýzy jednotlivých stavů budou přezkoumány a na jejich základě budou navrženy potřebné úpravy. Tyto úpravy budou součástí výkresové dokumentace.

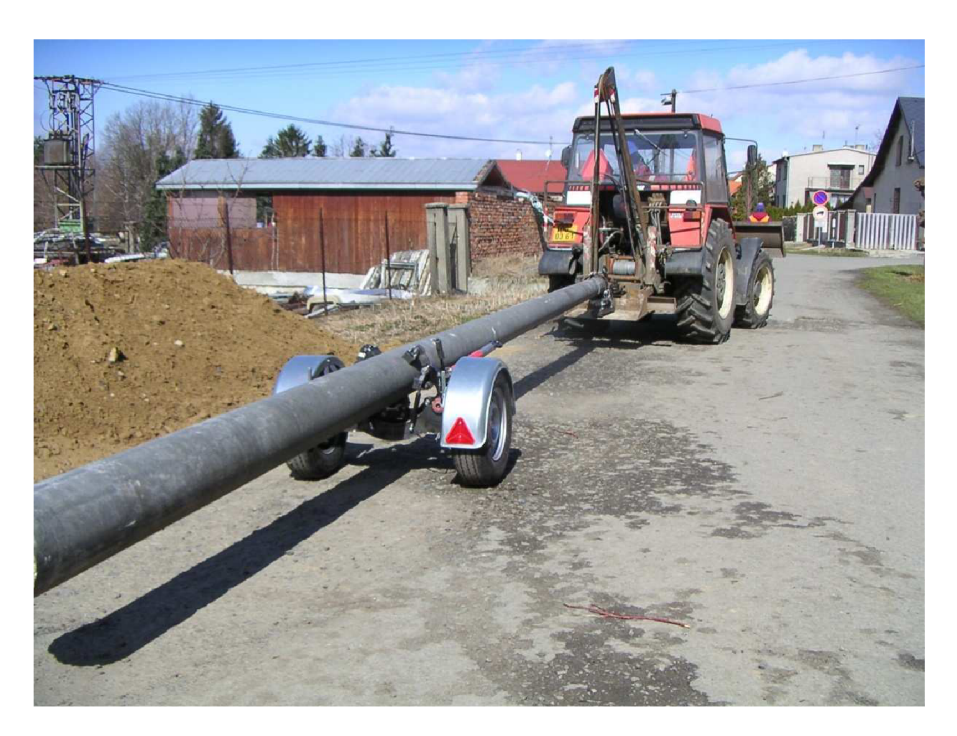

*Obr. 1) Zařízeni pro převoz betonových sloupů značky Pillar [10]* 

### 2) Přeprava betonových sloupů

Na přepravu betonových sloupů se využívají stroje těžké techniky, jako jsou tahače s návěsy, nebo traktory se speciálním přídavným pracovním zařízením [1].

Tahače s návěsy jsou využívány hlavně kpřepravě většího množství sloupů na větší vzdálenosti. A to mezi výrobní linkou a meziskladem prodejce nebo hlavním místem instalace. Tyto nákladní soupravy mají povolení jezdit po pozemní komunikace bez jakýchkoli omezení a jsou schopny zdatně manévrovat i v terénu.

#### 2.1) Tahač s návěsem

Tento druh dopravy nejčastěji nabízejí firmy nebo soukromí podnikatelé, kteří se zabývají hlavně převozem dřeva. Využívají se různé kombinace tahačů se speciálním zvedacím zařízením a různým typem návěsů. Používané návěsy lze zhruba rozdělit na teleskopické viz obr. 2) a 3), neteleskopické a valníkové. Všechny druhy se vyznačují robustní konstrukcí určenou pro ztížené podmínky, přičemž jejich pohotovostní hmotnost je velmi příznivá.

Dále můžeme rozdělit návěsy na zařízení s řízenou nebo neřízenou nápravou. Pro přepravu dřeva nebo betonových sloupů jsou návěsy osazeny třemi nápravami z důvodu snížení kontaktního tlaku na podloží. První a třetí nápravu je možné zvednou. Většinou se zvedají pří jízdě bez nákladu, aby nedocházelo k zbytečnému opotřebení pneumatik. Návěsy se dodávají s mechanickým nebo vzduchovým odpružením.

K nakládání požadovaného břemene se používají nakládací hydraulické jeřáby, umístěné na tažném prostředku. K nakládání je konec výložníkového ramene opatřen nosným hákem nebo hydraulickými kleštěmi, resp. hydraulickým drapákem.

### 2.1.1) Tahač s teleskopickým návěsem

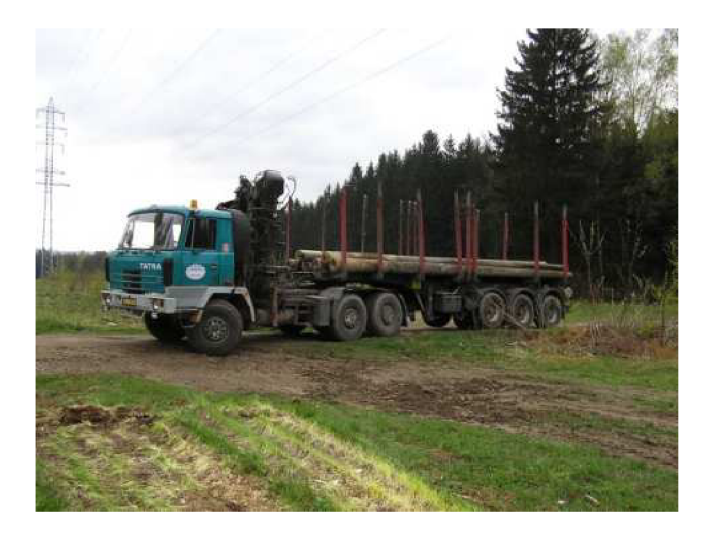

*Obr. 2)Tahač s návěsem používaný pro převoz betonových sloupů [12]* 

Návěs umožňuje optimální délkové nastavení dle množství a rozměru přepravovaného sortimentu pomocí hydraulického okruhu s jedním centrálně uloženým hydromotorem. Dále lze nastavit i pozici klanic, které jsou posuvně uloženy na podélnících hlavního rámu a lze je přemístit tak, aby správně podepíraly přepravovaný materiál.

Teleskopické nosníky s nízkou výškou profilu minimalizují výšku ložné plochy nad zemí, která se s ohledem na výšku návěsového sedla tahače pohybuje v rozmezí 1350 - 1550 mm. Minimální výška ložné plochy tak nejen podstatně zvětšuje ložný objem návěsu, ale současně podstatně posouvá těžiště nákladu níž.

Příklad teleskopického návěsu značky TMW: **NTZ33** 

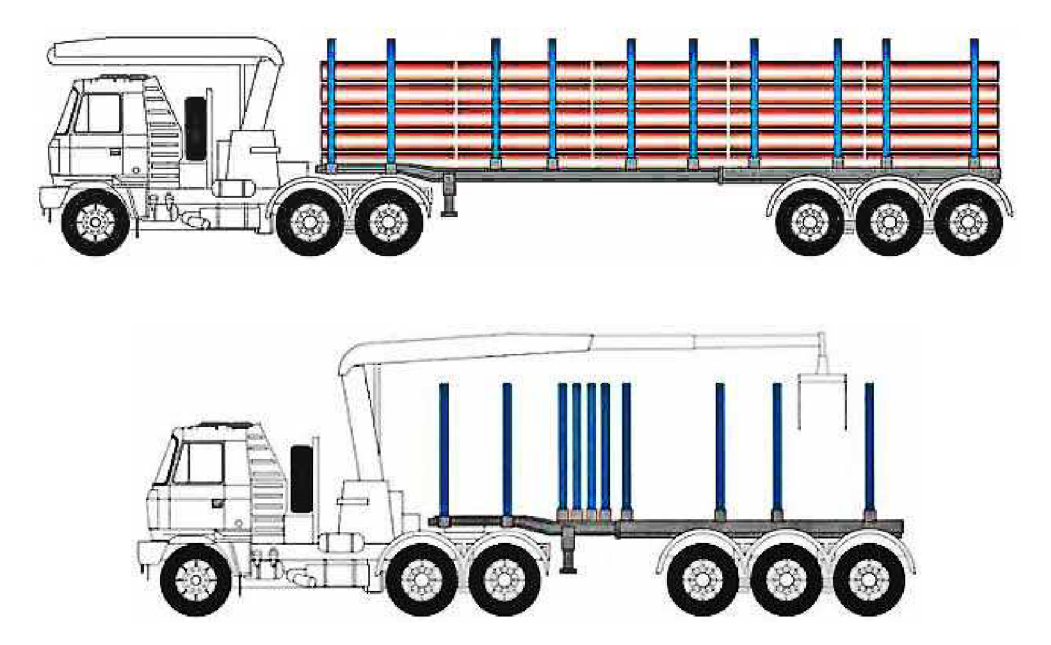

*Obr. 3) Tahač s teleskopickým návěsem [13]* 

#### **Technické parametry:**

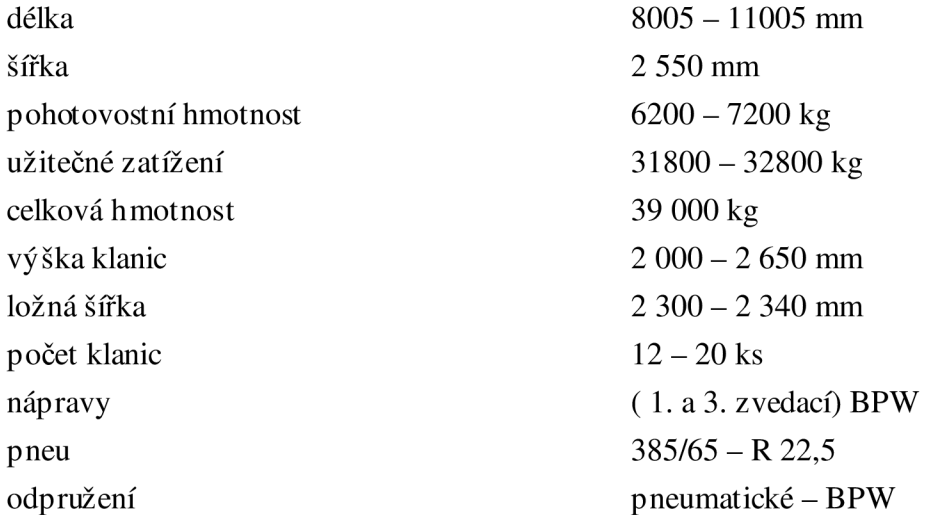

#### 2.2) Traktor s vozíkem na sloupy

Každý traktor určený k tažení vozíku pro převoz betonových sloupů musí být vybaven speciální energetickou nadstavbou, která usnadňuje prácí s břemenem při nakládce a vykládce. Také může tvořit součást závěsného zařízení traktoru. Takto jsou vybaveny všechny traktory pracující v oboru energetiky.

#### 2.2.1) Energetická nástavba traktoru

- **Nástavba obsahuje:** a) nosný rám
	- b) stabilizační vzpěru (malá zadní radlice)
	- c) konzolovou neb vidlicovou věžičku s kladkou
	- d) hydraulicko-vzduchový naviják
	- e) hydraulické rozvody
	- f) ochranou zadní mříž
	- g) tažné zařízení
	- h) ochrana kabiny, palivové nádrže a spodku traktoru
	- i) čelní nakladač

Části a, b, c, d, e jsou součásti důležité k manipulaci s břemenem. Zbylé komponenty plní funkci ochrany (viz f, h). Navíc může být traktor opatřen čelní radlicí, která slouží k úpravě terénu nebo k pomocnému zvedání břemene a jiných materiálů.

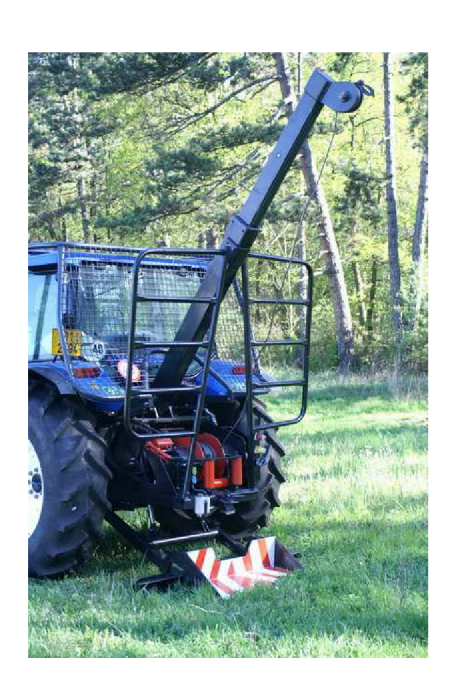

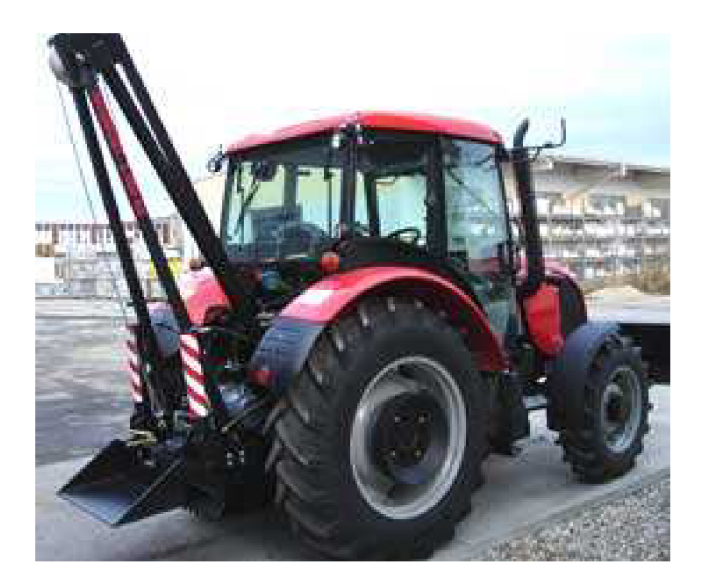

Obr. 5) Traktor s energetickou nástavbou [14]

*Obr. 4)Traktor s energetickou nástavbou [15]* 

Na obr. 4) a 5) můžeme vidět energetické nástavby na dvou strojích rozdílných značek. Koncepce uspořádání základních částí je podobná, jako například umístění navijáku a hydraulické podpůrné radlice a dalších částí. Hlavní rozdíl tvoří ochranné prvky. Zatímco na obr. 4) je dvojitý ochranný rám u traktoru na obr. 5) není žádný. Další velký rozdíl je v konstrukci ramene jeřábu. U traktoru na obr. 4) je použita věžička s kladkou bez možnosti dalšího natažení, na rozdíl od druhého typu.

### 2.2.2) Vozík pro přepravu betonových sloupů

Vozíky pro přepravu betonových sloupů jsou využívány pouze pro převoz jednoho břemene na menší vzdálenosti. Vhodné k transportu sloupů z místa úložiště na místo instalace.

Existuje několik typů těchto strojů, většina z nich nesplňuje podmínky pro jízdu na dopravní komunikaci (dle [7]). Firma MORÁM vyvinula dle požadavků energetických firem typ vozíku, který splňuje všechny bezpečnostní i technické parametry požadované pro volný pohyb na pozemní komunikaci.

### 2.2.2.1) Vozíky bez STK

Vozíky jsou velice jednoduché (viz obr. 6). Obsahují velice jednoduché svěrací zařízení, které má pevně zajisti sloup při převozu. U mnoha těchto zařízení již tento mechanismus dlouho nefunguje. Nepřítomnost parkovací brzdy, osvětlení a výstražného zařízení jsou hlavní důvody, proč stroj nesplňuje bezpečnostní ani dopravní předpisy [7].

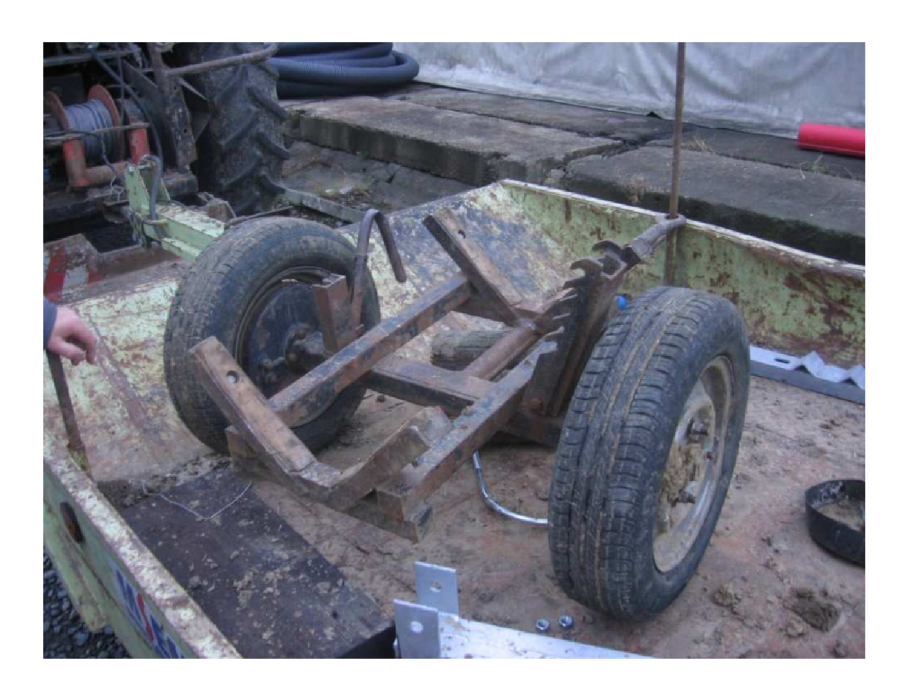

*Obr. 6) Starší typ vozíku pro převoz betonových sloupů [vlastnífoto]* 

#### Popis konstrukce:

Rám je tvořen jako robustní svařenec jednoduchých profilů osazených dvěma půlnápravami. V přední častí je navařena tažná oj, která je využita kpřevozu pracovního zařízení bez břemene. Základna nosného rámu je dostatečně dlouhá. Podpěrná část má tvar V a je vypodložená dřevěnými špalky tak, aby nedocházelo k poškození sloupu. Takto navržený rám zabezpečuje dobrou stabilitu sloupu při jízdě jak po silnici, tak i v terénu. Pro svou robustnost zařízení dobře odolává proti mechanickému opotřebení.

### 2.2.2.2) Vozíky s STK

Mezi tyto stroje patří výhradně jen několik prototypů firmy MORÁM. Prototypů existuje více, ale sériově se vyrábí pouze jeden.

Na obr. 7) je první prototyp Pillar, který se ovšem neosvědčil. Rám je příliš vysoký a stroj není moc stabilní. Výška stroje také značně ovlivňuje manipulaci při nakládce a vykládce. Speciální svěrací mechanismus v této podobě vykazuje značné nedostatky. Další velký rozdíl proti používané verzi je neflexibilita tažného oje. Překáží při manipulaci.

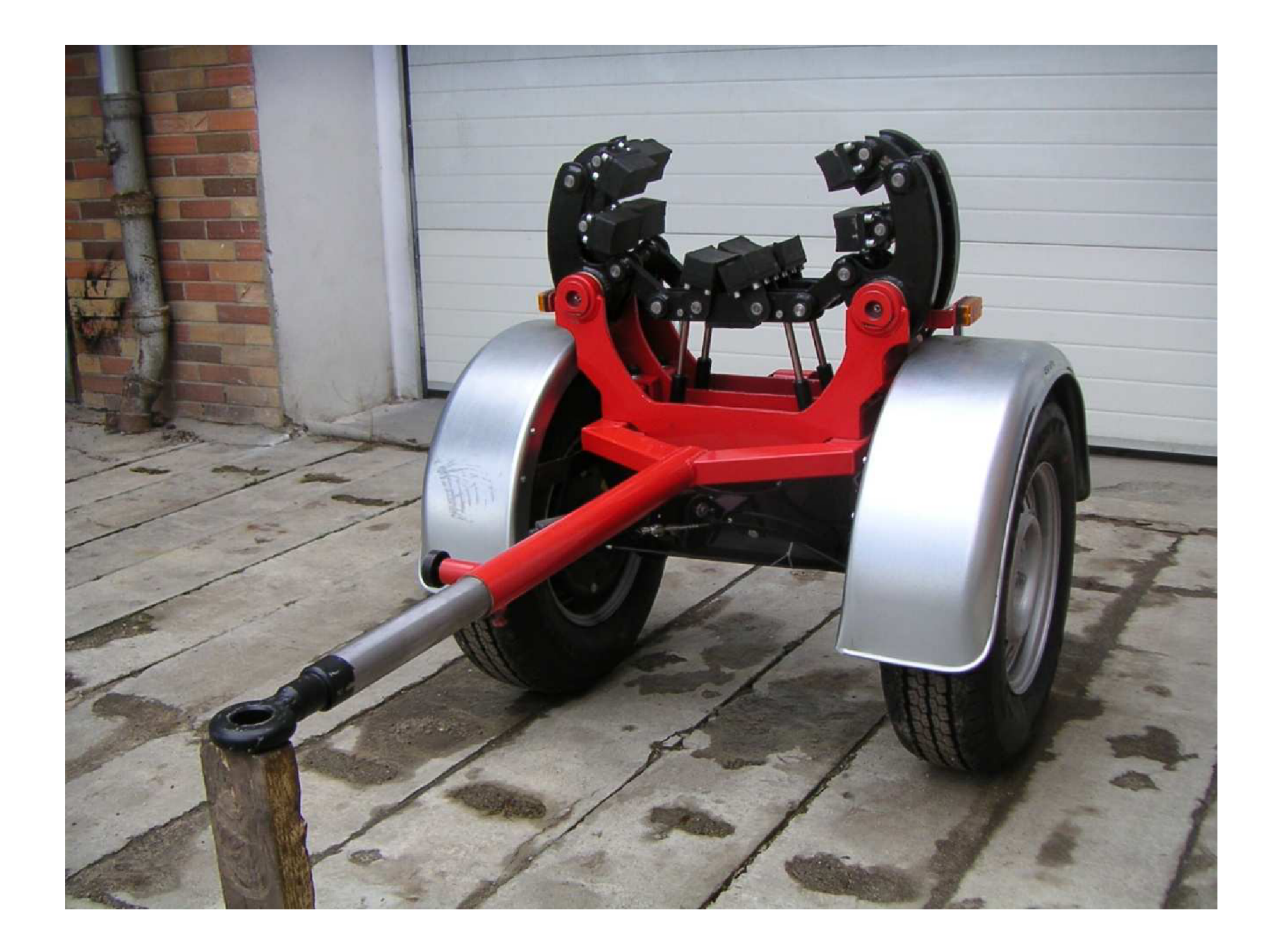

*Obr. 7) První prototyp vozíku pro převoz betonových sloupů značky Pillar [10]* 

Na dalším obr. 8) je prototyp 2, který je podstatně dokonalejší a vyrábí se sériově. Používá ho většina energetických firem. Podrobnému popisu se věnuji podrobně v kapitole 4.3).

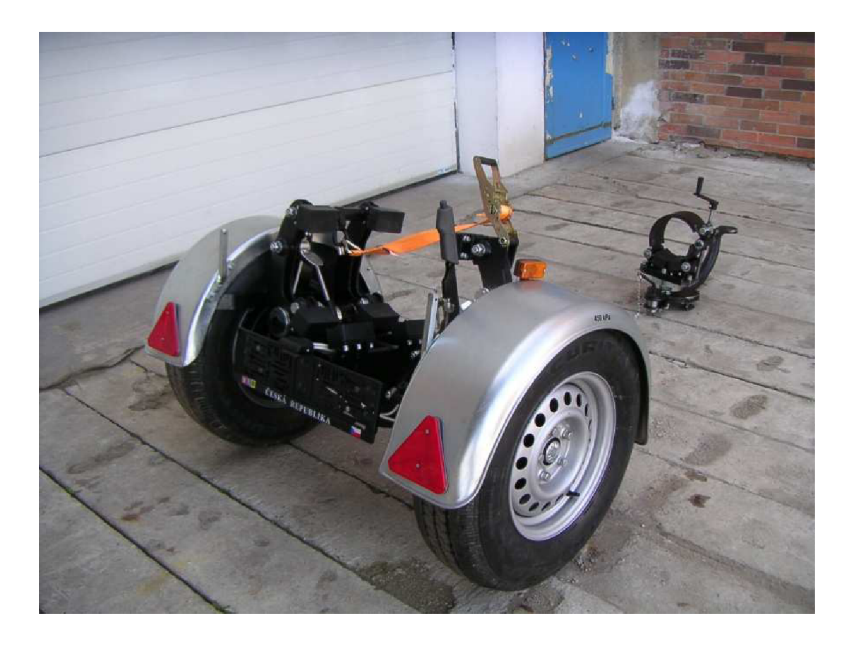

*Obr. 8) Používaný vozík pro převoz betonových sloupů značky Pillar [10]* 

### 2.2.3) Traktorový svěrací závěs

Traktorový svěrací závěs je pevně připojen k energetické nástavbě traktoru. Na něm je upevněn sloup. Existují dvě varianty konstrukce. V prvním případě je sloup omotán řetězem a dotažen speciálním zařízením. V druhém případě je sloup obemknut ocelovou svorkou a stažen šroubem. Zařízení je podepřeno malou podpůrnou radlicí (viz obr. 9).

Před vytvořením tohoto zařízení bylo užíváno lan a řetězů k uchycení sloupu k traktoru. Tato varianta nebyla při jízdě bezpečná ani stabilní.

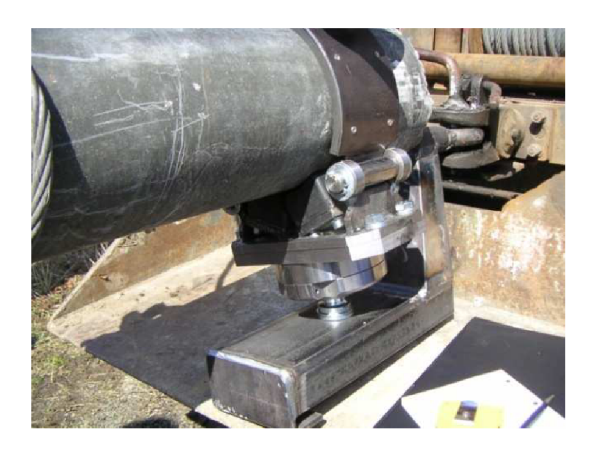

*Obr. 9) První prototyp traktorového svěracího závěsu Pillar [10]* 

### 2.2.3.1) Traktorový svěrací závěs s utahovacím řetězem

Zařízení zobrazeno na obr. 10) je detailně popsáno v kapitole 4.3.2.2).

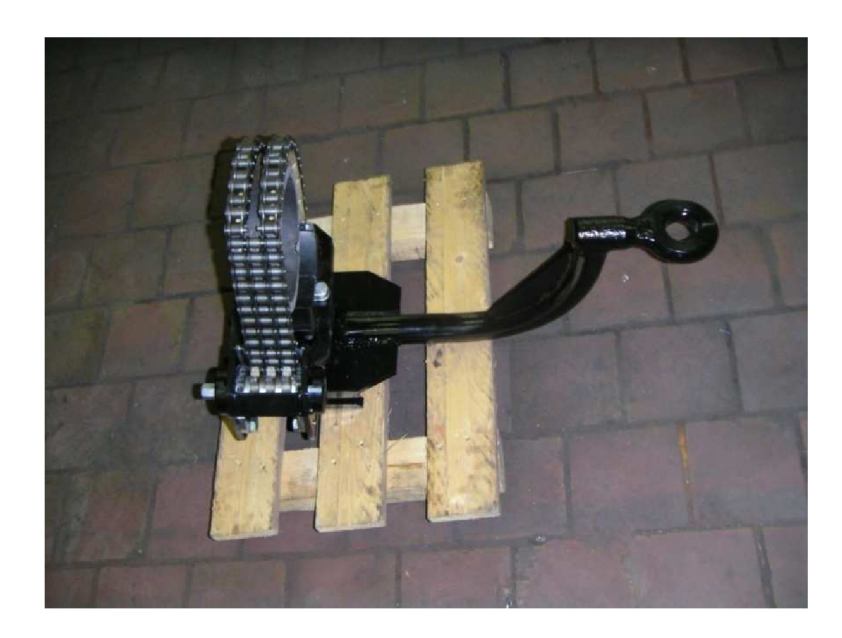

*Obr. 10) Používaný prototyp traktorového svěracího závěsu Pillar [10]* 

### 2.2.3.2) Traktorový svěrací závěs s utahovacím šroubem

Zařízení je skoro stejné jako traktorový svěrací závěs s utahovacím řetězem. Uchycení k energetické nástavbě je stejné, rozdíl je jen v utahovacím prvku. Tím je zde šroub s klikou, který stahuje svorku okolo sloupu a stabilizuje jej (viz obr. 11).

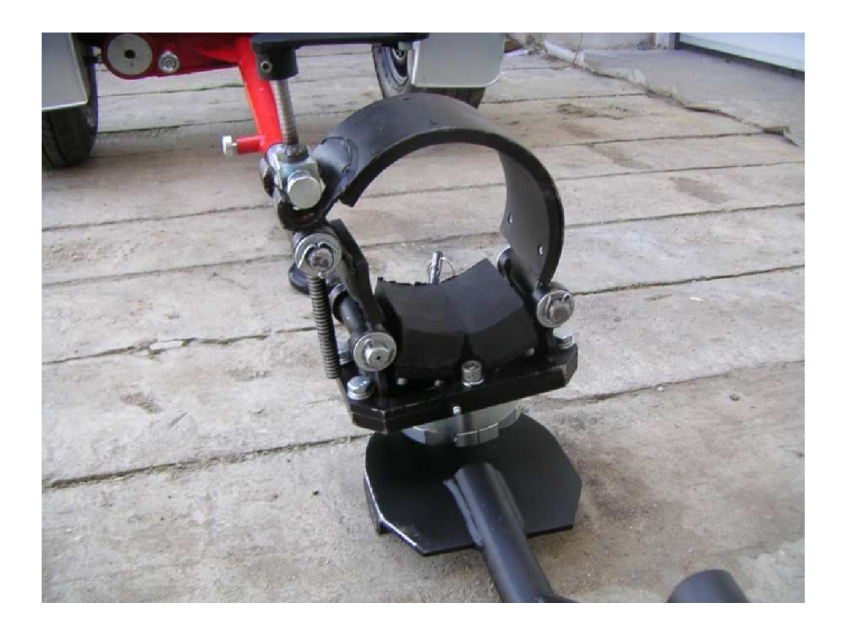

*Obr. 11) První prototyp traktorového svěracího závěsu Pillar [10]* 

### 3) Přepravovaný materiál

#### 3.1) Betonový sloup

Přepravovaným materiálem je v případě tohoto stroje betonový armovaný sloup EPV, vyrábějí z odstředěného předepjatého betonu v nedělených formách. Slouží pro montáž elektrických povrchových vedení nízkého i vysokého napětí. Dále jsou určeny jako podpěrné a kotevní body vzdušného vedení trolejového vedení. Betonové sloupy jsou vyráběny dle normy PNE 34 8220 a EN 12834 v různých velikostech. Označeny jsou identifikačním štítkem, který je osazen ve vzdálenosti 4 m od paty sloupu.

### 3.2) Značení betonových sloupů

#### 3.2.1) Značení pomocí čísel

Značí typ sloupu a je prováděno dvěma čísly oddělenými lomítkem (viz 10,5/10). První číselná hodnota určuje délku sloupu (m) a druhá odpovídá velikosti jmenovité vrcholové síly (kN).

#### **EPV** - 9/1,5; 9/3; 9/4,5; 9/6; 9/10; 9/12; 9/15; 9/20

- 10,5/3; 10,5/4,5; 10,5/6; 10,5/10; 10,5/12; 10,5/15; 10,5/20; 10,5/25
- 12/3; 12/4,5; 12/6; 12/10; 12/12; 12/13; 12/15; 12/20
- 13,5/6; 13,5/10; 13,5/12

#### 3.2.2) Značení pomocí barev

Sloupy jsou značeny na horním čele barvou, která odpovídá velikosti vrcholové jmenovité síly (kN)

1,5 kN - bílo-černá  $3.0 \text{ kN}$  – černá  $4,5$  kN - bílá 6,0 kN - zelená (obr. 13) 10,0 kN - červená (obr. 12) 12,0 kN-žlut á 15,0 kN - modrá 20 kN - fialová 25,0 kN - červeno-žlutá

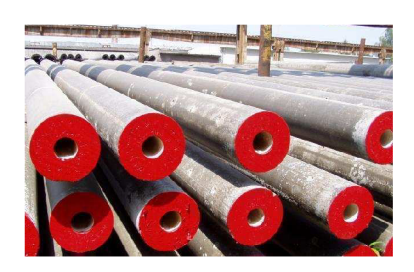

Obr. 12) Červené značení betonového sloupu  $(10,0 kN)$  [11]

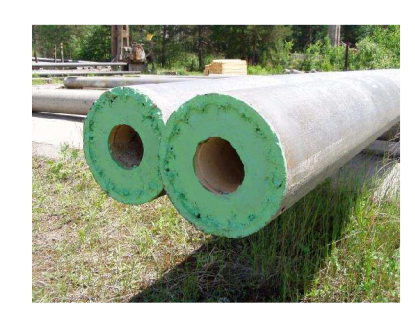

Obr. 13) Zelené značení betonového sloupu  $(6.0 kN)$  [11]

## 3.3) Výrobní tolerance:

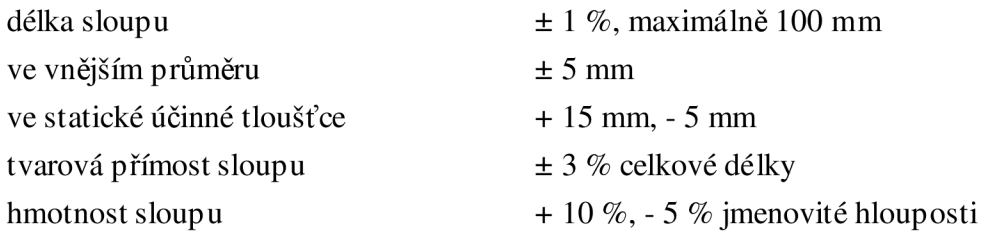

## 3.4) Vlastnosti sloupu vybraného k simulaci:

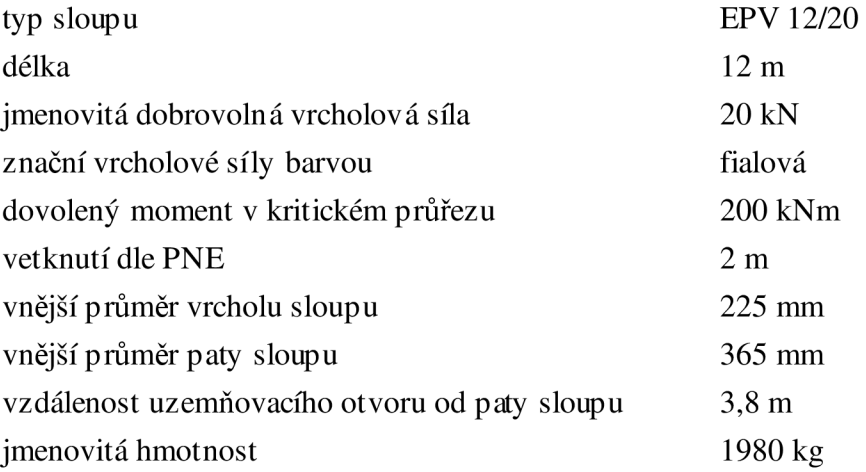

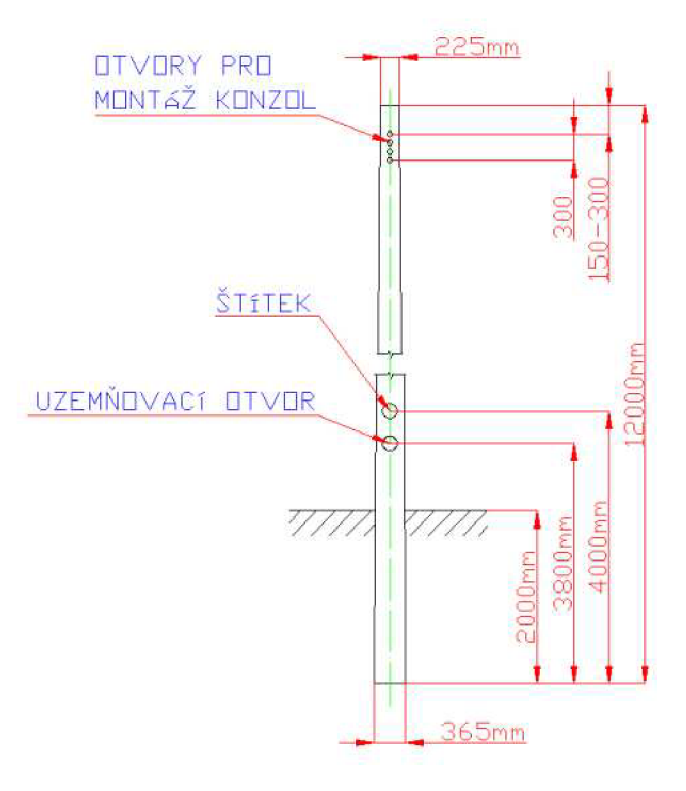

*Obr. 14) Typ sloupu používaný pro simulaci pohybu* 

#### 4) Zařízení pro převoz betonových sloupů Pillar

#### 4.1) Způsob užití zařízení

Pracovní zařízení Pillar je jednoúčelový pracovní stroj. Využívá se k přepravě betonových sloupů. Je určen výhradně k přepravě sloupů z místa složiště na místo instalace. Využívá se výhradně v kombinaci s traktorem, který je opatřen energetickou nástavbou. Ta slouží k manipulaci s betonovým sloupem. Sloupy jsou s její pomocí zvedány, nakládány a opětovně skládány z pracovního zařízení. Návrh vychází z určitých norem a bezpečnostních požadavků na manipulaci s betonovými sloupy.

#### 4.2) Rozložení hmotnosti

Pracovní stroj je navržen a dále pevnostně kontrolován s určitým statickým a dynamickým zatížením. Důležitý faktor pří výpočtu simulace pohybu pracovního zařízení je rozdělení hmotnosti břemene mezi pracovní stroj a tažné zařízení traktoru. Statické zatížení pracovního stroje by mělo tvořit 75% hmotnosti betonového sloupu. Tažné zařízení traktoru nese zbytek, což je 25% této hmotnosti. Maximální hmotnost převáženého sloupu je 2000 kg. To znamená, že maximální statické zatížení pracovního stroje je zhruba 15000 N a zatížení traktoru 5000 N (viz obr. 15).

#### **Výpočet vzdálenosti podpory sloupu:**

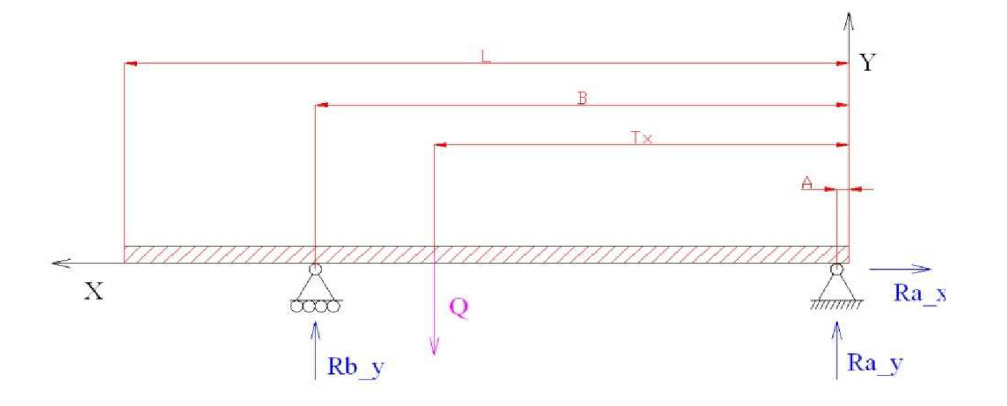

*Obr. 15) Rozložení hmotnosti sloupu na pracovní zařízení* 

$$
M_A = Q \cdot t_x - R b_y \cdot b = 0 \tag{1}
$$

$$
b = \frac{Q * t_x}{R h_y} = \frac{20000 * 6940}{15000} = 9253.3m \quad (2)
$$

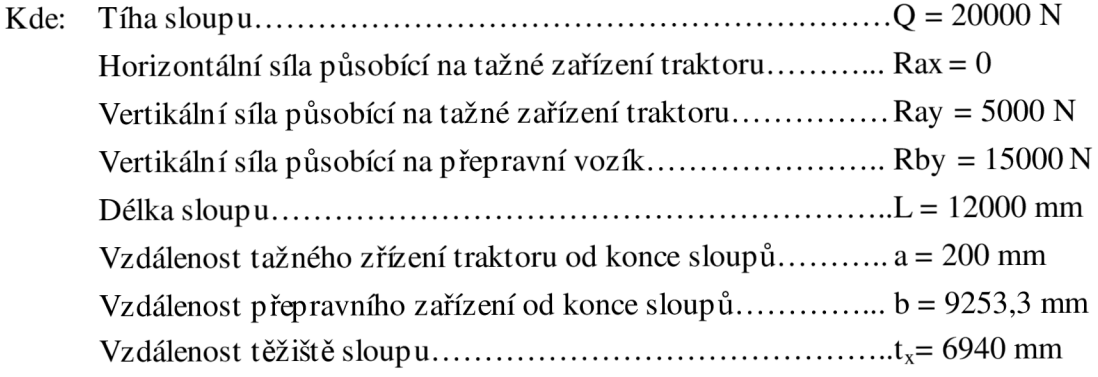

## 4.3) Popis strojního zařízení

## 4.3.1) Hlavní technická data zařízení

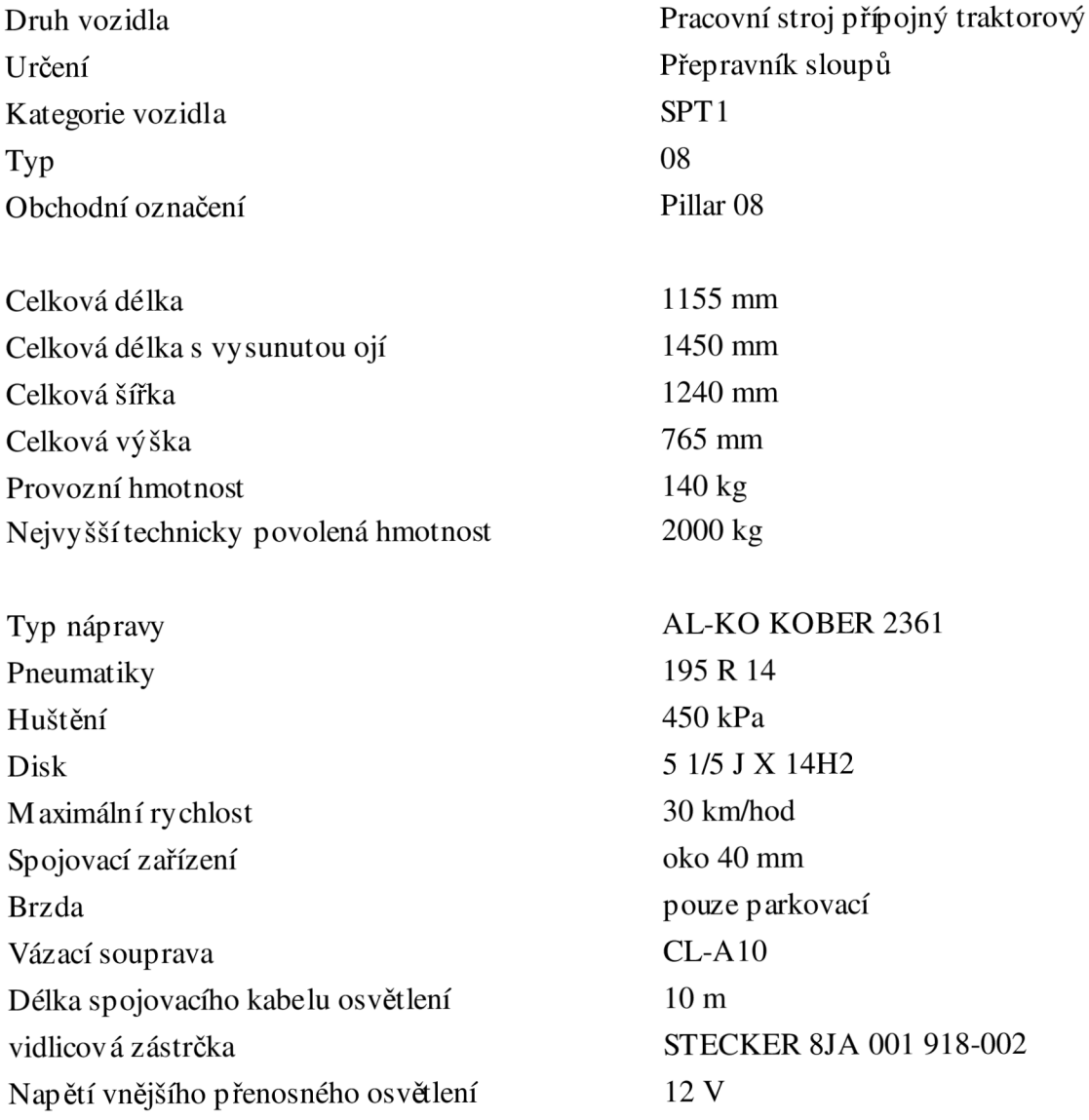

#### 4.3.2) Popis jednotlivých součástí

Tato kapitola je zpracována dle odborné literatury [2]

Stroj se skládá ze dvou základních částí: a) Přepravní vozík b) Svěrací závěs traktoru

#### 4.3.2.1) Přepravní vozík

Přepravní vozík (viz obr. 16) je jednonápravový vozík bez přídavného pružícího a tlumícího zařízení.

Základ tvoří svařený rám z vypalovaných plechů. Rám je osazen dvěma půl nápravami značky AL-KO KOBER 2361. Pomocí hlavních čepů jsou k rámu pohyblivě připevněna svěrací ramena. Jejich pohyb je zaručen pomocí kluzných ložisek. Svěrací ramena jsou ve spodní části propojena se spodním sedlem pomocí táhel. Počet táhel i svěracích ramen je shodný a jejich počet je tři. Nesymetrické rozložení je způsobeno snahou o příčné vyvážení vozíku.

Spodní sedlo i svěrací ramena jsou v místech možného styku s betonovými sloupy osazeny pryžovými deskami. Ty zvyšují tření mezi plochami a tím zabraňují prokluzu betonového sloupu v sevřeném svíracím mechanismu. Detailní popis je uveden v kapitole 5.2)

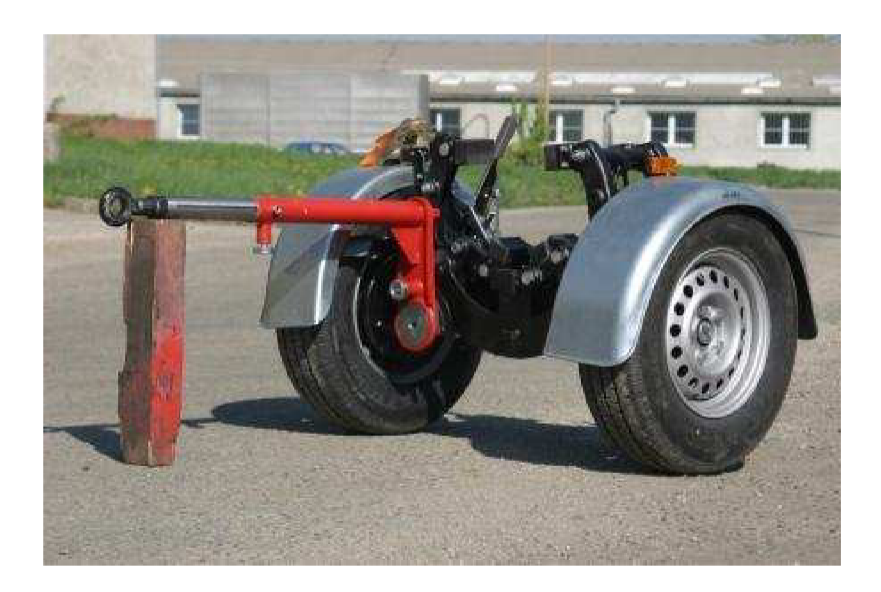

*Obr. 16) Vozík pro přepravu betonových sloupů značky Pillar [10]* 

Funkce tohoto zařízení je velmi jednoduchá. Břemeno zatěžuje spodní sedlo. To vyvolává pohyb dolů ve směru gravitace. Pohyb je přenášen přes táhla na spodní části svěracích ramen a to vyvolává kyvný pohyb těchto ramen kolem osy otáčení. Osu otáčení tvoří hlavní čepy, které fungují jako středy zatížených pák. V konečném důsledku to znamená, že síla od břemene je přenášena přes součásti až na sloup. Pro pečlivější stažení břemene je použitý stahovací popruh, který spojuje dvě protilehlé svěrací ramena a slouží jako bezpečnostní pojistka svěracího mechanismu. Detail svěracího mechanismu na obr. 17)

Při sundávání břemene je nejprve uvolněn stahovací popruh, poté se vytáhne sloup. Souběžně s vyjímáním sloupu dochází k rozevírání svěracího mechanismu vlivem plynových vzpěr. Ty jsou dvě a jsou upevněny mezi rámem a svěracími rameny. Každá disponuje silou rovnou 1000 N.

Zařízení dále obsahuje tažnou výsuvnou oj, která slouží k připojení vozíku k traktoru při jízdě bez břemene. Při manipulaci s břemenem je oj odklopena na stranu, kde nijak neomezuje správnou funkci zařízení. Po umístění břemene a jeho přitažení ve svěracím mechanismu přebírá funkci oje samotný sloup.

Další část je ruční brzda, která slouží pouze jako parkovací. Stroj musí mít z důvodu provozu na pozemních komunikacích plastové nebo plechové blatníky, držák dopravní značky a přenosnou soupravou vnějšího osvětlení s 10 m kabelem připevněným do elektrické vidlicové zásuvky traktoru (12V).

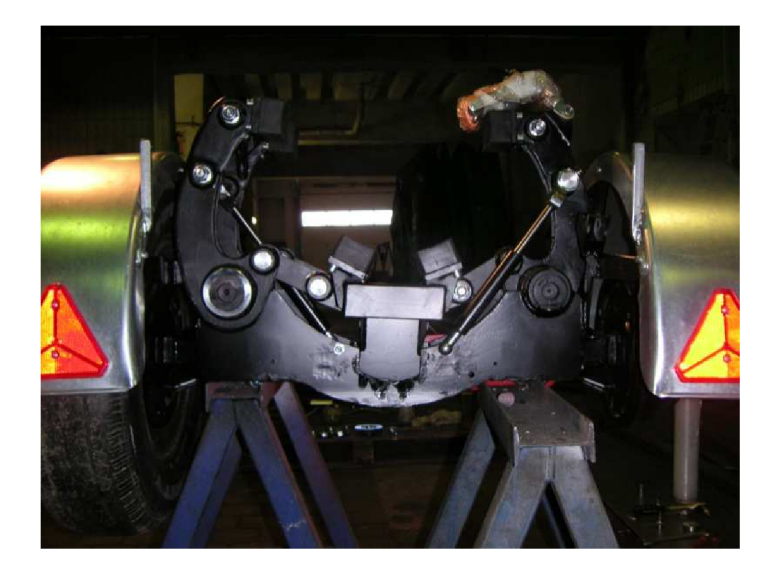

*Obr. 17) Svěrací mechanismus [10]* 

#### **Vyvážení vozíku v příčném směru**

Vyvážení je zavedeno z důvodů nesymetrického rozdělení hmotnosti v příčném směru vozíku. To je způsobeno hlavně tažnou výsuvnou ojí, která je při běžném provozu, kdy je vozík připevněn k traktoru, umístěna ve střední poloze a problém s nevy váženosti se neprojevuje. Problém nastává až při převážení sloupů, kdy je oj překlopena do krajní polohy. To způsobuje špatné rozložení hmotnosti v příčném směru.

Jedna z možnosti řešení je nesymetrické rozložení počtu dalších častí zařízení. To se týká hlavně svěracích ramen a táhel. Ty jsou rozmístěny tak, aby na straně odklopeného oje byla uložena pouze jedna. Větší hmotnost je umístěna na druhé straně a tím dochází k částečnému srovnání hmotností v příčném směru.

#### 4.3.2.2) Traktorový svěrací závěs

Toto zařízen slouží kpřipojení betonového sloupu ktraktoru. Skládá se z několika částí. Dvě hlavní jsou svěrací závěs a svěrací mechanizmus.

Svěrací závěs je svařenec různých profilů (viz obr. 18). Základ tvoří oko závěsu s průměrem 40 mm. K němu je přivařená profilovaná trubka. Tato část je zpevněna žebrem. K tomuto zařízení je dále připevněna spodní deska s držákem kulového kloubu, háčkem a okem, kde je možné připojit pracovní zařízení (při jízdě bez sloupu). Celé zařízení je pevně připojeno k traktoru. Oko se přímo instaluje do závěsu traktoru a je zajištěno. Spodní deska je položena na radlici energetické nástavby traktoru (viz kapitola 2.2.1). Ta tvoří podporu a udržuje stabilitu závěsu.

Na konci svěracího závěsu je otočně uložen svěrací mechanizmus pro betonový sloup. Kulový kloub je uložen trvale v držáku svěracího mechanizmu a umožňuje výkyv s loupu při průjezdu zatáčkou, i při průjezdu různorodým terénem.

Svěrací mechanizmus je tvořen hlavicí s dosedacími pryžovými deskami. Ty jsou umístěny ve spodní části a jsou stejné, jako již dříve zmíněné pryžové desky na svěracích ramenech. Dále dvojicí válečkových řetězů s pryžovými deskami, přes které se svírá tělo betonového sloupu. To můžete dobře vidět na obr. 19). Pogumovaný řetěz obtáčí při jízdě sloup. Na jedné straně je pevně upnut šrouby, na druhé je dotažen řetězovým navijákem s dvojicí rohatek se západkou umístěným na pravé straně závěsu.

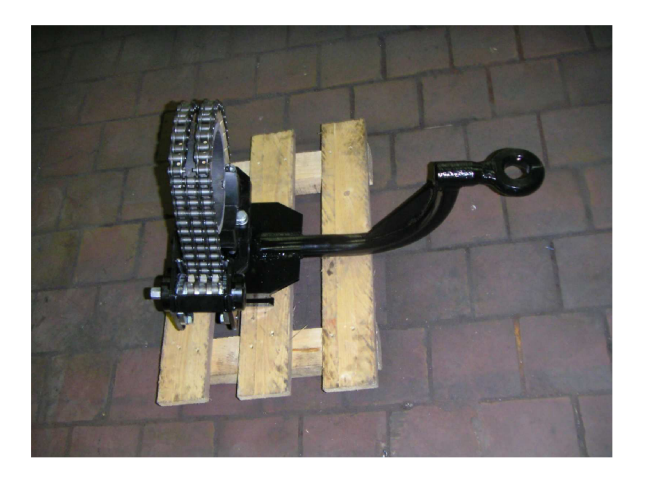

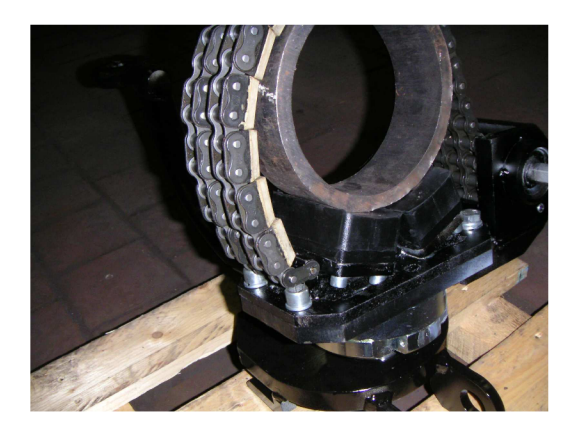

*Obr. 18) Traktorový svěrací závěs-pohled zboku [10]* 

*Obr. 19) Traktorový svěrací závěs-pohled zepředu [10]* 

#### 4.4) Popis činnosti

#### 4.4.1) Jízda bez nákladu (sloupu)

Při jízdě bez přepravovaného sloupu je na traktorový závěs připojen svěrací závěs traktoru. Svěrací závěs se vloží okem do závěsu traktorů a zajistí se čepem. Ke svěracímu zařízení je připojen pracovní stroj okem oje a zajištěn čepem s pružnou závlačkou. Do držáku se nainstaluje přenosná souprava vnějšího osvětlení a zapojí se do elektrické zásuvky traktoru. S takto zapojeným strojem je možno dojet k místu nakládky.

#### 4.4.2) Jízda s nákladem (v pracovní poloze)

#### 4.4.2.1) Nakládka

Nejprve se odpojí pracovní zařízení od svěracího závěsu traktoru a odstaví se dále od traktoru. Vrchol betonového sloupu je upnut lanem navijáku energetické nástavby traktoru a je zvednut do požadované výšky. Na pracovním zařízení je oj nastavena do boční polohy tak, aby obsluha nebyla z bezpečnostních důvodů pod závěsným sloupem. Stroj je podsunut pod zvednutý sloup. Lze použit ruční brzdu. Poté je sloup pomalu spouštěn, až dosedne na pryžové desky spodního sedla stroje. Dochází ke stlačení spodního sedla a tím i sevření svěracího mechanizmu. Pro upevnění sloupu je třeba stáhnout stahovací popruh. Po uchycení sloupu k vozíku je pomalu spuštěn na pryžové desky svěracího traktorového závěsu. Zde je obemknut speciálním řetězem s pogumovanými unášeči. Ke stabilizaci slouží stahovací zařízení. Poslední operace před jízdou je osazení pracovního zařízení přenosnou soupravou vnějšího osvětlení. Na volný konec sloupu je umístěn výstražný terč.

#### 4.4.2.2) Vykládka

Po příjezdu na místo skládky sloupu je nejprve odpojen napájecí kabel přenosného vnějšího osvětlení a odstraněn výstražný terč z konce sloupu. Spona stahovacího popruhu svěrných ramen je uvolněna. Pokud stojí souprava v nerovném terénu, je doporučeno pracovní stroj zabezpečit brzdou proti nežádoucímu pohybu. Dále je povolena západka válečkového řetězu s pogumovanými unášeči a uvolněn sloup. V této situaci je sloup připraven ke zvedání. Je omotán lanem navijáku traktoru a pomalu zvednut. Po opření volného konce sloupu o zem začíná uvolňování sloupu i ze svíracího mechanismu. Po úplném uvolnění je odstraněno pracovní zařízení a sloup položen na zem. Další postup viz kapitola jízda bez nákladu.

### 5) Tvorba geometrického modelu v prostředí 3 D Cad

#### 5.1) Použití softwaru Solidworksu

Pro tvorbu geometrického modelu je využit 3D software Solidworks. Program Solidworks má přímo implementované moduly pro pevnostní a pohybové analýzy. Vpráci je využit pouze 3D modelář. Simulace jsou prováděny v jiných softwarech, jako jsou Ansys a Adams. Výsledky z těchto uvedených programů jsou výrazně přesnější a možnost jejich zobrazování a vyhodnocování je snadnější.

### 5.2) Popis jednotlivých částí

Prvotním úkolem práce je tvorba modelu vozíku. Pro simulaci pohybu a získání zátěžových sil je nutné vytvořit model kompletního zařízení (viz obr. 20). V modelu nejsou vytvořeny žádné spojovací prostředky ani malé součásti, které nemají významné rozměrové a tuhostní vlastnosti. Celý model je dále využívám k simulaci dynamiky pohybu. Simulaci je prováděna v prostředí Adams (viz kapitola 6).

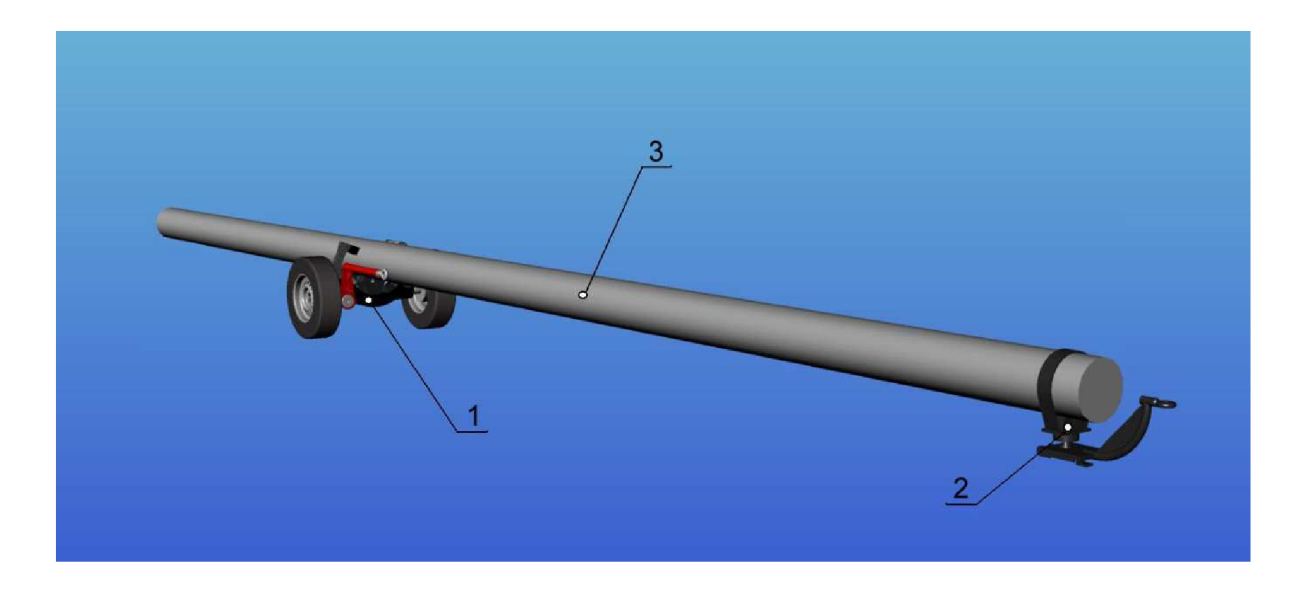

*Obr. 20) Geometrický model; 1-vozík; 2-betonový sloup; 3-traktorový svěrací mechanismus* 

Nejprve jsou vytvořeny jednotlivé součásti podle zadané předlohy. Určeny fyzikální vlastnosti odpovídající zadaným materiálům. Součásti jsou posléze ještě upraveny a zjednodušeny pro potřebu pozdějšího výpočtu simulace pohybu. Dalším krokem je tvorba sestavy. To znamená umístění součástí na jejich požadované místo. Hlavní je nastavení místa uložení sloupu na vozíku. To odpovídá určené hodnotě (viz kapitola 4.2). Dalším krokem je zadání potřebných kinematických vazeb mezi součástmi.

### Popis modelu vozíku

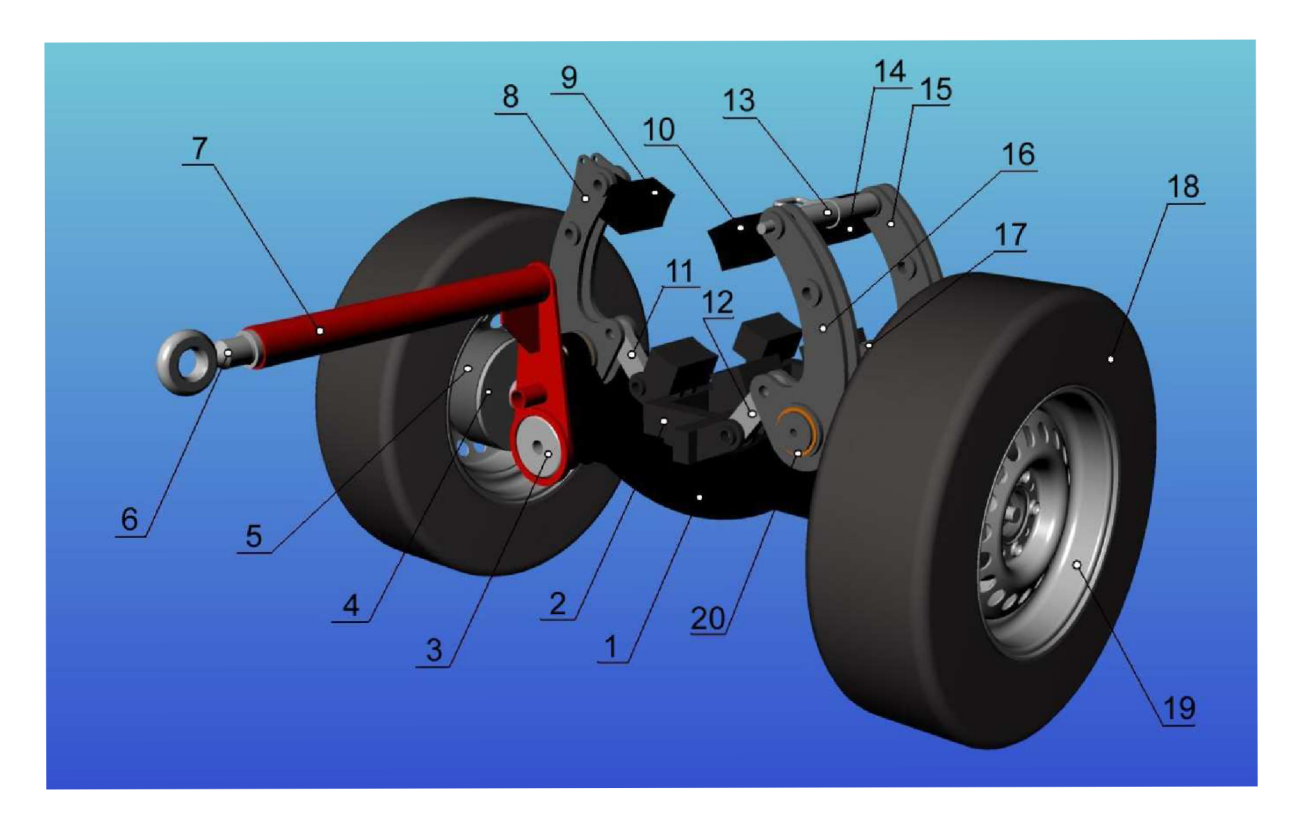

*Obr. 21) Geometrický model pracovního zařízení Pillar* 

#### Legenda: 1) rám vozíku

- 
- 2) spodní sedlo
- 3) čep desky otoče
- 4) pravá půlnáprava
- 5) pravý brzdový buben
- 6) výsuvná tažná oj
- 7) deska otoče
- 8) svěrací rameno 3
- 9) přítlačná deska 3
- 10) přítlačná deska 1
- 11) tažné rameno 3
- 12) tažné rameno 1
- 13) spojovací hřídel
- 14) přítlačná deska 2
- 15) svěrací rameno 2
- 16) svěrací rameno 1
- 17) tažné rameno 2
- 18) levá pneumatika
- 19) levý disk
- 20) podložka
- 21) pravý hlavní čep
- 22) levý hlavní čep
- 23) vložka

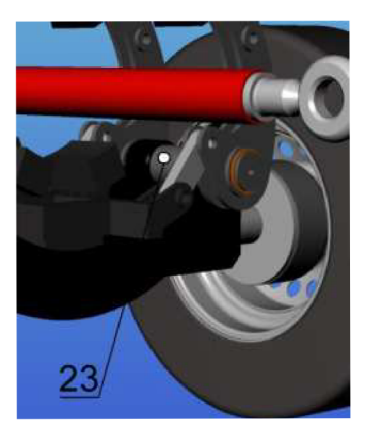

*Obr. 22) Detail vozíku Pillar* 

#### Popis rámu vozíku

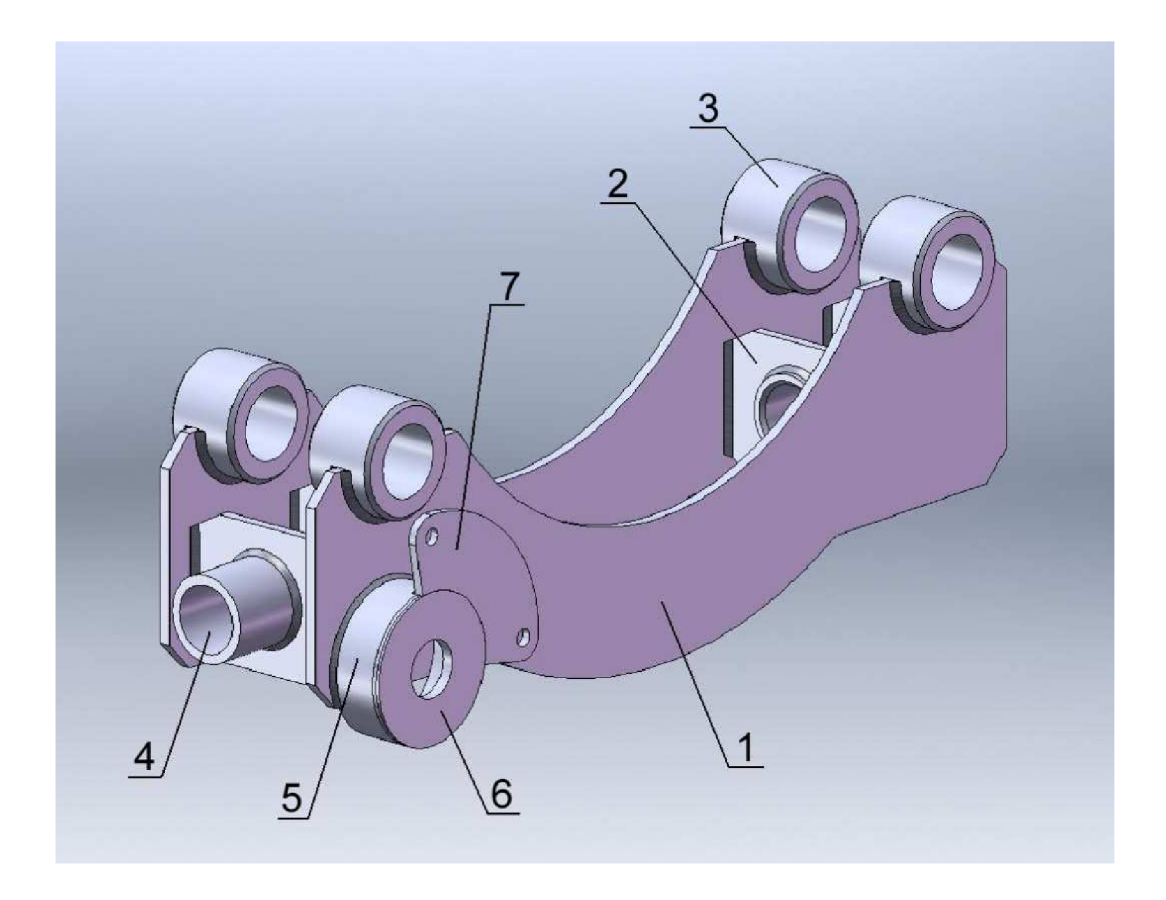

*Obr. 23) Rám vozíku; 1-bočníplech; 2-příčná výztuž; 3-pouzdro hlavního čepu; 4-trubka; 5-pouzdro otoče; 6-víko otoče; 7-polohovacíplech* 

Rám je konstruovaný jako svařenec několika částí (viz obr. 23). Základ tvoří dva boční plechy o tloušťce 8 mm. Tutéž tloušťku mají i plechy příčných vyztuží, které je spojují dohromady. Ty zároveň slouží i jako sedla pro trubky. Do těchto trubek jsou později vloženy a přivařeny půlnápravy. Další častí jsou pouzdra, určeny pro uchycení čepů, které spojují rám s celým svěracím mechanismem. Ve spodní časti je umístěno další pouzdro. Je složeno z více částí kruhového průřezu. Pouzdro je navrženo za účelem připojení tažného oje. Tažná oj je výkyvná a její poloha je zajištěna malým čepem, který je zasunut do jedné z děr polohovacího plechu.

Všechny plechové součásti jsou vyřezány speciálním vypalovacím zařízením. To umožňuje navržení jakýchkoliv tvarů a výběru z různých druhů materiálů. Cepy, trubky, pouzdro otoče, víko otoče jsou vyrobeny soustružením. Navíc vnitřní stykové plochy pouzder a trubek jsou upraveny tak, aby splňovaly vlastnosti požadovaných uložení.

### 5.3) Zjednodušující úpravy

Zjednodušující úpravy jsou provedeny za účelem snížení výpočtové náročnosti v simulaci pohybu v prostředí Adams. Některé z nich jsou provedeny v tomto kroku. Zbylé, které se ukázaly jako nutné až později, byly provedeny přímo v systému Adams.

### 5.3.1) Zjednodušení tvaru

### Rám vozíku

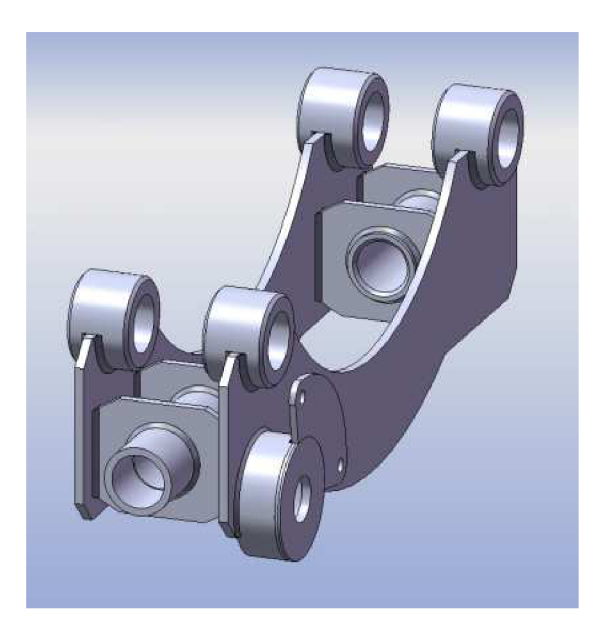

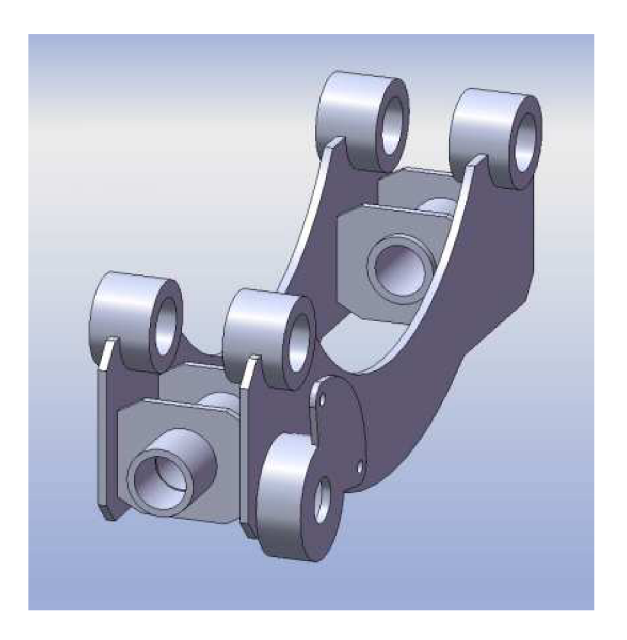

*Obr. 24) Kompletní rám vozíku Obr. 25) Zjednodušený rám vozíku* 

Na obr. 24) je uvedeno zobrazení rámu jako příklad, jak vypadá součást při výrobě. V programu Solidworks je vytvořen jako svařovací sestava. To znamená, že je každý díl samostatný. Na dílu jde vidět různé detailní opracování. Například zaoblení a zkosení hran pouzder hlavních čepů. Další detailní zobrazení představuje svar. Při zvětšení lze rozpoznat i tvar a velikost svaru. To se užívá při skládání sestav a posuzování vlivu svaru na jiné součásti. Na obr. 25) je díl zjednodušený. Nejsou zde žádné úpravy opracování součástí. Jako jsou zaoblení a zkosení hran. Svary nejsou v modelu zahrnuty, protože součást není konstruovaná jako svařovací sestava, nýbrž jako jedna kompaktní součást. Tak bude i tato součást exportována do prostředí Adams.

Uvedeným způsobem je třeba upravit všechny další součásti, které jsou nějakým způsobem opracované. Popisy jsou stejné jako u zjednodušení rámu. A proto uvádím už jen obrázky upravených součástí.

#### Svěrací ramena

Svěrací ramena jsou dvojího typu. Na levé straně vozíku se nacházejí dvě a mají označení 1 a 2 (viz obr. 26). Přesně naproti nim je umístěná pouze jedna svěrací páka. Ta má označení číslem 3 (viz obr. 27). Prováděné úpravy zjednodušení jsou u obou typů stejné.

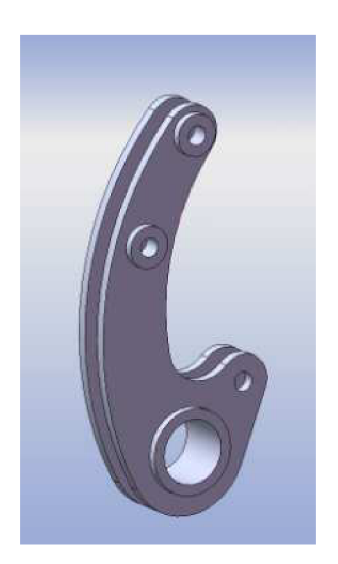

*Obr. 26) Zjednodušený tvar svěracího ramene 1 a 2* 

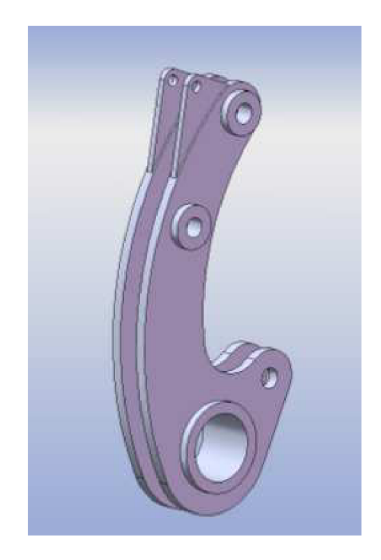

*Obr. 27) Zjednodušený tvar svěracího ramene 3* 

### Betonový sloup

Reálný betonový sloup je kuželový, dutý, nehomogenní. Sloup bude hrát důležitou roli v simulace pohybu. Z tohoto důvodů je důležité jej zjednodušit. V simulaci je využitý válcový sloup. Pro představu uvádím půdorysy sloupu (viz obr. 28).

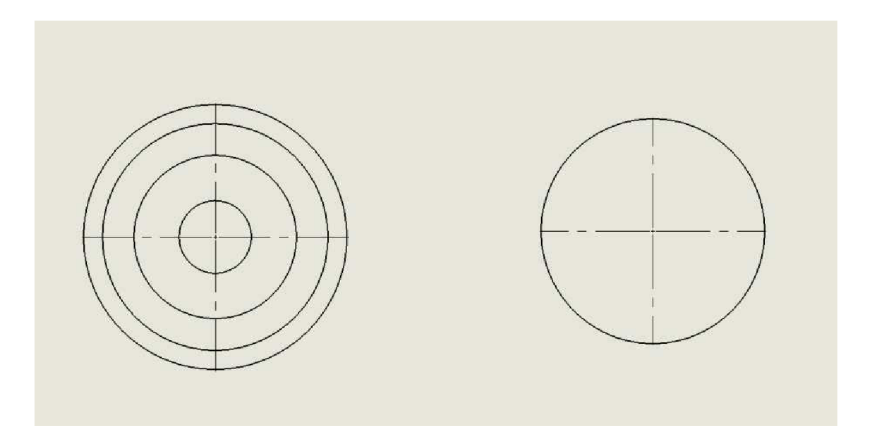

*Obr. 28) Vlevo, půdorys reálného sloupu, vpravo půdorys zjednodušeného sloupu* 

#### 5.3.2) Zjednodušení konstrukce

Do této kategorie spadají dvě součásti. Jsou to spodní sedlo a přítlačné desky. Tyto součásti jsou tvořeny hlavní nosnou ocelovou konstrukcí, ke které jsou namontovány speciální pryžové desky. Ty slouží, jako kontaktní součásti s betonovým sloupem. Pryžové desky jsou upevněny k nosné části šrouby. Součást je vytvořena jako jeden ocelový díl. To je jednodušší a pro pozdější simulaci zcela dostačující.

Na těchto součástech se dále objevuje i zjednodušení tvaru, jako změna obdélníkového profilu trubky se zaoblenými podélnými hranami za obyčejný obdélníkový profil s ostrými podélnými hranami. Jiné změny tvaru již byly zkoumány v předchozí části v kapitole 5.3.1).

#### Spodní sedlo

Na obr. 29) je navržená zjednodušená konstrukce spodního sedla. Na obr. 30) je předloha, podle které byla vytvořena. Jak už bylo zmíněno, originál je složen z více částí různých materiálů. Nosnou konstrukcí je ocelový svařenec. Na něj jsou šrouby přichyceny čtyři pryžové desky. Každá deska je uchycena 6 šrouby. Zjednodušení spočívá ve spojení všech součástí v jeden kompaktní celek.

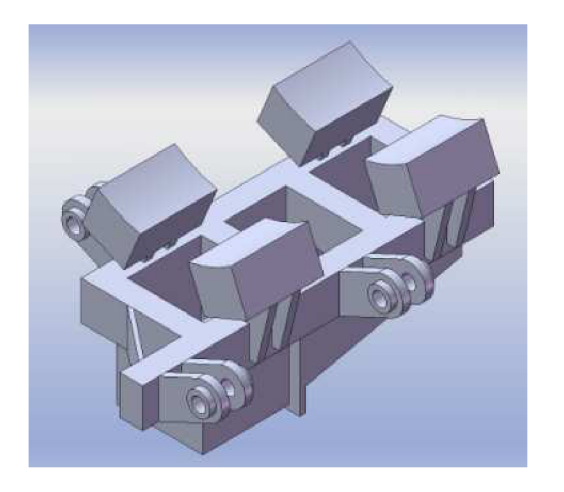

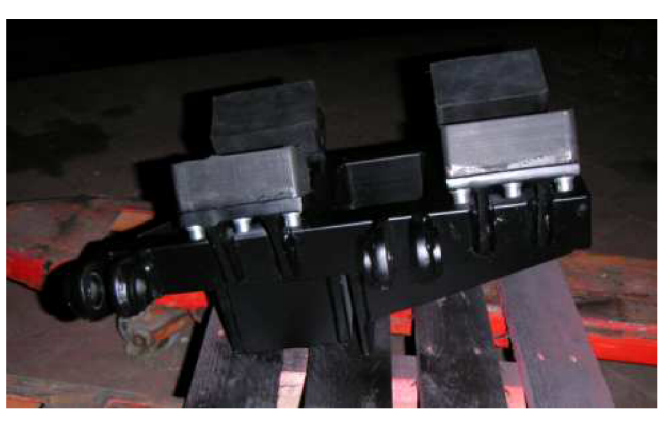

Obr. 29) Zjednodušený tvar spodního sedla

Obr. 30) Reálné zobrazení spodního sedla [10]

### Přítlačné desky

Stejný příklad jako spodní sedlo tvoří i přítlačná deska. Na obr. 31) je navržená zjednodušená součást a na obr. 32) je její originál.

Nosná konstrukce je svařen ec pásových plechů různých tlouštěk. Ktomuto držáku je čtyřmi šrouby přichycena speciální pryžová deska. Zjednodušení spočívá ve spojení všech součástí v jeden kompaktní celek.

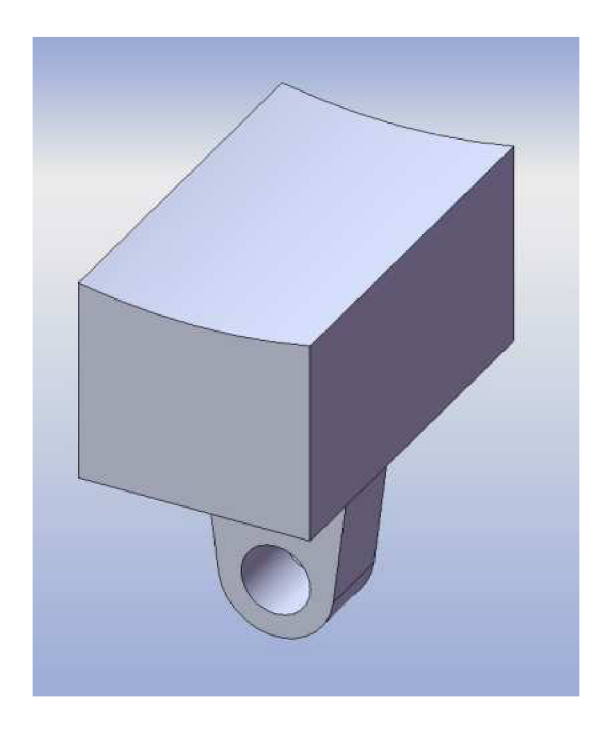

*Obr. 31) Zjednodušený tvar prítlačné desky* 

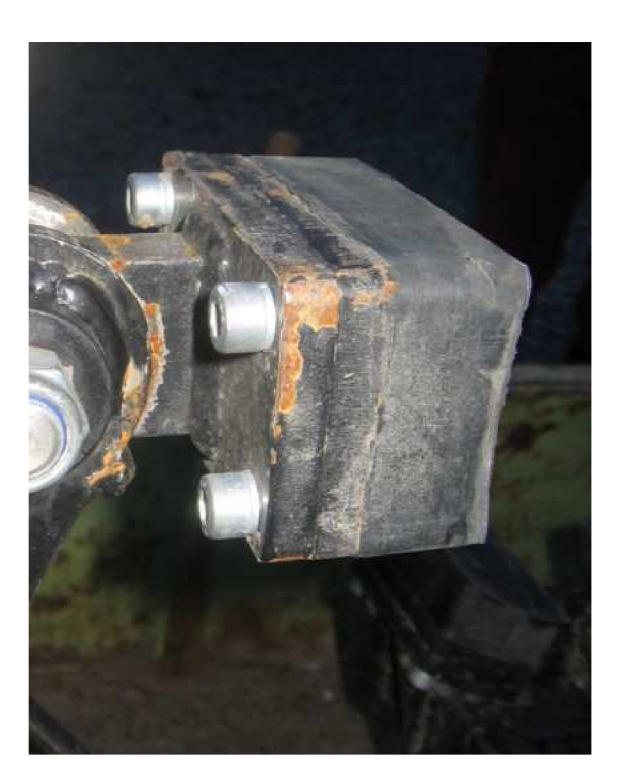

*Obr. 32) Reálné zobrazení přítlačné desky* 

### 5.4) Export modelu

Model je vytvořen jako sestava, která je cela exportovaná v jednom kroku. Existuje mnoho typu souborů, ve kterých lze součásti exportovat z programu Solidworks. Je třeba vzít v úvahu možnost importu těchto souborů do prostředí Adams. Hlavní požadavek je kladen na přenos fyzikálních vlastností souborem. Nejlépe se osvědčil typ parasolid.x\_t.

Nejčastěji používané typy pro export geometrie jsou **1) parasolid.x\_t 2) step 3) igs (iges)** 

### 6) Tvorba modelu virtuálního prototypu

### 6.1) Co jsou to virtuální prototypy

Důležitou součástí konstrukce a její uvedení na trh je i řada testů a zkoušek. Zkoušky fyzických prototypů, které bývají klíčovou složkou vývojového procesu, nejsou v dnešní době jedinou metodou testování strojů a přístrojů. V posledních letech se rychle vyvíjí oblast testování virtuálních prototypů, jež představuje alternativu ke zkouškám prováděným s fyzický m p rototyp em

Software pro tvorbu virtuálních prototypů, je v našem případě Adams. Program umožňuje simulaci mechanismů s využitím jejich CAD modelů.

### 6.2) Tvorba modelu v prostředí Adams

Tato kapitola je zpracována dle odborné literatury [5]

#### 6.2.1) Traktor

Tažným prostředkem při simulaci pohybu je traktor. Vybraný typ je starší traktor firmy Zetor (viz obr. 33). Důvodem je dostupnost charakteristických údajů tohoto typu, které jsou potřebné pro následnou simulaci.

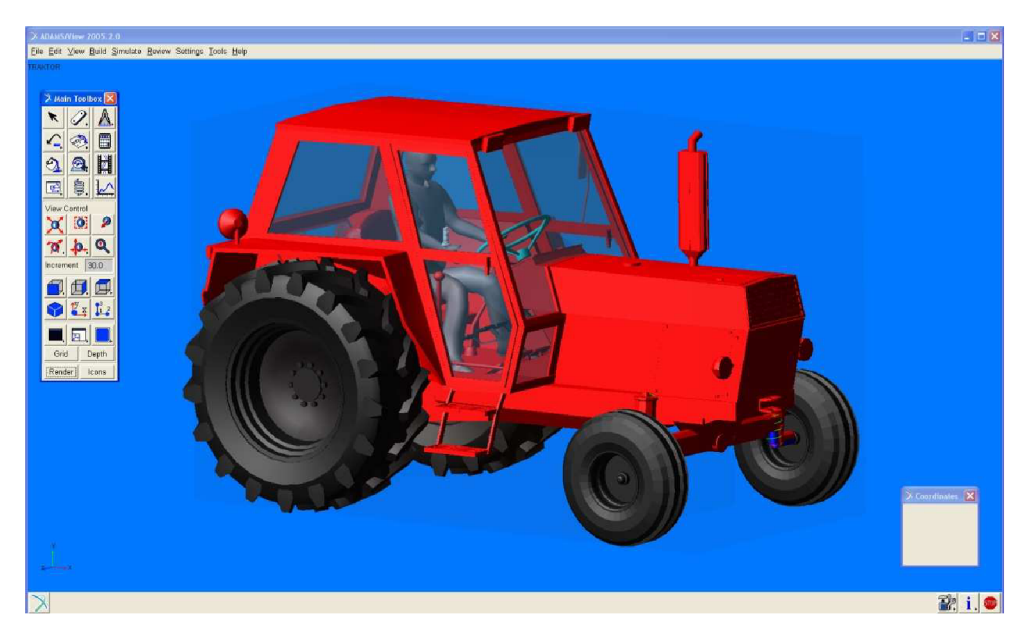

*Obr. 33) Model traktoru v prostředí Adams* 

Model traktoru, je volně dostupný na internetu [16] a je importován v měřítku 1:1 tak, aby co nejvíce odpovídal realitě. Umístění traktoru bylo zvoleno do známé polohy souřadného systému.

Jelikož je model traktoru pouze grafický, je třeba provést určité úpravy. Z charakteristik traktoru je zjištěna poloha těžiště a hmotnost. Ta je zavedena do modelu a celý model se pohybuje jako hmotný bod s danými parametry. Tato úprava dostačuje pro účely výpočtu. Další úpravou je použiti tlumičů předních kol s odpovídající tuhostí pružin. V modelu jsou využity pneumatiky, kterým je třeba přidělit odpovídající parametry. To je řešeno detailně v kapitole 6.2.4).

#### 6.2.2) Model vozíku

V této části jsou k modelu traktoru přidány další části virtuálního prototypu. Z programu Solidworks je exportován geometrický model (viz obr. 20) v kapitole 5.2). Typ exportovaného souboru je parasolid (viz kapitola 5.6). Tento typ obsahuje i informaci o fyzikálních vlastnostech součástí. Toho lze využít u většiny součástí. U některých je třeba manuálně nastavit hustotu materiálu. Těžiště a momenty setrvačností už jsou počítány automaticky. Importované součásti je třeba přesunout tak, aby všechno navazovalo a odpovídalo realitě. Celý model je zobrazen na obr. 34). V rámci zjednodušení modelu jsou provedeny další nutné operace, jako spojeni podložek a hlavních čepu ke snížení počtu součástí a tím i snížení náročnosti na výpočtový systém. Důležitou operací také bylo správné nastavení těžiště a hmotnosti sloupu. Sloup je zde válcový, kvůli použití kontaktů. Reálný sloup je kuželovitý, takže musí dojít k posunutí těžiště ze středu sloupu více dozadu o zjištěnou hodnotu 931 mm (více v kapitole 4.2).

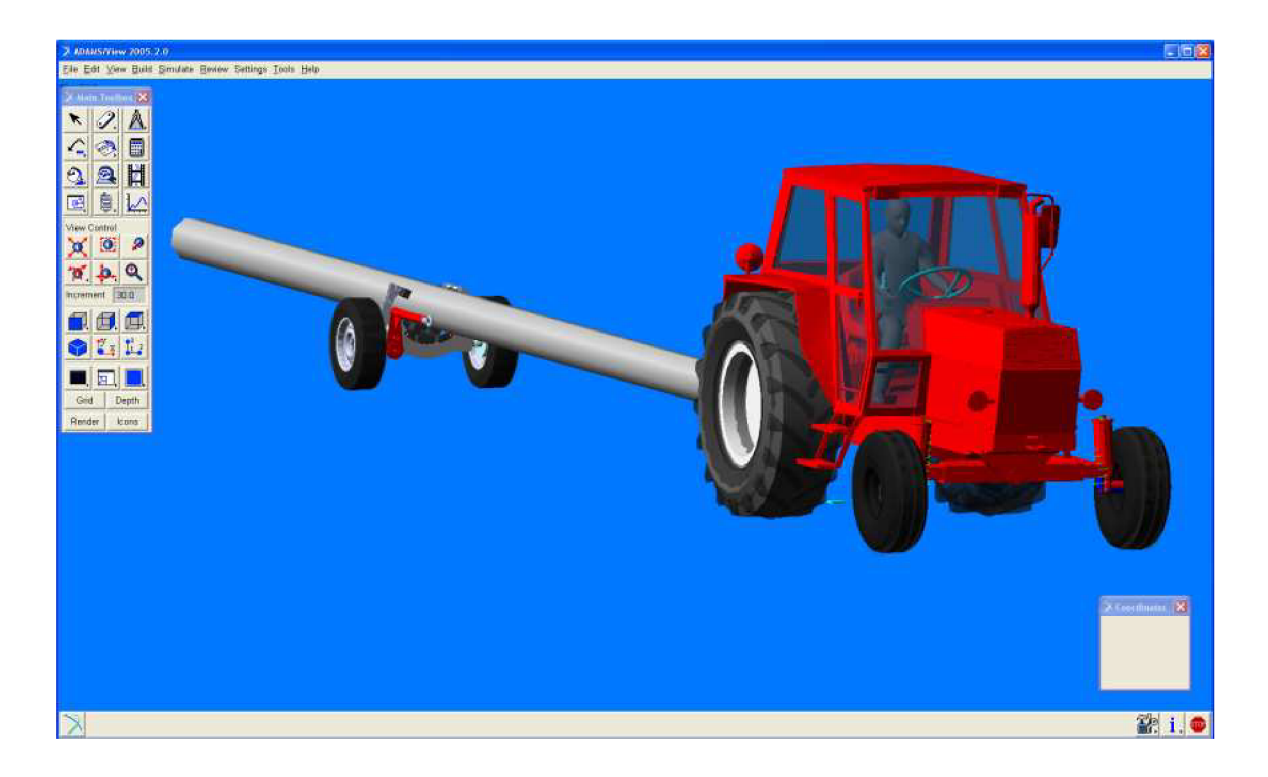

*Obr. 34) Celý testovaný model v prostředí Adams* 

#### 6.2.3) Profil cesty

Tvorba profilu cesty v prostředí Adams je velice složitá na orientaci. Využívá se pouze textového souboru. Tvorba je založena na definovaní bodů v prostoru. Další krok je poté spojovaní těchto bodů do trojúhelníků. Import souboru cesty není zcela přímý. Cestu lze vložit jen při tvorbě pneumatik (viz kapitola 6.2.4).

Trať obsahuje čtyři různé druhy profilů, které dobře otestují zařízení při simulaci pohybu. Celá trať je popsána v příloze 1). Jednotlivé profity jsou popsány samostatně v přílohách 2, 3, 4, 5).

#### 6.2.4) Pneumatiky

Pneumatiky jsou pro simulaci důležité, protože vozík nemá jiné tlumení ani pružení, proto se nastavení parametrů pneumatiky výrazně projeví na výsledku simulace. Existují různé druhy šablon nastavení základních vlastností pneumatik. V simulaci je využitá šablona FIALA, což je jedna z jednodušších variant. Pneumatiky se nastavuji v textovém souboru podobně jako cesta.

#### **Základní parametry nastavení pneumatik:**

- 1) nezatížený rádius
- 2) šířka
- 3) poměr šířky a výšky
- 4) svislá tuhost
- 5) svislé tlumení
- 6) tvar
- 7) tření

Vytváření pneumatik má určitou posloupnost. Pro tuto službu je v hlavní nabídce ikona tvorba pneumatiky. Zde nastavíme některé parametry a načteme textový soubor pneumatiky a textový soubor cesty. Pneumatika se objeví na pracovní ploše ve středu souřadného systému. Je třeba jí umístit podle potřeby.

V modelu se vyskytují tři druhy velikosti pneumatik. Pro každý druh musí být nastaven jiný textový soubor s nastavenými parametry podle reálných pneumatik.

#### **Použité pneumatiky:**

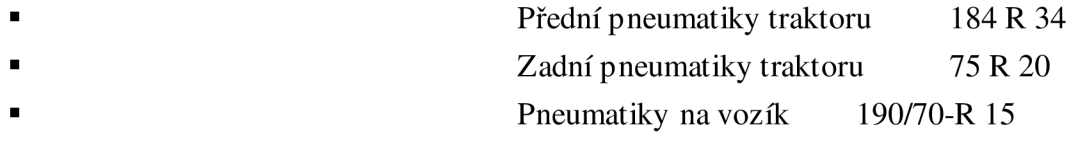
K ověření vlastností pneumatik a jejich porovnání s reálnými je využita krátká simulace. Důležité jsou hodnoty počátečního promáčknutí pneumatik po jejich ustálení (viz příloha 6). Promáčknutí je okolo 14 mm, což zhruba odpovídá realitě. Toto je prověřeno u všech pneumatik.

#### 6.2.5) Vazby

Vazby jsou nedílnou součástí každého modelu. Každá vazba odebírá určitý počet stupňů volnosti tělesa. Stupně volnosti se skládají s rotačních a translačních pohybů.

#### **Použité vazby:**

- rotační
- sférická
- posuvná
- válcová
- pevná
- rigid

#### **Nahrazení vazeb:**

Program Adams umí pracovat pouze se staticky určitou úlohou. Jestliže je úloha staticky přeurčená (vazby v modelu odebírají více stupňů volnosti, než model ve skutečnosti má). Program Adams samovolně odstraní přebytečné vazby a tím přetvoří úlohu na staticky určitou. Problém je nevědomost, které vazby jsou zachovány a které jsou zrušeny. Proto je velice důležité nahradit některé vazby speciální vazbou z pružin (ta neodebírá přímo žádné stupně volnosti) a tím přetvořit úlohu na staticky určitou. Jakoukoli vazbu lze nahradit určitým seskupením translačních a rotačních pružin (viz obr. 35 a 36). V prostředí Adams reprezentuje jeden prvek pružinu i tlumič.

#### **Nastavení parametrů pružin:**

U pružin torzních i translačních je třeba nastavit tuhosti a tlumení. Pružiny reprezentují pevné spojení kovů, proto je použito vysokých hodnot tuhostí i tlumení. Je důležité, aby posuvy pružin byty malé a neomezovaly výsledné síly. Hodnota tuhosti byla nastavena na  $10^8$  [N/mm], což odpovídá posunu  $10^{-4}$ mm, při zatížení  $1000$  kg.

**Translační pružina:** tuhost......10<sup>8</sup> [N/mm] tlumení... $10^5$  [Ns/mm]

**Torzní pružina:** tuhost......10<sup>11</sup> [Nmm/rad] tlumení... $10^8$  [Ns/rad]

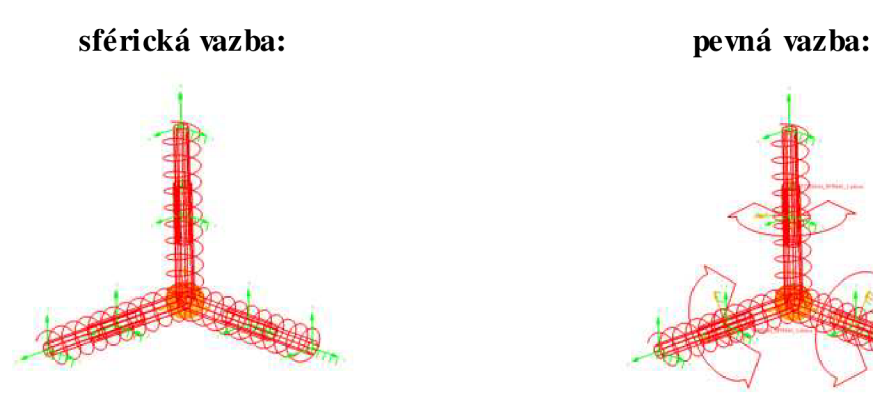

Obr. 35) Nahrazení sférické vazby v prostředí Adams

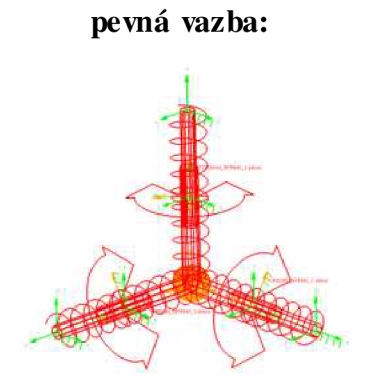

Obr. 36) Nahrazení pevné vazby v prostředí Adams

Existuje i další možnost náhrady pevné vazby, a to vazbou jménem rigid (absolutně tuhé spojení). Pomocí této vazby lze spojit dvě a více těles v dokonale tuhé jedno těleso. Nevýhoda je, že nelze zjisti reakční síly ve spoji. Proto je užito toto spojení pouze v místech, které nemají významný vliv na výsledky simulace pohybu.

# 6.2.6) Okrajové podmínky

Nastavení okrajových podmínek je důležitou součástí simulace. V simulaci jízdy jsou nastaveny základní podmínky jako rychlost zařízení a síla ve stahovacím popruhu. Na obr. 37) je vidět nastavení rychlosti v závislosti na dráze.

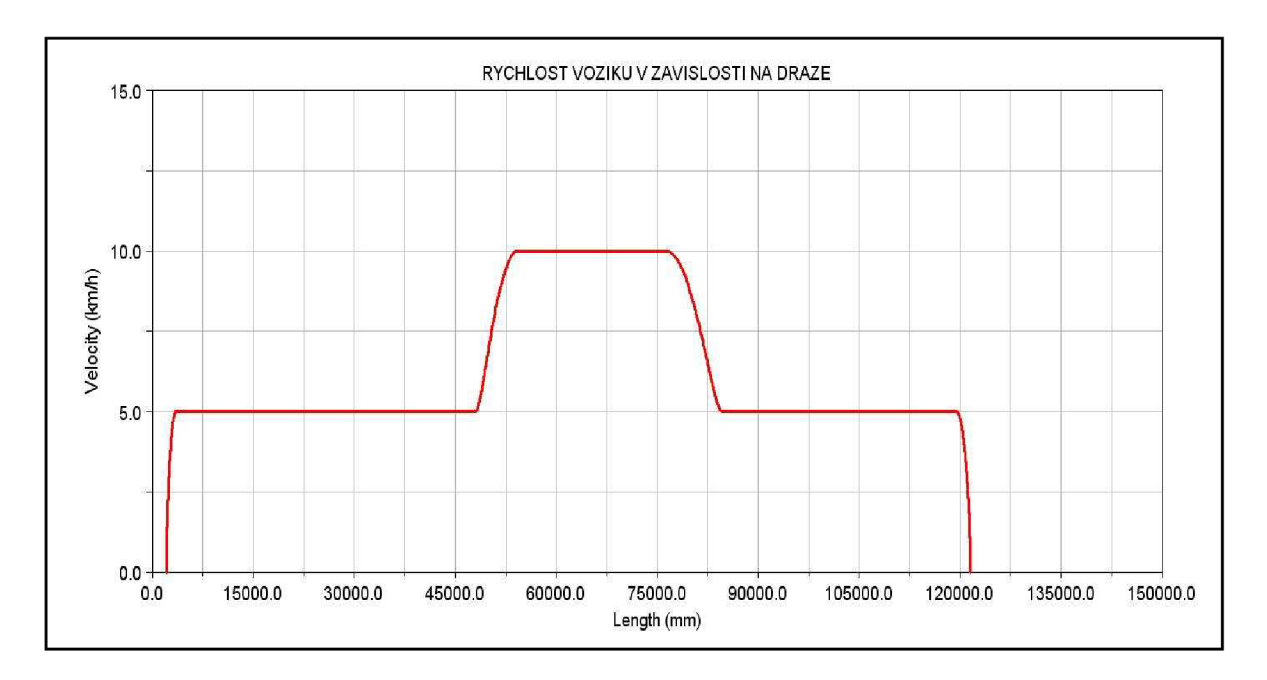

*Obr. 37) Funkce rychlosti traktoru s vozíkem v*  závislosti na ujeté dráze v prostředí Adams

### 6.2.7) Kontakty

Systém Adams nabízí ve svém rejstříku možnost použití kontaktních spojení. Velkou nevýhodou kontaktů je složitost reálného nastavení požadovaných parametrů. Kontakty jsou navíc složité i pro výpočet a jejich použití výrazně prodlužuje výpočtový čas. V modelu se vyskytují 4 kontakty. Vždy se jedná o kontakt mezi pryžovými deskami jednotlivých součástí a betonovým sloupem. Na obr. 38) vidíme tabulku nastavení kontaktu mezi sloupem a spodním sedlem s odpovídajícími hodnotami.

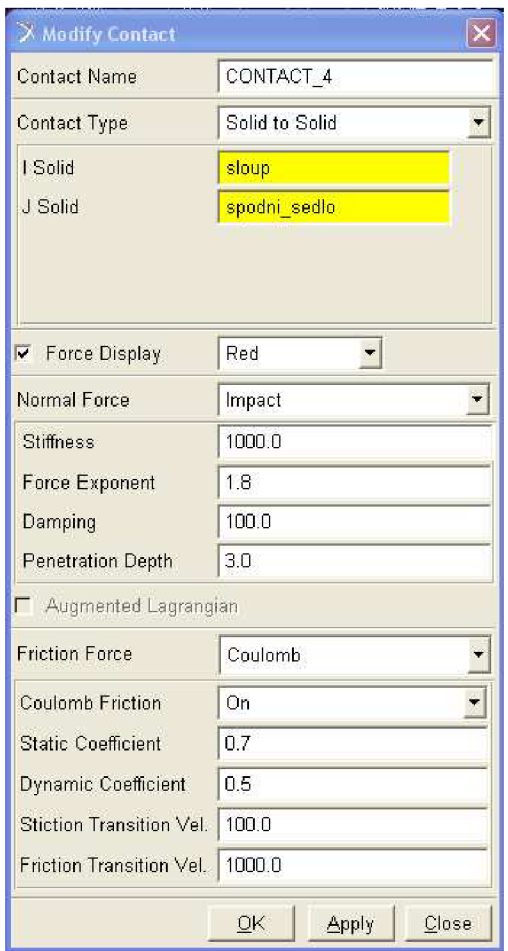

*Obr. 38) Tabulka nastavení parametrů kontaktních míst v prostředí Adams* 

#### 6.2.8) Simulace

Před spuštěním simulace je třeba zkontrolovat její parametry. Výpis ukáže všechny použité součásti, jednotlivé vazby, počet stupňů volnosti celého modelu. U simulace pohybu je třeba nastavit určité parametry.

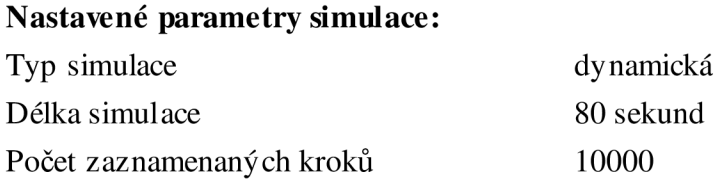

### 7) Vyhodnocení simulace jízdy

V prostředí Adams byla provedena simulace jízdy v terénu i po rovné cestě. V této kapitole je provedeno vyhodnocení získaných zatěžovacích stavů. Síly je možno získávat ze všech zadaných vazeb a pružin. A to jak translačních, tak i torzních. Ve vyhodnocování výsledků se výhradně věnuji rámu a silám působícím na něj při různých zatěžovacích stavech. To se týká stavu statického, kdy jsou síly ustálené v určitém čase. Další stavy jsou dynamické a odpovídají přejezdu zařízení přes různé druhy profilů překážek. Rozložení překážek různých profilů je zobrazeno podrobně v příloze 1). Tvary jednotlivých profilů jsou popsány v přílohách 2, 3, 4, 5).

Další zkoumané součásti jsou spodní sedlo a svěrací ramena. U těchto dílů se zaměřuji jen na získání statických ustálených sil. Dynamické účinky jsou zohledněny až při vyhodnocení výsledků (viz kapitola 9.3 a 9.4).

7.1) Síly působící na rám

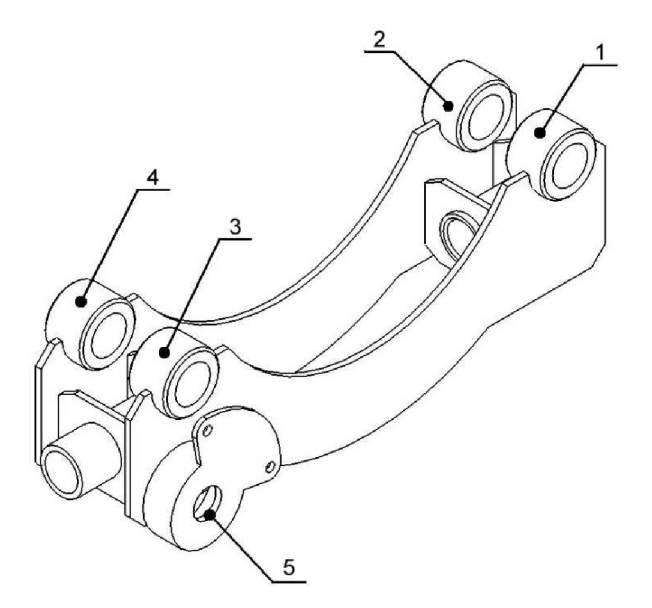

*Obr. 39) Popis bodů působení zatěžovacích sil; 1-pouzdro levé přední; 2-pouzdro levé zadní; 3-pouzdro pravé přední; 4-pouzdro pravé zadní; 5pouzdro desky otoče* 

Na obr. 39) je zobrazen rám. Na něm jsou čísly označena místa, ve kterých získáváme hodnoty zatěžovacích sil. Vždy jsou to středy válcových pouzder. U pouzder 1, 2, 3, 4) získáváme pouze síly. Na rozdíl od toho u pouzdra desky otoče získáváme jak síly, tak i momenty. Stejné značení pouzder je užito u hodnocení všech zátěžových stavů. Více v dalších kapitolách.

#### 7.1.1) Ustálený (statický) stav

Ustálený stav značí sily, které jsou ustáleny po určitý časový úsek. K jeho výpočtu je určena krátká část simulace, kdy dochází ke spuštění stroje z pozice nezdeformovaných průměrů pneumatik na zem. Zde dochází k deformaci pneumatik. Jejichž parametry byly nastaveny tak, aby jejich vlastnosti odpovídaly reálným pneumatikám (viz kapitola 6.2.4) Simulace trvá po dobu dostatečného ustálení houpání pneumatik. Na obr. 40), 41), 42) a 43) jsou zobrazeny grafy jednotlivých sil a momentů působících na rám v daných bodech. Časové rozmezí grafu je nastaveno od Os do 3,2s. Což je zcela korektní, protože v čase 3 sekundy jsou síly a momenty takřka stálé. Jejich hodnoty v tomto čase jsou zapsány do tab. 1). Sily a momenty jsou dále využívány k pevnostní analýze rámu v ustáleném stavu (viz kapitola 9.2.1). Souřadné systémy v prostředí Adams a Ansys jsou stejné a tak hodnoty sil a momentů není třeba žádným způsobempřevádět.

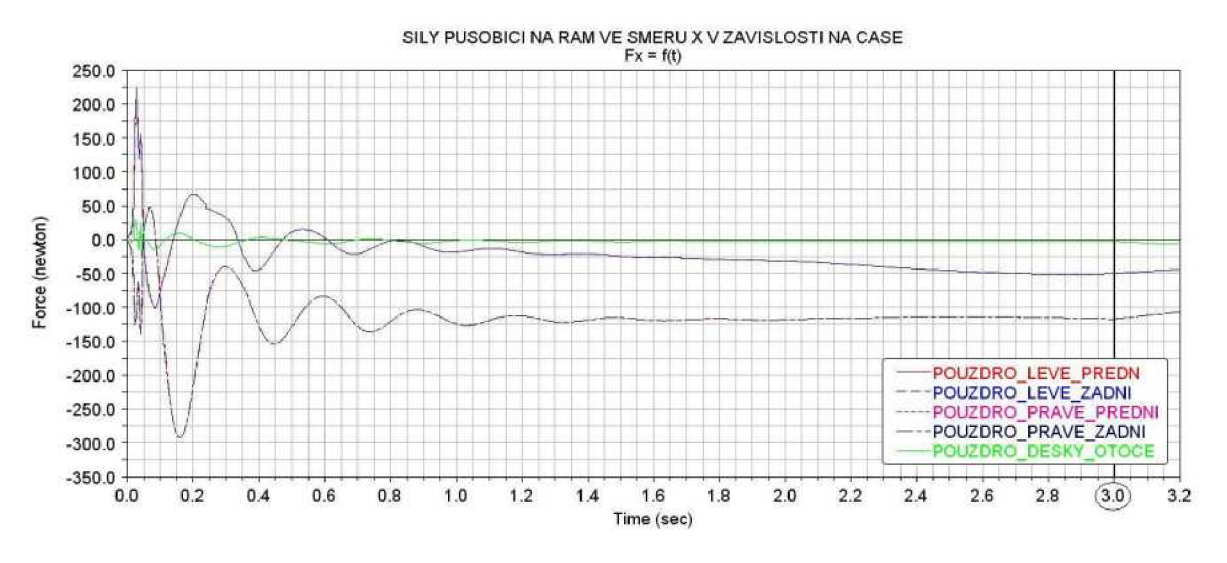

*Obr. 40) Graf sil působících na rám ve směru Xv závislosti na čase* 

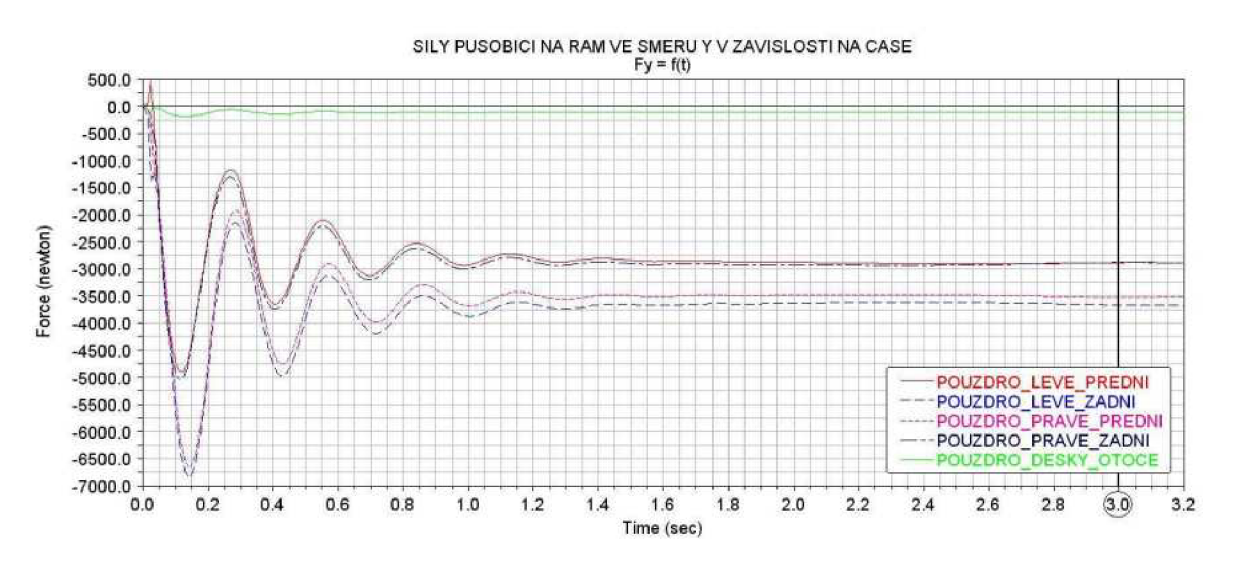

*Obr. 41) Graf sil působících na rám ve směru Y v závislosti na čase* 

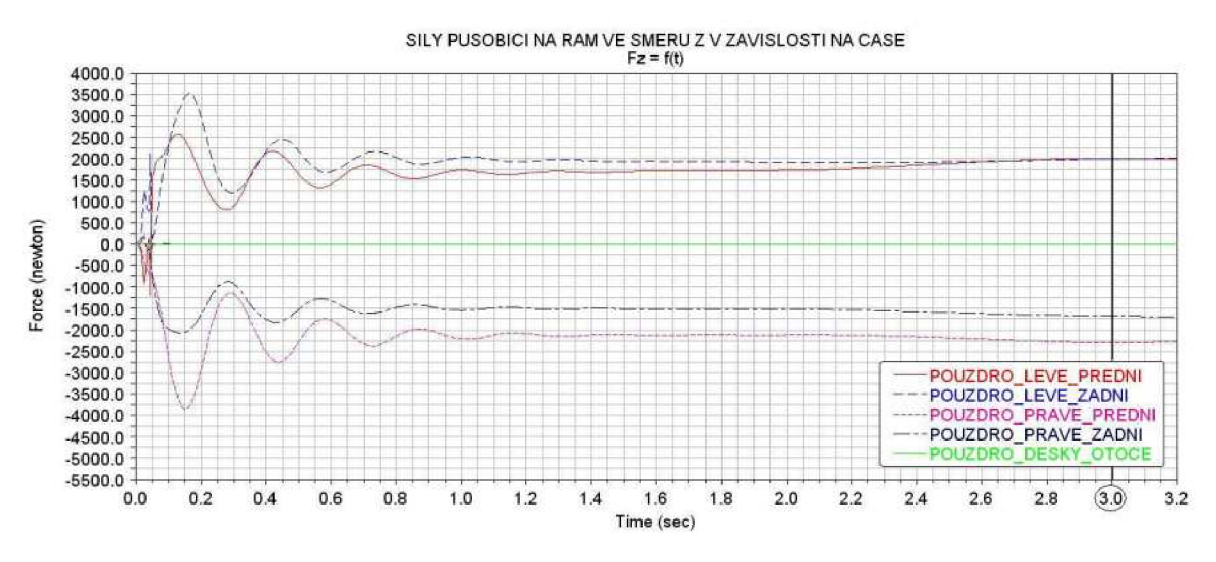

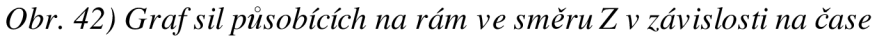

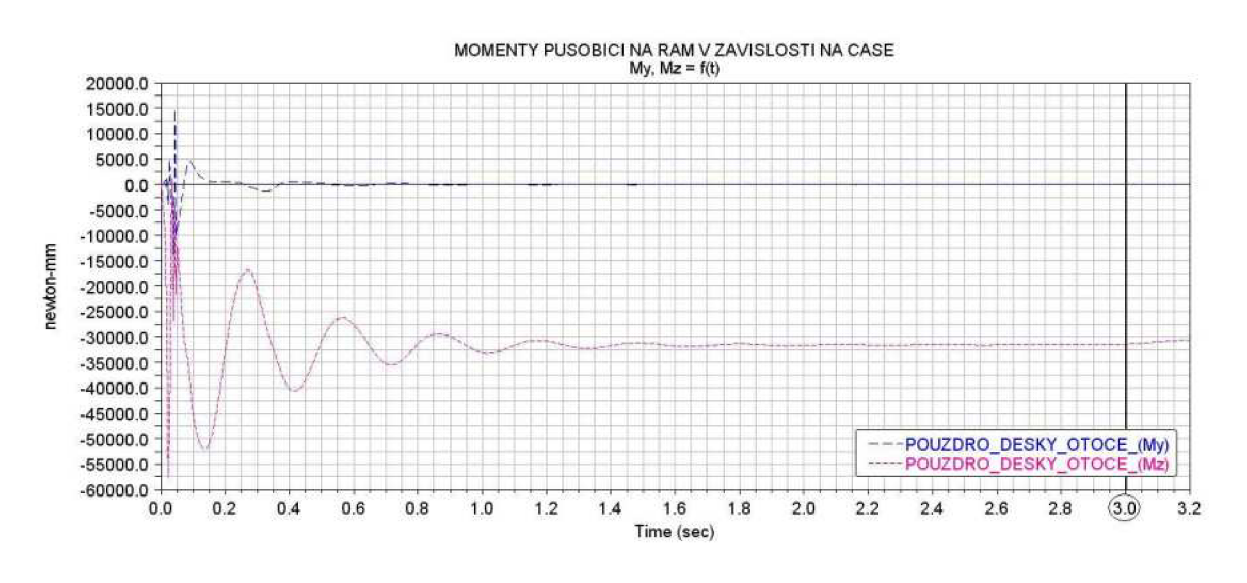

*Obr. 43) Graf momentů působících na rám v závislosti na čase* 

| Ustálený stav (t=3s)    | ADAMS = ANSYS (souřadný systém) |             |           |             |             |             |  |  |
|-------------------------|---------------------------------|-------------|-----------|-------------|-------------|-------------|--|--|
| Působiště sil a momentů | $F_x[N]$                        | $F_{y}$ [N] | $F_z$ [N] | $M_x$ [Nmm] | $M_v$ [Nmm] | $M_z$ [Nmm] |  |  |
| POUZDRO_LEVÉ_PŘEDNÍ     | $-50,2$                         | $-2882,0$   | 1992,6    |             |             |             |  |  |
| POUZDRO_LEVÉ_ZADNÍ      | $-50,2$                         | $-3668,9$   | 1988,0    |             |             |             |  |  |
| POUZDRO PRAVÉ PŘEDNÍ    | $-117,3$                        | $-3524,8$   | $-2305,1$ |             |             |             |  |  |
| POUZDRO_PRAVÉ_ZADNÍ     | $-117,3$                        | $-2878,0$   | $-1676,8$ |             |             |             |  |  |
| POUZDRO_DESKY_OTOČE     | $-3,1$                          | $-115.6$    | 0,0       |             | 10.7        | $-31456.8$  |  |  |

Tab. 1) Sily a momenty působící na rám

#### 7.1.2) Dynamické zatěžovací stavy

Díky simulaci v programu Adams, který je určen pro výpočty dynamiky těles s velkým počtem stupňů volnosti, můžeme získat reálnou představu odezvy pracovního zařízení při přejezdu zvolených profilů. Odezvou jsou míněny síly a momenty působící na tuto sestavu. Tyto sily a momenty nejsou jen statické, ale určitou jejich část tvoří i dynamické účinky. Dynamické účinky jsou způsobený hlavně hmotnostmi a momenty setrvačnosti jednotlivých součástí. Dále závisí na druhu a rychlosti pohybu testovaného modelu. Dynamické síly a momenty za určitých okolností mohou dosahovat i několikanásobku statického zatížení. Což je vidět na následných grafech.

Zátěžové stavy jsou vyhodnocovány pro potřebu výpočtů pevnostních analýz. U dynamicky sil a momentů je problém určit extrémní místa, protože jejich hodnoty výrazně kolísají. Můžeme určit nejvyšší síly v grafech, ale tyto síly nemusí vyvolávat největší napětí a deformace. Proto je využita k výpočtu stavu napjatosti transientní analýza. Jako zátěžové sily a momenty jsou vybrány určité časové úseky grafů (viz přílohy 7, 8, 9 a 10). Tyto časové úseky jsou asi ls dlouhé a síly a momenty zde vykazují vysoké nebo zajímavé hodnoty. Časové funkce jsou přímo převedeny na číselné hodnoty a načteny programem Ansys.

# 7.1.2.1) Zátěžový stav vyvolaný přejezdem překážky (profil 1)

Označení profil 1 popisuje určitou překážku definovanou rozměry, která je zařazena jako první terénní nerovnost na cestě užité k simulaci. Rozložení jednotlivých profilů na cestě je dobře patrné v příloze 1). Na obr. 44), 45), 46) a 47) můžeme vidět grafy odpovídající silám a momentům působící na rám při přejezdu pracovního zařízení přes cestu ve tvaru profilu 1. Rychlost pracovního zařízení je 5 km/h (viz kapitola 6.2.6). Rozmezí grafu je od 29600 mm do 34800 mm. Tyto hodnoty plně odpovídají začátku a konci překážky (viz příloha 2).

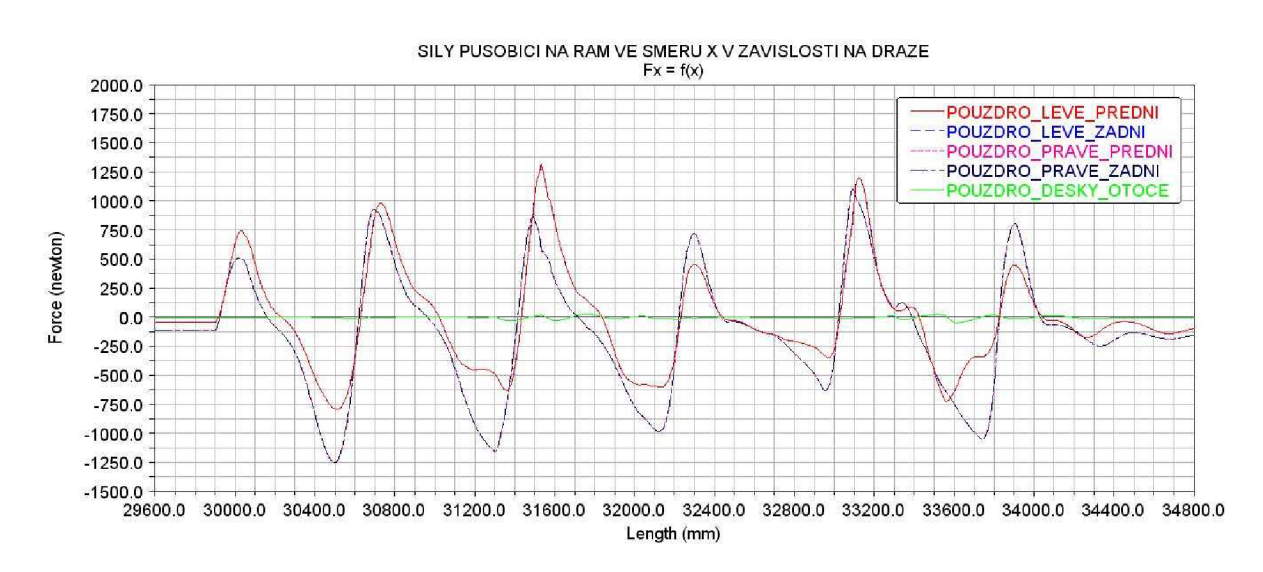

*Obr. 44) Graf sil působících na rám ve směru Xv závislosti na dráze* 

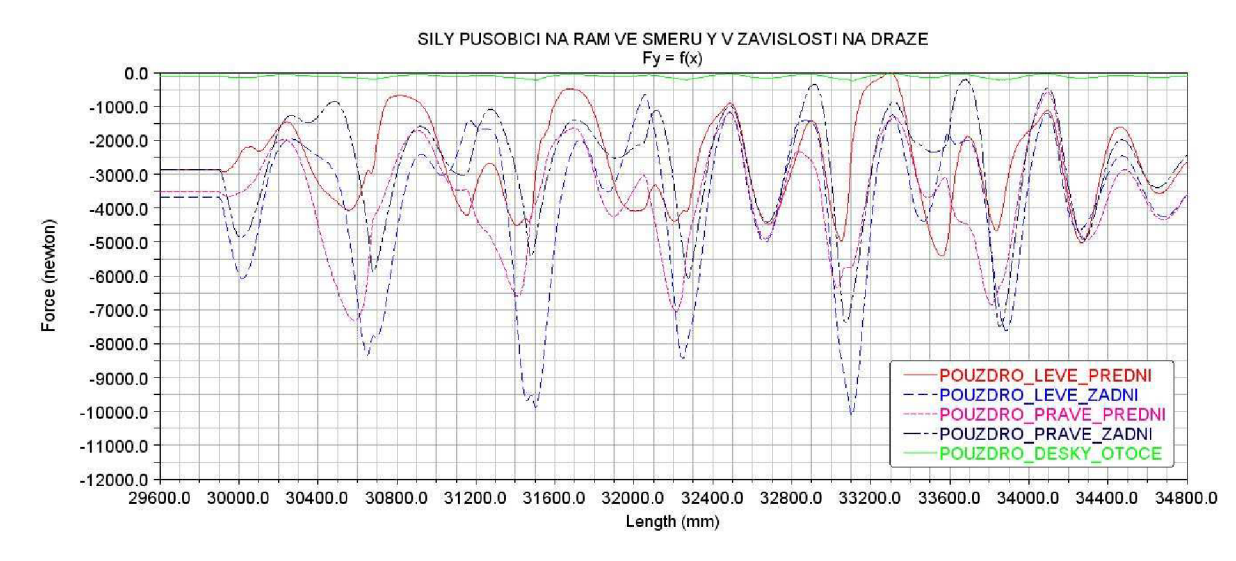

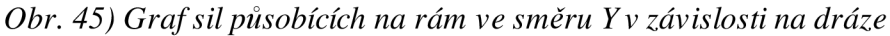

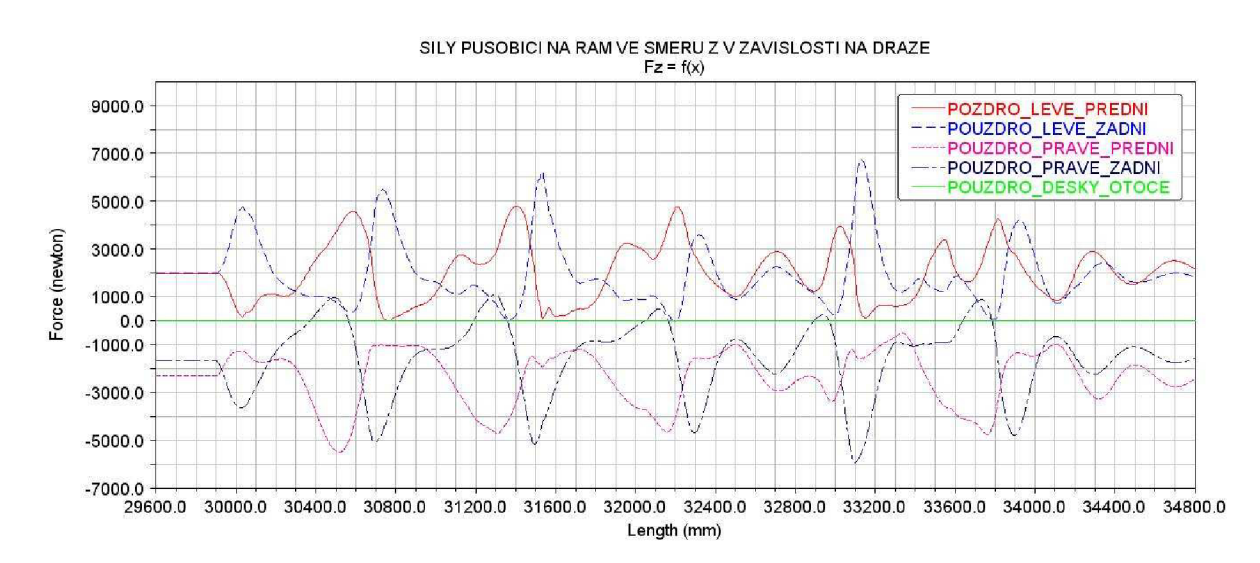

*Obr. 46) Graf sil působících na rám ve směru* Z v *závislosti na dráze* 

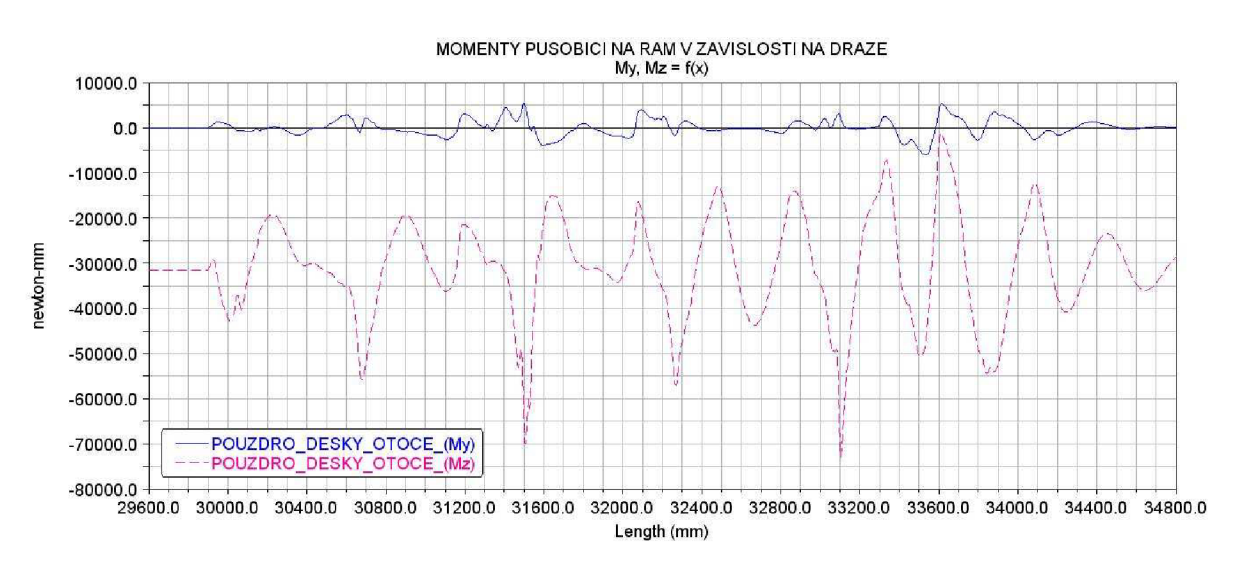

*Obr. 47) Graf momentů působících na rám v závislosti na dráze* 

## 7.1.2.2) Zátěžový stav vyvolaný přejezdem překážky (profil 2)

Na obr. 48) vidíme tvar profilu 2. Označení profil 2 popisuje překážku definovanou rozměry, která je zařazena jako druhá terénní nerovnost na cestě užité k simulaci. Rozložení jednotlivých profilů na cestě je dobře patrné v příloze 1).

Na obr. 49), 50), 51) a 52) můžeme vidět grafy odpovídající silám a momentům působící na rám při přejezdu pracovního zařízení přes cestu ve tvaru profilu 2. Rychlost pracovního zařízení je 5 km/h (viz kapitola 6.2.6). Počáteční hodnota grafu je 43200 mm a koncová 47200 mm. Tyto hodnoty plně odpovídají začátku a konci překážky (viz příloha 3).

Tento profil je navržen tak, aby vyvolával antisy metrické zatížení ve směru X , to je zřetelné na obr. 49). Zatěžovací stav odpovídající druhému profilu vyvolává extrémní hodnoty napětí a deformace. Více v kapitole 9.2.3)

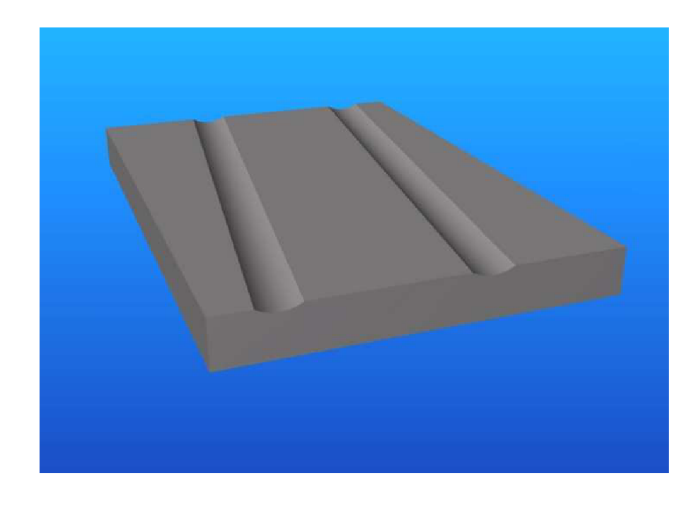

*Obr. 48) Tvar profilu 2* 

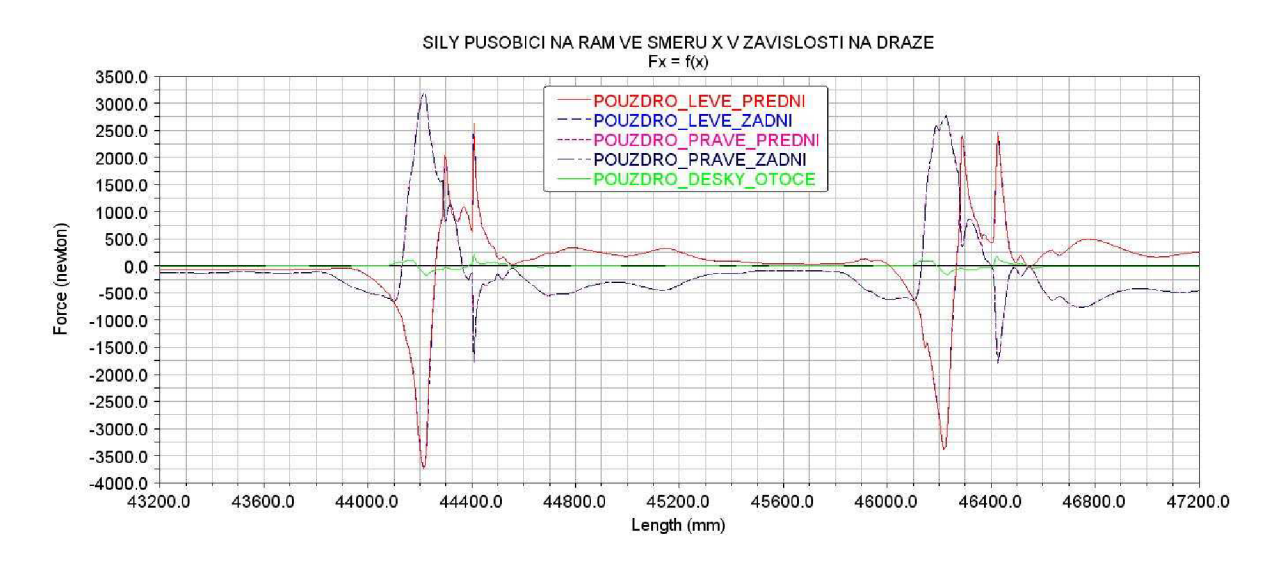

*Obr. 49) Graf sil působících na rám ve směru Xv závislosti na dráze* 

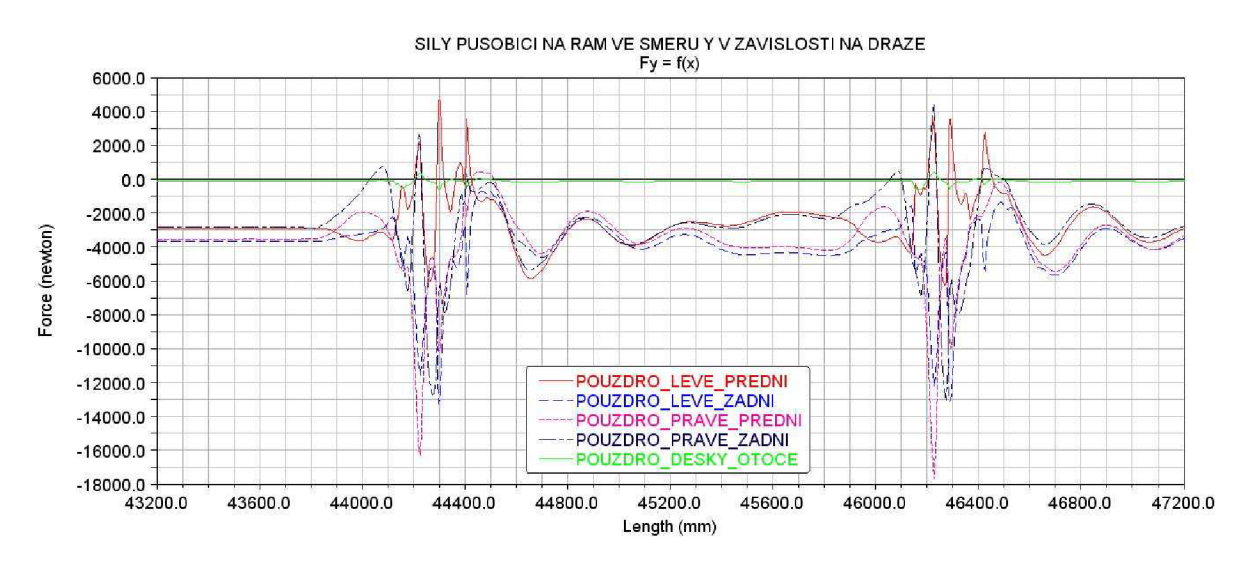

*Obr. 50) Graf sil působících na rám ve směru Y v závislosti na dráze* 

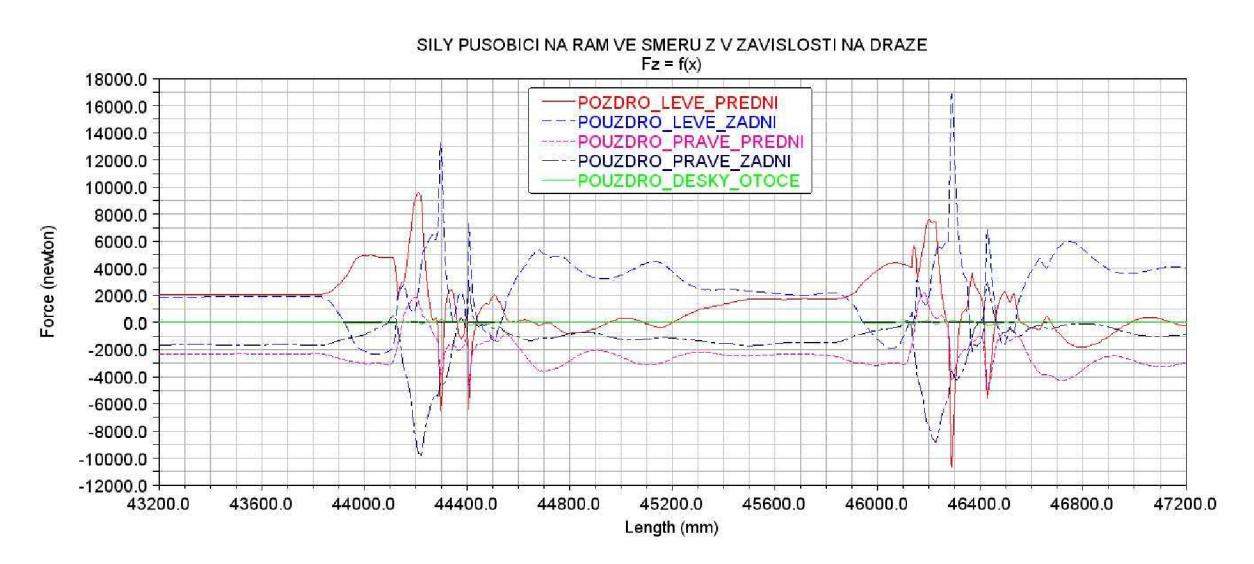

*Obr. 51) Graf sil působících na rám ve směru* Z *v závislosti na dráze* 

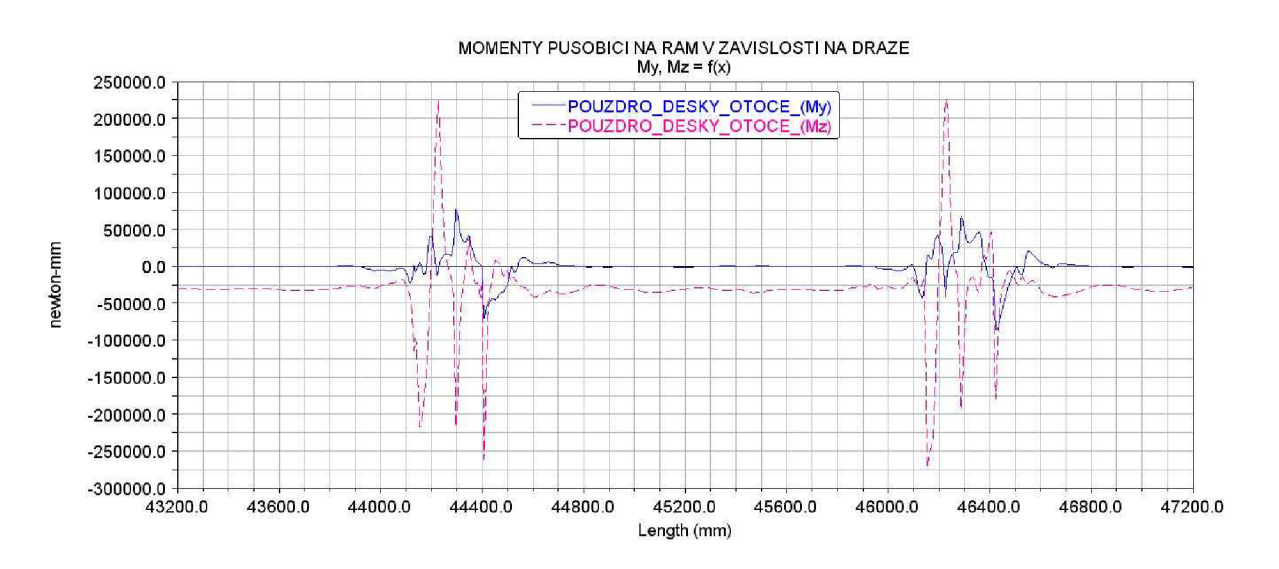

*Obr. 52) Graf momentů působících na rám v závislosti na dráze* 

## 7.1.2.3) Zátěžový stav vyvolaný přejezdem překážky (profil 3)

Na obr. 53) vidíme tvar profilu 3. Označení profil 3 popisuje překážku definovanou rozměry, která je zařazena jako třetí terénní nerovnost na cestě užité k simulaci. Rozložení jednotlivých profilů na cestě je dobře patrné v příloze 1).

Na obr. 54), 55), 56) a 57) můžeme vidět grafy odpovídající silám a momentům působící na rám při přejezdu pracovního zařízení přes cestu ve tvaru profilu 3. Rychlost pracovního zařízení je 10 km/h (viz kapitola 6.2.6). Počáteční hodnota grafu je 55600 mm a koncová 70000 mm. Tyto hodnoty plně odpovídají začátku a konci překážky (viz příloha 4).

Tento profil je navržen tak, aby vyvolával pouze mírné zatížení. Tyto zatěžovací sily a momenty jsou podobné jako sily a momenty vyvolané přejezdem následující překážky. Zde jsou vyvolané hodnoty mírnější.

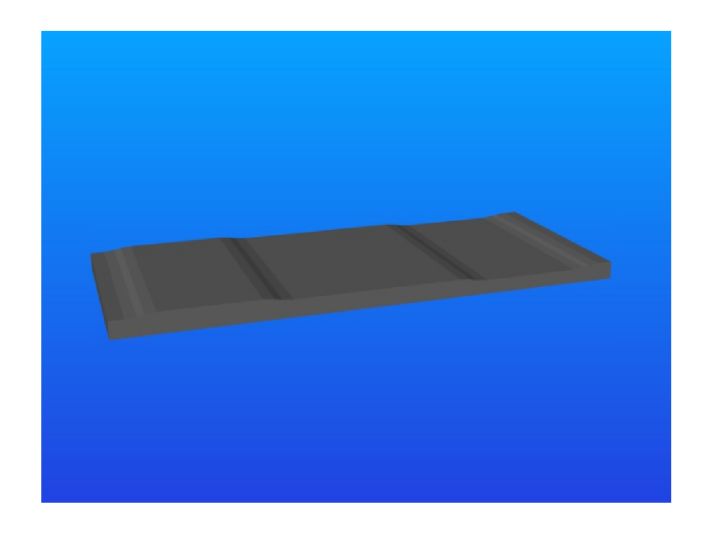

*Obr. 53) Tvar profilu 3* 

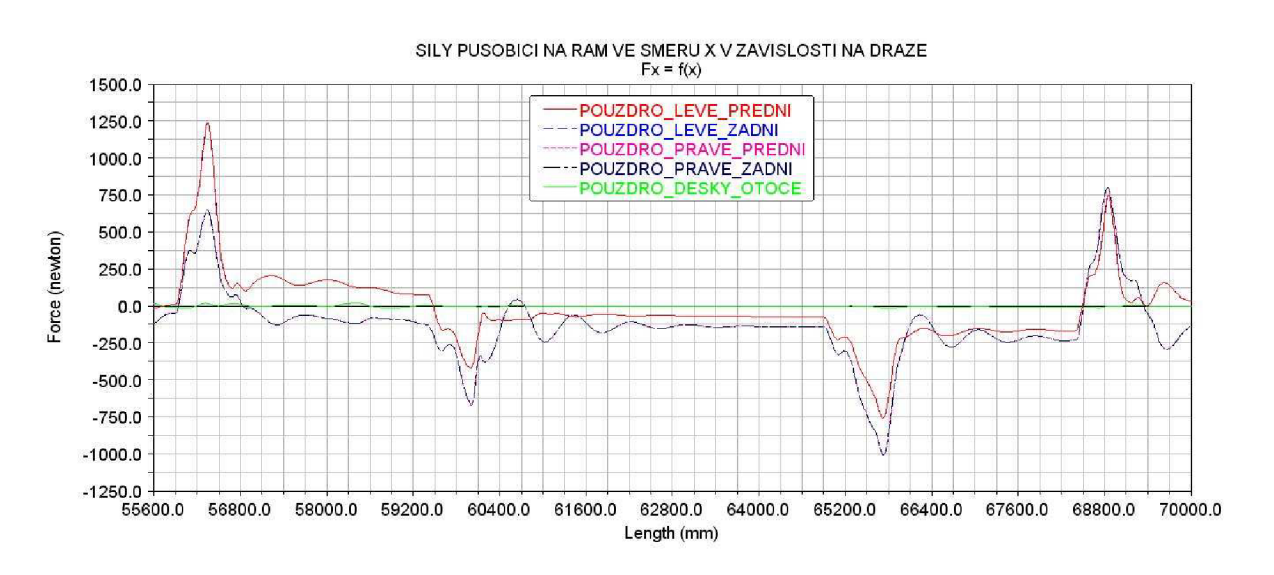

*Obr. 54) Graf sil působících na rám ve směru Xv závislosti na dráze* 

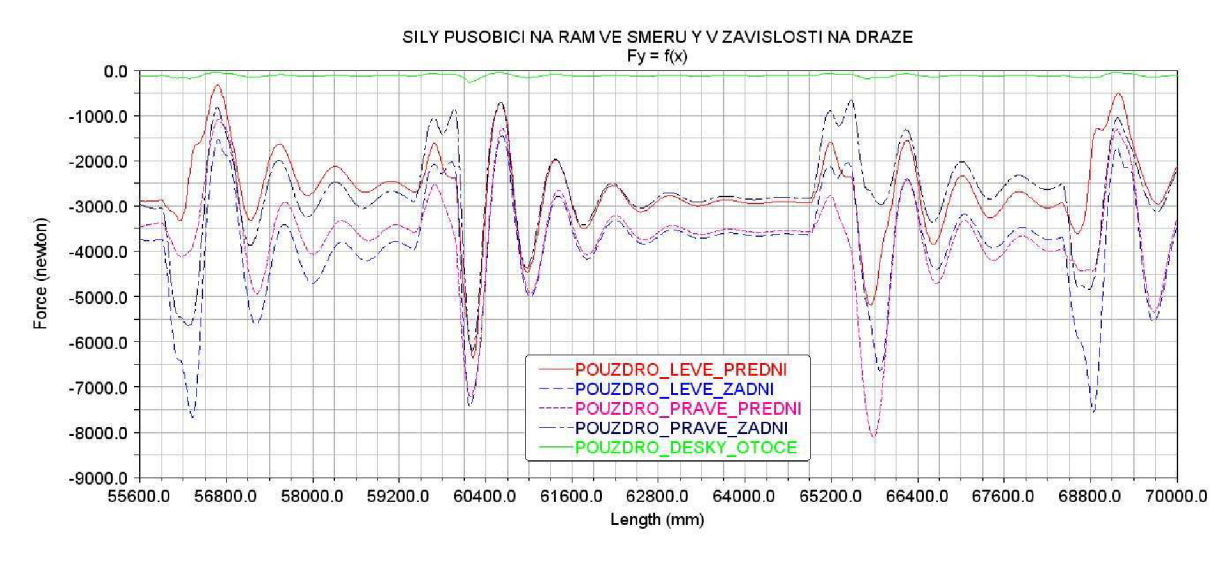

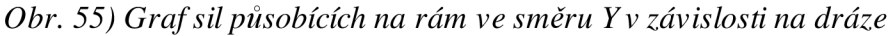

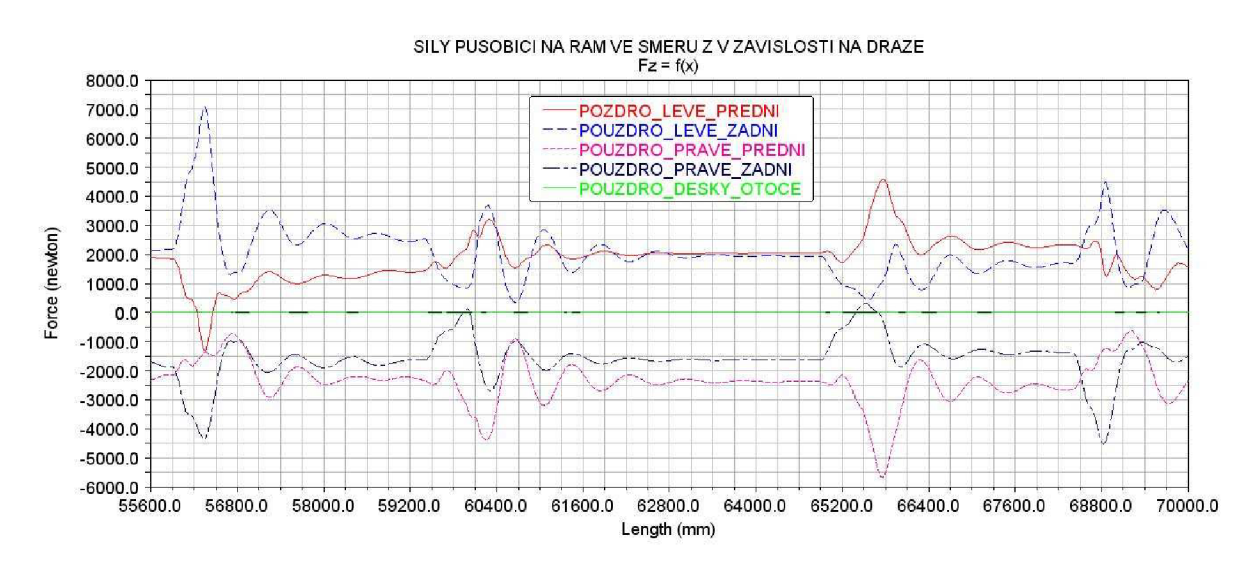

*Obr. 56) Graf sil působících na rám ve směru Z v závislosti na dráze* 

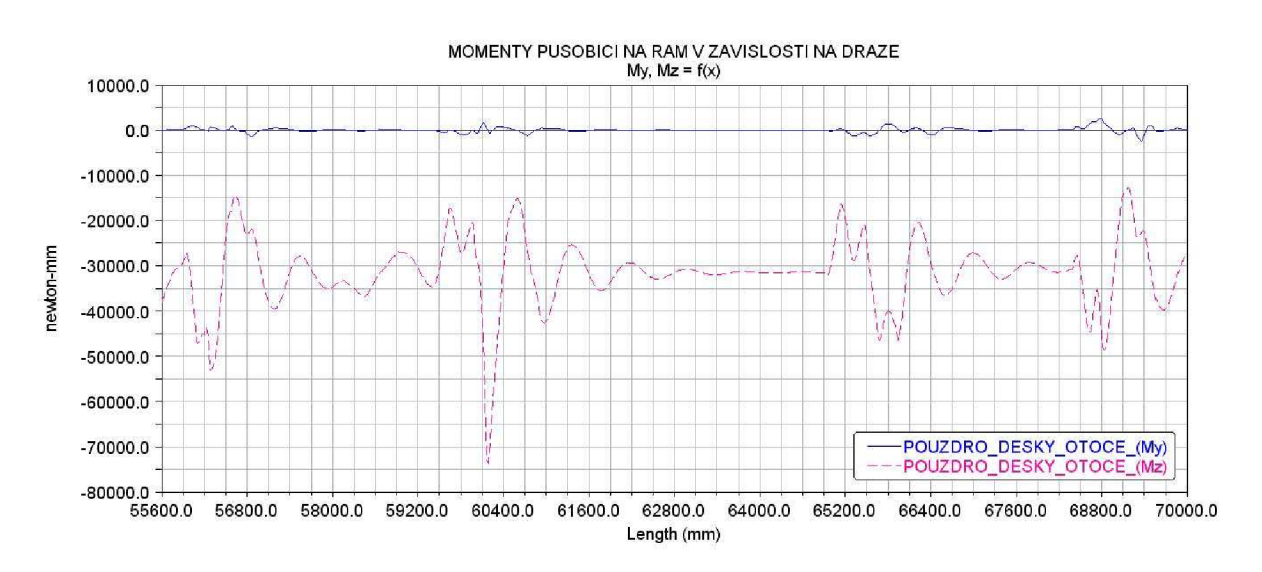

*Obr. 57) graf momentů působících na rám v závislosti na dráze* 

## 7.1.2.4) Zátěžový stav vyvolaný přejezdem překážky (profil 4)

Na obr. 58) vidíme tvar profilu 4. Označení profil 4 popisuje překážku definovanou rozměry, která je zařazena jako čtvrtá terénní nerovnost na cestě užité k simulaci. Rozložení jednotlivých profilů na cestě je dobře patrné v příloze 1).

Na obr. 59), 60), 61) a 62) můžeme vidět grafy odpovídající silám a momentům působící na rám při přejezdu pracovního zařízení přes cestu ve tvaru profilu 4. Rychlost pracovního zařízení je 5 km/h (viz kapitola 6.2.6). Počáteční hodnota grafu je 99600 mm a koncová 100800 mm. Tyto hodnoty plně odpovídají začátku a konci překážky (viz příloha 5).

Tento profil je navržen tak, aby vyvolával rázové zatížení. Tyto zatěžovací síly a momenty jsou podobné jako síly a momenty vyvolané přejezdem předchozí překážky. Zde jsou vyvolané hodnoty vyšší.

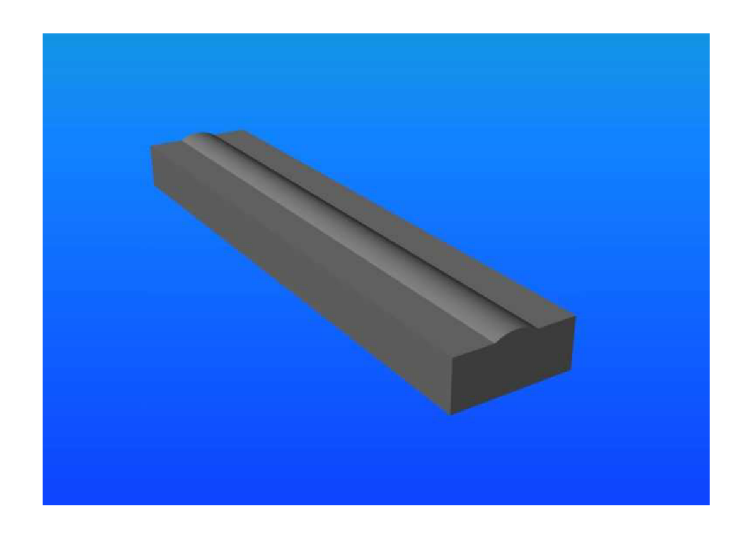

Obr. 58) Tvar profilu 4

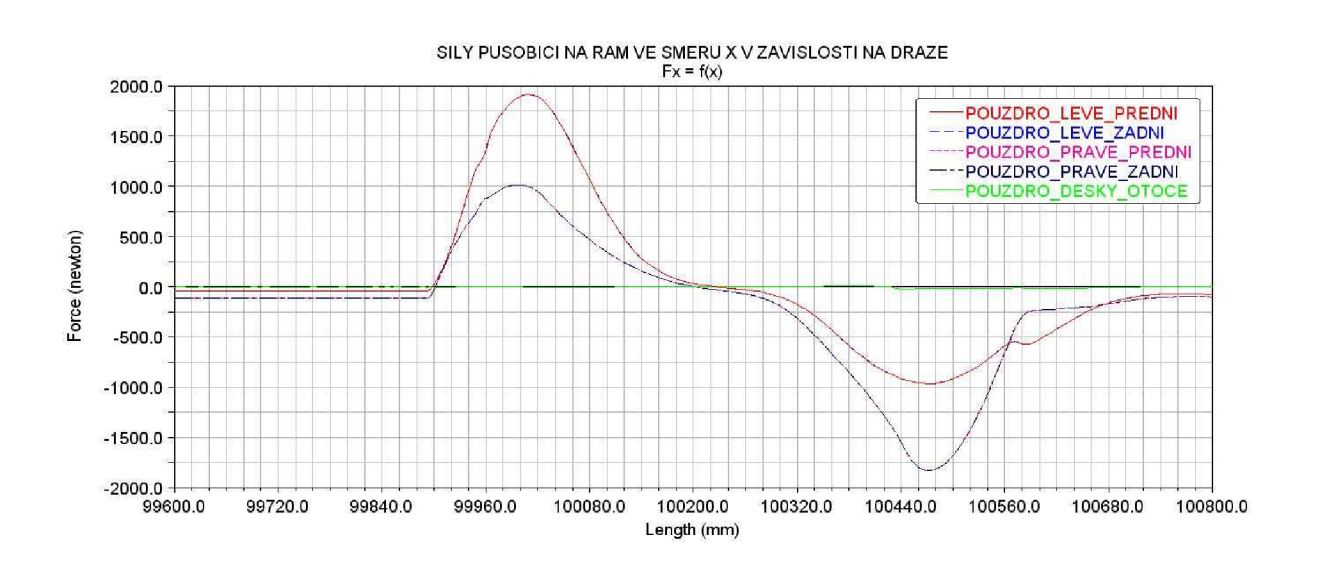

*Obr. 59) Graf sil působících na rám ve směru Xv závislosti na dráze* 

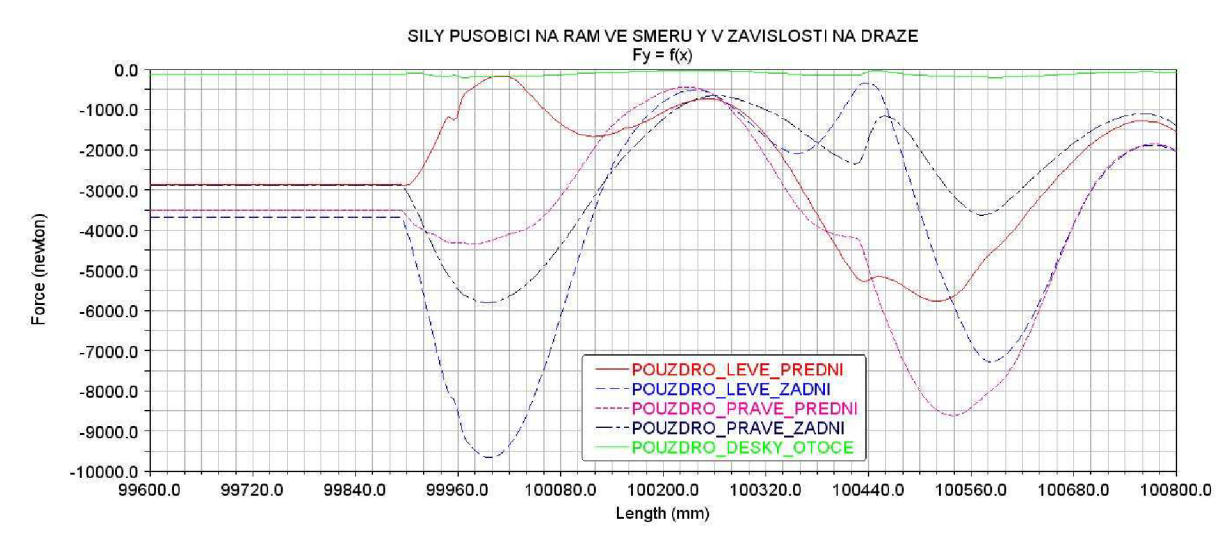

*Obr. 60) Graf sil působících na rám ve směru Yv závislosti na dráze* 

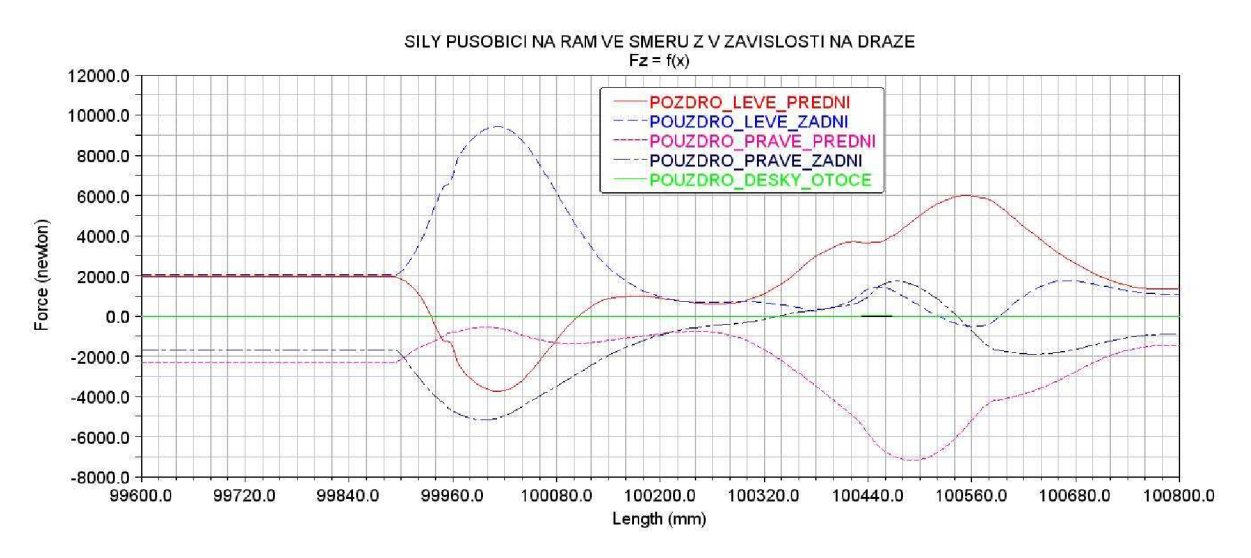

*Obr. 61) Graf sil působících na rám ve směru* Z *v závislosti na dráze* 

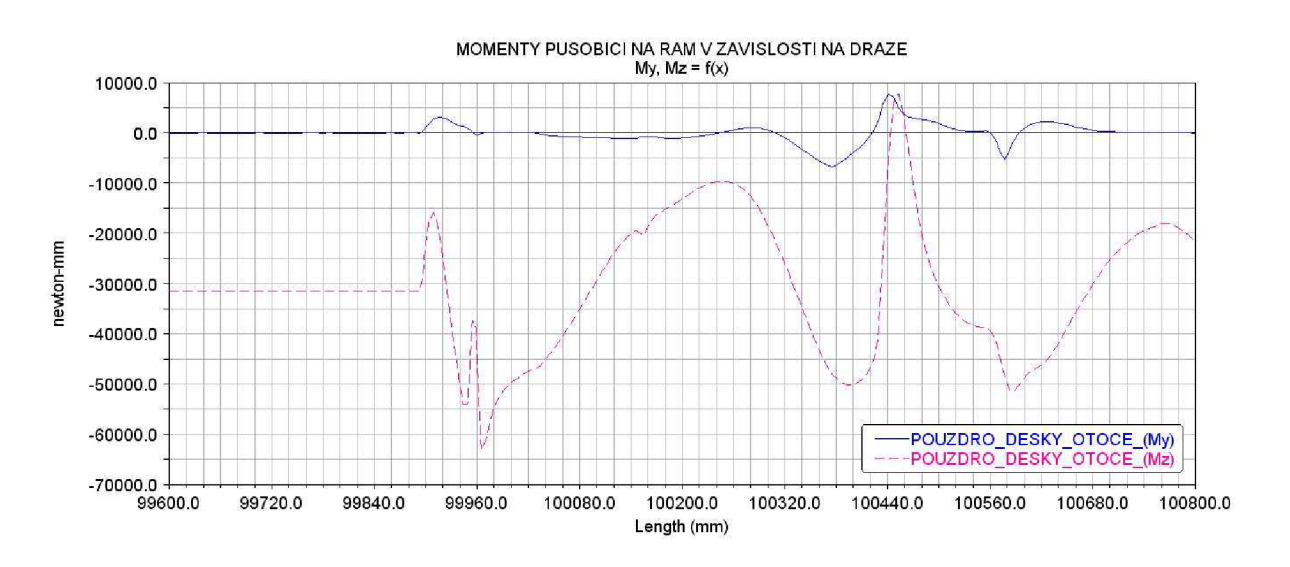

*Obr. 62) Graf momentů působících na rám v závislosti na dráze* 

### 7.2) Síly působící na spodní sedlo

Na obr. 63) je zobrazeno spodní sedlo. Na něm jsou čísly označena místa, ve kterých odebíráme hodnoty zatěžovacích sil. Ty jsou získány zařazením speciálního členu, který převádí kontaktní síly od sloupu na síly v těchto určitých místech. Stejné značení působiště sil je užito u hodnocení všech grafů tohoto zatěžovacího stavu.

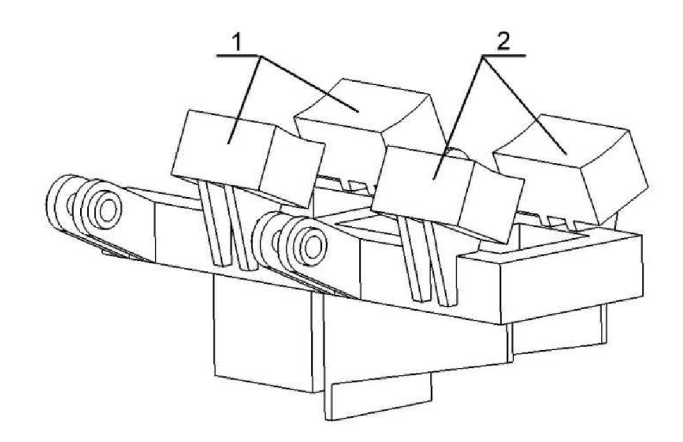

*Obr. 63) Popis bodů působení zatěžovacích sil; 1- spodní sedlo\_l; 2-spodní sedlo\_2* 

# 7.2.1) Ustálený (statický) stav

Na obr. 64), 65) a 66) jsou zobrazeny grafy jednotlivých sil působících na spodní sedlo v daných bodech. Časové rozmezí grafu je nastaveno od Os do 3,2s. Což je zcela korektní, protože v čase 3 sekundy jsou síly takřka stálé. Jejich hodnoty v tomto čase jsou zapsány do tab. 2). Souřadné systémy v prostředí Adams a Ansys nejsou stejné a tak hodnoty sil a momentů je třeba převést. Upravené hodnoty jsou uvedeny v tab. 3).

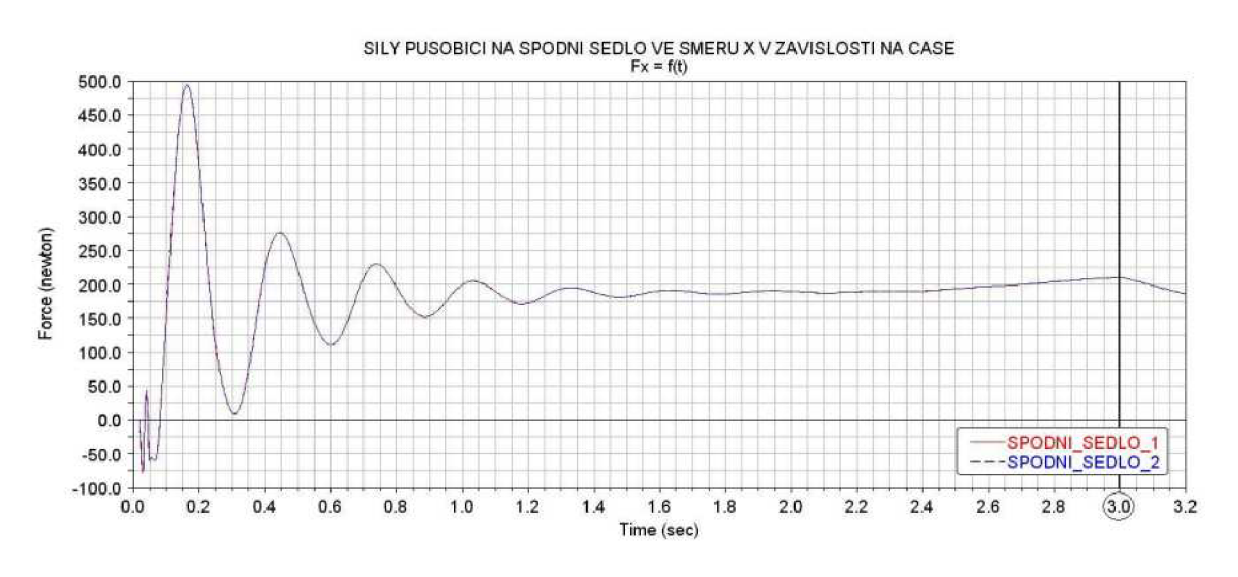

*Obr. 64) Graf sil působících na spodní sedlo ve směru X v závislosti na čase* 

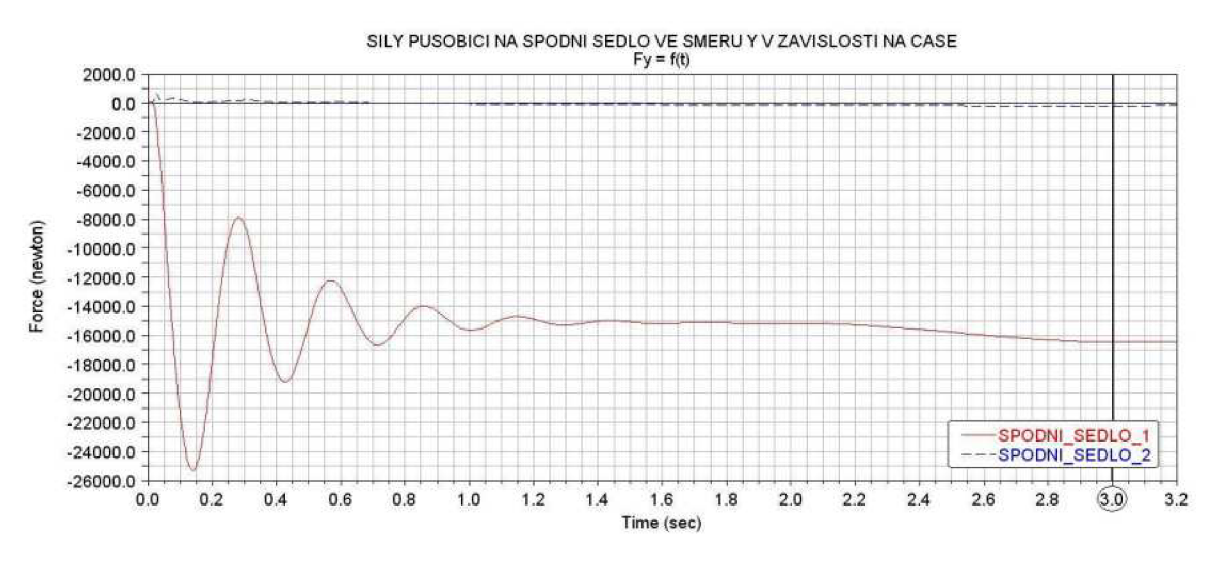

*Obr. 65) Graf sil působících na spodní sedlo ve směru Yv závislosti na čase* 

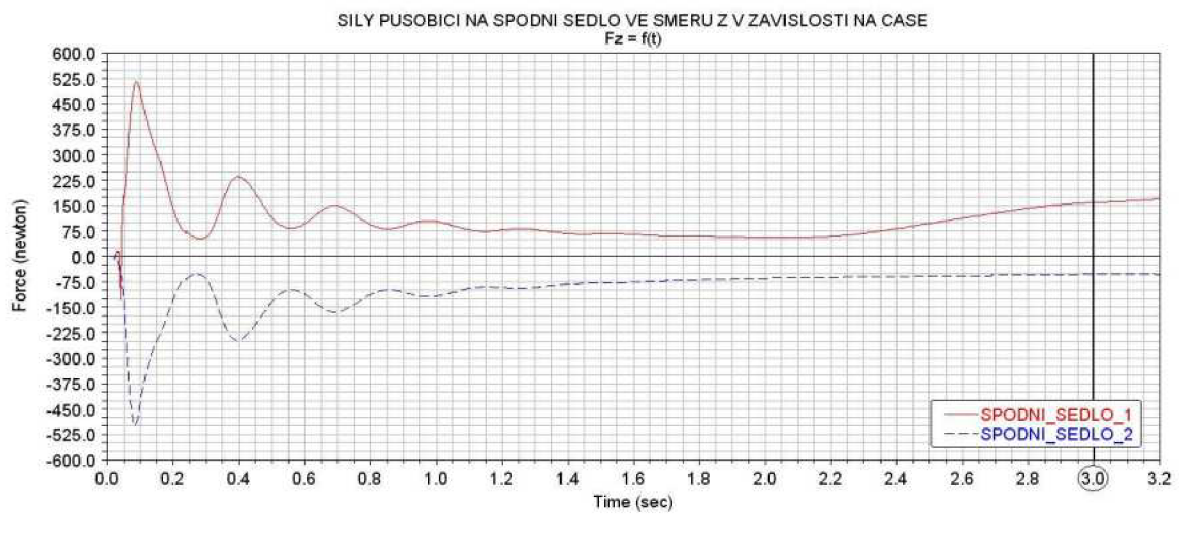

Obr. *66) Graf sil působících na spodní sedlo ve směru* Z *v závislosti na čase* 

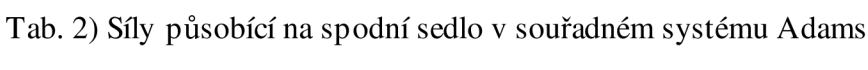

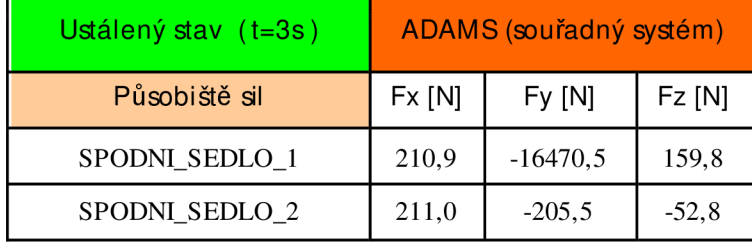

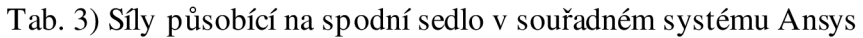

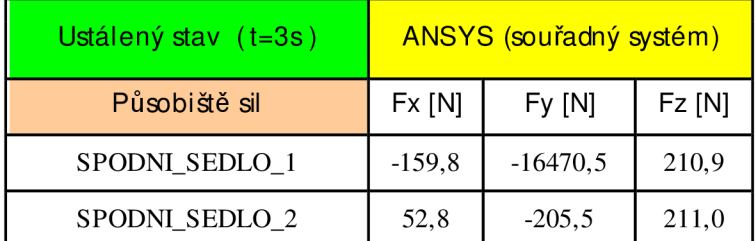

### 7.3) Síly působící na svěrací ramena

Na obr. 67) je model svěracího ramene 3. Na obr. 68) je sestava složená ze svěracích ramen 1 a 2 a z hřídele. Toto sestavení je zavedeno kvůli pozdější tvorbě výpočtového modelu v prostředí Ansys (viz kapitola 9.4). V modelu se různě ovlivňují všechny součásti a s tím je třeba počítat. Sila stahovacího popruhu působí na hřídel a je přes ni přenášena na svěrací ramena.

Na všech těchto součástech jsou čísly označena místa, ve kterých jsou odebírány hodnoty zatěžovacích sil. Umístění je přímo ve středu válcových pouzder. To se netýká míst, kde působí síla od stahovacího popruhu. Taje zavedena přímo do zvolených bodů a je předem nastavena. V grafech i tabulkách jsou uvedeny označení svěracích ramen jako přítlačné páky. Číselné označení jsou však zcela totožné.

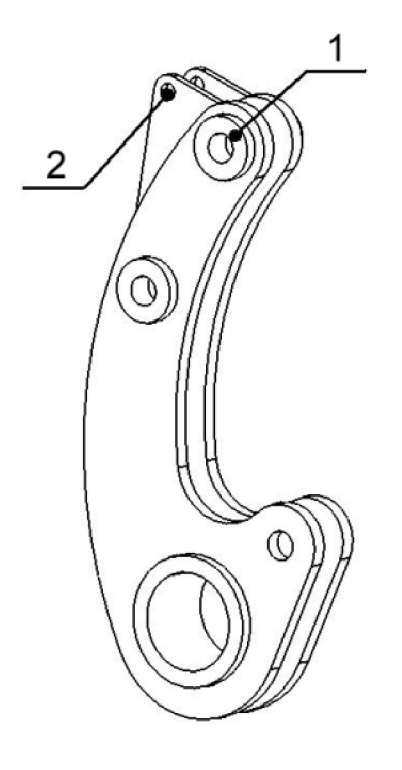

2 U

*Obr. 67) Popis bodů " působení zatěžovacích sil na*  pouzdro; 2-oko stahovacího *pouzdro; 2-oko stahovacího* 

*Obr. 68) Popis bodů působeni zatezovacich sil na*  hřídel; 1-hlavní pouzdro; 2*hlavní pouzdro; 3-oko hlavni pouzdro; 3-oko* 

#### 7.3.1) Ustálený (statický) stav

Ustálený stav zde označuje zatížení silami, které jsou statické neboli stále v určitém časovém úseku. To je zcela totožné jako u rámu a spodního sedla. Na obr. 69), 70) a 71) jsou zobrazeny grafy jednotlivých sil působících na spodní sedlo v daných bodech. Časový interval grafů je nastaven od Os do 3,2s. Což je zcela korektní, protože v čase 3 sekundy jsou sily takřka stálé. Jejich hodnoty v tomto čase jsou zapsány do tab. 4). Souřadné systémy v prostředí Adams a Ansys nejsou stejné a proto je třeba hodnoty sil převést. Upravené hodnoty jsou uvedeny v tab. 5).

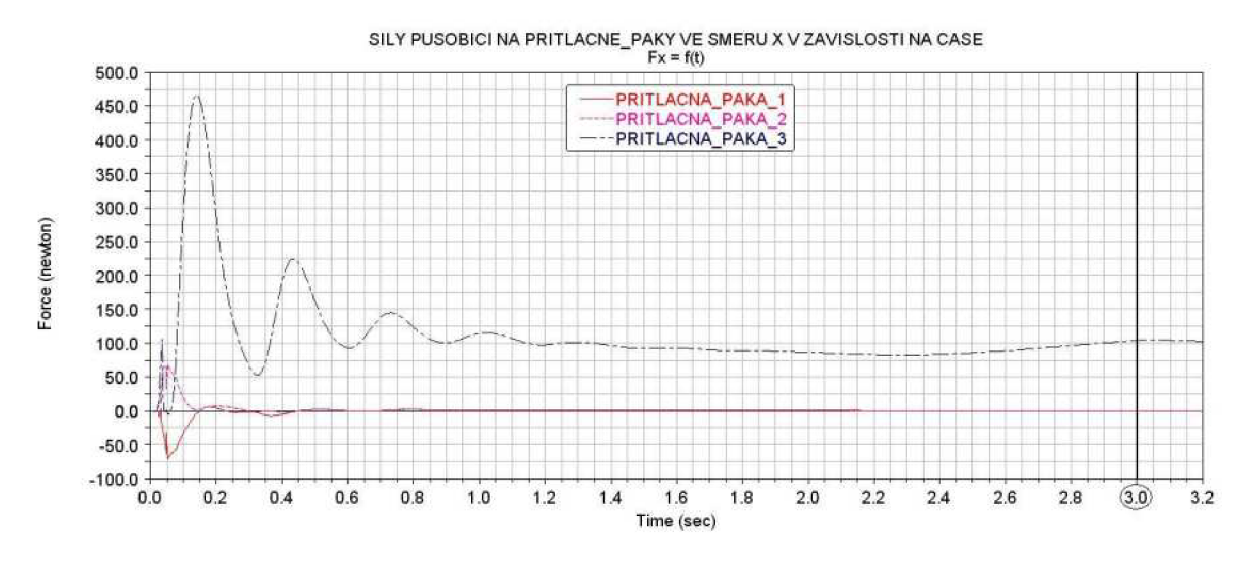

*Obr. 69) Graf sil působících na svěrací ramena ve směru Xv závislosti na čase* 

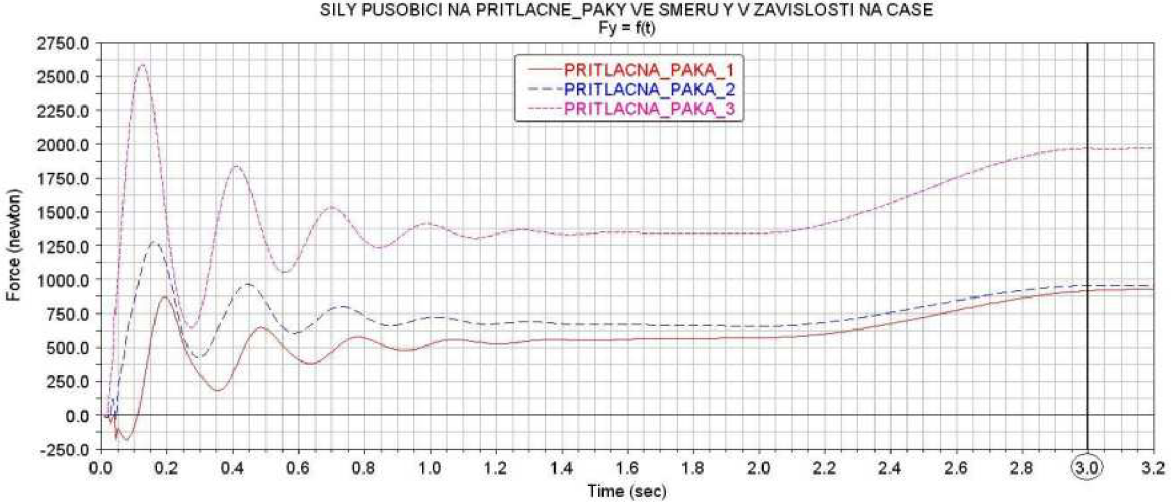

*Obr. 70) Graf sil působících na svěrací ramena ve směru Y v závislosti na čase* 

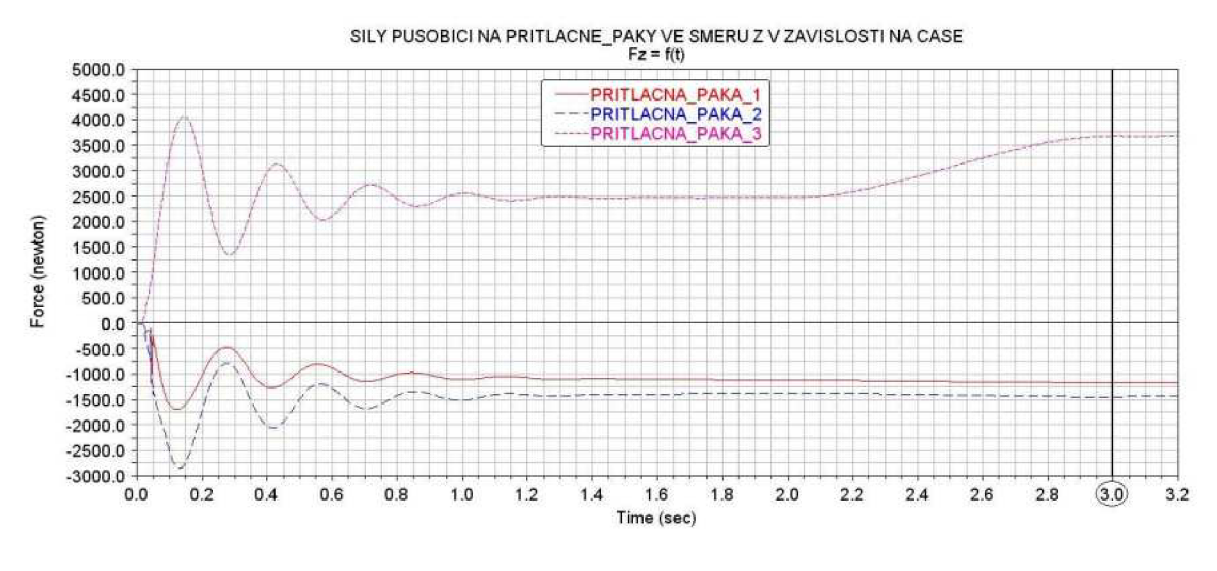

*Obr. 71) Graf sil působících na svěrací ramena ve směru Z v závislosti na čase* 

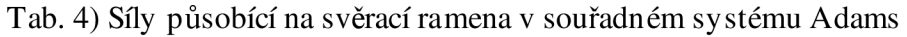

| Ustálený stav (t=3s) | ADAMS (souřadný systém) |                |                         |       |          |  |  |  |  |
|----------------------|-------------------------|----------------|-------------------------|-------|----------|--|--|--|--|
| Popis součásti       |                         | Hlavní pouzdro | Oko stahovacího popruhu |       |          |  |  |  |  |
|                      | Fx[N]                   | $Fy$ [N]       | $Fz$ [N]                | Fy[N] | $Fz$ [N] |  |  |  |  |
| PRITLACNA PAKA 1     | 0,4                     | 917,6          | $-1172,0$               |       | 900,0    |  |  |  |  |
| PRITLACNA_PAKA_2     | 0,3                     | 956,0          | $-1448.3$               | 100,0 |          |  |  |  |  |
| PRITLACNA_PAKA_3     | 103.9                   | 1967.1         | 3679.3                  | 100.0 | $-900.0$ |  |  |  |  |

Tab. 5) Síly působící na svěrací ramena v souřadném systému Ansys

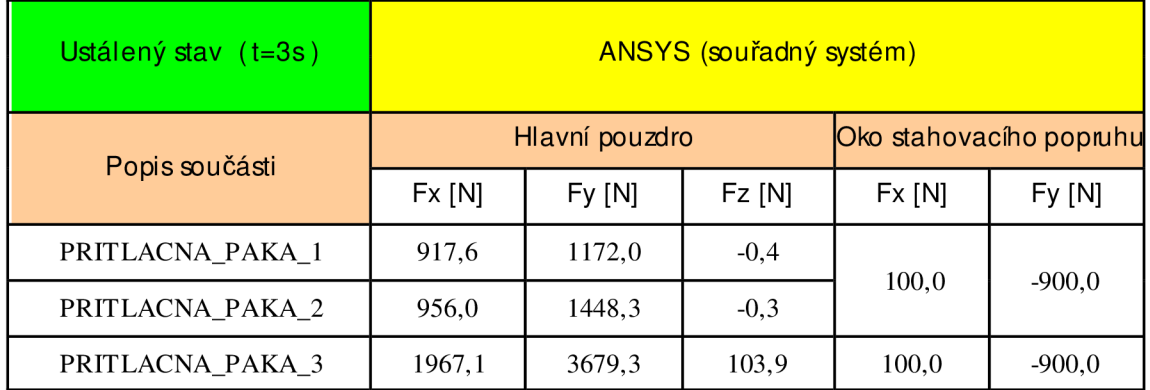

### 8) Tvorba výpočtového modelu v prostředí Ansys

Cilem práce je provést pevnostní kontrolu rámu a navržení potřebných úprav. Je třeba vytvořit výpočtový model s odpovídajícími parametry (dle [6]), zatížit jej silami získanými v prostředí Adams. Silové zatížení je získáno jak ve formě čísel, tak ve formě křivek. Podle toho je třeba zvolit správný druh prováděné analýzy.

### 8.1) Tvorba modelu rámu vozíku

#### 8.1.1) Tvorba geometrie rámu

Tvorba geometrického modelu je závislá na způsobu výpočtu. Vozík je tvořen jako plechový svařenec. Z tohoto důvodu je použitý skořepinový model [4]. Skořepinový model je složen ze střednicových ploch reálných plechových dílů. Celý model ovšem nemohl být tvořen pouze jako skořepinový, protože jsou v modelu zahrnuty i kontakty. To v konečném důsledku znamená, že je model částečně skořepinový a částečně objemový. Geometrický model je tvořen v prostředí Solidworks. Vytvořeny model je exportován jako model čar. Tato varianta usnadňuje další úpravy. Jednotlivé čary spojíme v malé plochy a objemy (viz obr. 72). Tak aby jednotlivé plochy navazovaly a aby byl model dobře spojen.

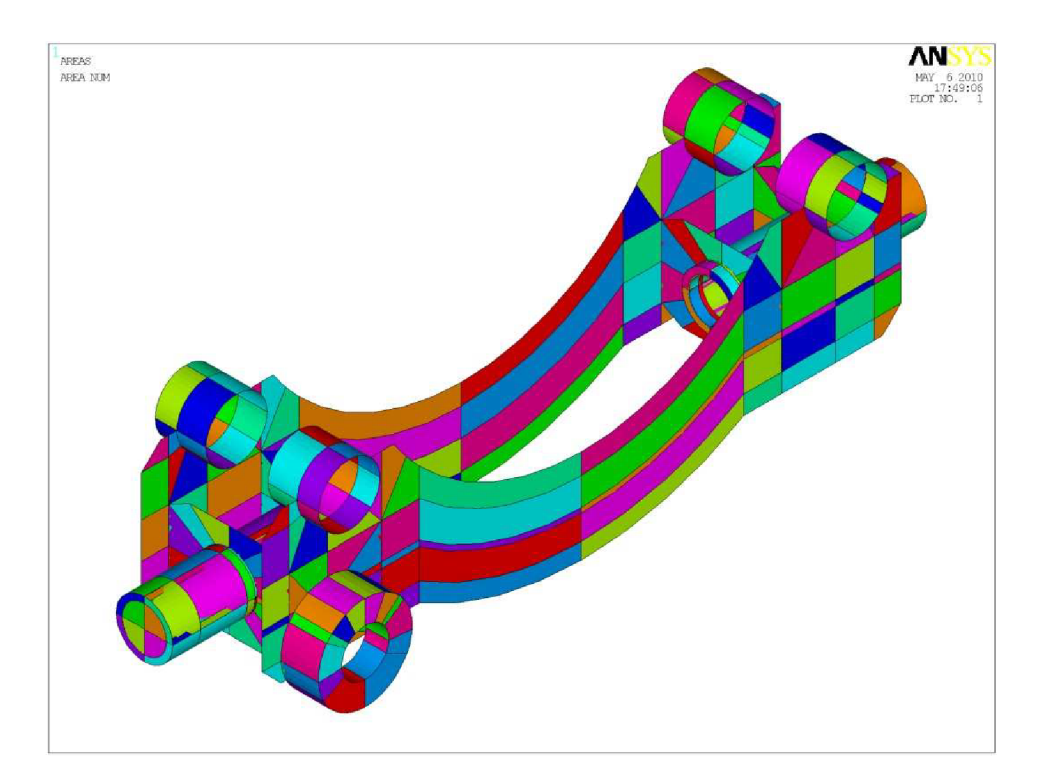

*Obr. 72) Geometrický model rámu v prostředí Ansys* 

### 8.1.2) Typ použitých prvků

Prvek neboli element je důležitou součástí výpočtového modelu. Elementem může být úsečka, plocha nebo pevné těleso a může být dvoj nebo trojrozměrný. Podle typu úlohy a dalších okolností jsou zvoleny různé typy prvků. Program Ansys nabízí širokou škálu prvků vhodných pro volné i mapované síťování. Mohou to být prvky, které nahradí geometrii nebo prvky speciální jako třeba kloub, pružina, tlumič atd. Prvky mají určitý tvar a liší se množstvím zakomponovaných uzlů. S rostoucím počtem prvků a uzlů roste i přesnost, ale zároveň dochází k výraznému prodlužování výpočtového času.

#### Solid 45

Solid 45 je objemový prvek, který obsahuje 8 uzlů. Většinou vytváří krychli nebo může zdegenerovat na tvar pyramidy, ale i jiný tvar (viz obr. 73). Uzly jsou ovšem vždy umístěny v rozích prvku. Prvek sepoužívá pro mapované síťování.

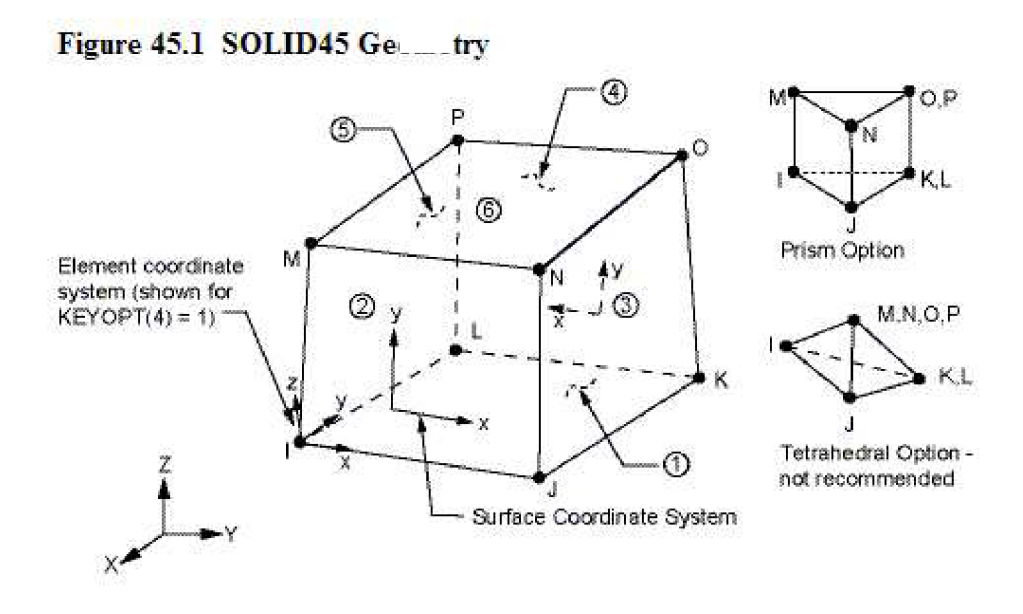

*Obr. 73) Prvek solid 45 [6]* 

#### Mass 21

Mass 21 je prvek, který přiřazuje hmotnost danému bodu. Lze nastavit hmotnosti i momenty setrvačnosti ve všech třech hlavních směrech. Tento prvek má 6 stupňů volnosti a je důležitý pro správnou funkci prvku Rbe3. To je hlavní důvod použití v modelu.

#### Shell 63

Shell 63 je čtyř-uzlový skořepinový prostorový prvek (viz obr. 74). Uzly jsou umístěny v rozích. Používá se pro síťování ploch. Plocha je zde považovaná za střednici. Důležitý parametr je tloušťka. Taje symetricky rozložena od střednice. Tloušťka se nastavuje v kolonce reálné konstanty (viz kapitola 8.1.3).

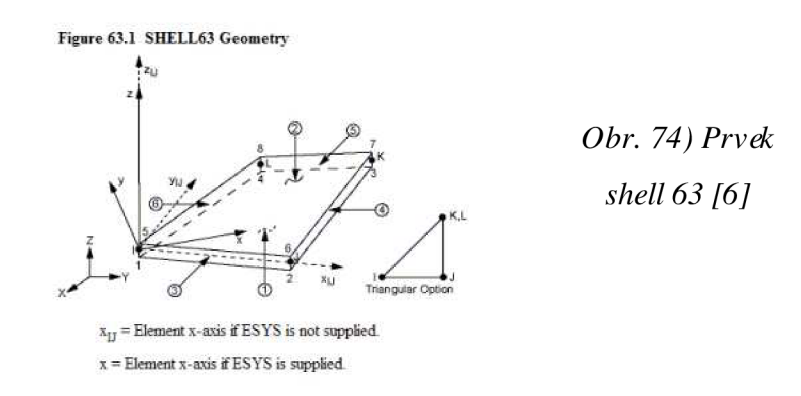

#### R<sub>be</sub> 3

Prvek rbe 3 slouží k rozložení sil a momentů z jednoho bodu na plochu či čáru (viz obr 75). Lze u něj nastavit různé parametry, například nastavení povolených stupňů volnosti, faktor váhy přenesených sil a momentů jednotlivých prutů.

#### **Figure 9.8 Force-Distributed Constraint**

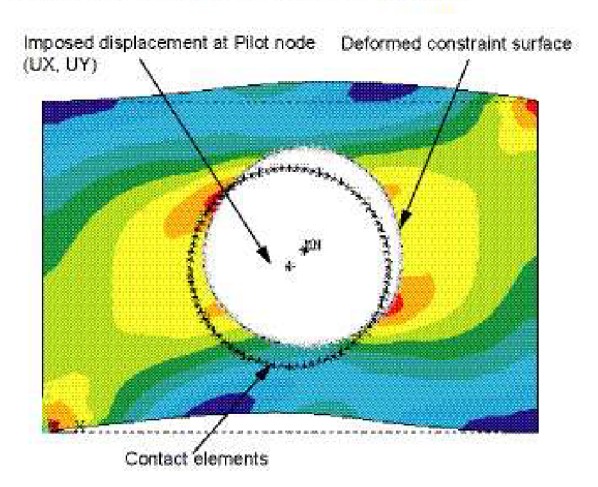

*Obr. 75) Prvek rbe 3 [6]* 

#### Contact 175

Je kontaktní element, který vytváří kontaktní dvojicí s prvkem target 170. Reprezentuje kontakt uzel na uzel. Tento druh prvku je užit pouze u modelu pro výpočet ustáleného stavu. U jiných úloh není kontaktní úloha řešena.

## Target 170

Tento prvek je také kontaktní a tvoří kontaktní dvojicí s prvkem contact 175. Je to kontakt uzel na uzel. Tento druh prvku je užit pouze u modelu pro výpočet ustáleného stavu. U jiných úloh není kontaktní úloha řešena.

## 8.1.3) Určení reálných konstant

Reálné konstanty jsou určující parametry. Nastavují se u většiny elementů s výjimkou solid 45. U prvku mass 21 je to hmotnost, ale jen v jednom směru. Hmotnost je určena nízká. Tak aby neovlivňovala výsledky. U prvku rbe3 zase lze nastavit faktor přenosu zatížení jednotlivými prvky. Nejdůležitější je nastavení skořepinového prvku shell 63. U něj se nastavuje tloušťka. V modelu je jich zastoupeno několik (viz obr. 76).

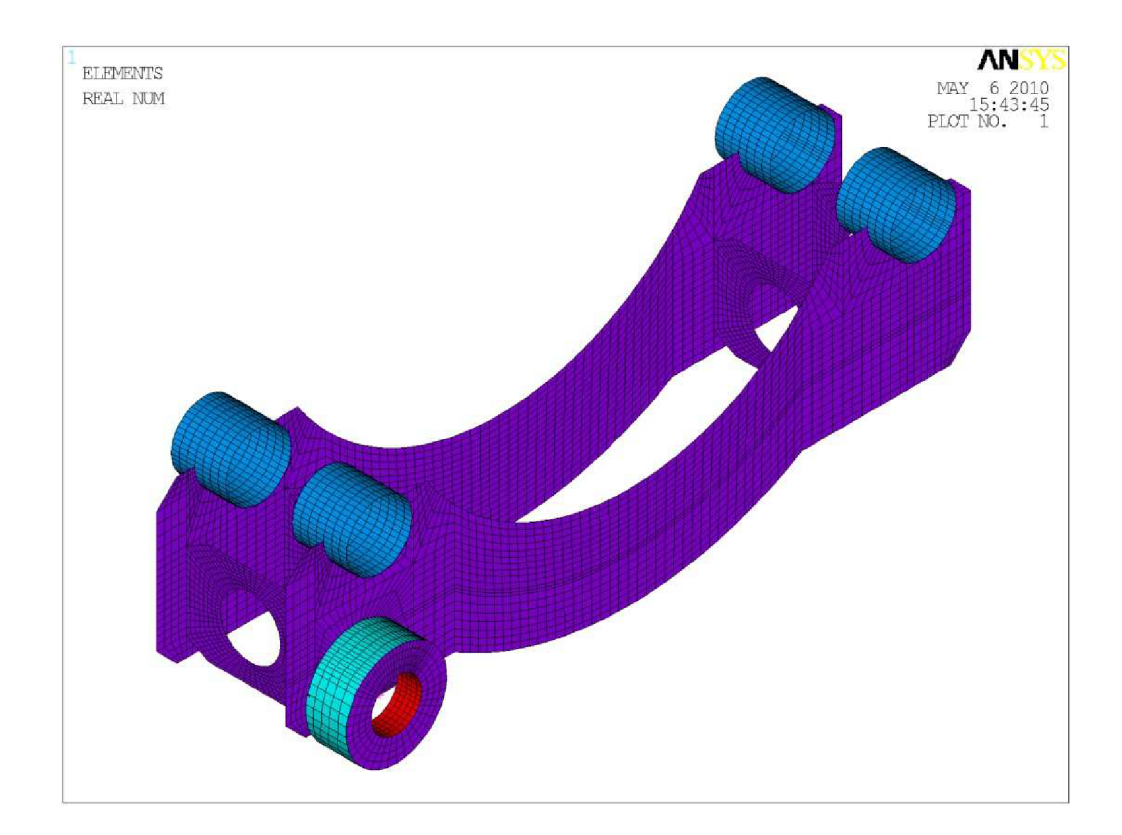

*Obr. 76) Reálné konstanty odpovídající tloušťkám plechů* 

Velikosti tlouštěk plechů:

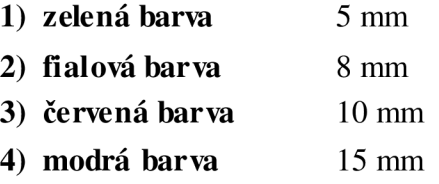

Na obr. 76) jsou zobrazeny reálné konstanty rámu odpovídající tloušťkám plechů. Zelená barva označuje pouzdro otoče. Fialová barva značí boční plechy, příčné vzpěry a víko otoče. Další barva je červená a zvýrazňuje těleso otoče. Zbývá modrá barva pouzder hlavních čepů.

### 8.1.4) Nastavení materiálu

Pro všechny části výpočtového modelu je použit stejný materiál. A to strukturální elastický isotropní materiál, kde se nastavuje pouze Youngův modul pružnosti v tahu, poissonovo číslo a hustota materiálu. Hustotu materiálu je zavedena z důvodu použití transientní analýzy.

#### Ocel

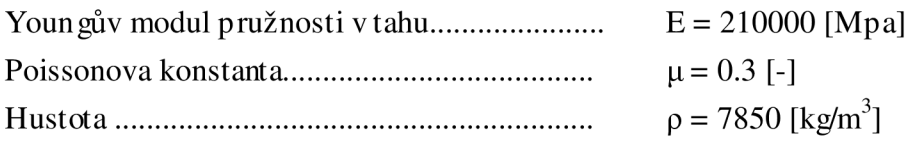

# 8.1.5) Vytváření konečno-prvkové sítě

Síťování je metoda převodu geometrického modelu na model výpočtový. K tomu jsou využity předem nastaveny prvky s jejich reálnými konstantami a použitými materiály. V této části jde o nastavení správné velikosti prvků. To nám poskytuje mapované síťování, je je využíváno na celém modelu (viz obr. 77). Tvary a velikosti prvků musí splňovat určité požadavky, tak aby byly dosažené výsledky korektní.

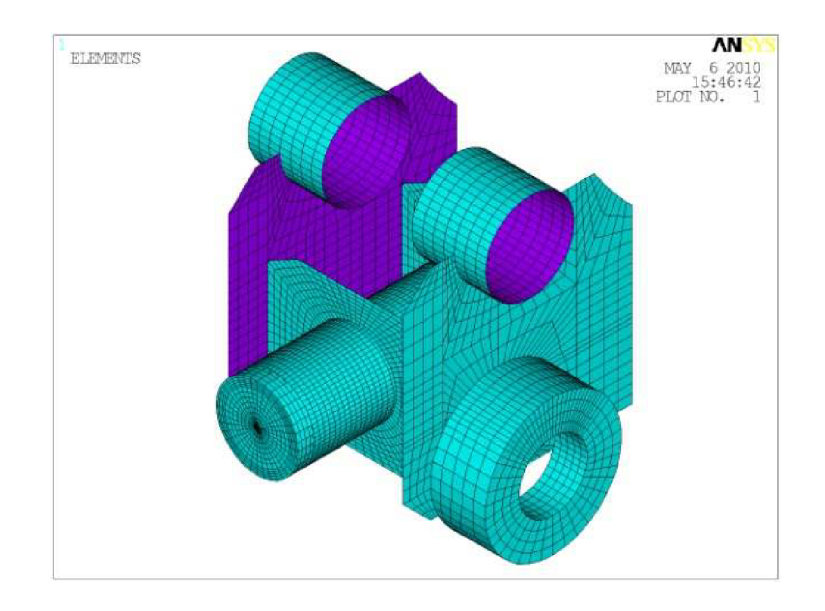

*Obr. 77) Mapované síťování rámu* 

# 8.1.6) Dokončovací úpravy

Hlavním cílem této části je vytvořit body, ve kterých budou zadány okrajové podmínky. Z těchto bodů bude síla rozváděna na plochy modelu pomoci prvku rbe3. Další důležitá úprava spočívá v zavedení kontaktní vazby.

#### **Vytvoření bodů pro určení okrajových podmínek:**

Zde je využito výhradně prvku rbe3, jehož funkce je popsána v kapitole 8.1.2). Tímto způsobem lze nahradit kontakt mezi hlavními čepy a rámem. Umístění hlavních bodů odpovídá umístění bodů v analýze pohybu v programu Adams. Další využití prvku rbe3 je k nahrazení části modelu nebo svázání nesourodé geometrie, jako například spojení skořepiny a objemových prvků. Na obr. 78) je prvek rbe3 označen modrou barvou.

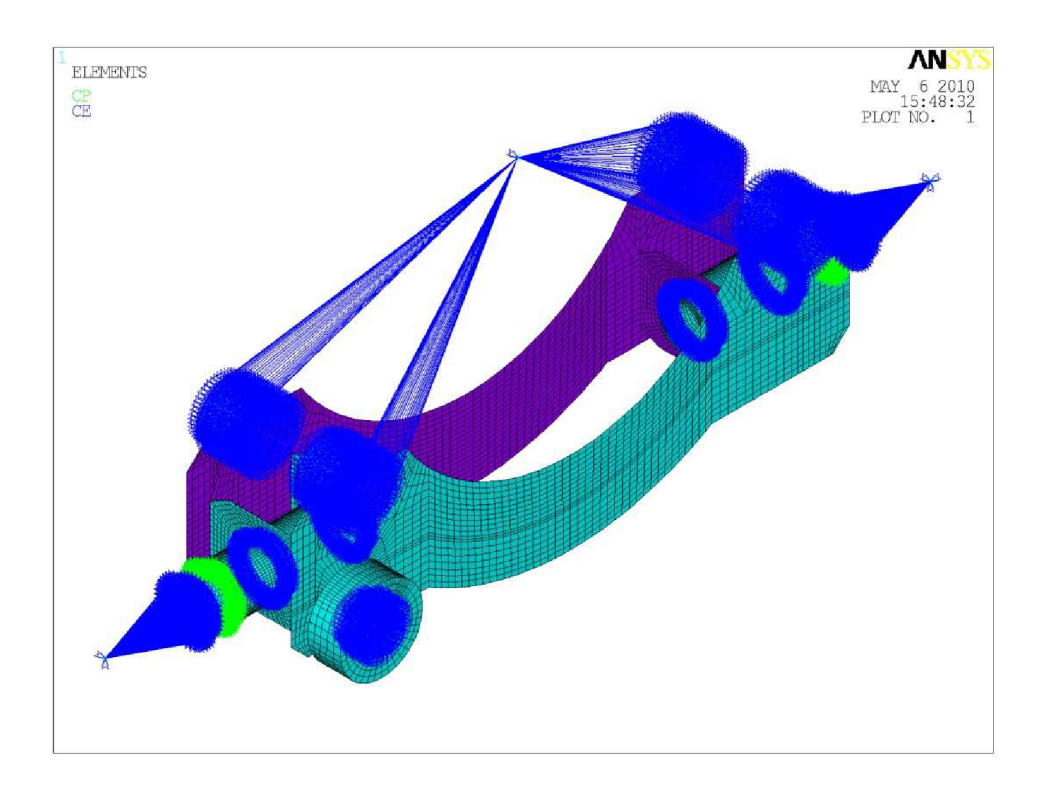

*Obr. 78) Kompletní výpočtový model rámu* 

#### **Kontaktní místa:**

Použití kontaktů v modelu je omezeno pouze pro výpočet ustáleného (statického) zatěžovacíbo stavu. Jako kontaktní dvojice jsou určeny dvě půlnápravy a rám. Jedná se o obecný kontakt, odpovídající dotyku uzel na uzel. Další případy zatěžování jsou řešeny jako transientní lineární úlohy bez použití kontaktů.

#### 8.1.7) Nastavení druhu analýzy

Pro výpočet ustáleného stavu je použita statická nelineárni analýza z důvodu řešení kontaktu. Naopak při řešení zatěžovacích stavu dynamických je využito transientní lineárni analýzy. Transientní analýza pracuje jak s hmotnostmi, tak i se schopností materiálu tlumit.

# 8.1.8) Okrajové podmínky

Okrajové podmínky v sobě zahrnují podmínky upevnění modelu, tak aby nedocházelo k jeho pohybu při výpočtu. Druhou stránku okrajových podmínek tvoří zatížení modelu. Hodnoty zátěžových stavů byly získány z programu Adams (viz kapitola 7). U ustáleného (statického) jsou hodnoty odečteny z grafů a zapsány do tabulky. Odtud jsou přímo ručně zavedeny do modelu.

U dynamických modelů je situace složitější. Zatěžovací hodnoty jsou získávány jako funkce sil v určitém časovém intervalu. Spolupráce programů Ansys a Adams umožňuje přímou funkci pro načtení těchto hodnot do odpovídajících uzlů rámu tak, aby přesně odpovídaly simulovanému modelu a tudíž i realitě. Na obr. 79) vidíme model se všemi požadovanými okrajovými podmínkami.

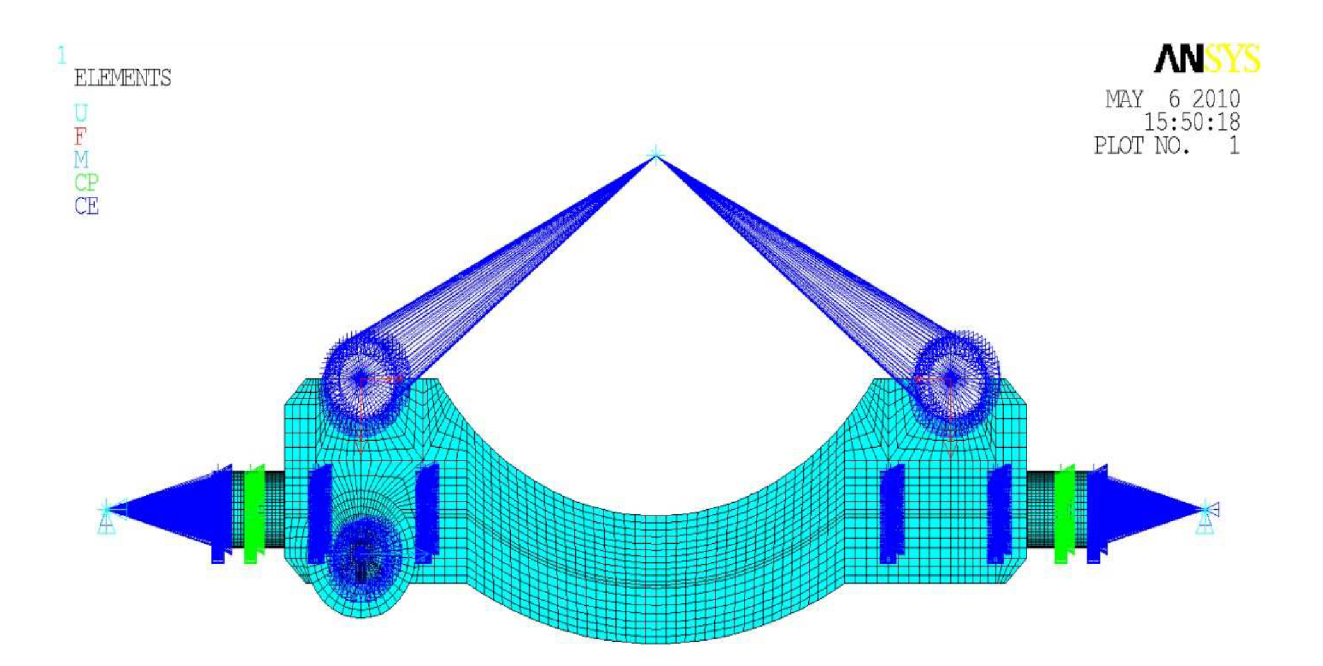

*Obr. 79) Kompletní výpočtový model rámu se všemi okrajovými podmínkami* 

## 8.2) Tvorba modelu spodního sedla

Posloupnost tvorby modelu spodního sedla a modelu rámu je shodná. Pouze geometrie a nastavení reálných konstant jsou odlišné.

# 8.2.1) Geometrický model spodního sedla

Geometrický model je opět složen částečně jako skořepinový [4] a částečně jako objemový model. To je způsobeno geometrií součástí. Plochy skořepiny i objemy jsou rozděleny na menší části, které lze síťovat mapované (viz obr. 80).

## 8.2.2) Reálné konstanty

V části reálné konstant jde v tomto případě pouze o nastavení tlouštěk skořepinových prvků.

*Obr. 80) Reálné konstanty odpovídající tloušťkám plechů;*  zelená-3mm; žlutá-4mm; modrá-5mm; fialová-9,5; *oranzováSmm* 

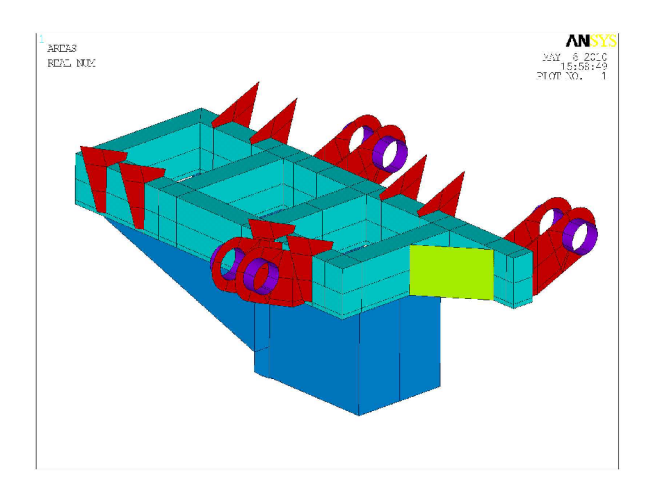

ÄΝ

## 8.2.3) Zbylé nastavení

Pomocí prvků rbe3 dokončíme model (viz obr. 81). Zatěžovací síly jsou získány z programu Adams. Výpočet je zaměřen pouze na ustálený (statický) stav.

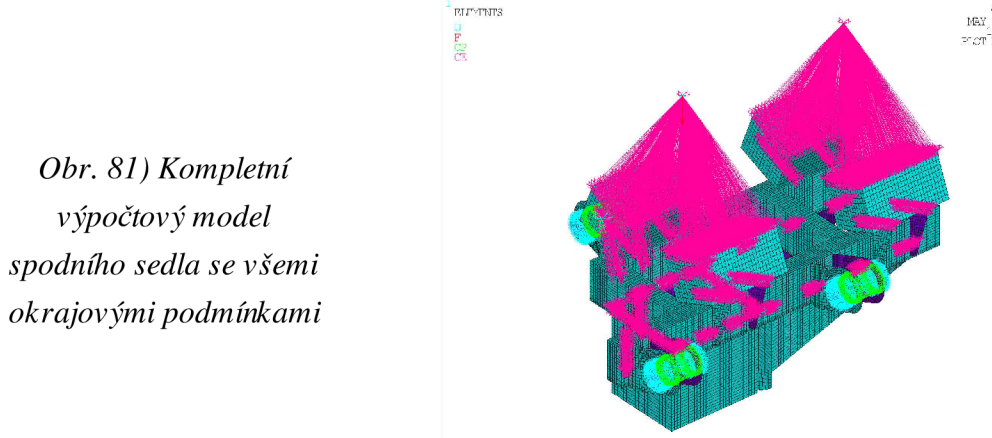

# 8.3) Tvorba modelů svěracích ramen

Tvorba modelu svěracích ramen probíhá stejným způsobem jako tvorba modelu rámu. Pouze geometrie a nastavení reálných konstant jsou odlišné. Existují dva různé modely. První je svěrací rameno 3 (viz obr. 82). Druhy představuje svěrací rameno 1 a 2 (viz obr. 83). Modely odpovídají modelům z kapitol 4.2) a 4.3).

# 8.3.1) Geometrický model svěracích ramen

Geometrické modely ryze skořepinové [4]. Plochy skořepiny jsou rozděleny na menší části, které lze mapovane síťovat (viz obr. 84 a 85).

# 8.3.2) Reálné konstanty

V tomto případě jde pouze o nastavení tlouštěk skořepinových prvků.

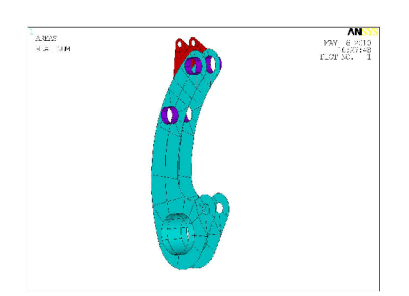

*Obr. 82) Reálné konstanty Obr. 83) Reálné konstanty červená-6mm* 

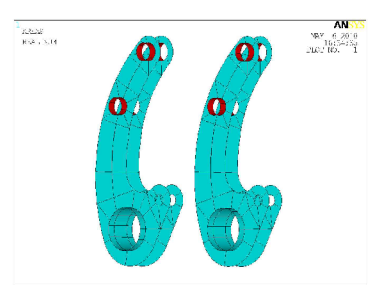

*odpovídající tloušťkám plechů; odpovídající tloušťkám plechů; zelená-1Omm; fialová-9,5mm; zelená-lOmm; červená-9,5mm* 

# 8.3.3) Zbylé nastavení

Pomocí prvků rbe3 dokončíme model. Poté nastavíme okrajové podmínky odpovídající reálnému modelu. Zatěžovací síly jsou získány z programu Adams. Výpočet je zaměřen pouze na výpočet ustáleného stavu.

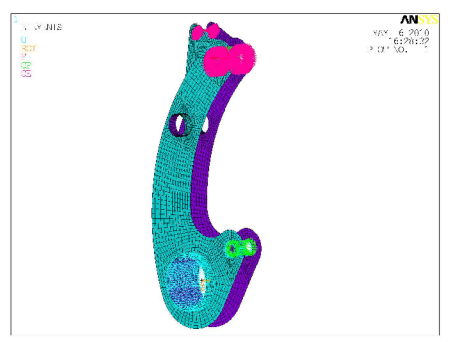

*Obr. 84) Vlevo, výpočtový model svěracího ramene 3 Obr. 85) Vpravo, výpočtový model svěracích ramen 1, 2* 

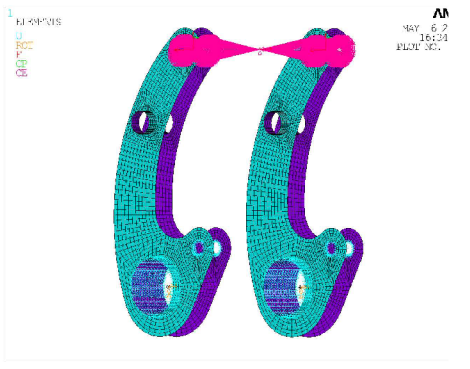

# 9) Vyhodnocení výsledků napěťových a deformačních analýz

Všechny výsledky pevnostních a deformačních charakteristik pocházejí z programu Ansys. Pro vyhodnocení je důležité určení materiálových charakteristik.

### 9.1) Vlastnosti použitého materiálu

#### OcelS235 JR(11 373)

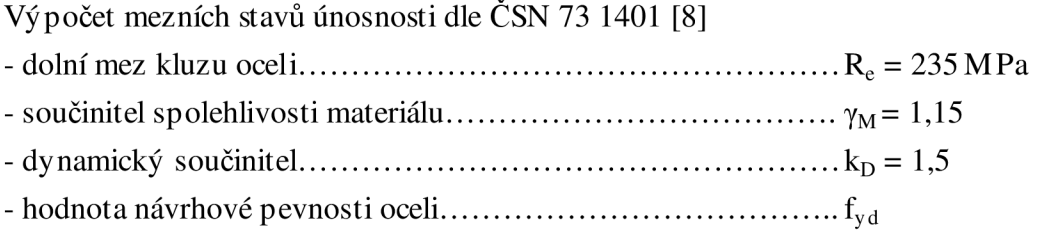

$$
f_{yd} = \frac{R_e}{\gamma_N} = \frac{235}{1.15} = 204 MPa
$$

dovolené napětí zahrnující dynamický součinitel f<sup>D</sup>

$$
f_D = \frac{f_{gal}}{k_D} = \frac{204}{1.5} = 1.36 MPa
$$

Hodnota návrhové pevnosti bude sloužit jako horní mezní dovolené napětí. K tomuto napětí budou porovnány maximální hodnoty v počítaných případech. Dynamické napětí zahrnující dynamický součinitel bude použito k hodnocení výsledků pouze u spodního sedla a svěracích ramen při dynamickém namáhání.

#### 9.2) Rám vozíku

U rámu jsou počítány napěťové a deformační analýzy s jedním statickým a čtyřmi dynamickými zatěžovacími stavy. Hodnoty zatěžovacích stavů (viz kapitola 7.1). Jako referenční napětí je určena hodnota návrhové pevnosti, což je 204 MPa. Stav napjatosti je určen podle teorie HMH [3], což odpovídá redukovanému napětí Von Mises stress. Deformace jsou uváděny v milimetrech. Další sada výpočtu rámu se týká informačního zjištění vlastních frekvencí konstrukce rámu a jim odpovídající tvary kmitu.

# 9.2.1) Ustálený (statický) stav

V ustáleném stavu je stroj na určitý krátký čas nehybný. Neprojevují se zde žádné dynamické činitelé.. Stav napjatosti je určen podle HM H [3]

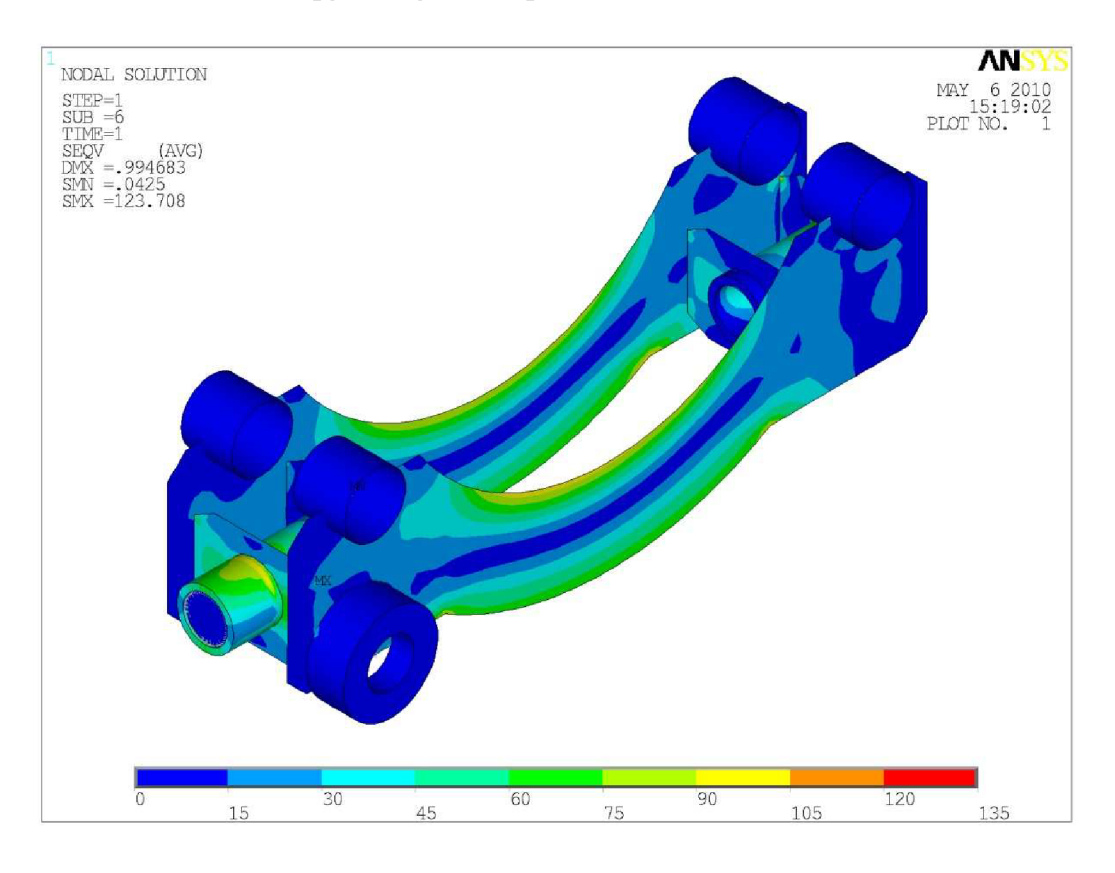

*Obr. 86) Stav napjatosti rámu v ustáleném stavu* 

Na obr 86) je uveden stav napjatosti u rámu v ustáleném (statickém) stavu. Více v příloze 11). Napětí okolo 100 MPa se projevuje na horní hraně podélných plechů. Další nebezpečná místa jsou vruby (rohy) na spodní hraně těchtoplechů. Hodnota napětí zde přesahuje 110 MPa . Také spojení trubek a vnějších příčných vzpěr vykazuje hodnoty vyššího napětí. Největší napětí vzniká ve spojení předního podélného plechu a levé vnější vzpěry. To je způsobeno skokovou změnou tuhosti tvaru hrany příčné vzpěry. Na obr 87) je detailní zobrazení místa s nejvyšším vypočteným napětím.

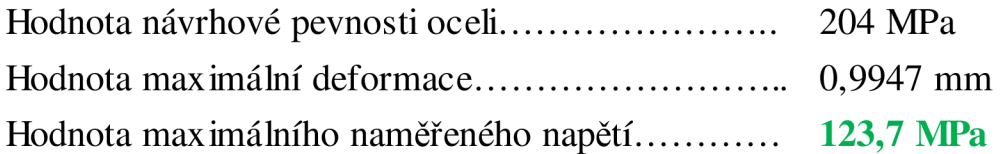

Hodnota maximálního vypočteného napětí **nepřesahuje** mezní hodnotu dovoleného napětí. Tímto způsobem splňuje rám v ustáleném stavu podmínku pevnosti.

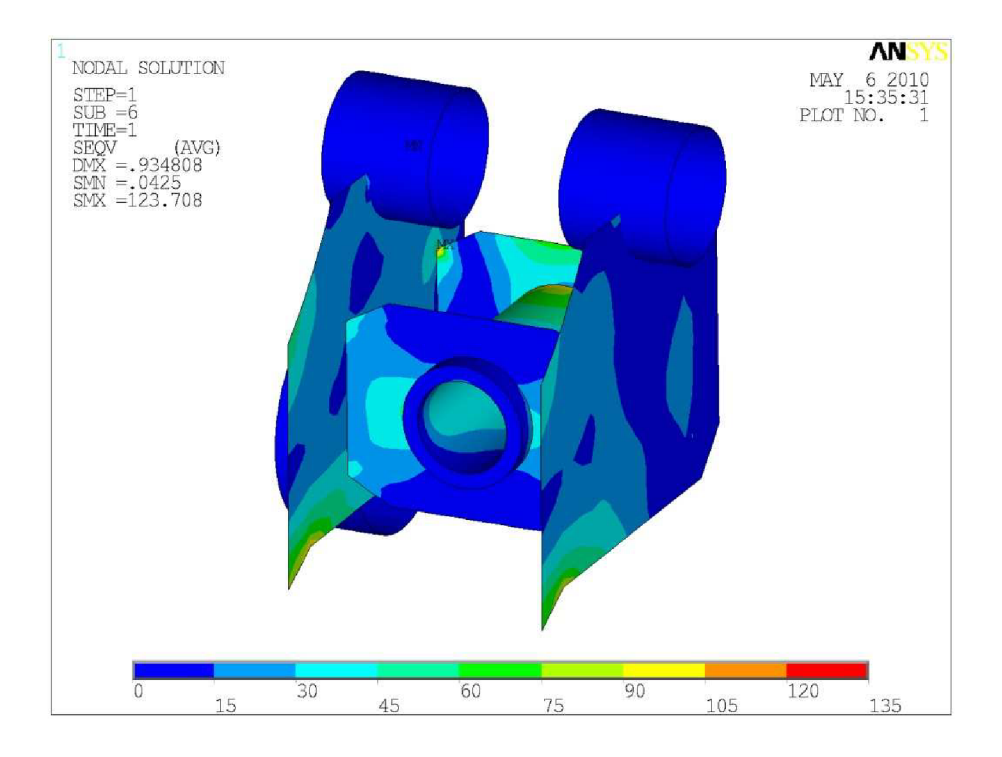

*Obr. 87) Stav napjatosti rámu v ustáleném stavu* 

Na spodním obr. 88) je uvedeno detailní zobrazení kontaktního místa mezi půlnápravou a trubkou. Viz kapitola 8.1.6). Kontakt je zaveden pouze u ustáleného stavu z důvodu vyšší přesnosti hodnot napětí okolo tohoto místa. Z výsledků je patrné, že kontakt neovlivňuje hodnotu napětí, proto není v dalších výpočtech zaveden. Šedá barva na zobrazení odpovídá hodnotě napětí 104MPa.

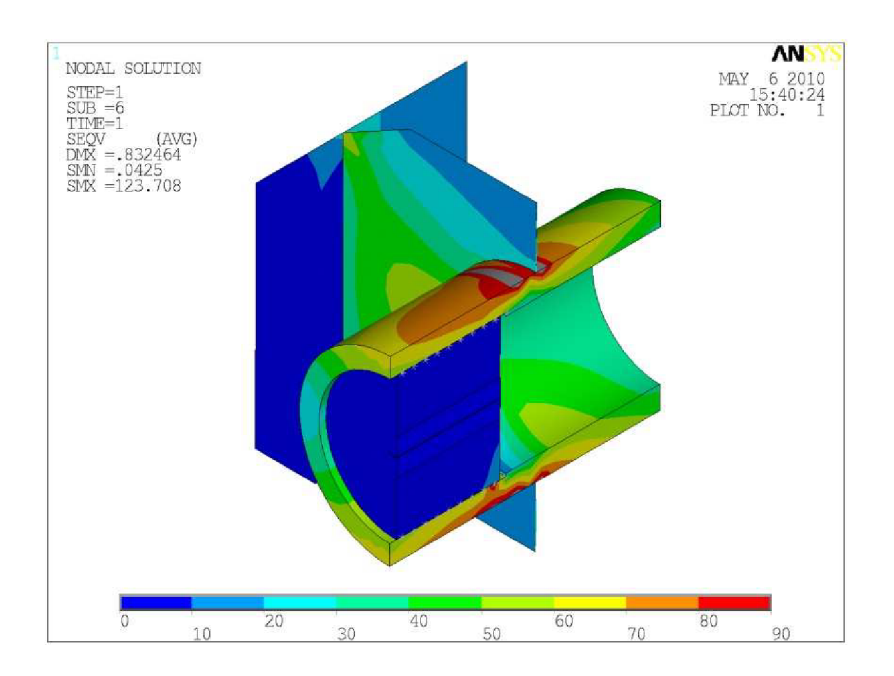

*Obr. 88) Kontaktní oblast* 

### 9.2.2) Dynamický výpočet (jízda přes překážku profil 1)

Zařízení přejíždí cestu ve tvaru profilu 1. Profil je uveden jako příloha 2). Pro zatížení jsou vybrány síly v určitém časovém intervalu, který odpovídá jen malé části přejezdu profilu 1, ale vykazuje nejzajímavější hodnoty. Více v příloze 7). Úloha je řešena jako transientní. Z toho vyplývá, že stav napjatosti je vypočítán v celém zadaném časovém intervalu po určitém kroku. V hodnocení výsledků jsem dospěl k času simulace 26,24s, ve kterém jsou hodnoty vypočtených napětí a deformace nejvyšší (viz obr 89). Použité měřítko deformace je 25.

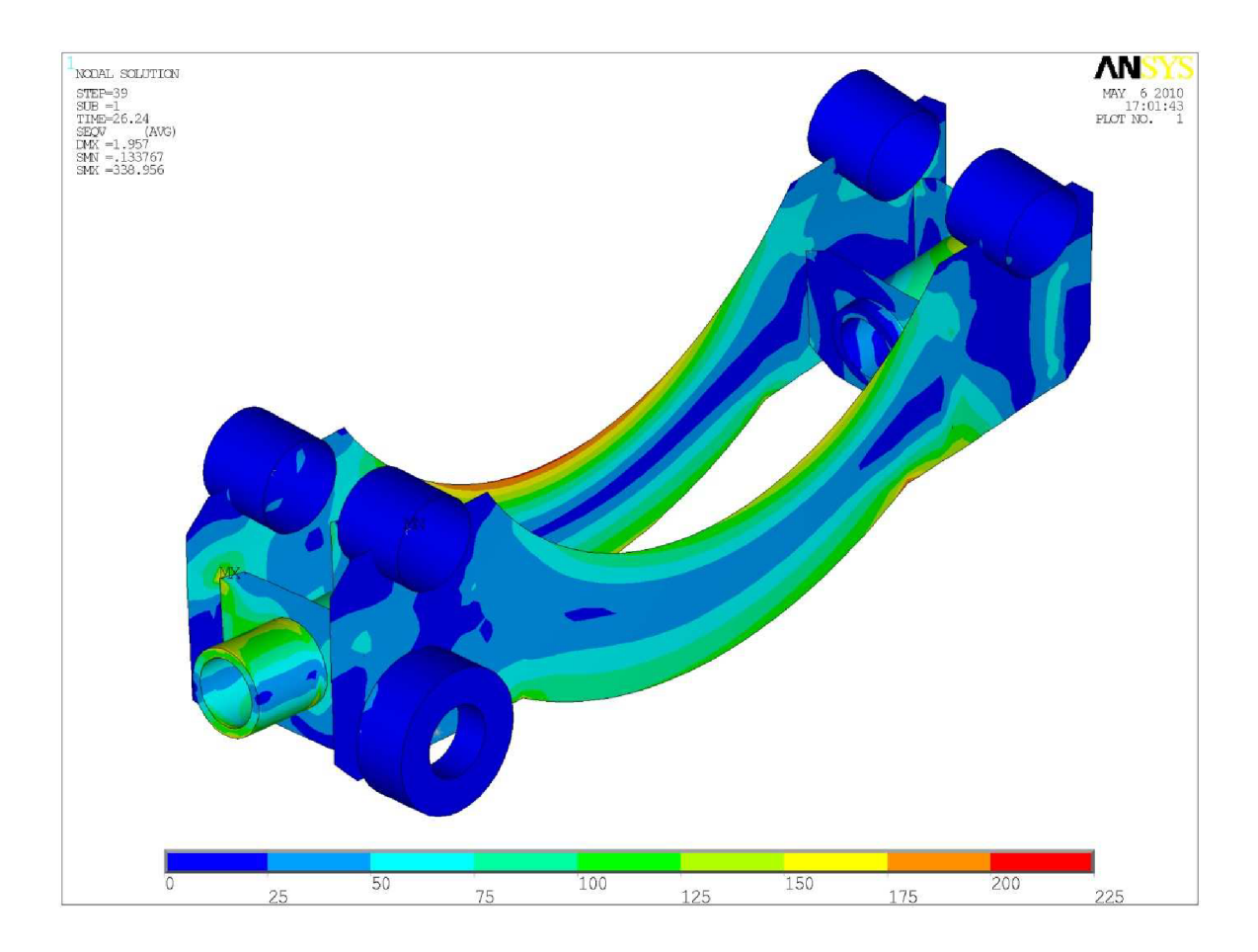

*Obr. 89) Stav napjatosti rámu (profil 1)* 

Na obr 89) je uveden stav napjatosti rámu při dynamickém zatěžování. Více v příloze 12). Stupnice napětí je nastavena v rozmezí  $0 - 225$  MPa. Toto nastavení je provedeno pro větší přehlednost. Rozložení sil do všech hlavních pouzder není symetrické a to se projevuje i do výsledků stavu napjatosti. Nebezpečná místa jsou podobná jako u ustáleného (statického) stavu. Intensita je výraznější. Nebezpečná napětí se vyskytují na horní hraně zadního podélného plechu, kde jejich velikosti dosahuje hodnoty 224 MPa a překračuje hodnotu návrhové pevnosti. Také pravý spodní roh předního podélného plechu vykazuje hodnoty přesahující dovolené hodnoty.

Nejvíce namáhané místo rámu je opět ve spoji podélného plechu a levé vnější vzpěry. Tentokrát je to u zadního podélného plechu. Tento výsledek je způsoben skokovou změnou tuhosti tvaru hrany příčné vzpěry. Každý výpočtový software počítá tyto vruby jinou metodou a jde o to, do jaké míry se druh softwaru projeví na výsledku. Na obr. 90) je detailní zobrazení místa s nejvyšším vypočteným napětím. Rozsah hodnot je zvýšen na hodnotu 360, aby zabírala celou škálu vyskytujících se napětí.

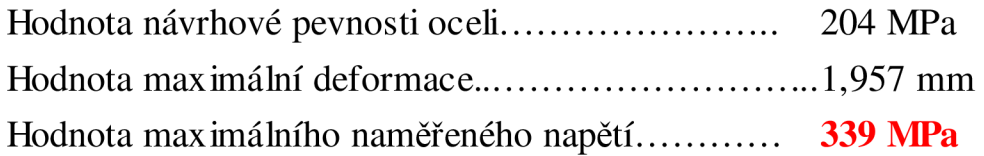

Hodnota maximálního vypočteného napětí **přesahuje** mezní hodnotu dovoleného napětí. To se týká výrazně jen místa spojení podélného a příčného plechu. V jiných místech jsou rozdíly pouze malé. I přes to rám nesplňuje u tohoto zatěžovacího stavu podmínku pevnosti. Je třeba provedení potřebných úprav.

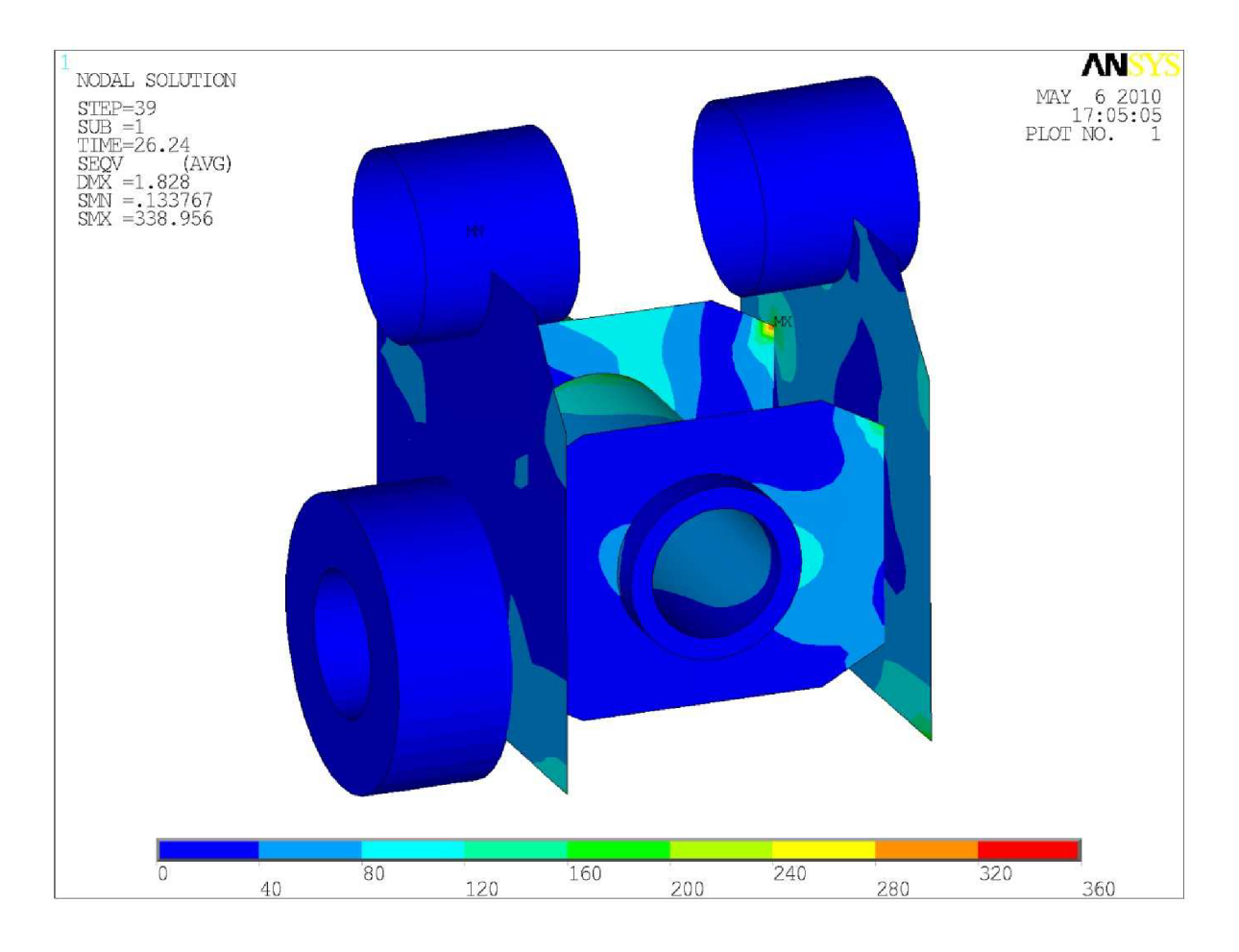

*Obr. 90) Nejvíce namáhané místo rámu* 

## 9.2.3) Dynamický výpočet (jízda přes překážku profil 2)

Zařízení přejíždí cestu ve tvaru profilu 2). Profil je uveden jako příloha 3). Pro zatížení jsou vybrány síly v určitém časovém intervalu, který odpovídá jen malé části přejezdu profilu 2), ale vykazuje nejzajímavější hodnoty. Více viz příloha 8). Úloha je řešena jako transientní. Stav napjatosti je vypočítán v celém zadaném časovém intervalu po určitém kroku. V hodnocení výsledků jsem dospěl k času simulace 36,859s, ve kterém jsou hodnoty vypočtených napětí a deformace nejvyšší (viz obr. 91). Použité měřítko deformace je 2.

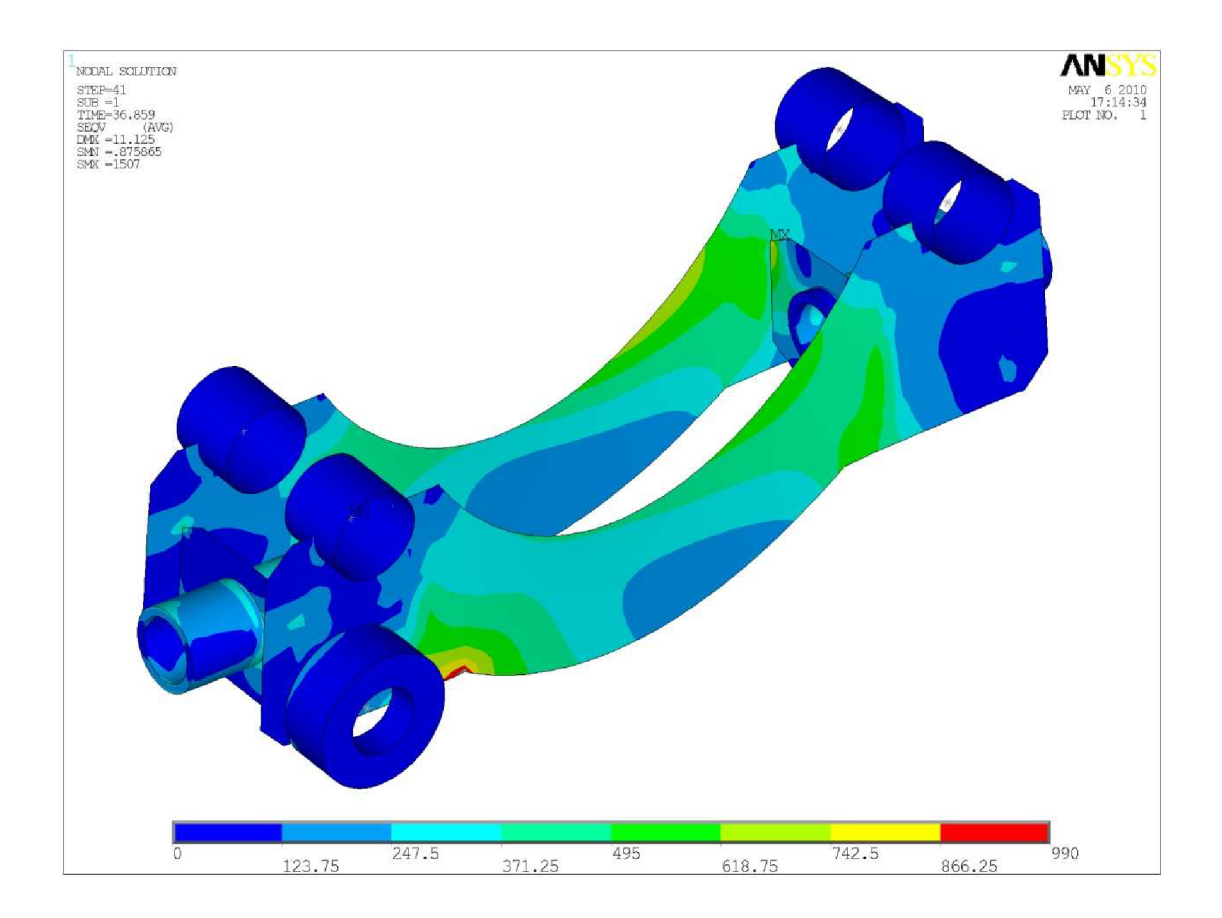

*Obr. 91) Stav napjatosti rámu (profil 2)* 

Na obr. 91) je uveden stav napjatosti rámu při dynamickém zatěžování. Více v příloze 13). Stupnice napětí je nastavena v rozmezí  $0 - 990$  MPa. Toto nastavení je provedeno z důvodu větší přehlednosti. Rozložení sil do všech hlavních pouzder je zcela antisymetrické a to se projevuje výrazně do výsledků stavu napjatosti. Nebezpečná místa se rozšířila přes velké části rámu. Hodnoty napětí jsou alarmující. Vypovídají o celkově špatné koncepci rámu, který by měl být určen do terénu. Avšak při průjezdu terénem se tento stav zatížení může často vyskytovat. Velké části obou podélných plechů vykazují napětí kolem 500 MPa . Spodní levý roh předního podélného plechu a horní pravá hrana zadního plechu vykazují dokonce hodnoty okolo 800 až 1000 MPa.

Nejvíce namáhané místo rámu je ve spojení podélných plechů a příčných vzpěr. Tentokrát je to mezi zadním podélným plechem a vnitřní příčnou vzpěrou a velikost je 1507 MPa. Tento výsledek je způsoben skokovou změnou tuhosti tvaru hrany příčné vzpěry. Každý výpočtový software p očitá ty to vruby jinou metodou a jde o to, do jaké míry se druh softwaru projeví na výsledku. Na obr. 92) je uvedeno zobrazení velikosti deformace v příčném směru. Rozsah popsaných hodnot je automaticky generován, aby zabíral celou škálu vyskytujících se hodnot. Zde lze vidět antisymetrický druh namáhání, kdy je rám torzně kroucen. Tento druh deformace je navíc i tvarem kmitu vlastní frekvence, což situaci ještě zhoršuje.

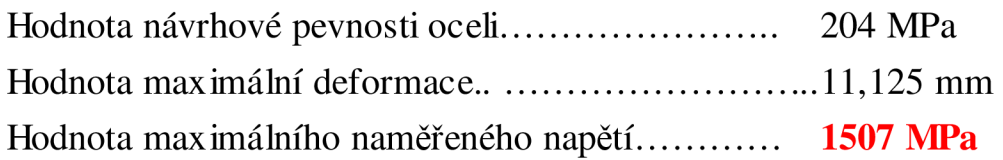

Hodnota maximálního vypočteného napětí **přesahuje** výrazně mezní hodnotu dovoleného napětí. To se netýká pouze místa spojení podélného a příčného plechu, ale velké části rámu. Tento stav je z hlediska napěťové analýzy naprostým extrémem. Vzhledem k tomuto zátěžovému stavu není možné rám jednoduše opravit. Je třeba výrazně změnit celou koncepci.

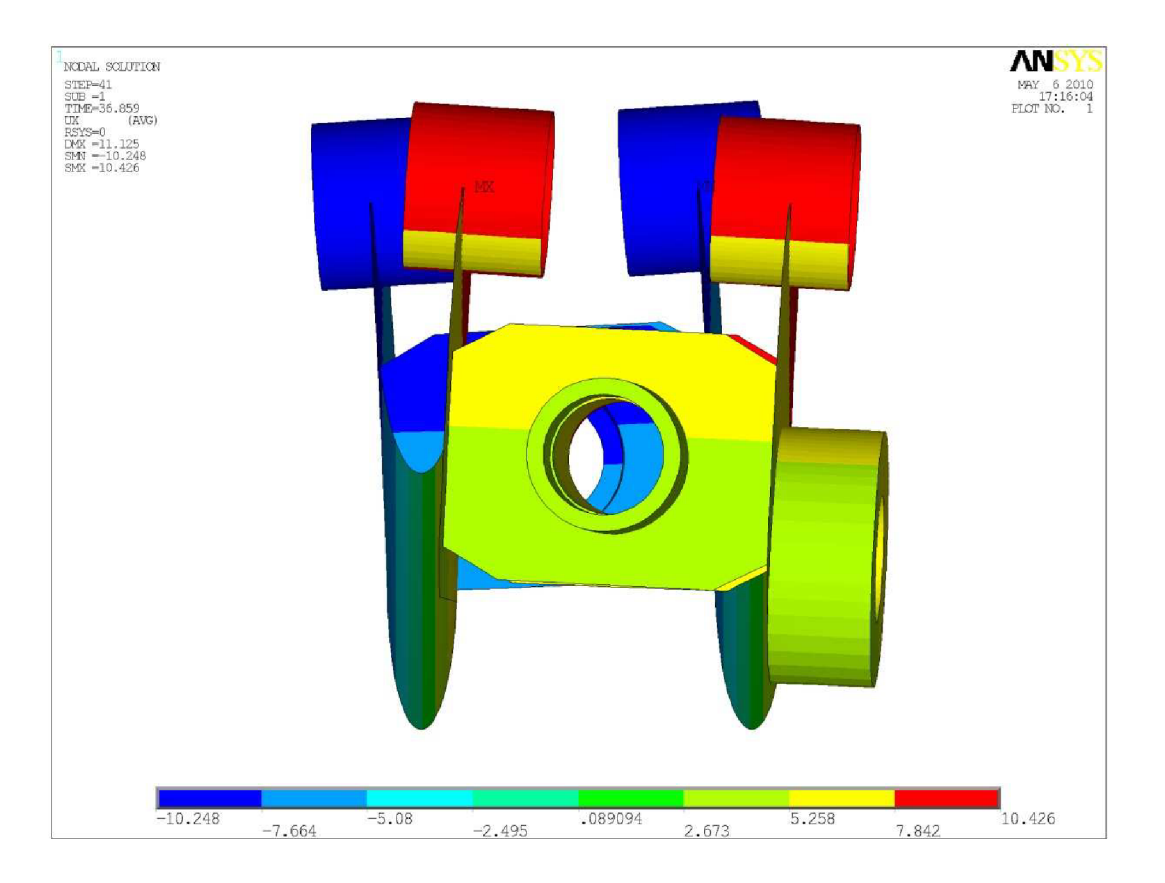

*Obr. 92) Deformace rámův příčném směru* 

# 9.2.4) Dynamický výpočet (jízda přes překážku profil 3)

Zařízení přejíždí cestu ve tvaru profilu 3. Tvar profilu je uveden v příloze 4. Pro zatížení jsou vybrány sily v určitém časovém intervalu, který odpovídá jen malé části přejezdu profilu 3, ale vykazuje nejzajímavější hodnoty. Více viz příloha 9. Úloha je řešena jako transientní. Z toho vyplývá, že stav napjatosti je vypočítán v celém zadaném časovém intervalu po určitém kroku. V hodnocení výsledků jsem došel k času simulace 41,299s, ve kterém jsou hodnoty vypočtených napětí a deformace nejvyšší (viz obr 93). Použité měřítko deformace je 10.

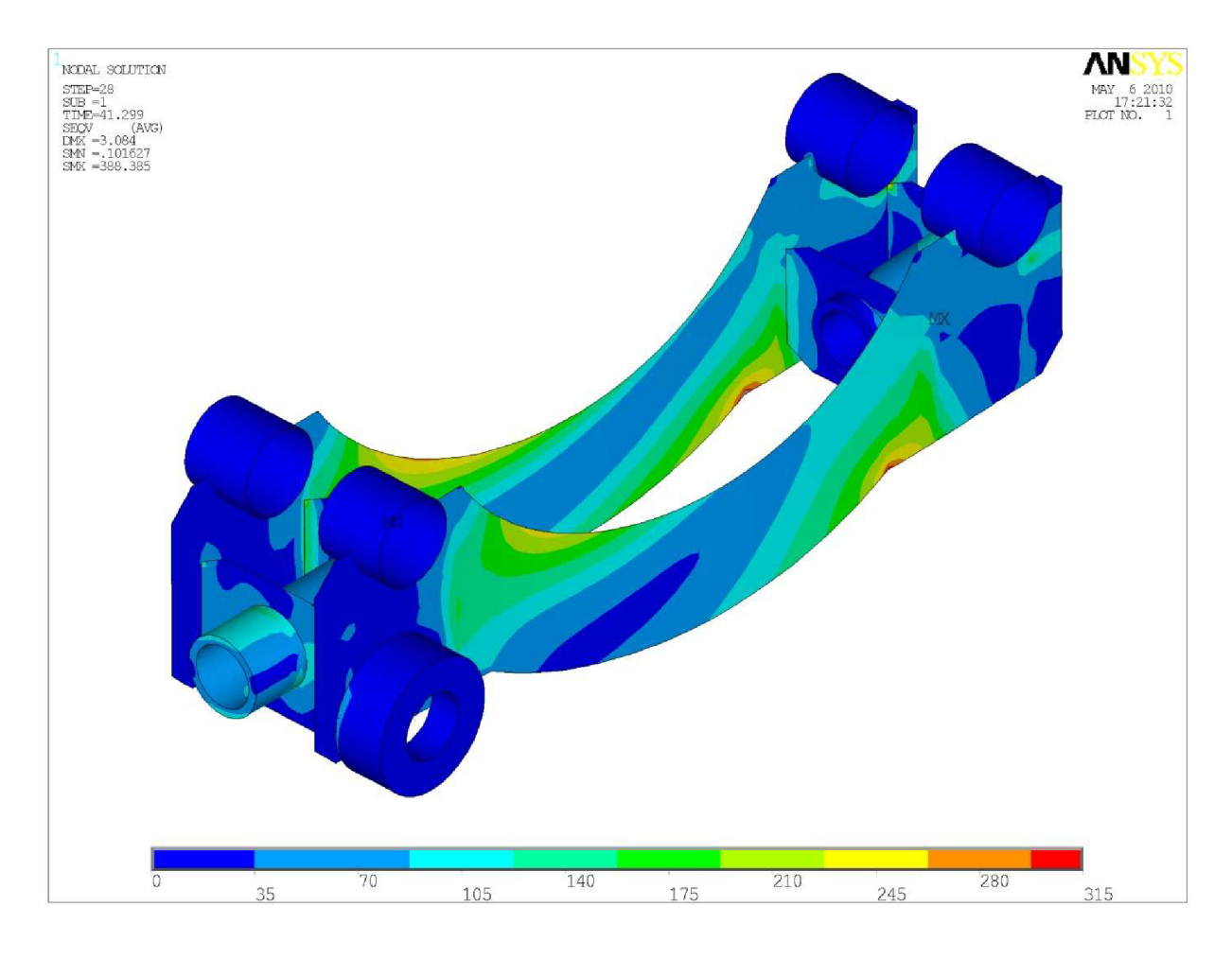

*Obr. 93) Stav napjatosti rámu (profil 3)* 

Na obr. 93) je uveden stav napjatosti rámu při dynamickém zatěžování. Více v příloze 14). Škála napětí je nastavena v rozmezí  $0 - 315$  MPa. Toto nastavení je provedeno pro větší přehlednost. Nebezpečná napětí se vyskytují na levých částech horních hran zadních podélných plechů. Zde jejich velikosti dosahuje hodnoty 250 MPa, ta překračuje hodnoty návrhové pevnosti. Také pravé spodní rohy předního i zadního podélného plechu vykazují napětí okolo340 MPa a přesahují dovolené hodnoty.
Nejvíce namáhané místo rámu je ve spoji předního podélného plechu a pravé vnější vzpěry. Tento výsledek je způsoben skokovou změnou tuhosti tvaru hrany příčné vzpěry.

Na obr. 94) je detailní zobrazení místa s nejvyšším vypočteným napětím. Rozsah popsaných hodnot je navýšen na hodnotu 360, aby byl obrázek výstižný. Nezahrnuje všechny možnosti vyskytujících se napětí. Maximálních hodnota je 388,4 MPa

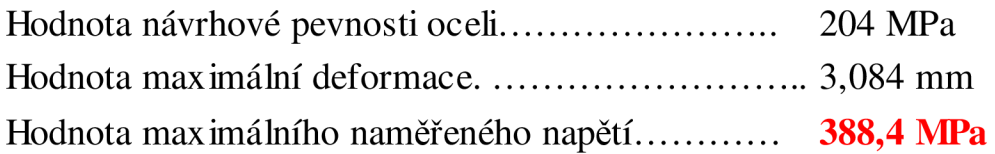

Hodnota maximálního vypočteného napětí **přesahuje** mezní hodnotu dovoleného napětí. To se týká výrazně jak místa spojení podélného a příčného plechu, tak i jiných míst rámu, jako jsou výše popsané hrany a vruby podélných plechů. I proto rám nesplňuje u tohoto zatěžovacího stavu podmínku pevnosti, a je třeba provedení případných úprav.

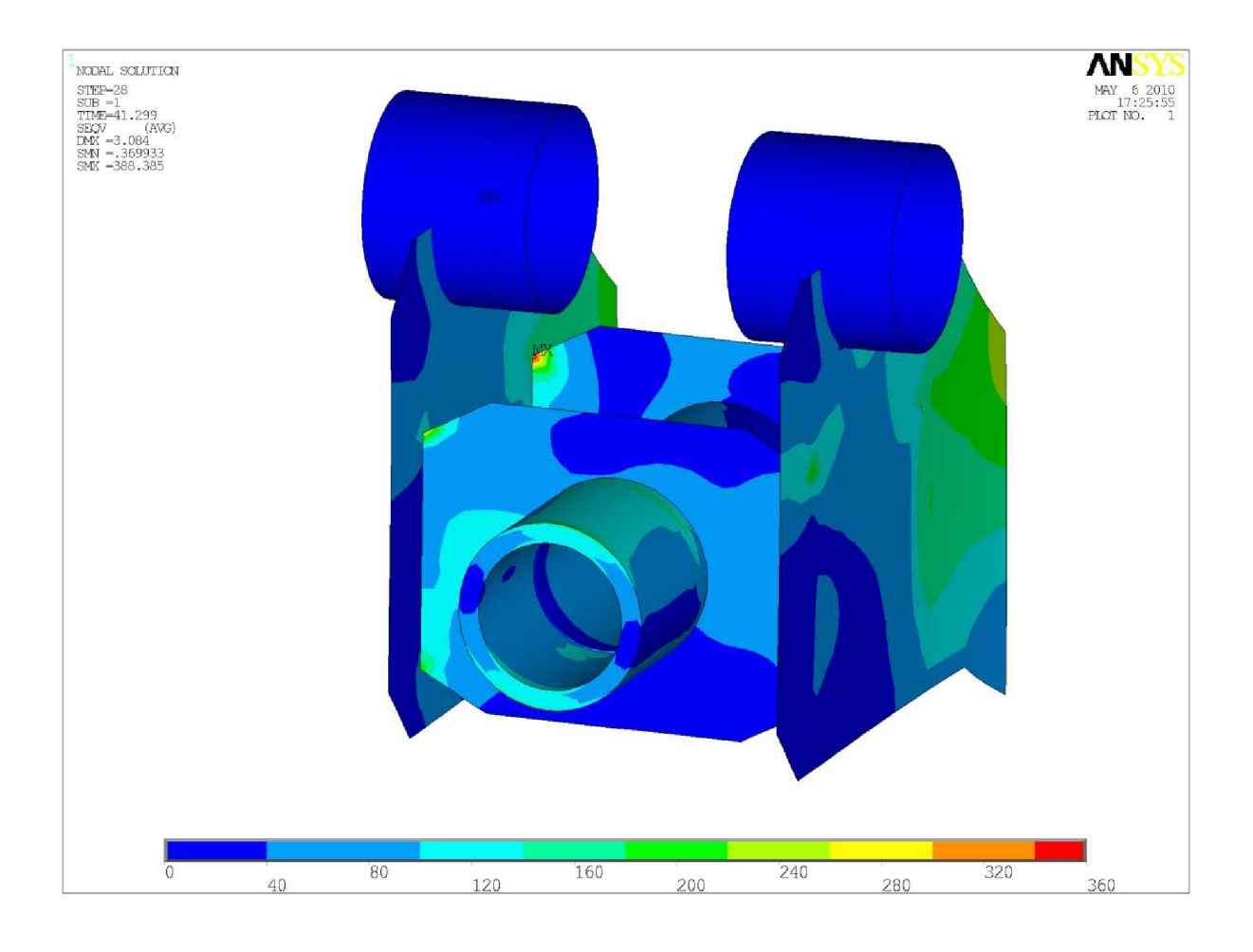

*Obr. 94) Nejvíce namáhané místo rámu* 

#### 9.2.5) Dynamický výpočet (jízda přes překážku profil 4)

Zařízení přejíždí přes poslední překážku ve tvaru profilu 4. Tvar profil 4 je zobrazen v příloze 5. Pro zatížení jsou vybrány síly v určitém časovém intervalu, který odpovídá v tomto případě výrazné části přejezdu profilu 4. To je způsobeno tím, že přejezd této překážky je velice krátký a vykazuje pouze jedno výrazné místo. Více v příloze 10. Úloha je řešena jako transientní. Z toho vyplývá, že stav napjatosti je vypočítán v celém zadaném časovém intervalu po určitém kroku. V hodno cení výsledků jsem dospěl k času simulace 64,049s, ve kterém jsou hodnoty vypočtených napětí a deformace nejvyšší (viz obr. 95). Použité měřítko deformace je 10.

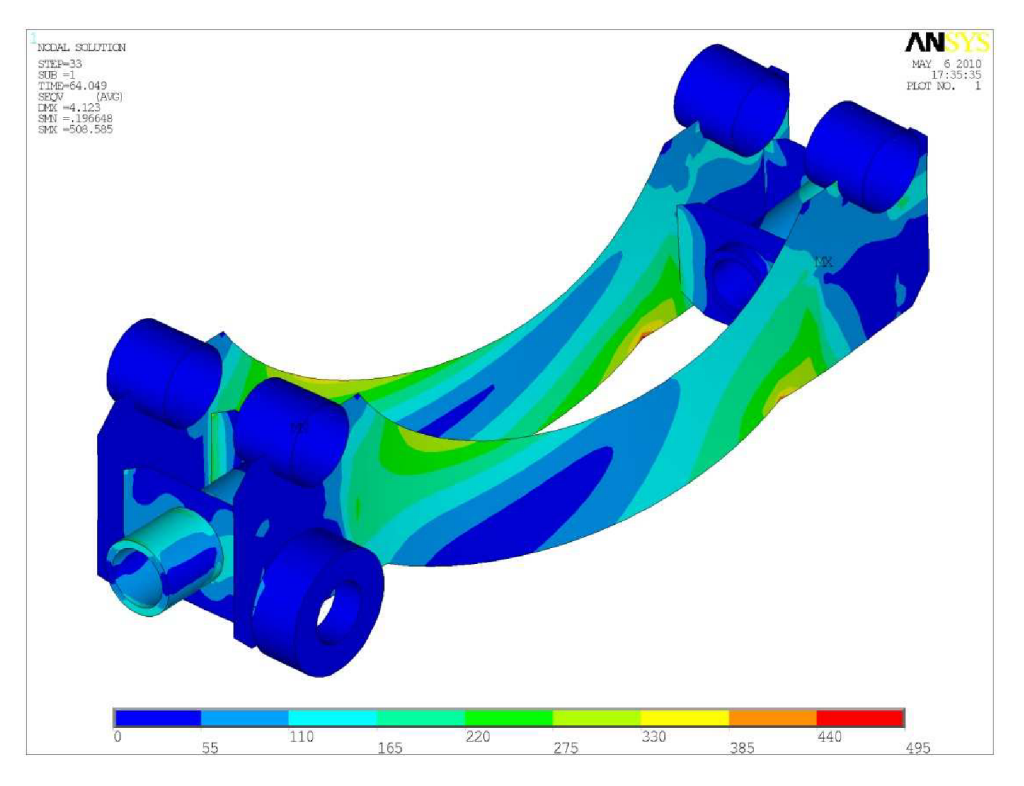

*Obr. 95) Stav napjatosti rámu (profil 4)* 

Na obr. 95) je uveden stav napjatosti rámu při dynamickém zatěžování. Více v příloze 15). Škála napětí je nastavena v rozmezí  $0 - 495$  MPa. Toto nastavení je provedeno z důvodu větší přehlednosti. Nebezpečná místa jsou podobná jako u přejezdu profilu 3. Pouze napětí jsou intenzivnější. Nebezpečná napětí se vyskytují na levých částech horních hran zadních podélných plechů. Zde jejich velikosti dosahuje hodnoty 360 MPa a ta překračuje hodnoty návrhové pevnosti. Také pravé spodní rohy předního i zadního podélného plechu vykazují hodnoty přesahující dovolené hodnoty. A to napětí okolo 450MPa.

Nejvíce namáhavé místo rámu je ve spoji předního podélného plechu a pravé vnitřní vzpěry. Tento výsledek je způsoben skokovou změnou tuhosti tvaru hrany příčné vzpěry. Na obr 96) je detailní zobrazení místa s nejvyšším vypočteným napětím. U tohoto zatížení vzniká velice zajímavý typ příčné deformace rámu (viz obr. 97).

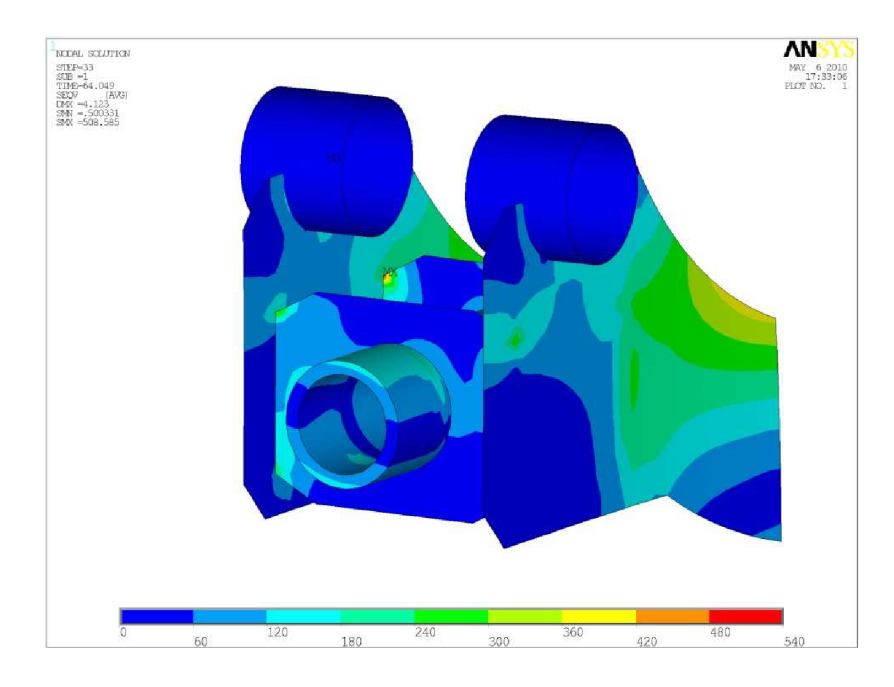

*Obr. 96) Nejvíce nebezpečné místo rámu* 

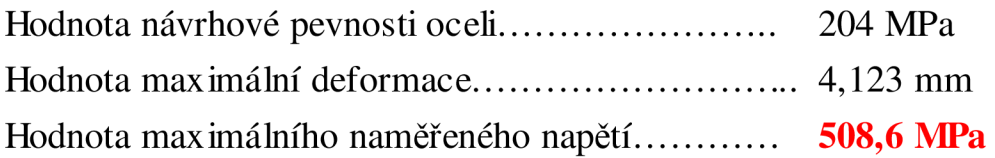

Hodnota maximálního vypočteného napětí **přesahuje** mezní hodnotu dovoleného napětí. To se týká výrazně jak místa spojení podélného a příčného plechu, tak i jiných míst rámu. Proto rám nesplňuje u tohoto zatěžovacího stavu podmínku pevnosti.

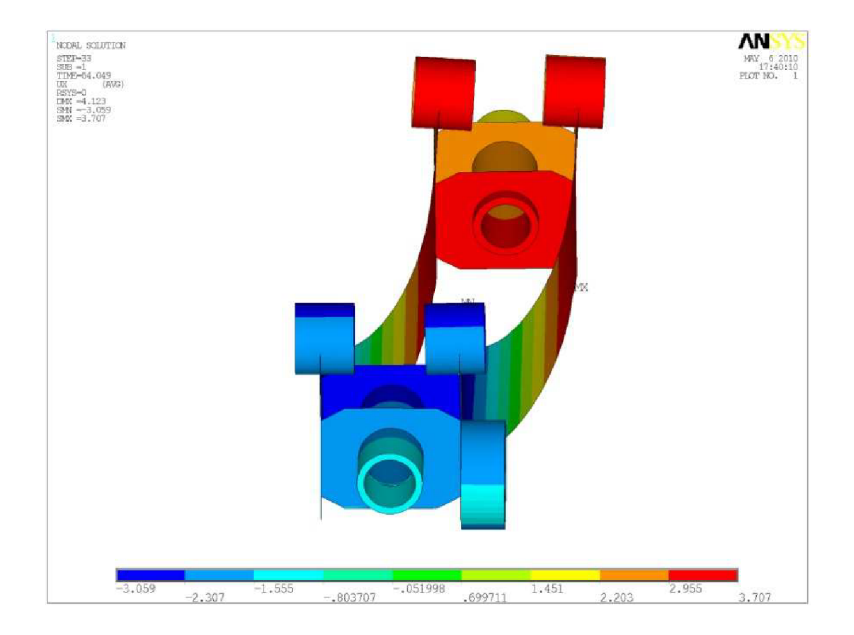

*Obr. 97) příčná deformace rámu* 

### 9.2.6) Modálni analýza

Z důvodu vlnění rámu při rychlejší jízdě je třeba zjisti vlastní frekvence rámu a jim odpovídající tvary kmitů (viz obr. 98, 99, 100, 101, 102, 103, 104, 105). Některé vypočtené tvary kmitů výrazně připomínají tvary deformace zatíženého rámu, což má velký význam pro dynamické namáhání rámu.

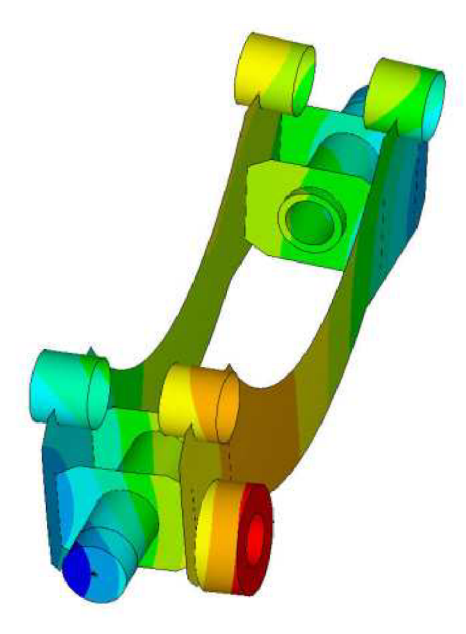

Obr. 98) 1. Tvar kmitu pro frekvenci f<sub>1</sub> = 9,783 Hz

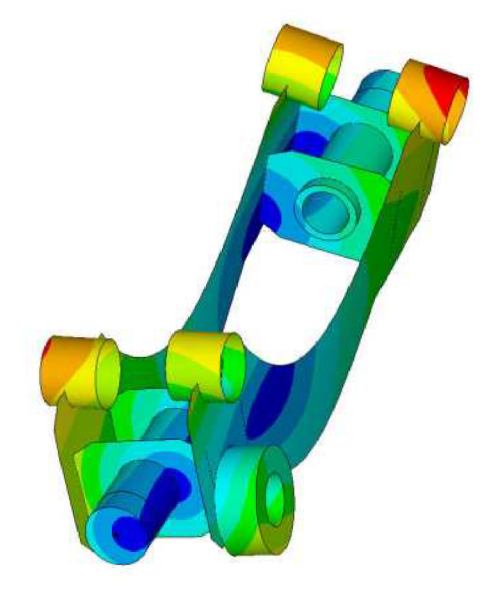

Obr. 99) 2. Tvar kmitu pro frekvenci f<sub>2</sub> = 14,554 Hz

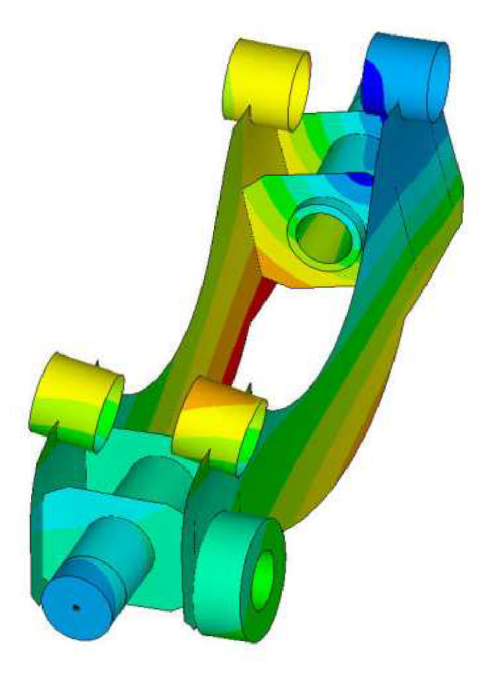

Obr. 100) 3. Tvar kmitu pro Obr. 101) 4. Tvar kmitu pro frekvenci  $f_3 = 23,44$  Hz frekvenci f

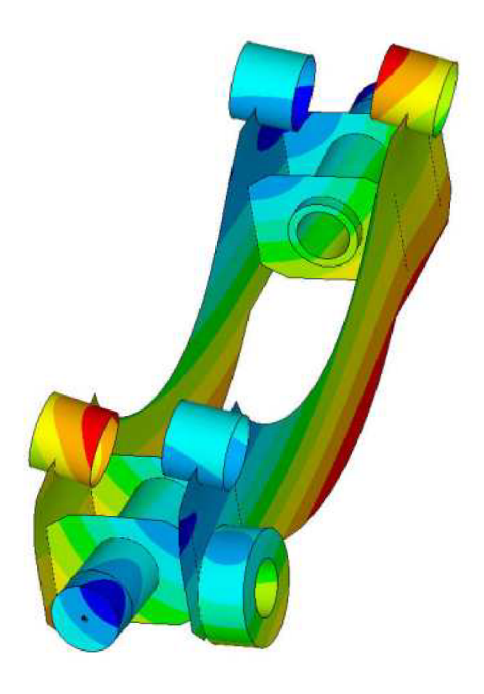

frekvenci f<sub>4</sub> = 26,494 Hz

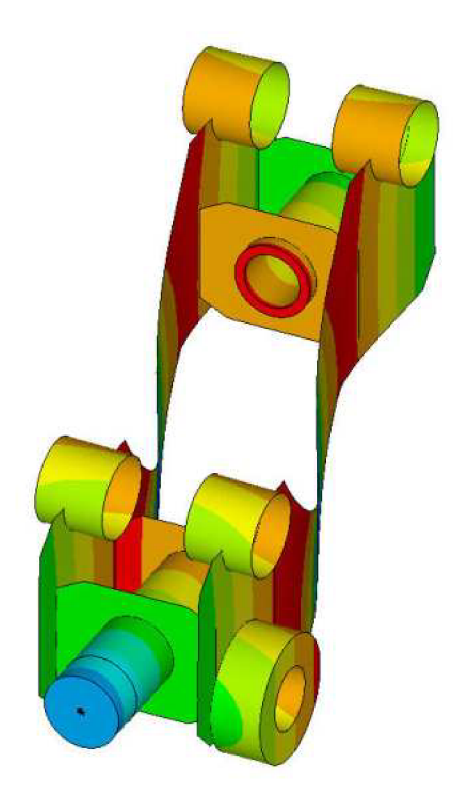

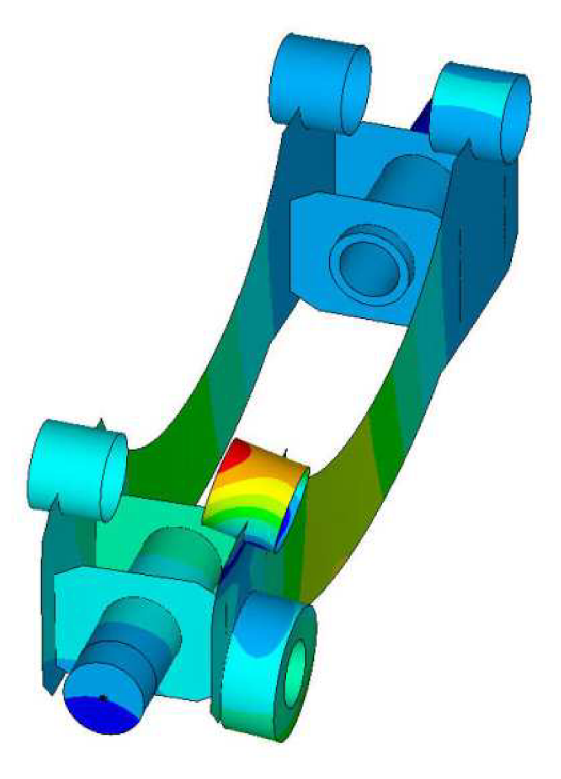

Obr. 102) 5. Tvar kmitu pro frekvenci  $f_5 = 71,149$  Hz

Obr. 103) 6. Tvar kmitu pro frekvenci f<sub>6</sub> = 120,26 Hz

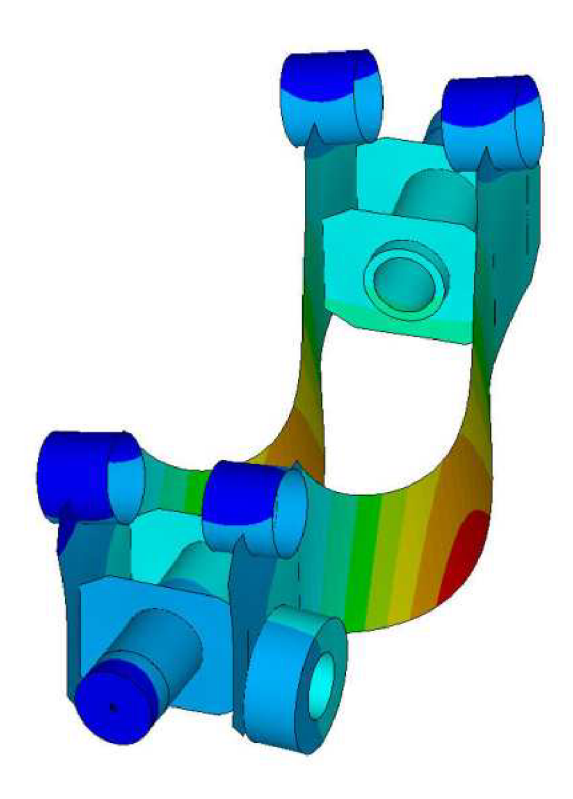

Obr. 104) 7. Tvar kmitu pro frekvenci f<sub>7</sub> = 150,89 Hz

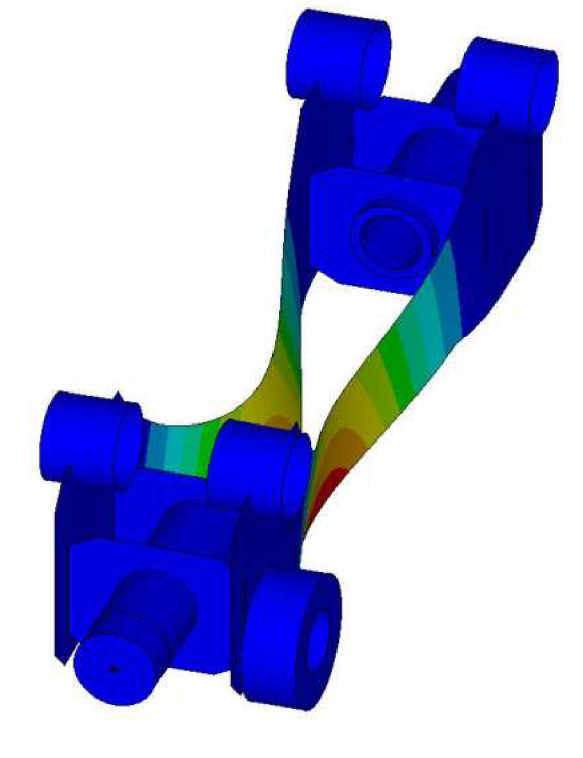

Obr. 105) 8. Tvar kmitu pro frekvenci f $_8$  = 209,03 Hz

#### 9.3) Spodní sedlo

Spodní sedlo je počítáno pouze se zatěžujícími silami ustáleného (statického) charakteru. Vliv dynamických sil je zahrnut v dynamickém součiniteli. Hodnoty zatěžovacích stavů (viz kapitola 7.2). Jako referenční hodnota napětí pro statické zatížení je návrhová pevnost, což je 204 MPa. Pro dynamické zatížení bude sloužit jako horní mez, napětí s vlivem dynamického součinitele. Tato hodnota je 136 MPa . Stav napjatosti je určen podle teorie HMH [3], což odpovídá redukovanému napětí Von Mises stress. Deformace jsou uváděny v milimetrech. Použité měřítko deformace je 40.

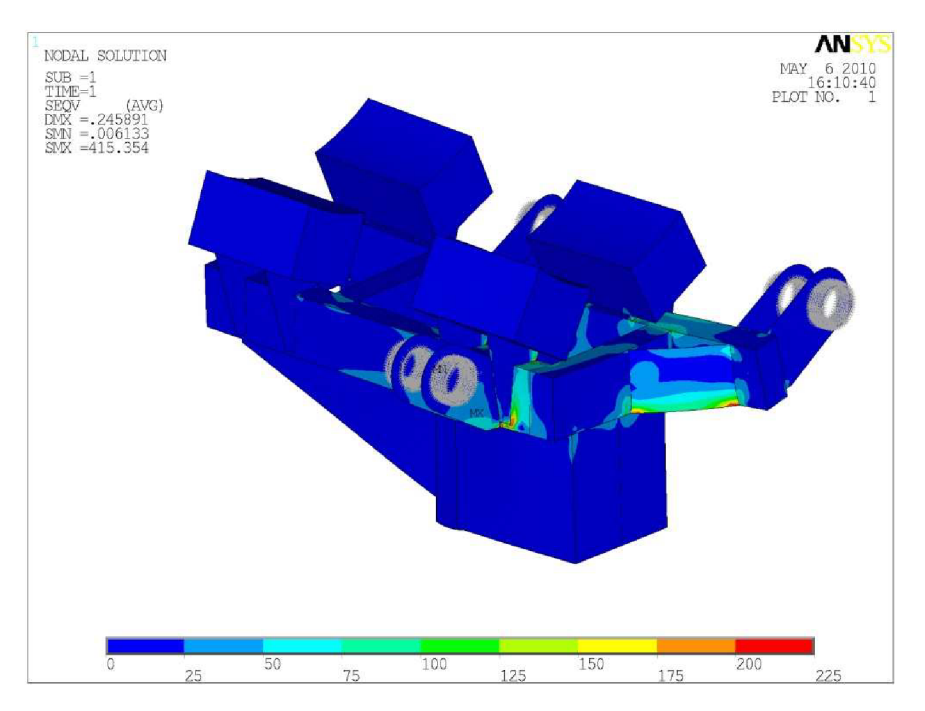

*Obr. 106) Stav napjatosti spodního sedla* 

Na obr. 106) je uveden stav napjatosti spodního sedla při statickém zatěžování. Více v příloze 16). Škála napětí je nastavena v rozmezí  $0 - 225$  MPa. Nebezpečná místa se vyskytují výhradně na místech spojení profilového rámku se vzpěrnými plechy. Zde jejich velikosti dosahuje hodnoty 250 MPa a ta překračuje hodnoty návrhové pevnosti. Nejnamáhavější místo rámu je ve spojení profilového rámku a výztuhy levé přední pří lačné desky Tento výsledek je způsoben skokovou změnou tuhosti tvaru hrany příčné vzpěry, která končí na stěně tenkostěnné trubky. Na obr. 107) uvádím detailní zobrazení místa s nejvyšším vypočteným napětím.. Maximální hodnota napětí je zde 415,4 MPa.

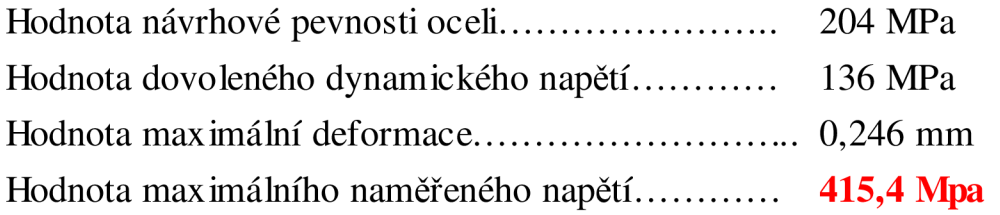

Hodnota maximálního vypočteného napětí **přesahuje** mezní hodnotu návrhové pevnosti i hodnotu dynamického dovoleného napětí. To se týká výhradně míst spojení profilů a vzpěrných plechů. Spodní sedlo nesplňuje podmínku pevnosti, a je třeba provedení případných úprav.

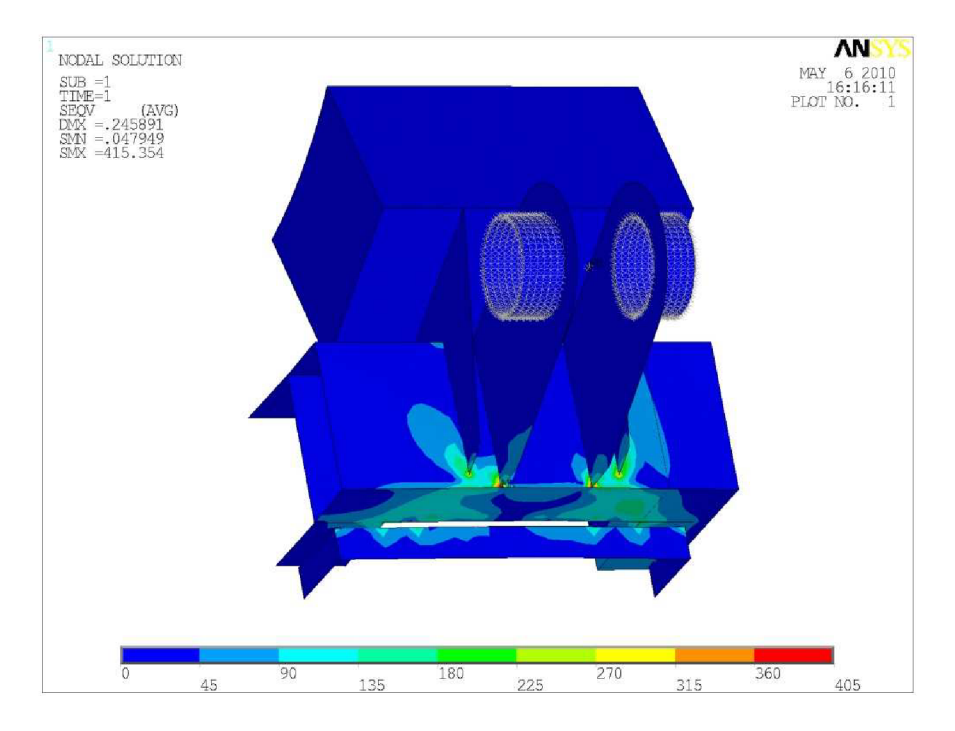

*Obr. 107) Nejvíce namáhané místo rámu* 

Na obr. 108) a 109) je fotografie reálného spodního sedla, které je součásti zařízení používaného jen několik týdnů. Rez a popraskaný lak (označená místa na obrázku) jsou první známkou zvýšeného stavu napjatosti konstrukce. Tím, že je toto zařízení používané pouze krátký čas a už je znatelně poškozené, potvrzuje přítomnost vysokého vypočteného napětí.

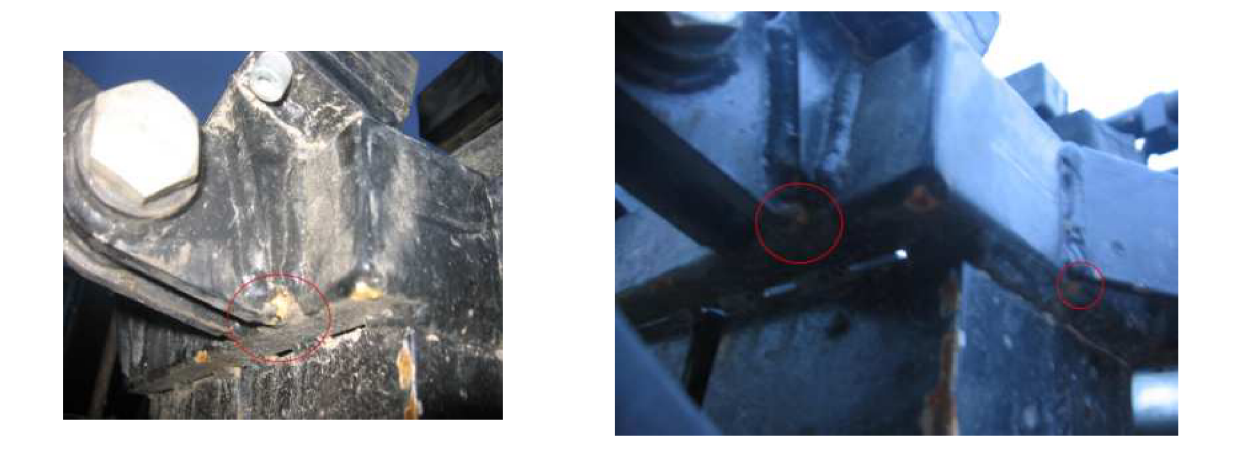

*Obr. 108) a 109) Reálné poškození spodního sedla [vlastnífoto]* 

### 9.4) Svěrací ramena

Svěrací ramena jsou počítána pouze se zatěžujícími silami ustáleného (statického) charakteru. Vliv dynamických sil je zahrnut v dynamickém součiniteli. Hodnoty zatěžovacích stavů (viz kapitola 7.3). Referenční hodnota napětí pro statické i dynamické zatížení je stejná jako u spodního sedla. Stav napjatosti je určen podle teorie HM H [3], což odpovídá redukovanému napětí Von Mises stress. Deformace jsou uváděny v milimetrech. Použité měřítko deformace je 40.

### 9.4.1) Svěrací rameno 3

Na obr. 110) je uveden stav napjatosti svěracího ramena 3 při statickém zatěžování. Více v příloze 17). Škála napětí je nastavena v rozmezí 0 – 81 MPa. Toto nastavení je uváděno pro větší přehlednost. Nejnebezpečnější místo se vyskytuje na vnitřních hranách profilových plechů. Zde jejich velikosti dosahuje hodnoty 76,3 MPa.

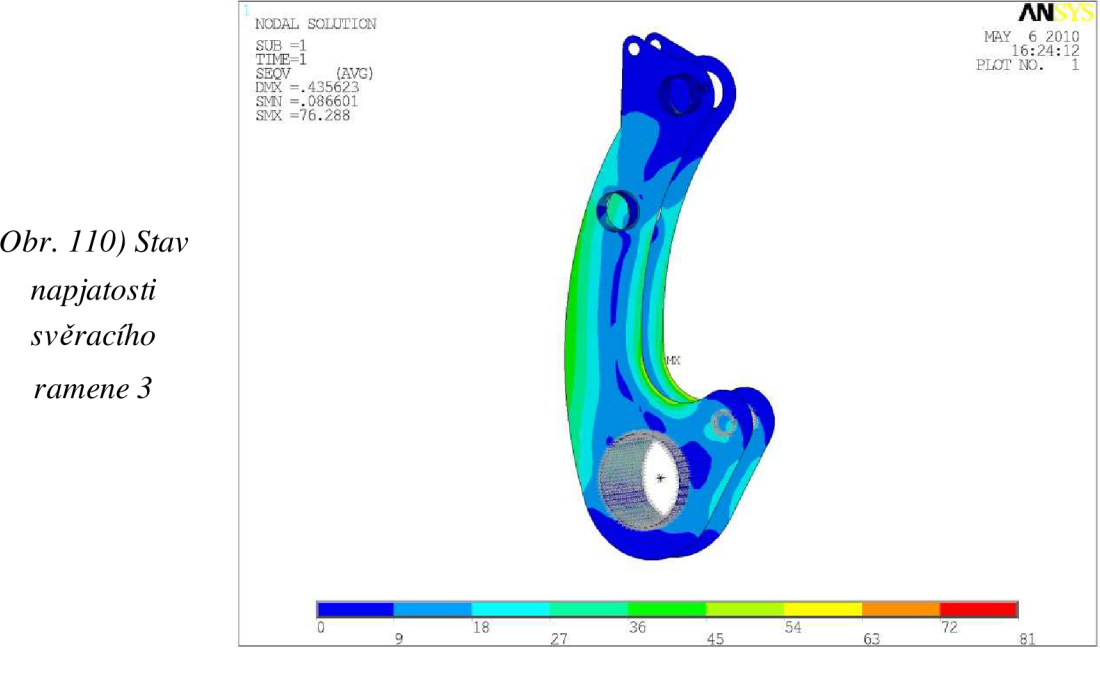

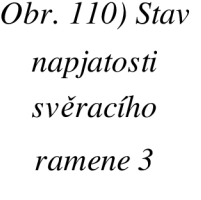

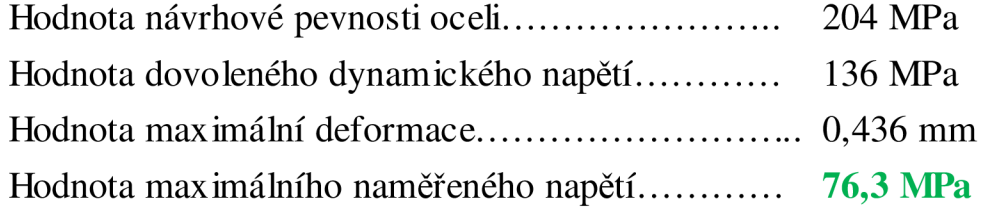

Hodnota maximálního vypočteného napětí **nepřesahuje** mezní hodnotu návrhové pevnosti, ani hodnotu dynamického dovoleného napětí. Svěrací rameno 3 splňuje u tohoto zatěžovacího stavu podmínku pevnosti.

### 9.4.2) Svěrací ramena 1 a 2

Na obr. 111) je uveden stav napjatosti sestavy svěracích ramen 1 a 2 při statickém zatěžování. Detailněji v příloze 18). Škála napětí je nastavena v rozmezí  $0-27$  MPa. Toto nastavení je provedeno z důvodu větší přehlednosti vypočtených hodnot. Nejnebezpečnější místa se vyskytují na vnitřních hranách profilových plechů u svěracího ramene 2. Zde jejich velikost dosahuje hodnoty 27,1 MPa. U svěracího ramene je nejhorší místo stejné, ale intenzita napětí je nižší. Odpovídá napětí 23 MPa.

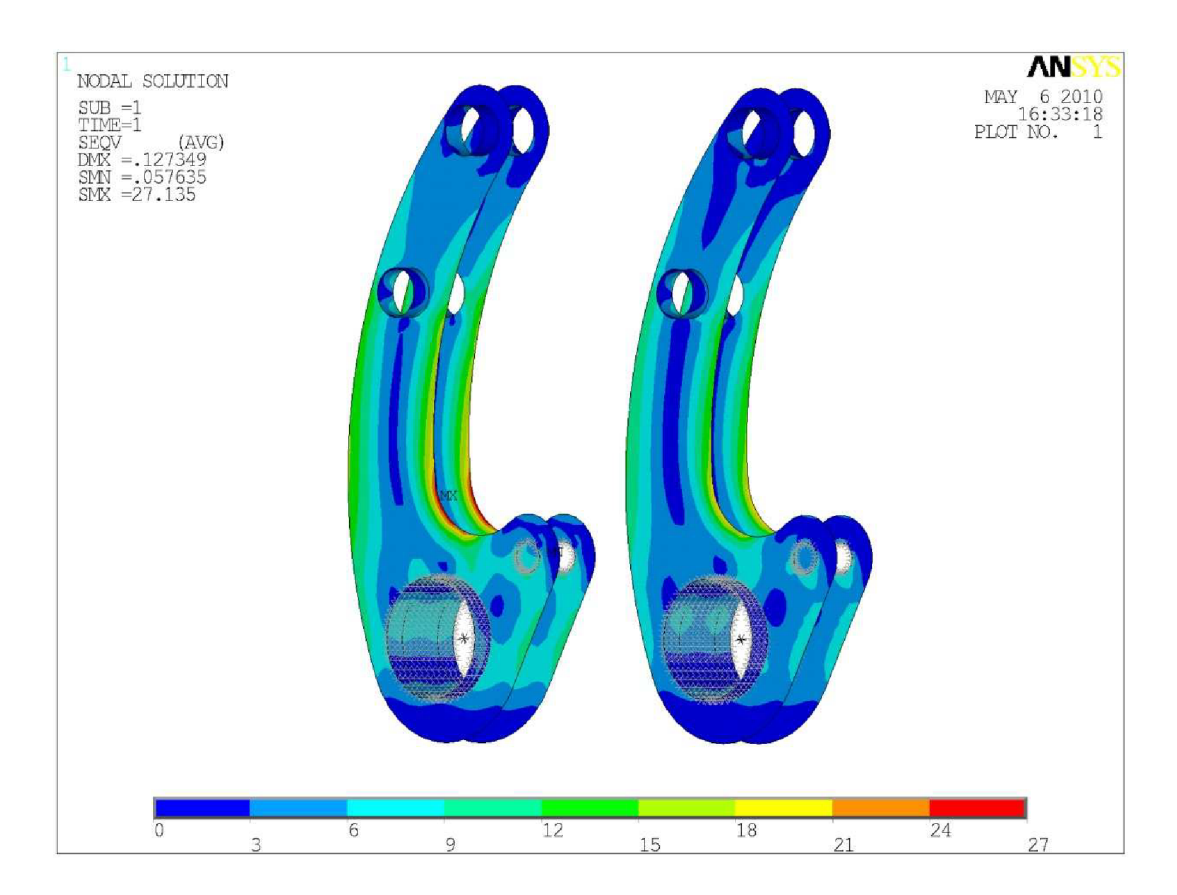

*Obr. 111) Stav napjatosti svěracích ramen 1 a 2* 

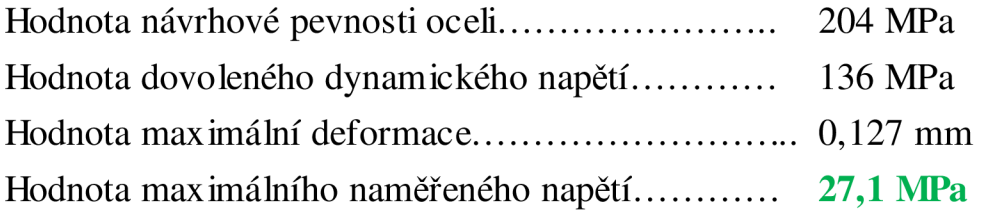

Hodnota maximálního vypočteného napětí **nepřesahuje** mezní hodnotu návrhové pevnosti, ani hodnotu dynamického dovoleného napětí. Svěrací ramena 1 a 2 splňují u tohoto zatěžovacíbo stavu podmínku pevnosti.

#### 10) Navržení potřebných úprav

V předešlé kapitole byly vypočteny napěťové a deformační analýzy při přejezdu určitých profilů překážek různými rychlostmi. Konstrukce rámu splňuje podmínku pevností pouze ve statickém stavu. Při jiných zátěžových stavech jsou překročeny dovolené hodnoty napětí. Přejezd přes překážku profil 2) vyvolává nadměrné napětí a deformace. Takto vysoká napětí není možné snížit pod dovolenou mez žádnými jednoduchými úpravami konstrukce.

K dosažení optimálních hodnot napětí je třeba provézt změnu celé koncepce konstrukce rámu. Výrazná změna rámové konstrukce vyžaduje i změnu dalších částí pracovního zařízení. Stroj je třeba navrhnout úplně od začátku. To ovšem nelze splnit v rozsahu této práce, proto je uveden pouze návrh koncepce rámu i celého zařízení.

#### **Navržení změny tvaru příčné vzpěry**

Jedná se o změnu taru čtyř příčných vzpěr. Ve spojení příčné vzpěry a bočního plechu vzniká nejvíce namáhané místo rámu. Tento výsledek je způsoben skokovou změnou tuhosti tvaru hrany příčné vzpěry

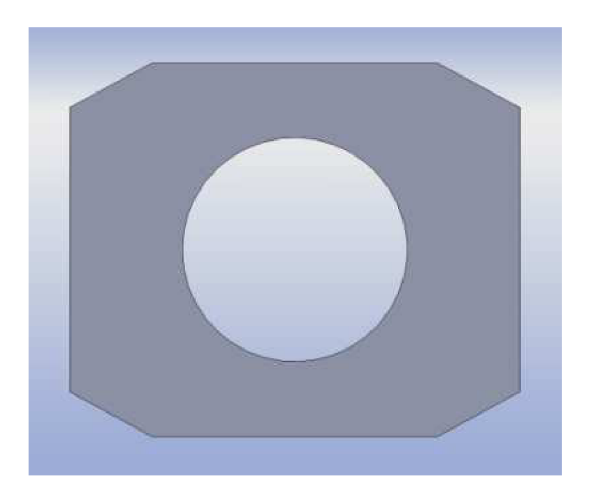

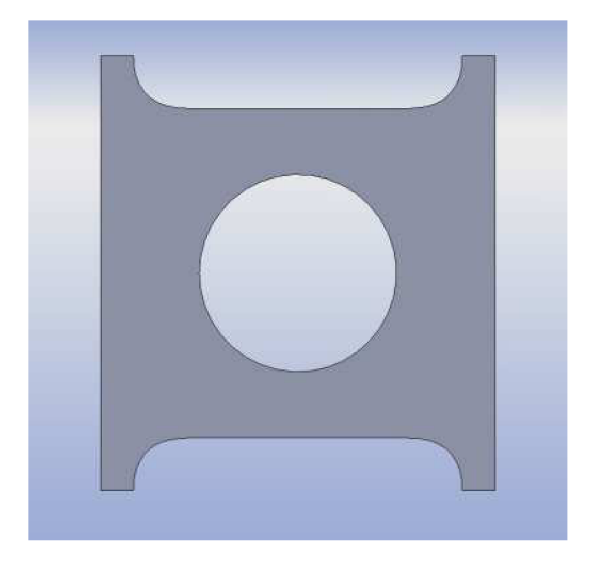

*Obr. 112) Použitá příčná vzpěra Obr. 113) Navržená úprava příčné vzpěry* 

Na obr. 112) je uvedena originální příčná vzpěra, která má zkosené hrany. Na obr. 113) je zobrazena navržená úprava příčné vzpěry tak, aby místa styku s bočním plechem byly rozšířeny. Vzpěra má v rozích nižší tuhost, což by mohlo vést k lepším hodnotám výsledných napětí. Tuto úpravu by bylo třeba ověřit výpočtem. Úprava je jen teoretická, došlo by ke snížení napětí v nejvíce namáhaném místě, ale jiné části rámu by stále nesplňovaly dovolené hodnoty napětí. Je třeba změny koncepce celého zařízení.

#### **Nová koncepce zařízení**

Rám a spodní sedlo výrazně nesplňují pevnostní kontrolu. Cele zařízení navíc při simulaci projevuje nepříznivé vlastnosti. Výsledky simulace jsem si navíc ověřil u pracovníků firmy používající tento stroj. Zařízení se chová při jízdě velice nestabilně. Vlivem nerovností terénu dochází k houpání a svěrací mechanismus nedrží sloup odpovídajícím způsobem. Následkem toho může dojít k vyproštění sloupů a tím i k nehodě. Jako řešení těchto potíží se naskytuje pouze jedna možnost a to tvorba nové koncepce (viz obr. 114, 115 a 116).

Při tvorbě tohoto návrhu jsem vycházel se staršího provedení vozíku pro převoz betonových sloupů (viz kapitola 2.2.3.1). Základ tvoří jednoduchý svařený rám, který je robustnější a měl by splňovat pevnostní podmínky. Místa styku rámu s betonovým sloupem jsou osazena pryžovými deskami. Ve střední části je umístěn řetězový svěrací mechanismus, přispívající k vyšší stabilitě sloupu. Mechanismus by měl být podobný jako u traktorového svěracího závěsu (viz kapitola 4.3.2.2). Dvě půlnápravy jsou nahrazeny pouze jedinou. Kolové jednotky a sestava oje je použita z vozíku Pillar. Nižší počet navzájem se pohybujících součástí by mohl přispět k lepšímu chování zařízení při provozu. To je třeba ověřit simulací a následnou pevnostní kontrolou.

Předpravní vozík je třeba opatřit světly, poznávací značkou a dalšími součástmi tak, aby splňoval všechny náležitosti v usnesení se zákonem o podmínkách provozu vozidel na pozemních komunikacích [7]

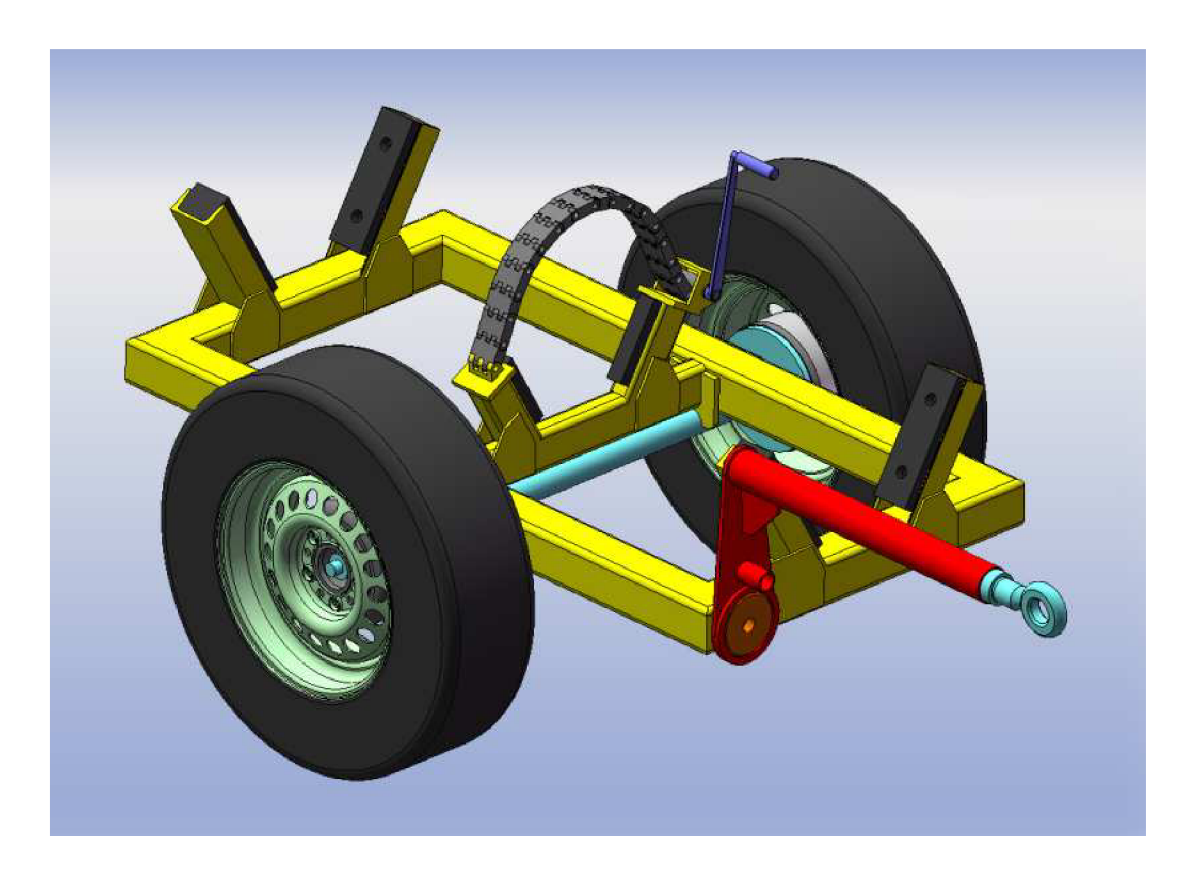

*Obr. 114) Nová koncepce přepravního vozíku* 

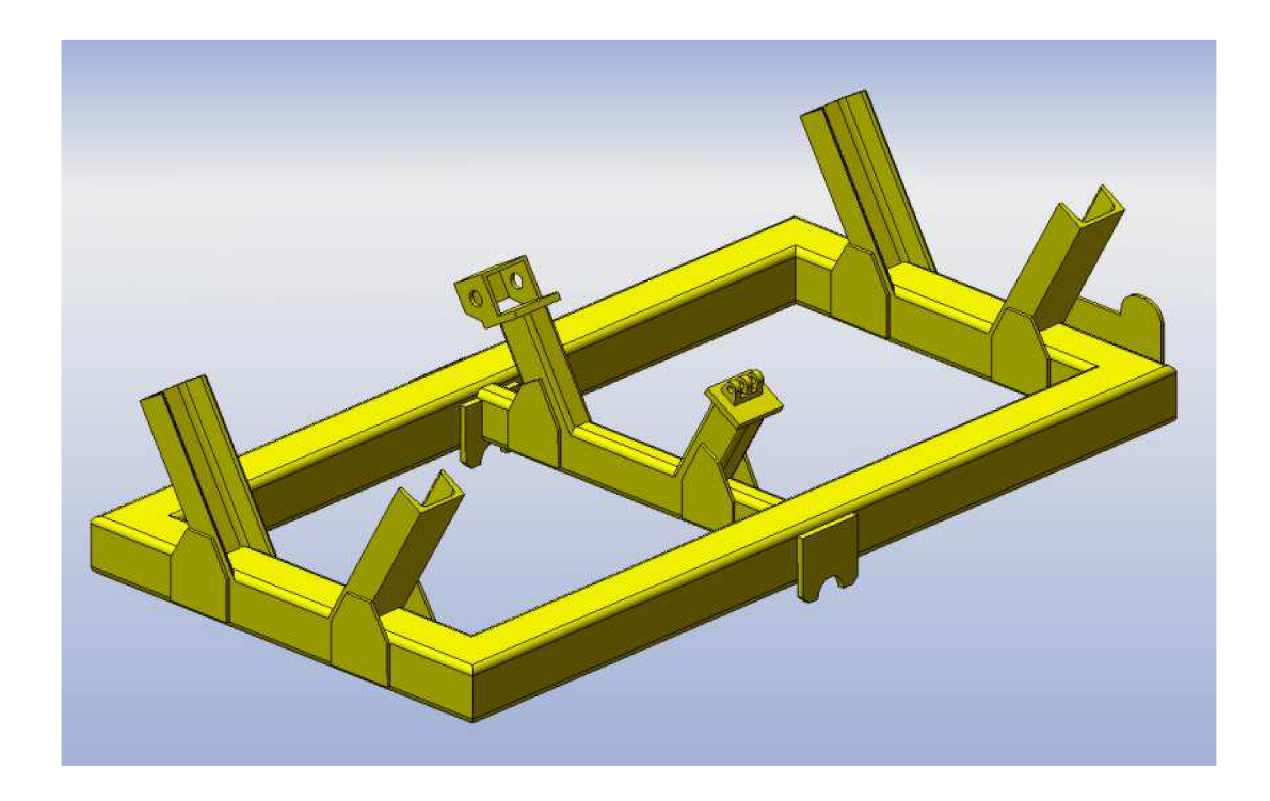

Obr. 115) Nová koncepce rámu

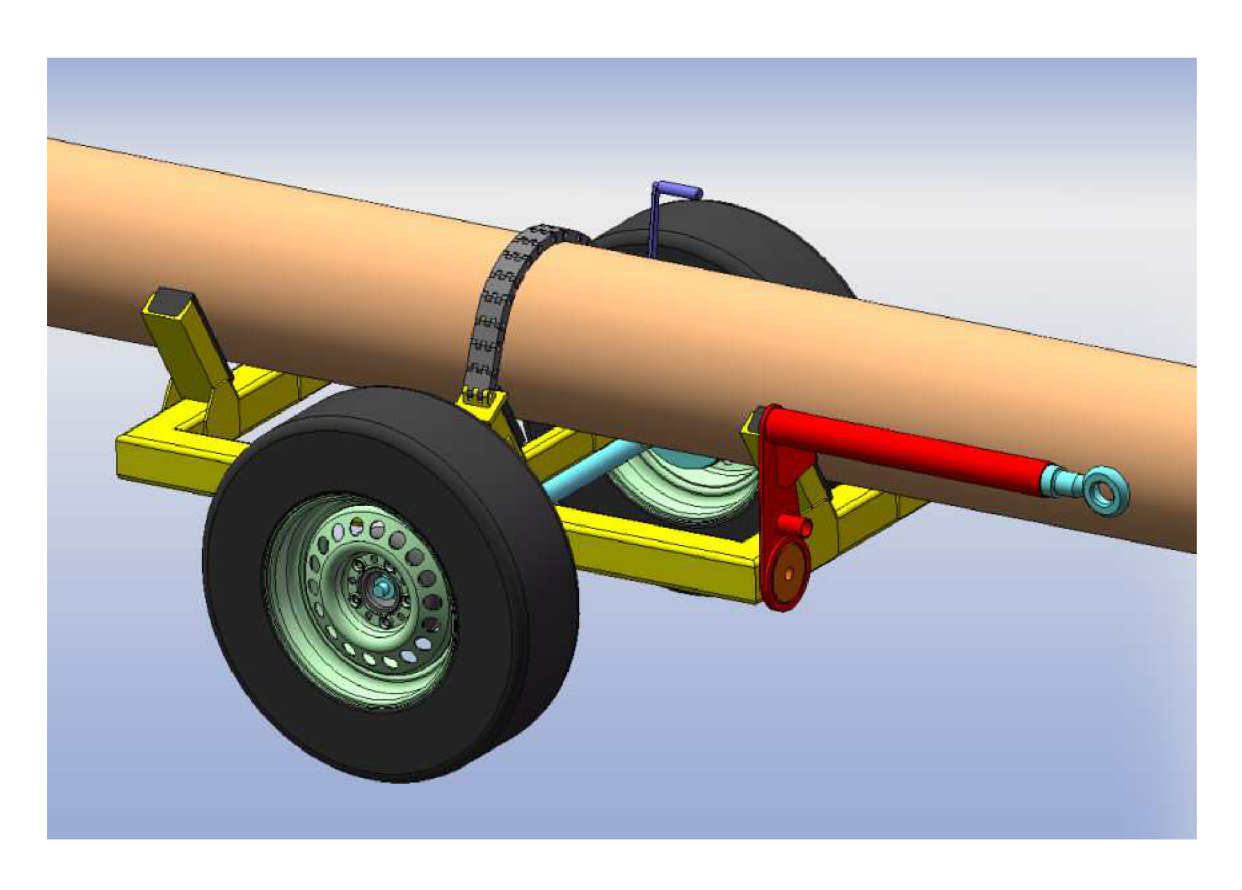

*Obr. 116) Nová koncepce přepravního vozíku se sloupem* 

#### 11) Závěr

Cílem této práce je pevnostní kontrola stávající konstrukce rámu, který je součástí jednoúčelového přípojného zařízení určeného pro převoz betonových sloupů. Toto zařízení bylo vytvořeno na požadavky firmy zabývající se instalací elektrického vedení vysokého napětí. Uložené požadavky byly splněny na úkor správné funkce zařízení.

Součástí práce byla tvorba 3D modelu pracovního zařízení a jeho otestování v simulaci jízdy v prostředí Adams. Přepravní vozík zatížený sloupem a tažený traktorem překonává dráhu, která obsahuje určité tvary překážek. Ty jsou navrženy podle reálných terénních nerovností. Přejezd překážek vyvolává dynamické síly v rámu. Simulace jízdy je velice zajímavá i z hlediska získání představy o chování zařízení.

Po vyhodnocení výsledků simulace jsem navštívil firmu používající toto zařízení. Pracovníci se snažili popsat chování zařízení, navíc odhalili některé nedostatky přepravního vozíku. Popsané chování reálného zařízení se z velké části blížilo simulaci. To mě vedlo k tomu, že výsledky jsou správné a je možné s nimi dále pracovat.

Zjištěné hodnoty zatěžovacích sil jsou použity jako vstupní parametry pevnostní analýzy. Výpočty jsou prováděny metodou konečných prvků v programu Ansys. Použité analýzy jsou statická a transientní. Transientní analýza dovoluje zadávání zátěžových sil jako funkci času. Poskytuje tak možnost získání pevnostních a deformačních analýz v zadaných časových intervalech. Výsledná napětí a deformace rámu při jízdě pracovního vozíku přes překážky překračují výrazně povolené hodnoty. Tuto skutečnost mi potvrdili pracovníci již zmiňované firmy, kde došlo ke zlomení zkoumaného rámu.

Součást práce má být návrh úprav a jejich výkresová dokumentace. To se ovšem nepovedlo. Vypočtená napětí jsou tak vysoká, že není možné jednoduchými úpravami snížit maximální napětí pod dovolené hodnoty. Proto je třeba změnit celou koncepci zařízení a jednotlivé části pevnostně zkontrolovat. Kompletní návrh je ovšem velice rozsáhlý a není možné jej řešit v rámci této práce, proto jako výsledek uvádím pouze koncepční návrh zařízení, který by mohl sloužit jako předloha při novém konstrukčním návrhu.

#### 12) Seznam informačních zdrojů

#### Literatura

- [I] PTÁČEK, P., KAPLÁNEK, A.: Přeprava nákladu v silniční dopravě, CERN, Brno, 2002, ISBN 80-7204-257-2
- [2] NÁVOD K OBSLUZE A ÚDRŽBĚ Pracovního stroje přípojného PILLAR 09, Moram cz, Brno, 2009
- [3] JANÍČEK, P., ONDRÁČEK, E., VRBKA , J.: Mechanika těles. Pružnost a pevnost I, skripta VUT v Brně 2004
- [4] JANÍČEK, P., ONDRÁČEK, E., VRBKA , J.: Mechanika těles. Pružnost a pevnost II, skripta VUT v Brně 1994
- [5] M SC SOFTWARE: ADAM S 2003 User manual, 2003
- [6] LAWRENCE, KENT, L. Structural and thermal anály sis using the ANSYS, release 11.0 envirnoment, 2007, ISBN 978-1-58503-400-0
- [7] Zákon č 56/2001 Sb., o podmínkách provozu vozidel na pozemních komunikacích, Ministerstvo dopravy a spojů, 10. Leden 2001
- [8] Česká technická norma Číselné označování a rozdělení ocelí ke tváření ČSN 420002, Český normalizační institut, Praha 1994
- [9] ŘASA, J., ŠVERC, J.: Strojnické tabulky 1, pro školu a praxi, 1. Vydání, Praha, 2004, ISBN 80-7183-312-6
- [10] KAŠPÁREK, J., Fotodokumentace zařízení Pillar, Brno, 2008

#### Webové stránky

- [II] SLOUPÁRNAMajdalena s. r. o [online]. 2010 [cit. 15-4-2010] Dostupné z: <<http://www.slouparna.cz>>
- [12] J. Matějka, AUTODOPRAVA-ZEMNÍ PRÁCE [online]. 2010 [cit. 15-4-2010] Dostupné z: < [http://www.zemni-prace-matejka.cz/preprava-dreva-kladak-zdirec](http://www.zemni-prace-matejka.cz/preprava-dreva-kladak-zdirec-)havlickobrodsko.html >
- [13] TMV s. r. o [online]. 2010 [cit. 15-4-2010] Dostupné z: < -<http://www.tmw.cz>>
- [14] SEAL navijáky s. r. o [online]. 2010 [Cit. 15-4-2010] Dostupné z: <<http://www.seal-navijaky.cz/nastavba.html>>
- [15] PELI spol. s. r. o [online]. 2010 [Cit. 15-4-2010] Dostupné z: <<http://www.peli.cz/ofirme.htm>>
- [16] Landwirtschafts simulator 2009 [online]. 2010 [cit. 15-4-2010] Dostupnéz: <<http://zdbudiskovice.nolimit.cz/landwirtschafts-simulator-2009>>

# 13) Seznam použitých symbolu

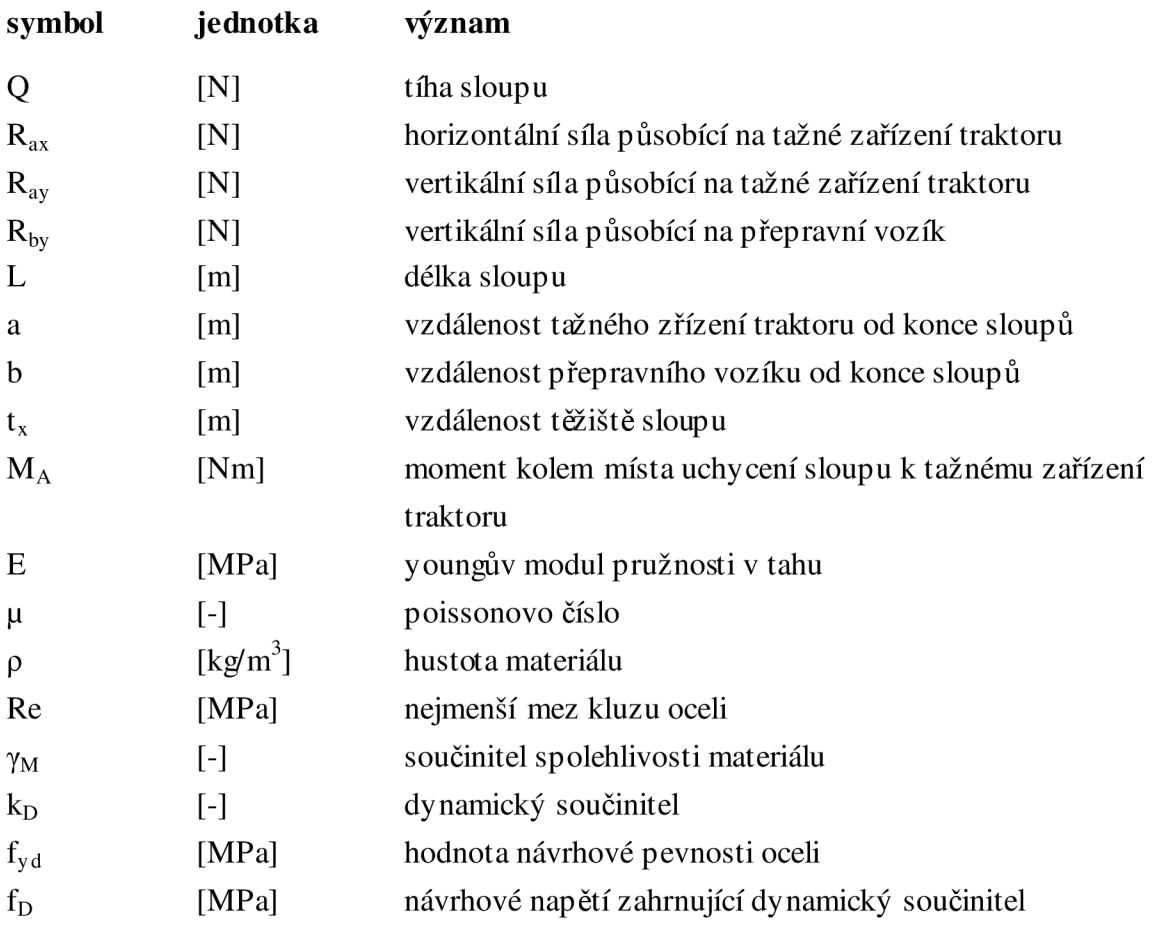

#### 14) Seznam příloh

- Příloha 1) Rozložení profilů překážek na cestě použité v simulaci v programu Adams
- Příloha 2) Tvar profilu 1
- Příloha 3) Tvar profilu 2
- Příloha 4) Tvar profilu 3
- Příloha 5) Tvar profilu 4
- Příloha 6) Pozice těžiště kol vozíků ve směru Y (směr gravitace) simulace v Adams
- Příloha 7) Vybrané časové intervaly dynamických zatěžovacích stavů rámu při přejezdu profilu cesty 1- Hodnoty jsou načítány do trans ientní analýzy v programu Ansys.
- Příloha 8) Vybrané časové intervaly dynamických zatěžovacích stavů rámu při přejezdu profilu cesty 2- Hodnoty jsou načítány do trans ientní analýzy v programu Ansys.
- Příloha 9) Vybrané časové intervaly dynamických zatěžovacích stavů rámu při přejezdu profilu cesty 3- Hodnoty jsou načítány do trans ientní analýzy v programu Ansys.
- Příloha 10) Vybrané časové intervaly dynamických zatěžovacích stavů rámu při přejezdu profilu cesty 4- Hodnoty jsou načítány do trans ientní analýzy v programu Ansys.
- Příloha 11) Stav napjatosti rámu vozíku ustálený (statický) stav výsledky napětí v MPa
- Příloha 12) Stav napjatosti rámu vozíku profil 1) výsledky napětí v MPa
- Příloha 13) Stav napjatosti rámu vozíku profil 2) výsledky napětí v MPa
- Příloha 14) Stav napjatosti rámu vozíku profil 3) výsledky napětí v MPa
- Příloha 15) Stav napjatosti rámu vozíku profil 4) výsledky napětí v MPa
- Příloha 16) Stav napjatosti spodního sedla ustálený (statický) stav výsledky napětí v MPa
- Příloha 17) Stav napjatosti svěracího ramene 3 ustálený (statický) stav výsledky napětí v MPa
- Příloha 18) Stav napjatosti svěracích ramen 1 a 2 ustálený (statický) stav výsledky napětí v MPa

# 15) Seznam výkresové dokumentace

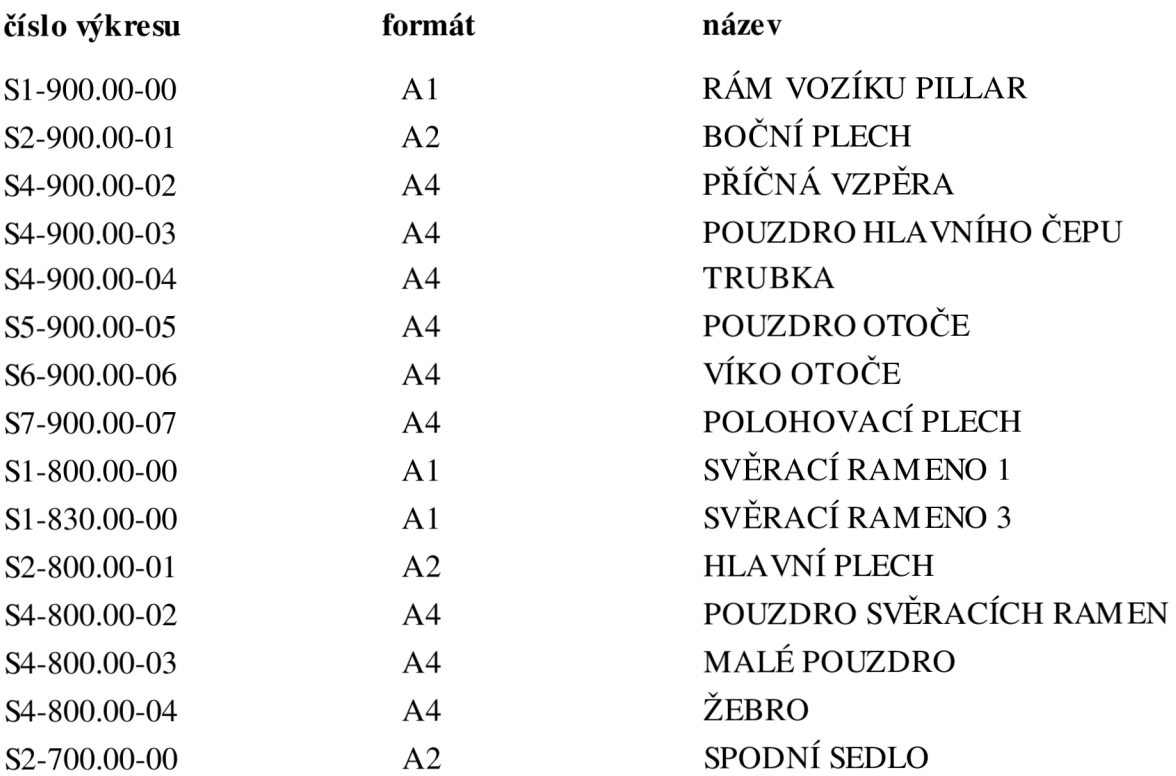

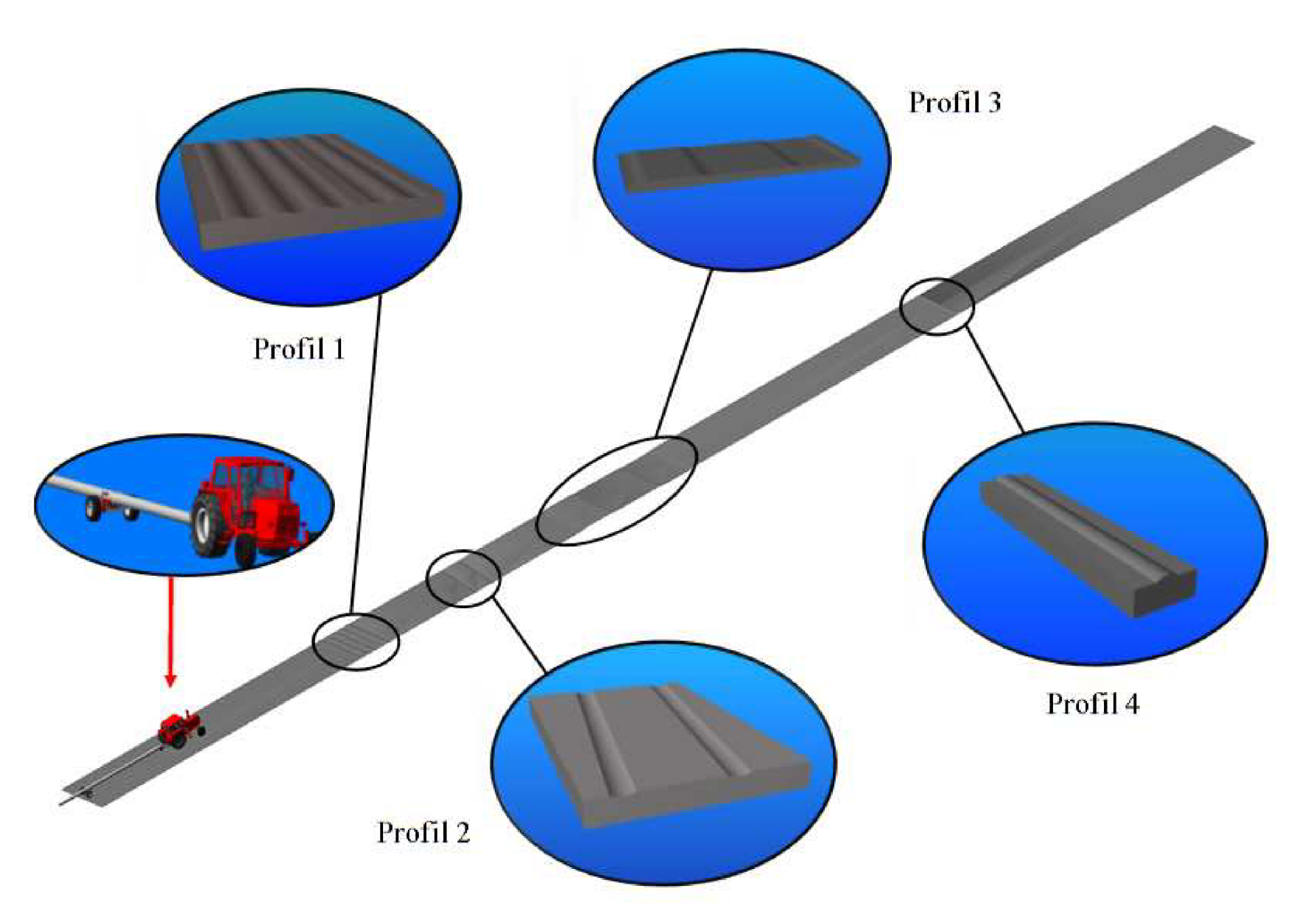

Rozložení profilů překážek na cestě použité v simulaci v programu Adams Příloha 1)

Příloha 2) Tvar profilu 1

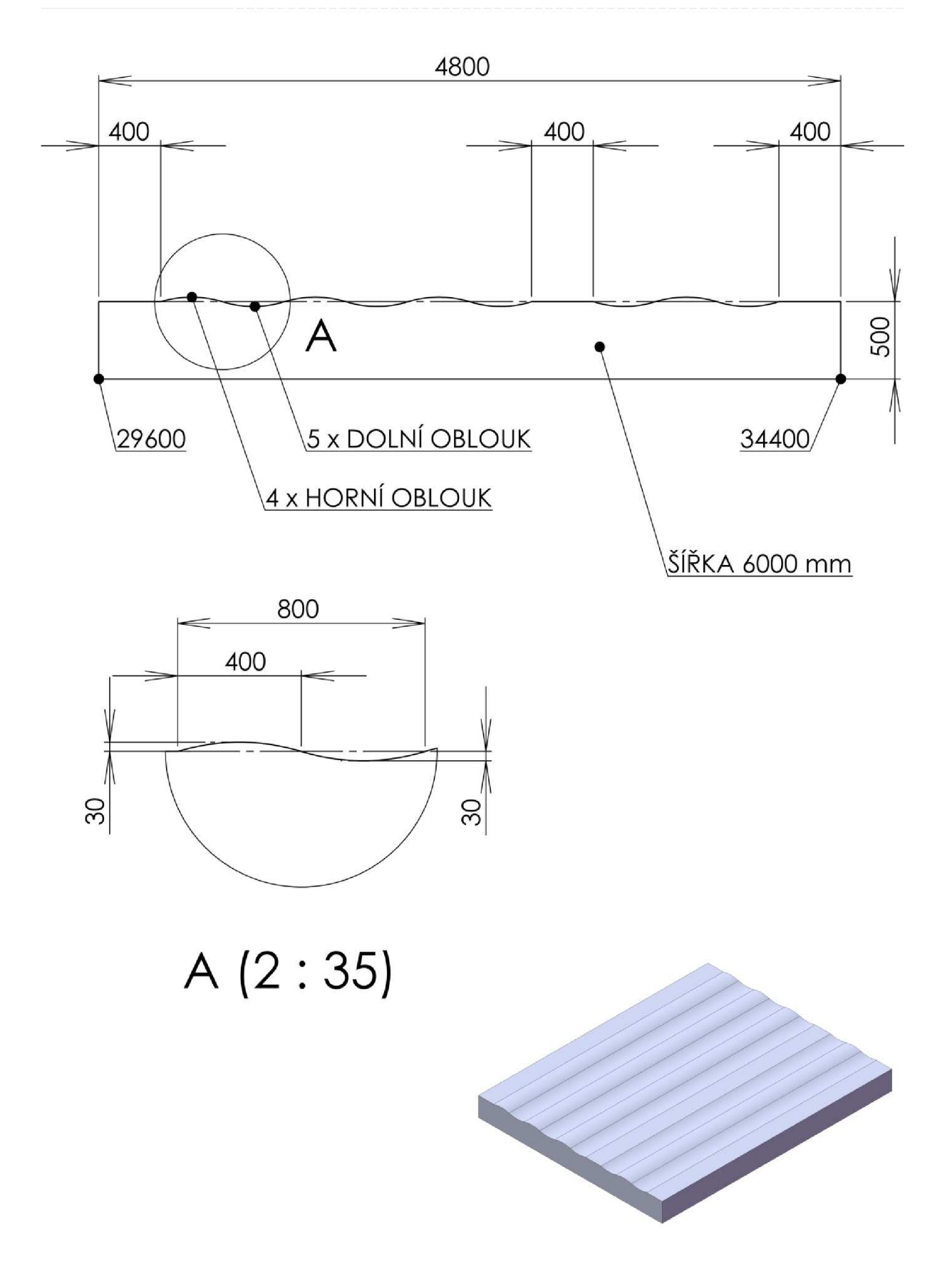

Příloha 3) Tvar profilu 2

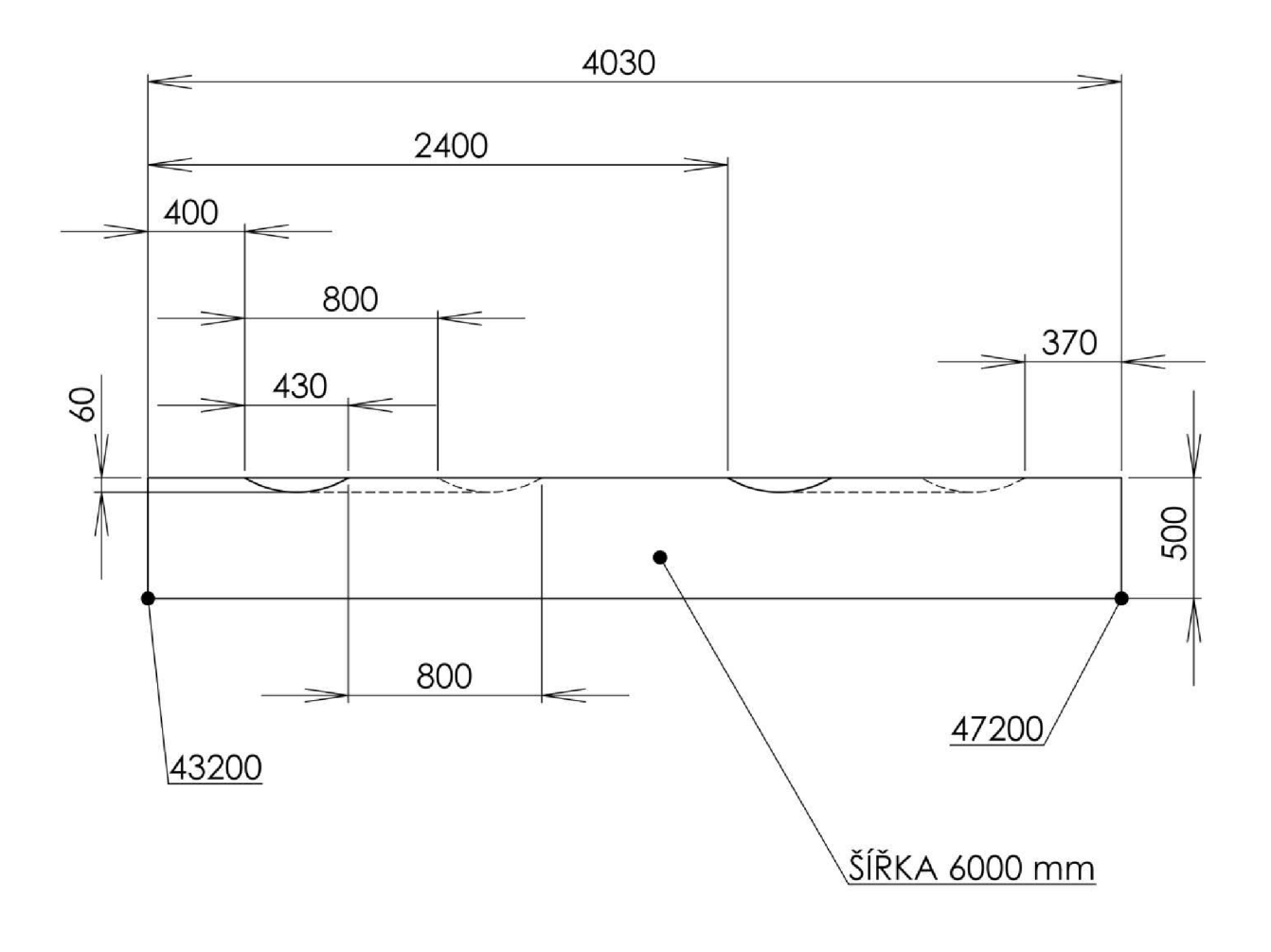

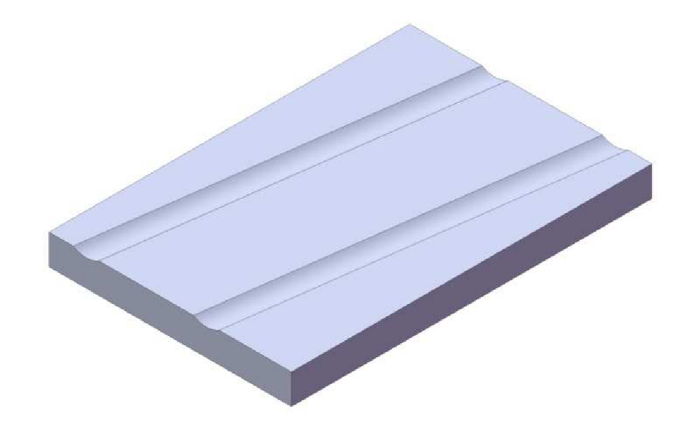

# Příloha 4) Tvar profilu 3

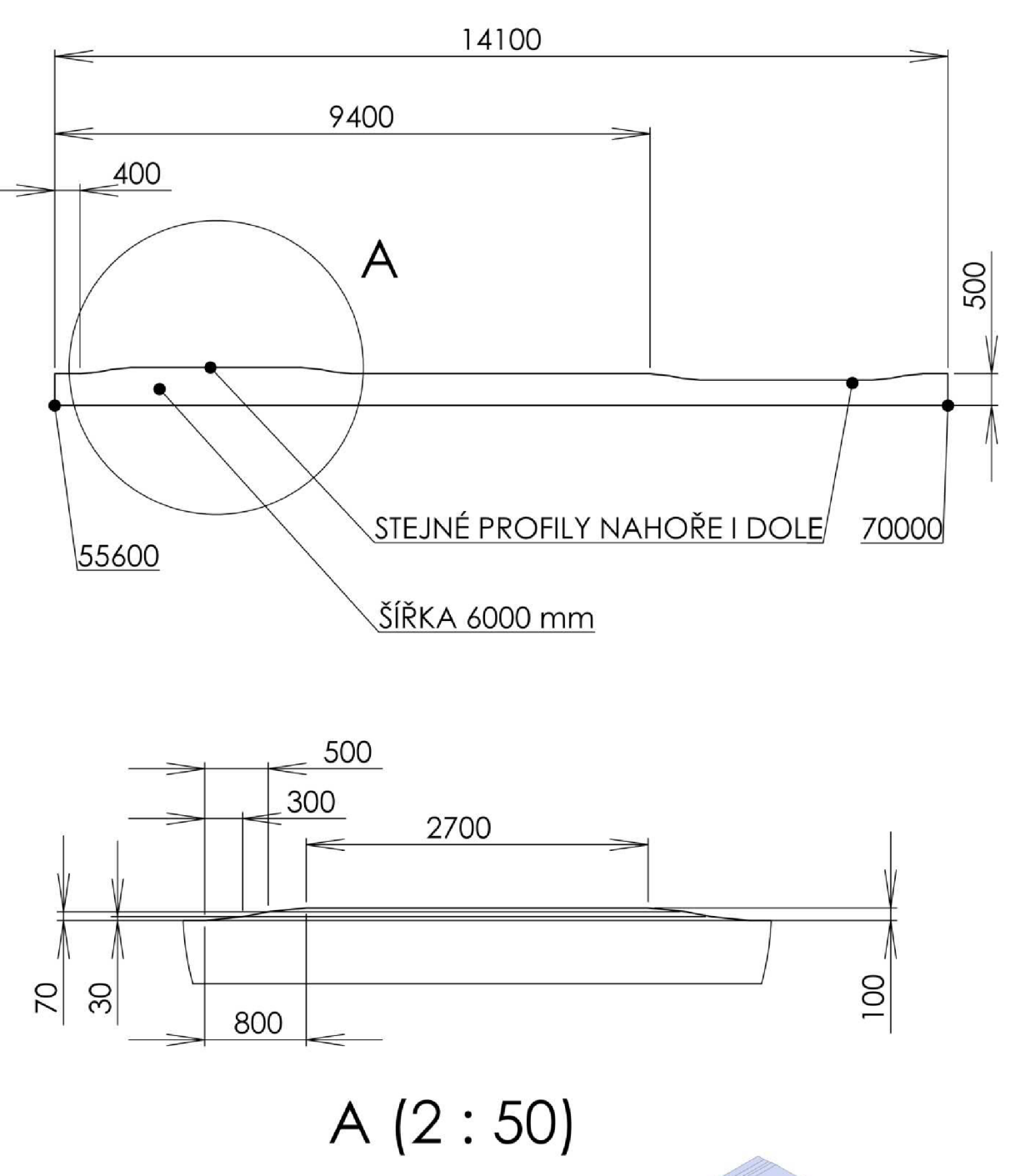

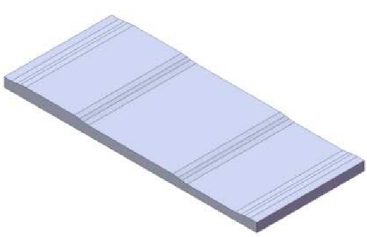

Příloha 5) Tvar profilu 4

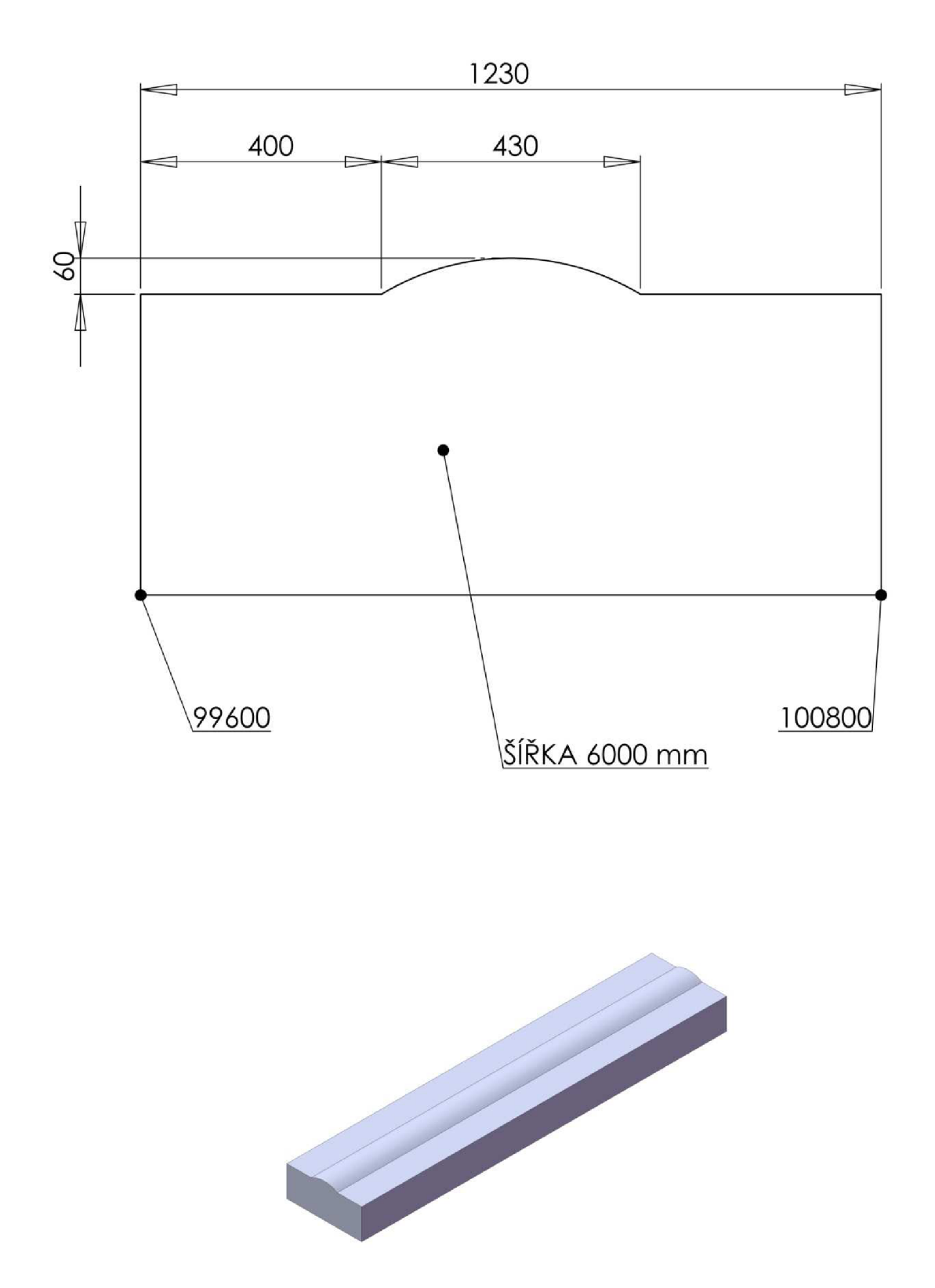

### Příloha 6)

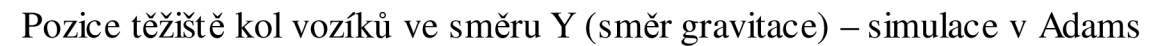

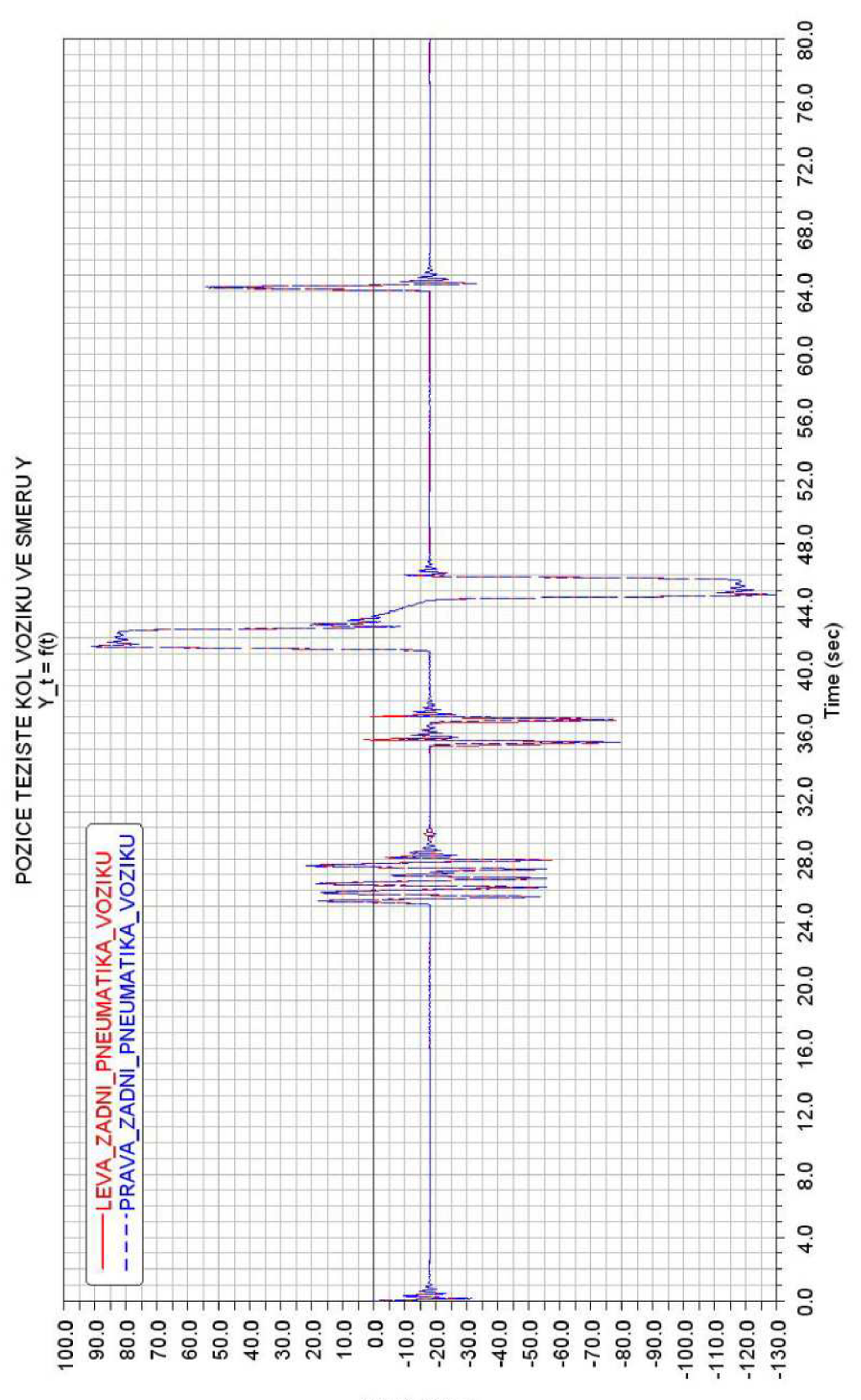

reudiu um

### Příloha 7)

Vybrané časové intervaly dynamických zatěžovacích stavů rámu při přejezdu profilu cesty 1- Hodnoty jsou načítány do transientní analýzy v programu Ansys.

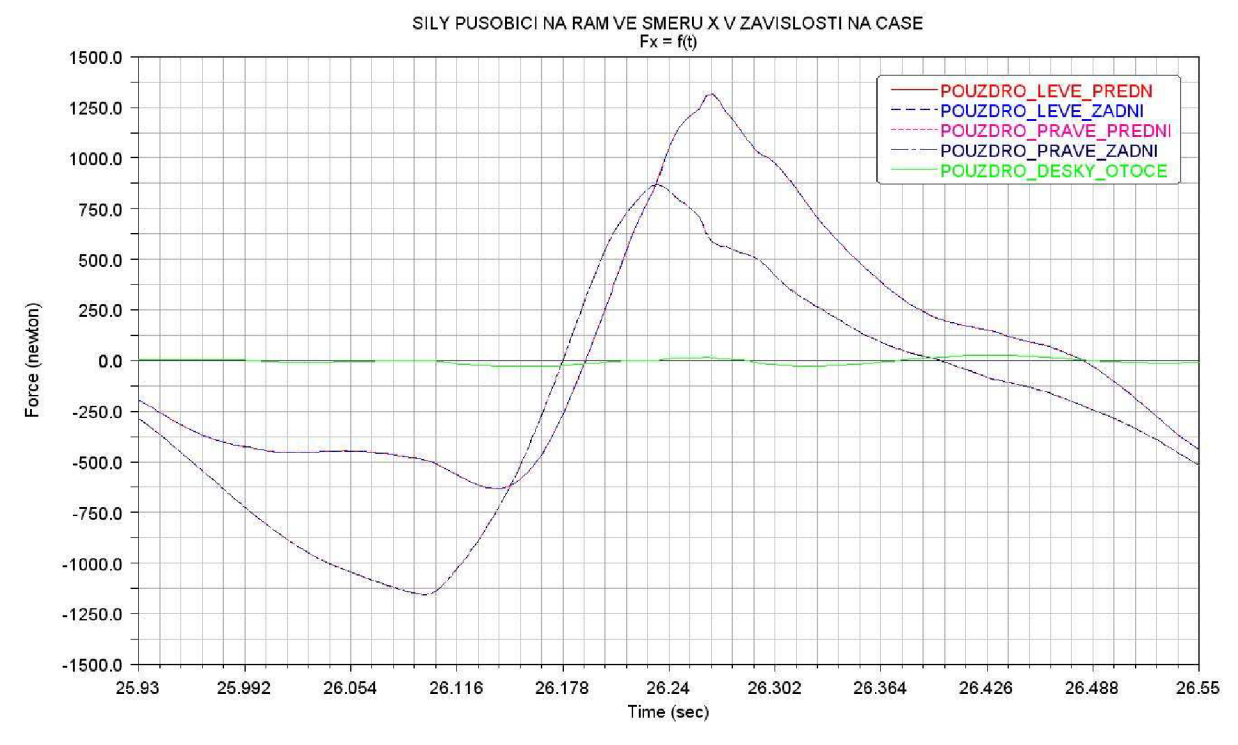

*7. a) Síly působící na rám ve směru X v závislosti na čase* 

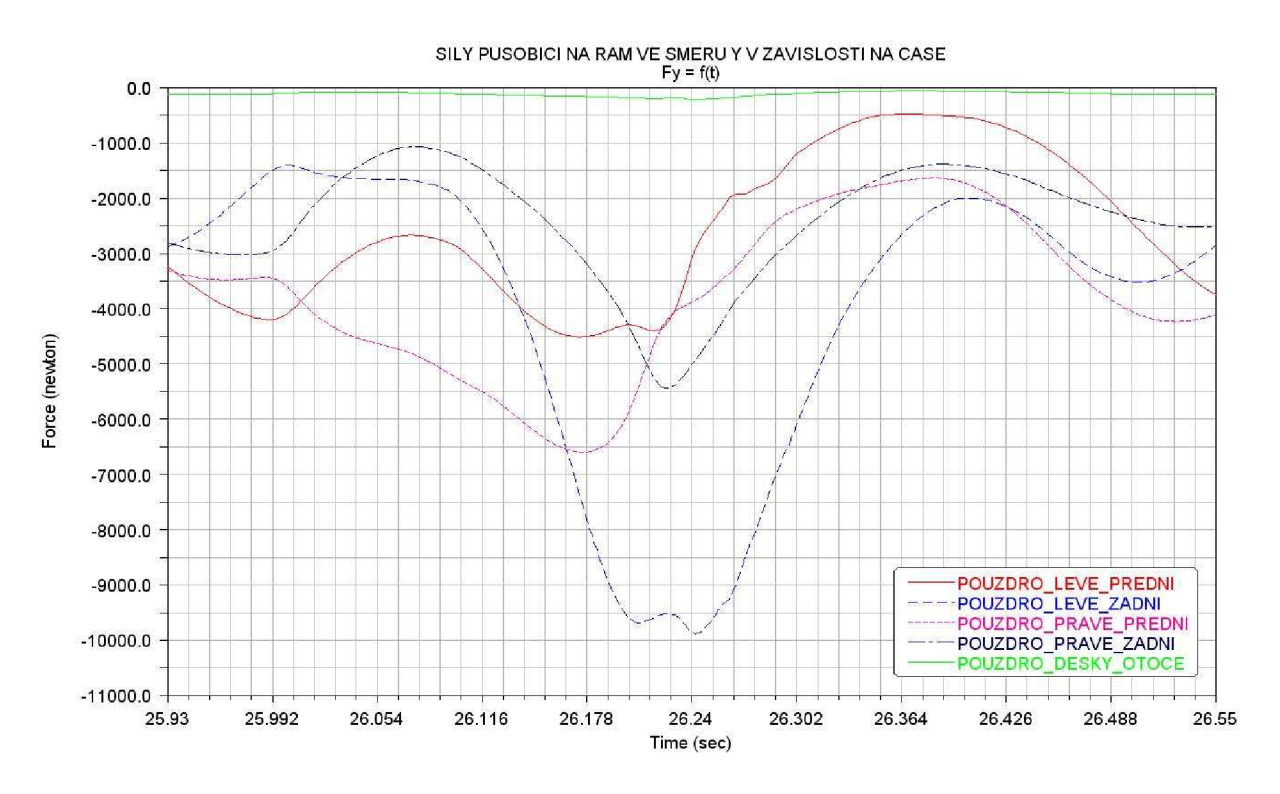

*7.b) Síly působící na rám ve směru Y v závislostí na čase* 

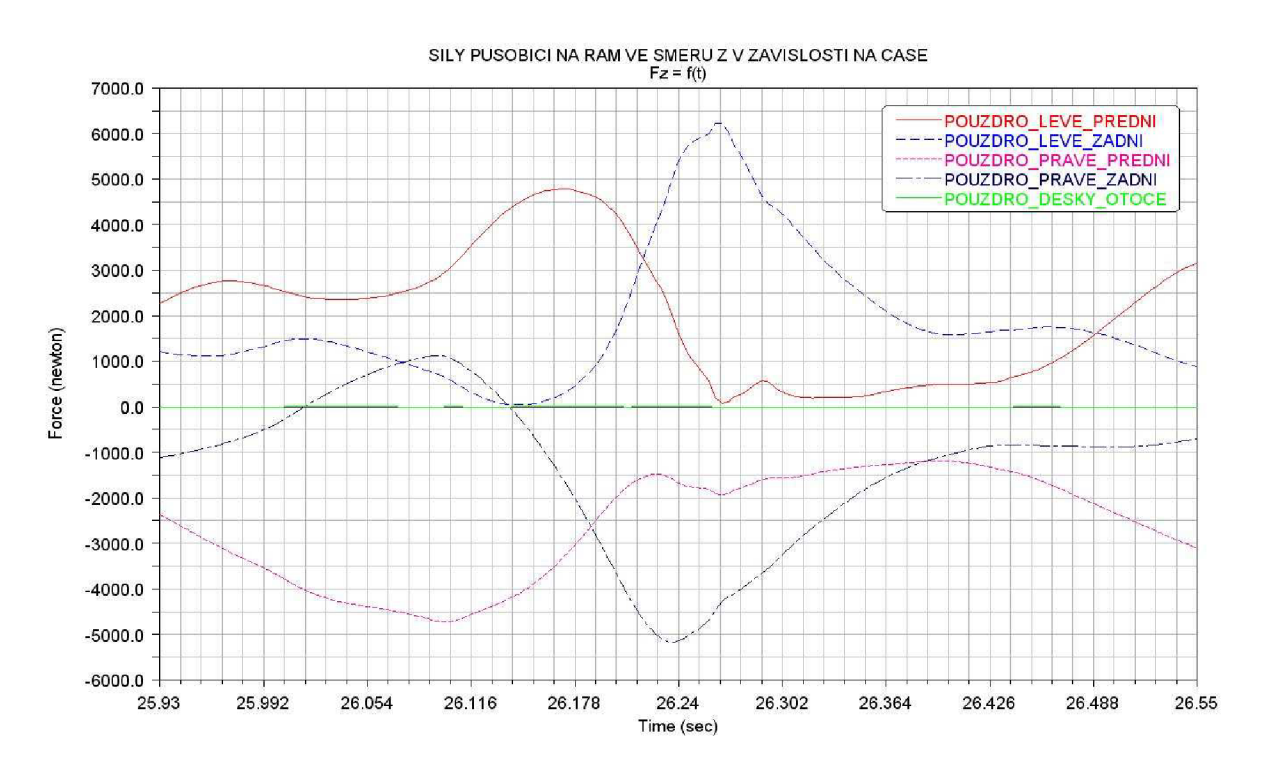

*7.c) Síly působící na rám ve směru Zv závislosti na čase* 

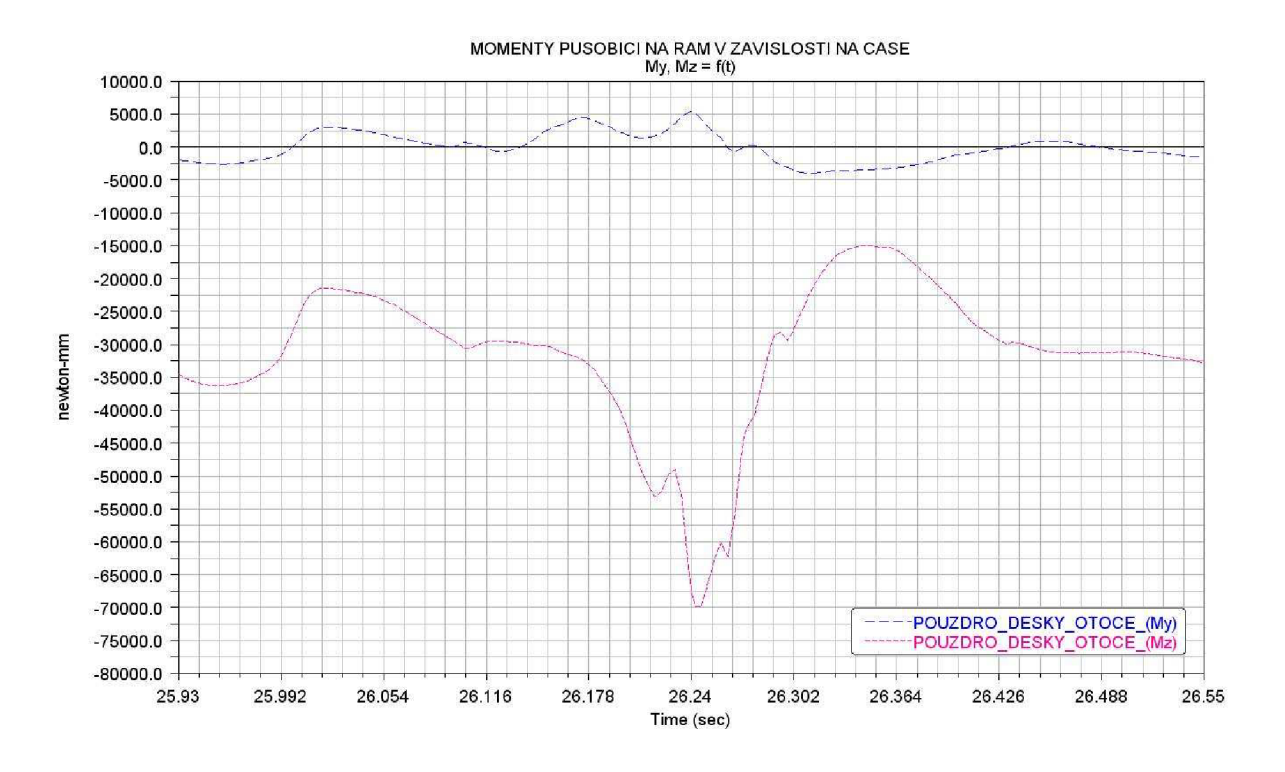

*7.d) Momenty působící na rám v závislosti na čase* 

Příloha 8)

Vybrané časové intervaly dynamických zatěžovacích stavů rámu při přejezdu profilu cesty 2 - Hodnoty jsou načítány do transientní analýzy v programu ansys.

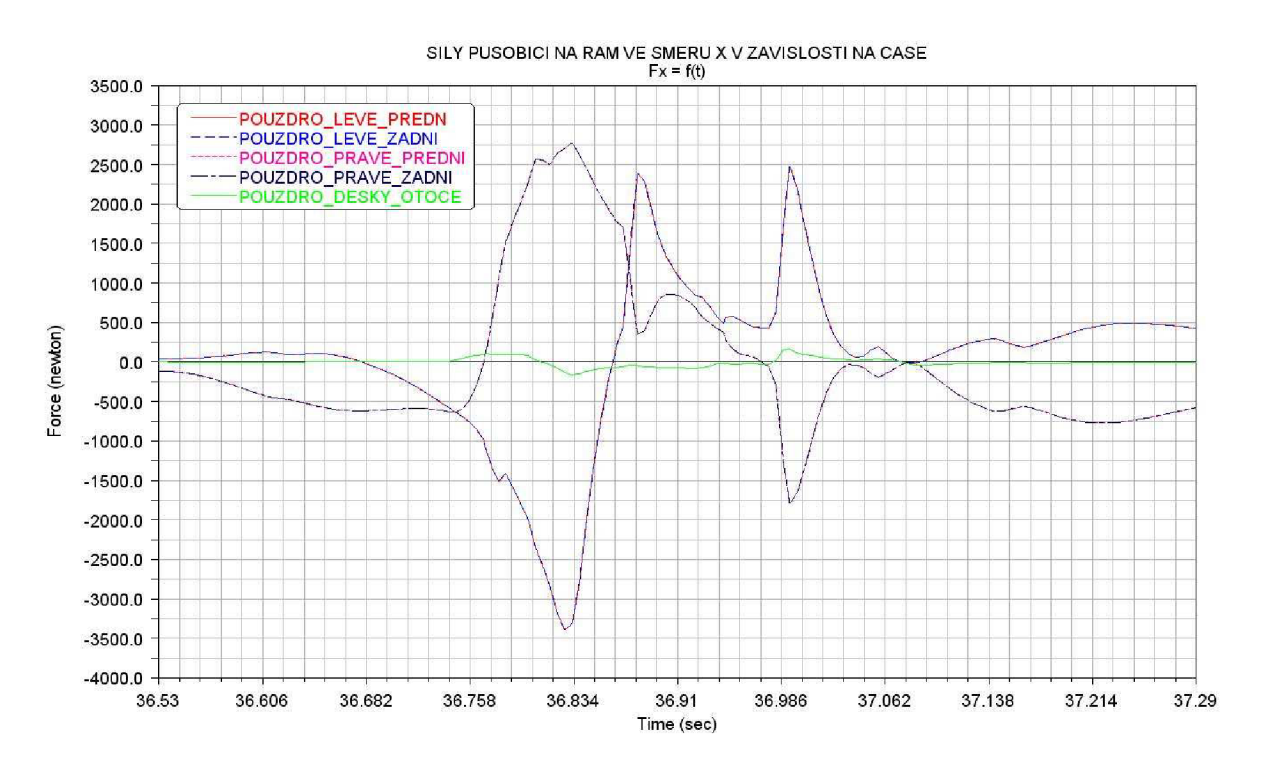

*8. a) Síly působící na rám ve směru X v závislosti na čase* 

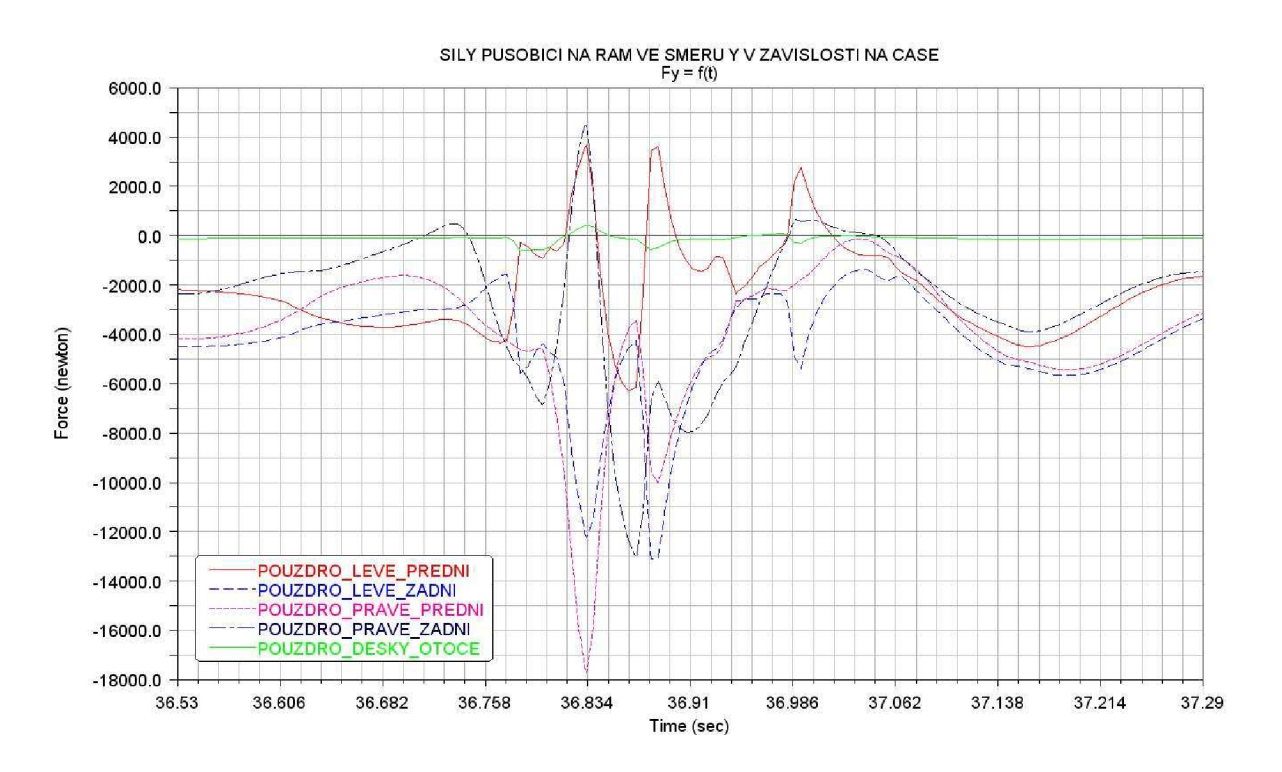

*8.b) Síly působící na rám ve směru Y v závislosti na čase* 

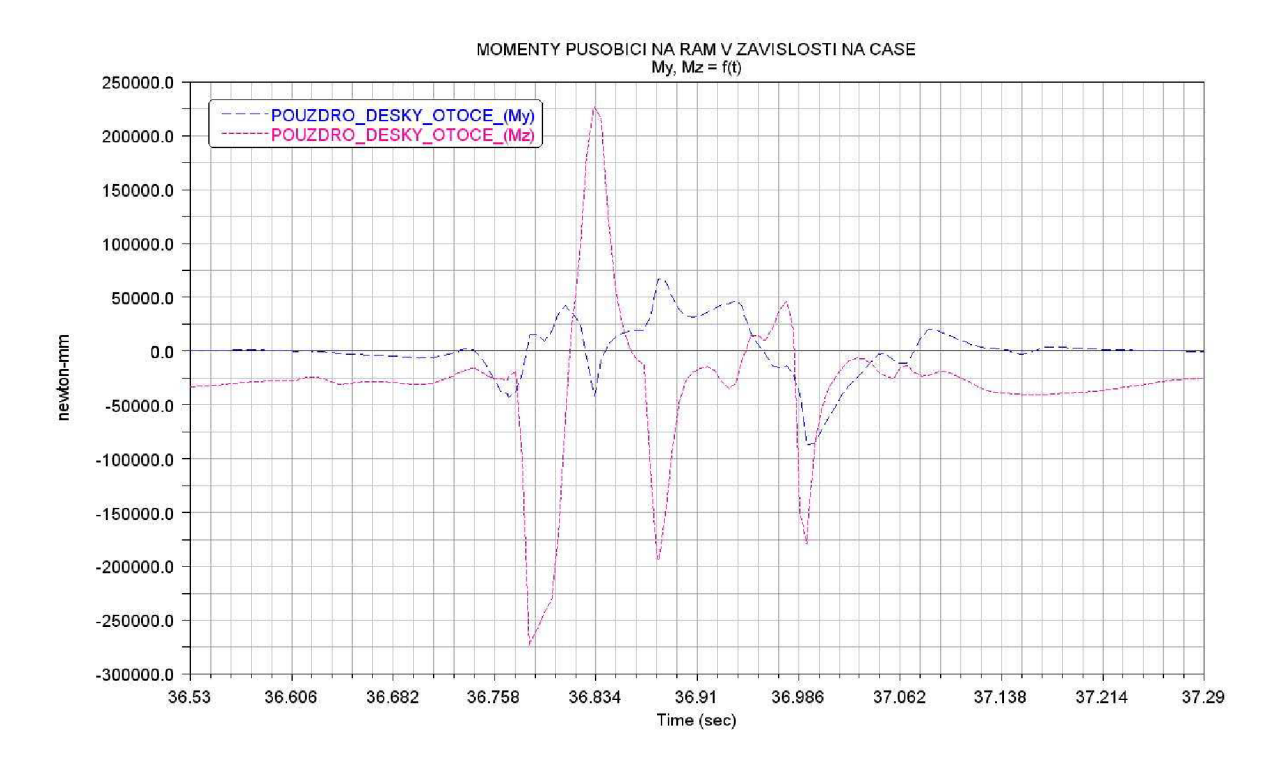

*8.c) Síly působící na rám ve směru Zv závislosti na čase* 

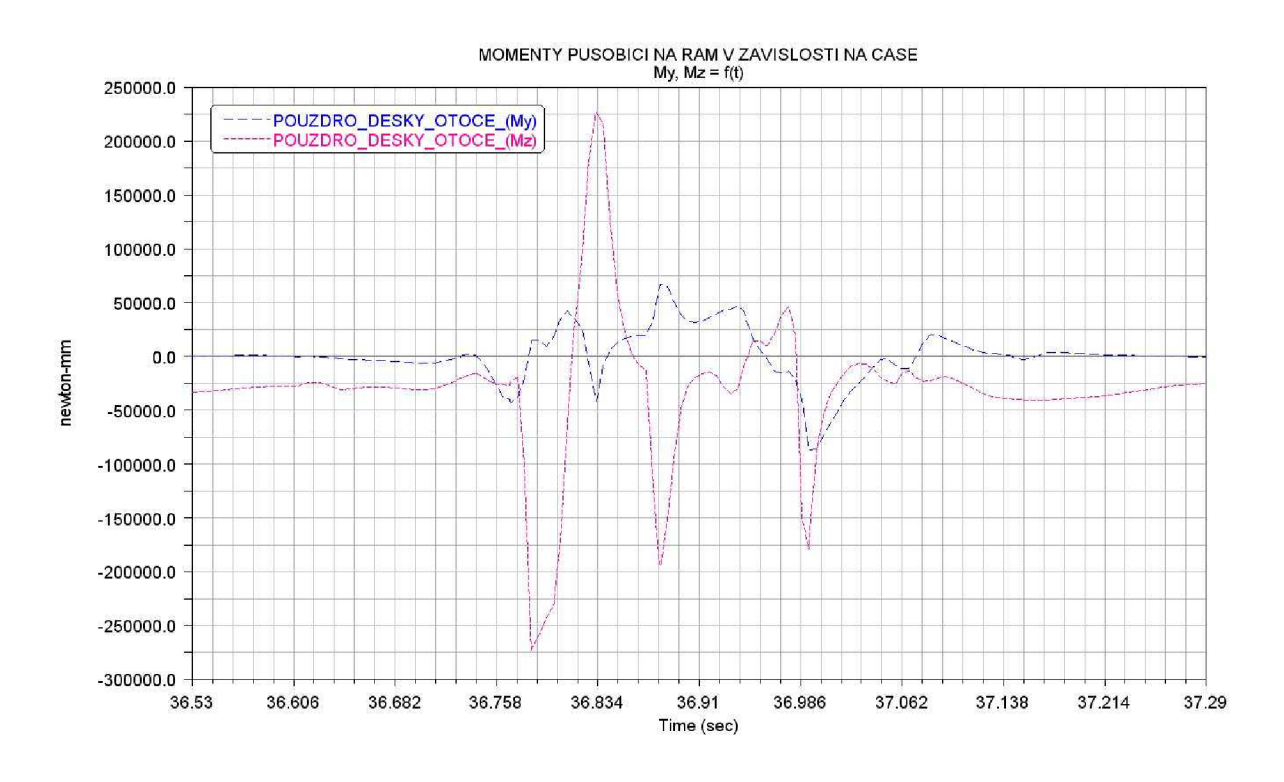

*8.d) Momenty působící na rám v závislosti na čase* 

### Příloha 9)

Vybrané časové intervaly dynamických zatěžovacích stavů rámu při přejezdu profilu cesty 3 - Hodnoty jsou načítány do transientní analýzy v programu ansys.

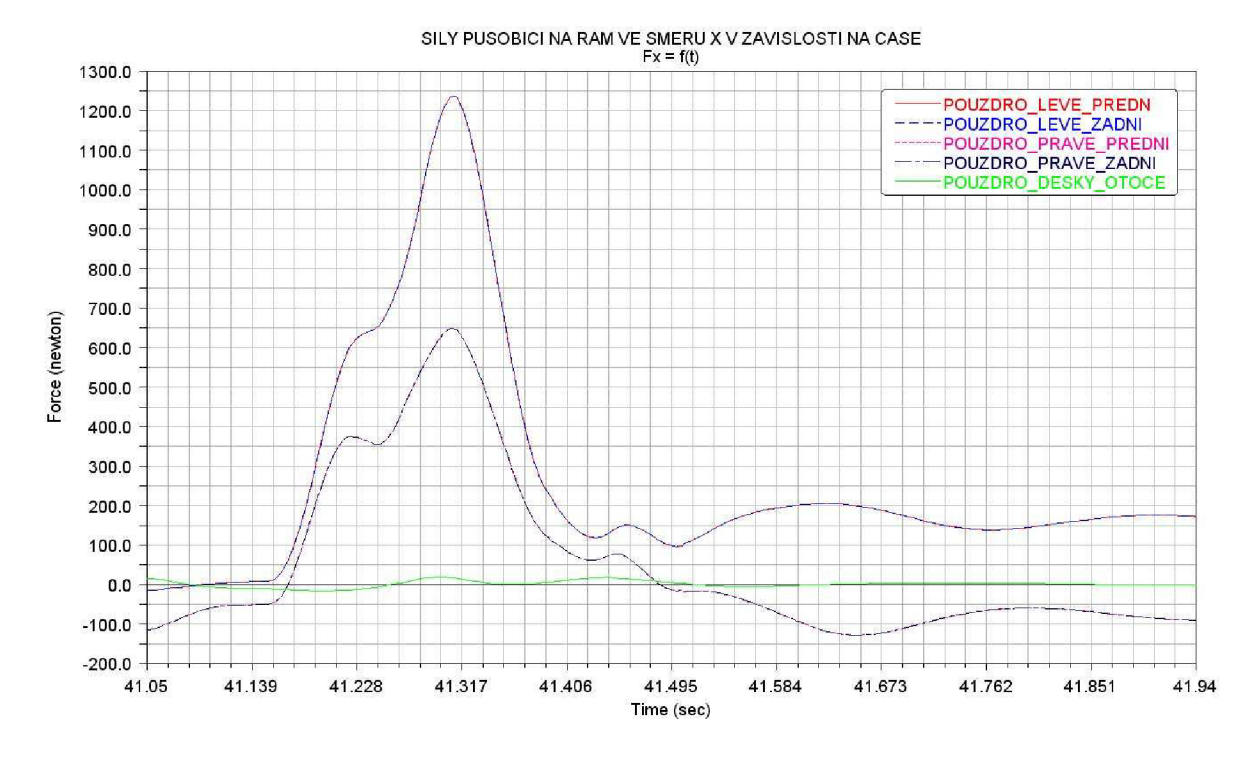

*9. a) Síly působící na rám ve směru X v závislosti na čase* 

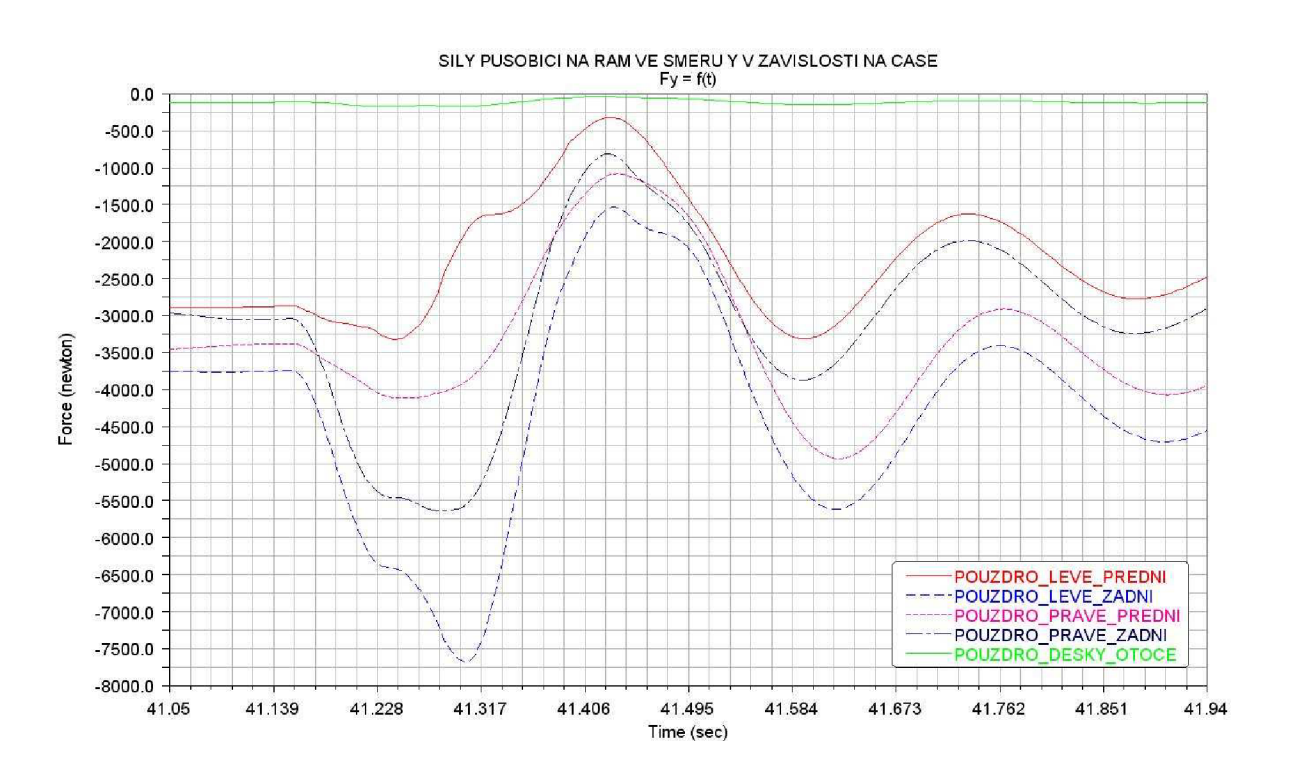

*9. b) Síly působící na rám ve směru Y v závislostí na čase* 

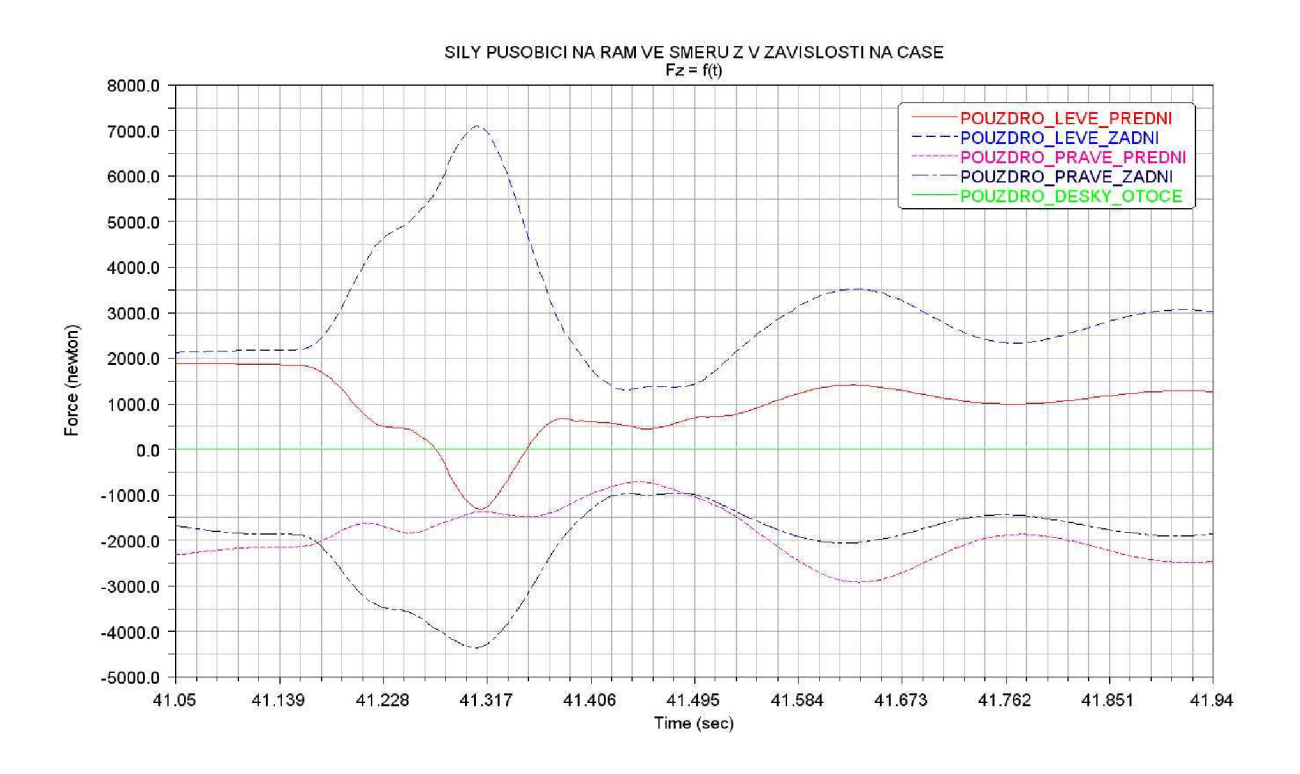

9.c) Síly působící na rám ve směru Z v závislosti na čase

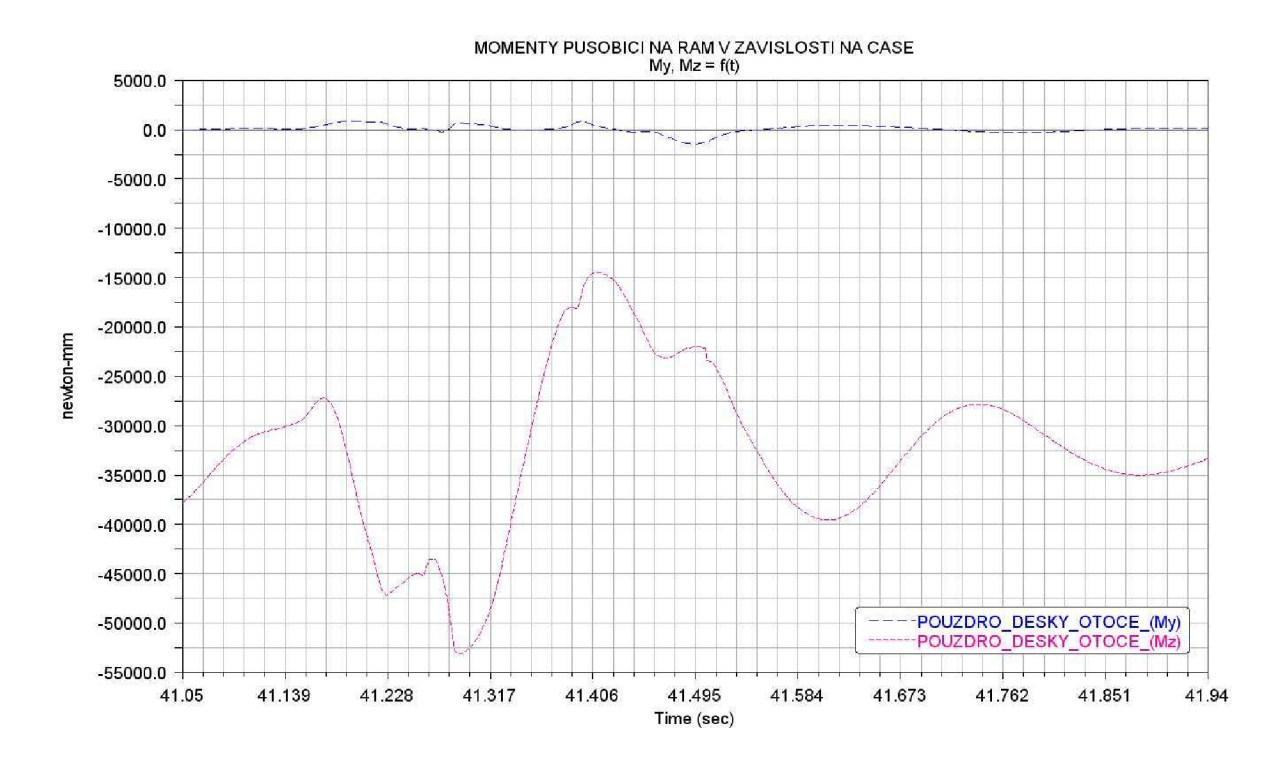

9.d) Momenty působící na rám v závislosti na čase

### Příloha 10)

Vybrané časové intervaly dynamických zatěžovacích stavů rámu při přejezdu profilu cesty 4 - Hodnoty jsou načítány do transientní analýzy v programu ansys.

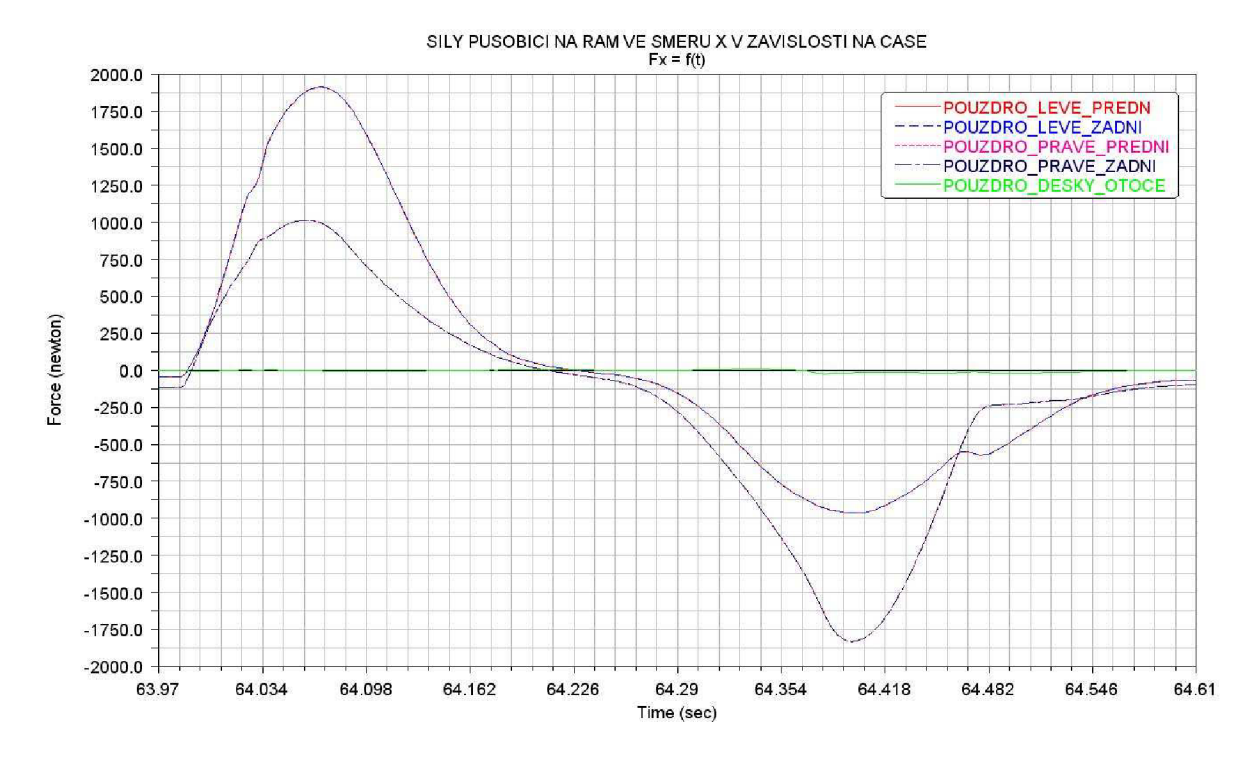

*lO.a) Síly působící na rám ve směru X v závislosti na čase* 

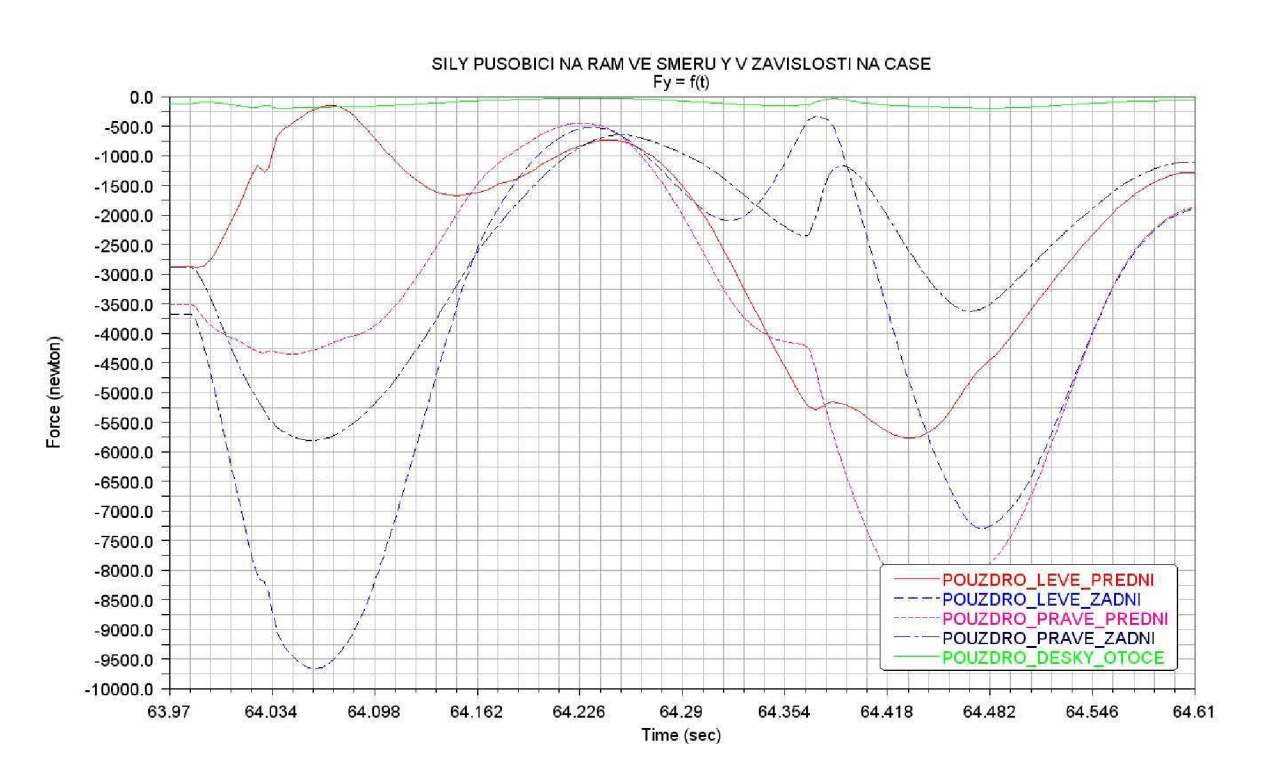

*10.b) Síly působící na rám ve směru Y v závislosti na čase* 

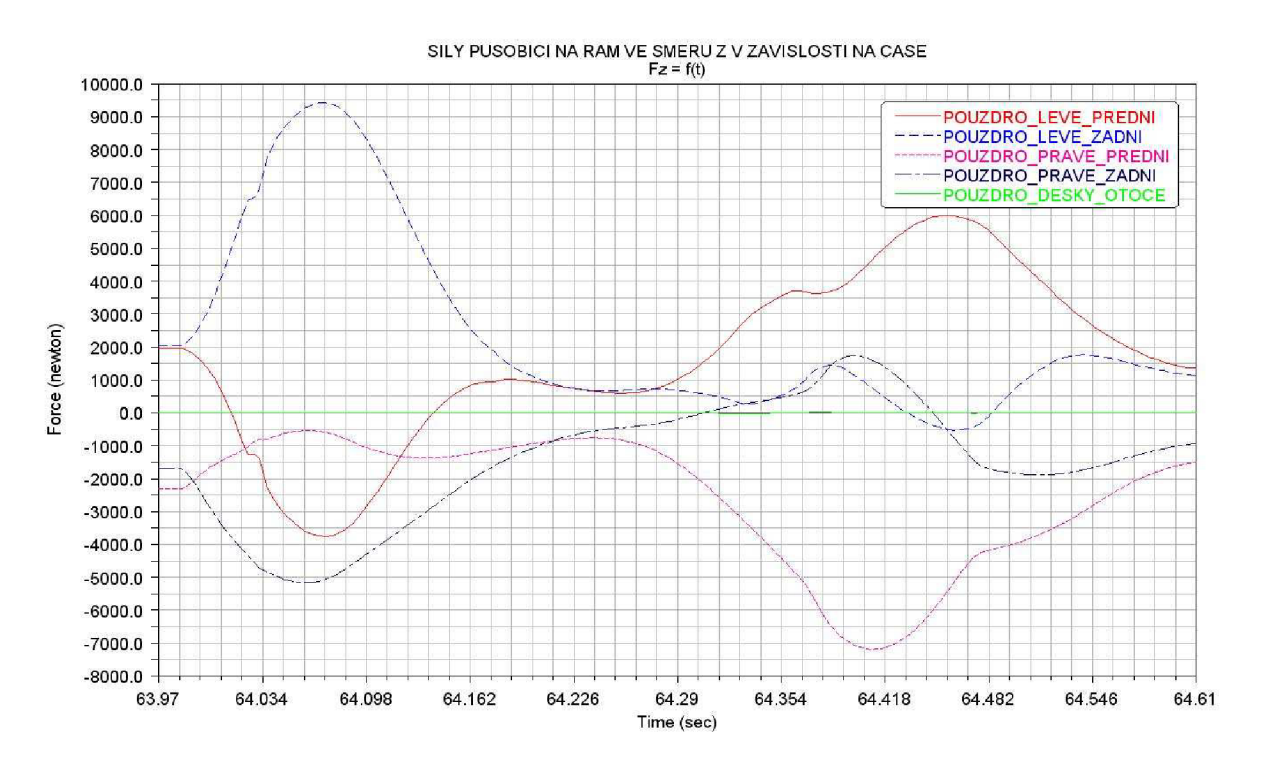

*lO.c) Síly působící na rám ve směru Z v závislosti na čase* 

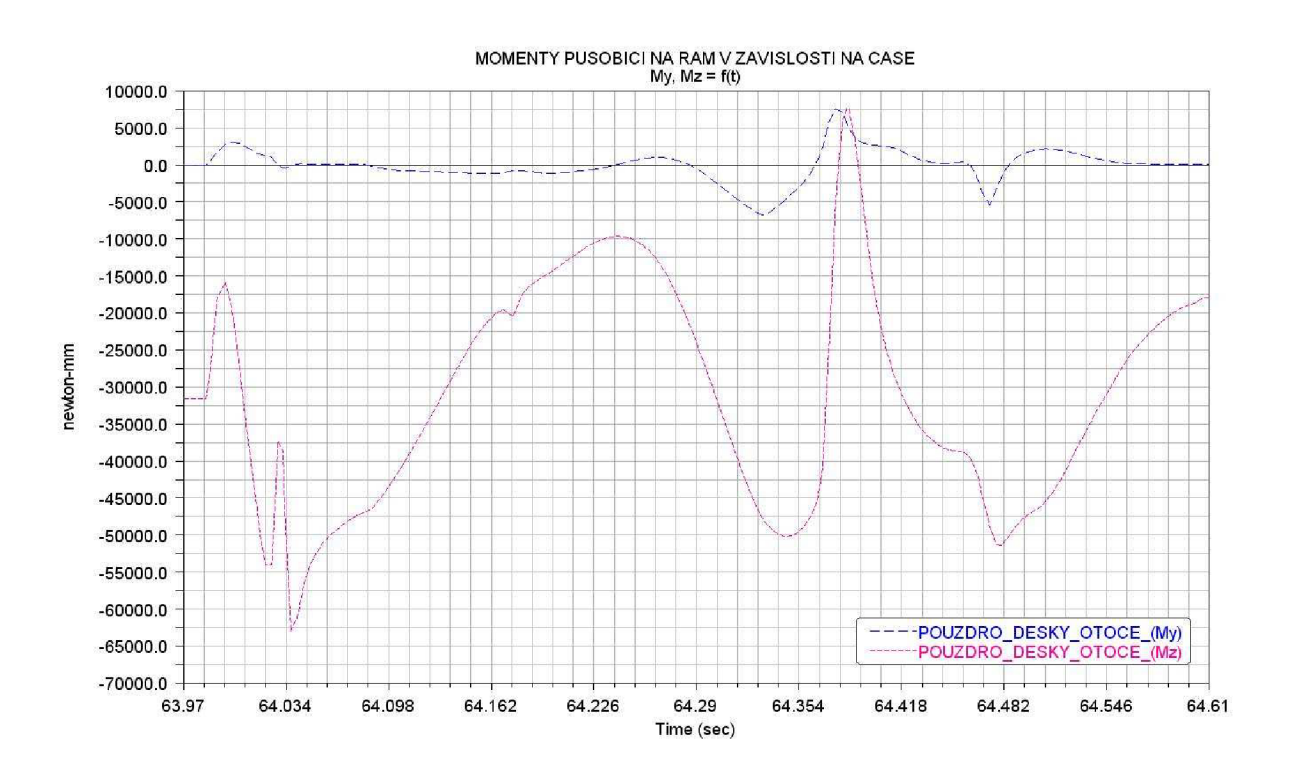

*10. d) Momenty působící na rám v závislosti na čase* 

## Příloha 11)

Stav napjatosti rámu vozíku - ustálený (statický) stav - výsledky napětí v MPa

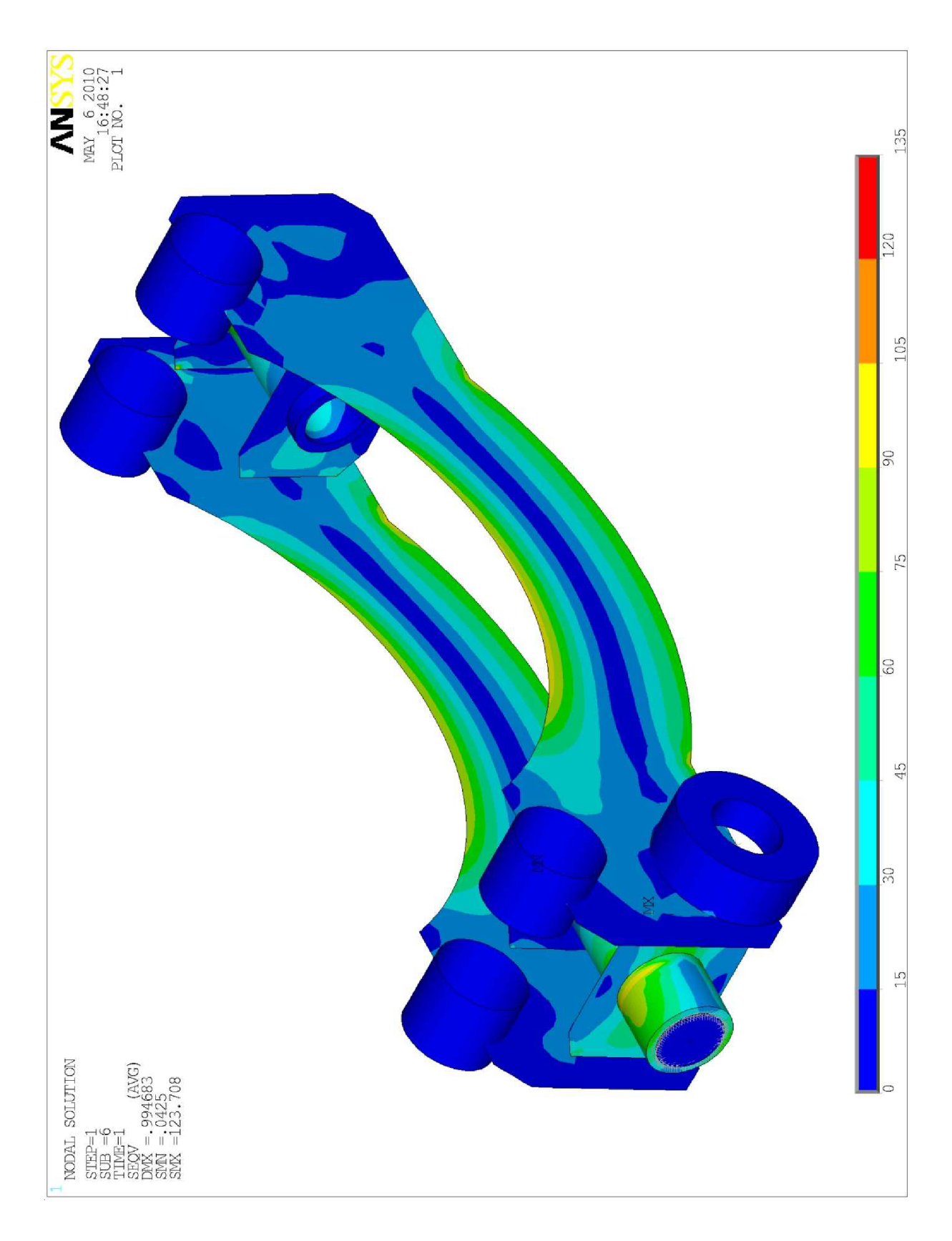

## Příloha 12)

Stav napjatosti rámu vozíku – profil 1) – výsledky napětí v MPa

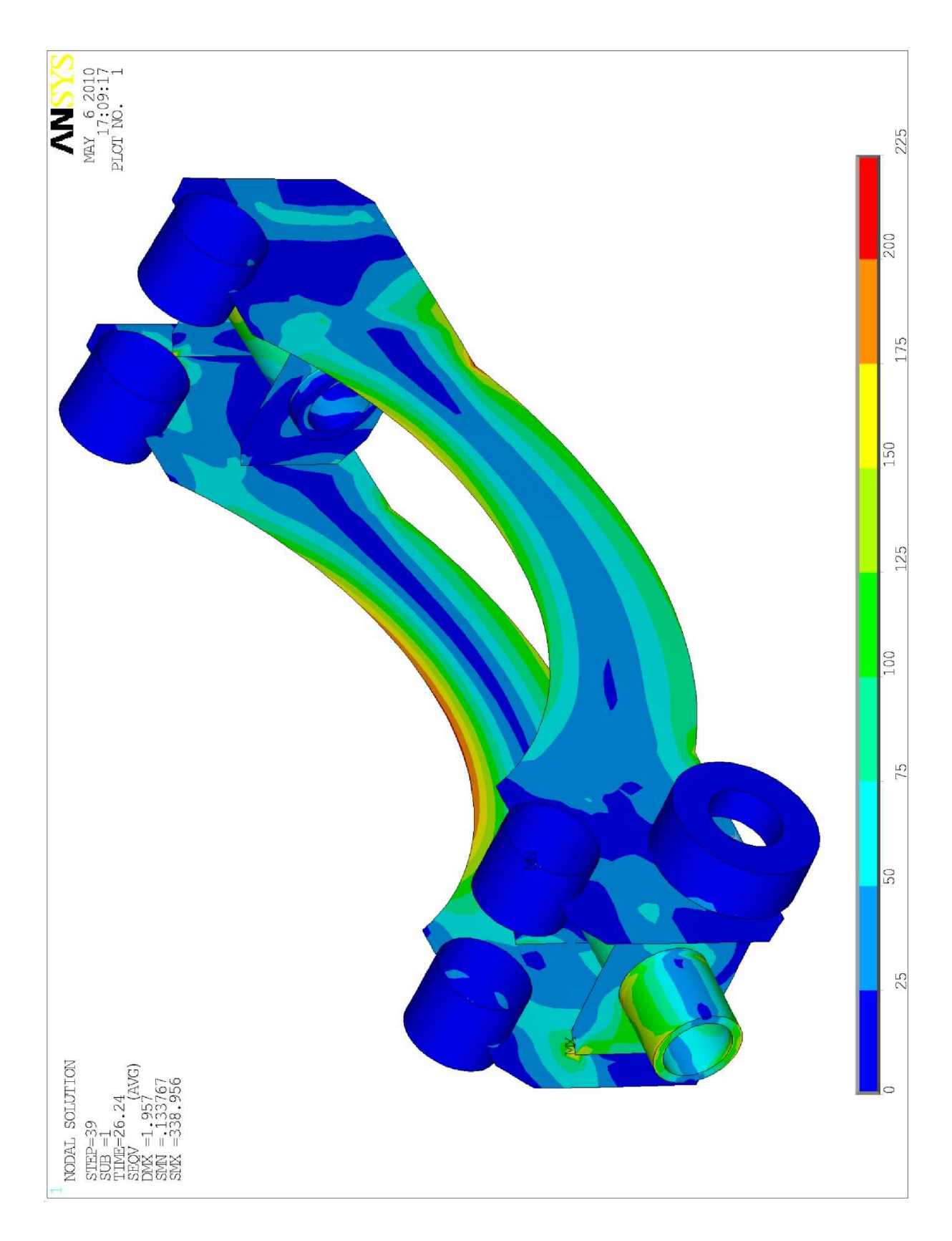

## Příloha 13)

Stav napjatosti rámu vozíku – profil 2) – výsledky napětí v MPa

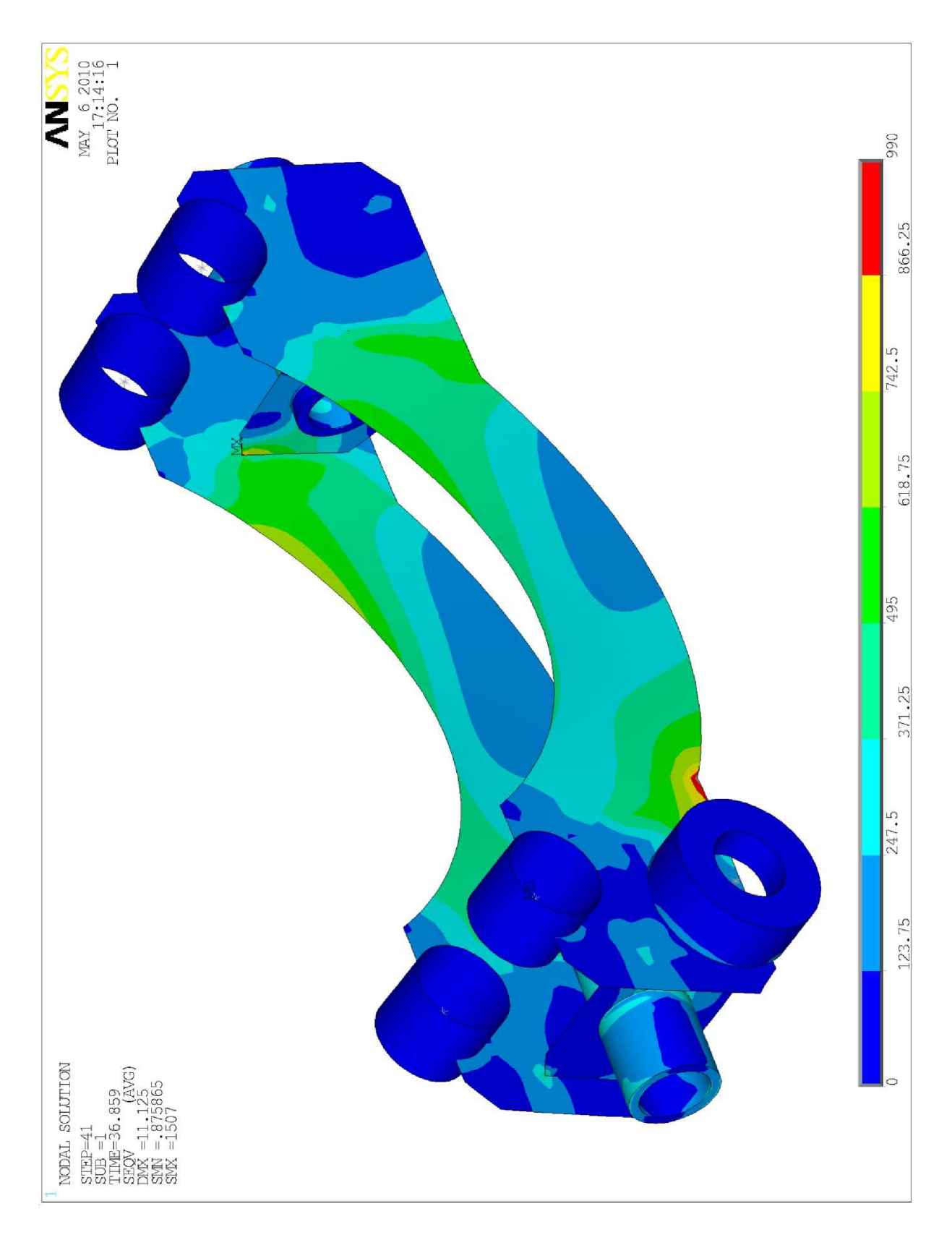

## Příloha 14)

Stav napjatosti rámu vozíku – profil 3) – výsledky napětí v MPa

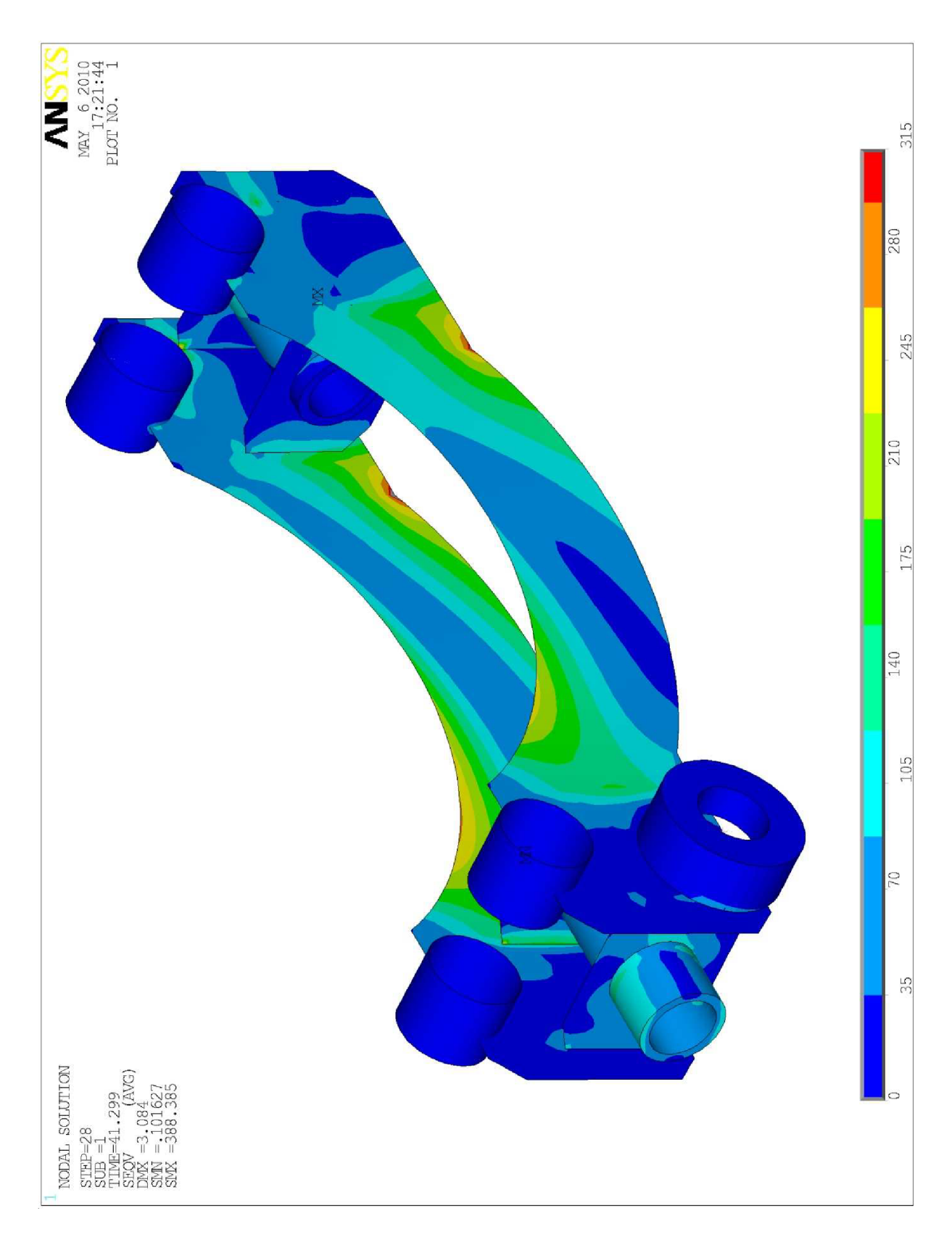

## Příloha 15)

Stav napjatosti rámu vozíku – profil 4) – výsledky napětí v MPa

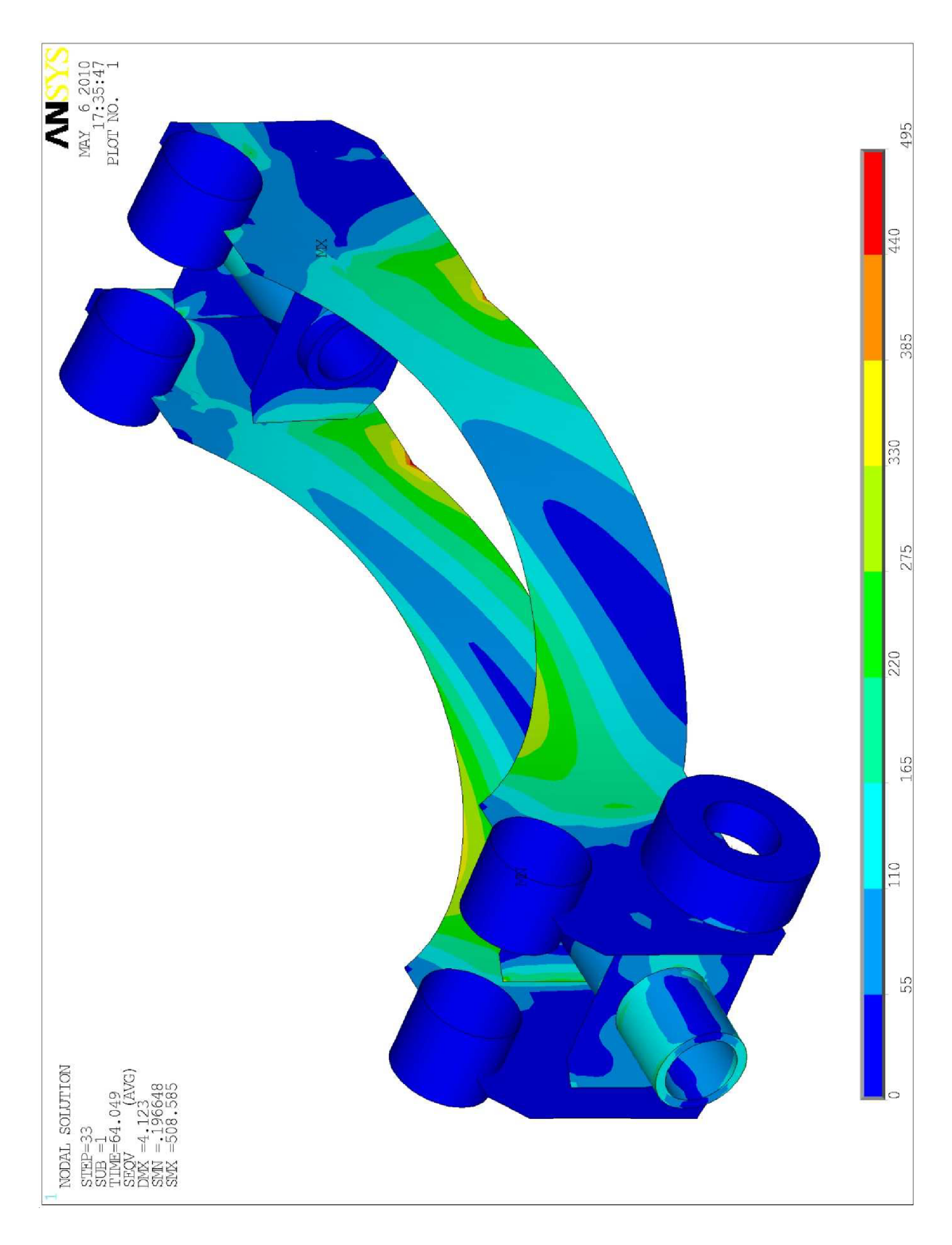
Příloha 16)

Stav napjatosti spodního sedla – ustálený (statický) stav – výsledky napětí v MPa

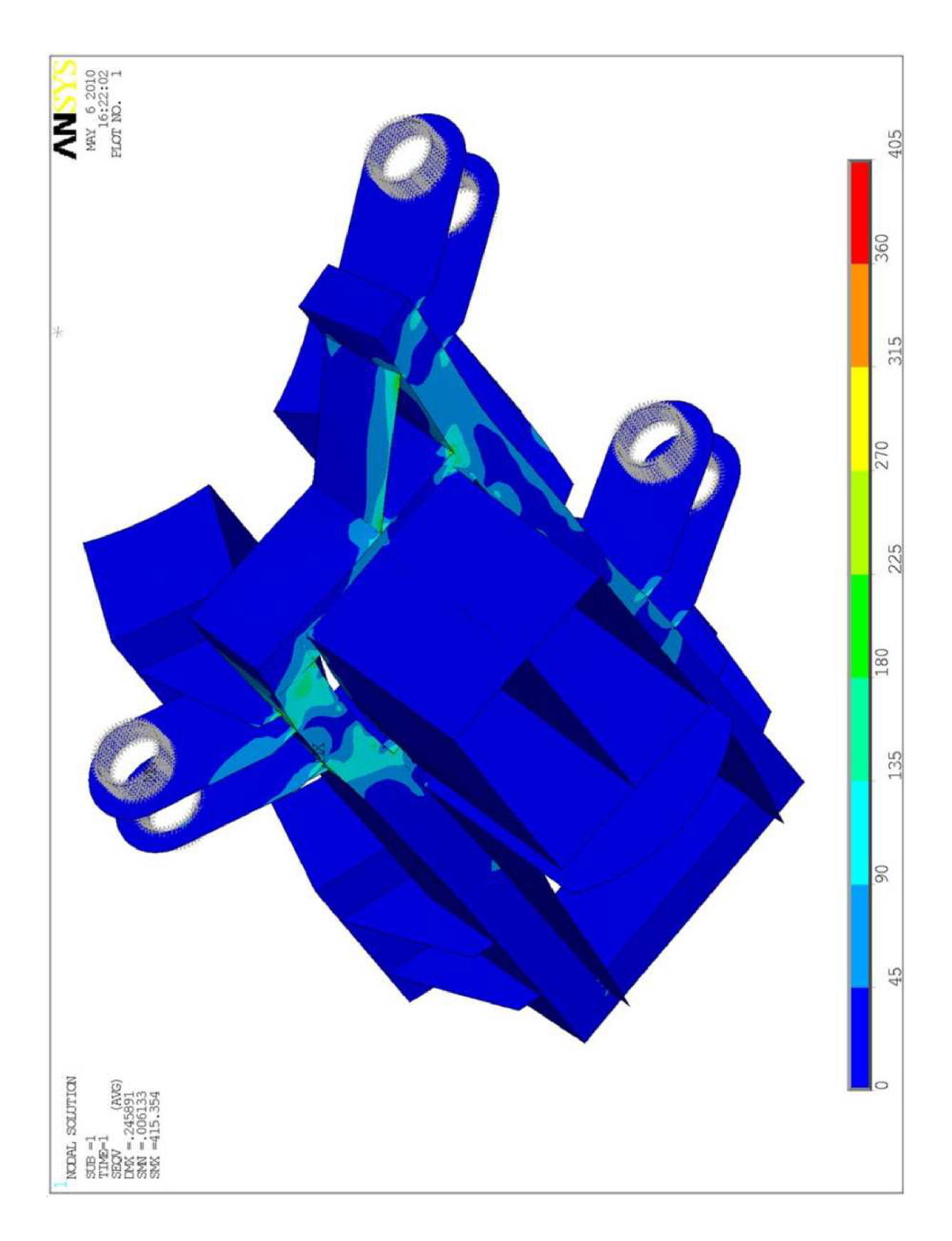

Příloha 17)

Stav napjatosti svěracího ramene 3 – ustálený (statický) stav – výsledky napětí v MPa

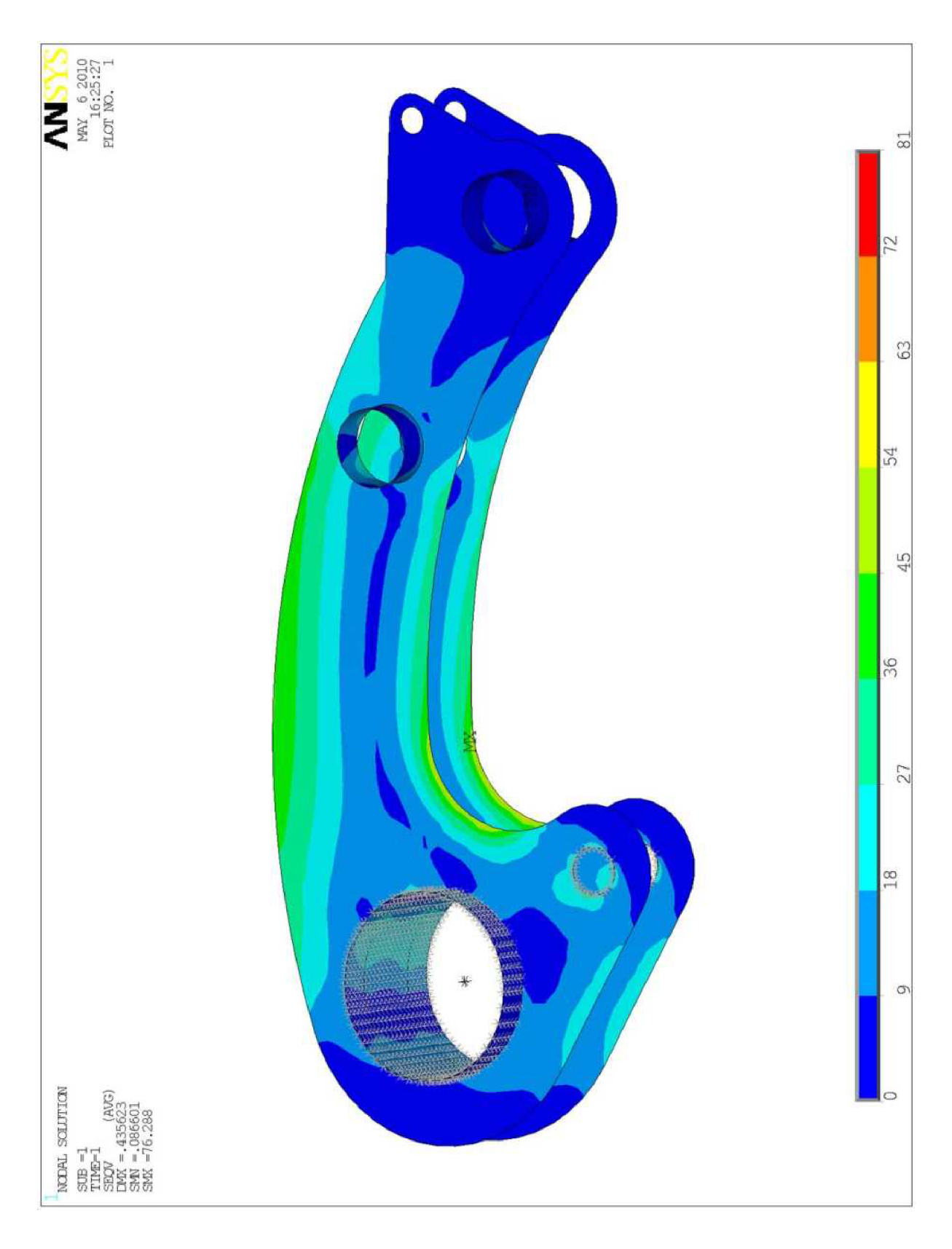

## Příloha 18)

Stav napjatosti svěracích ramen 1 a 2 – ustálený (statický) stav – výsledky napětí v MPa

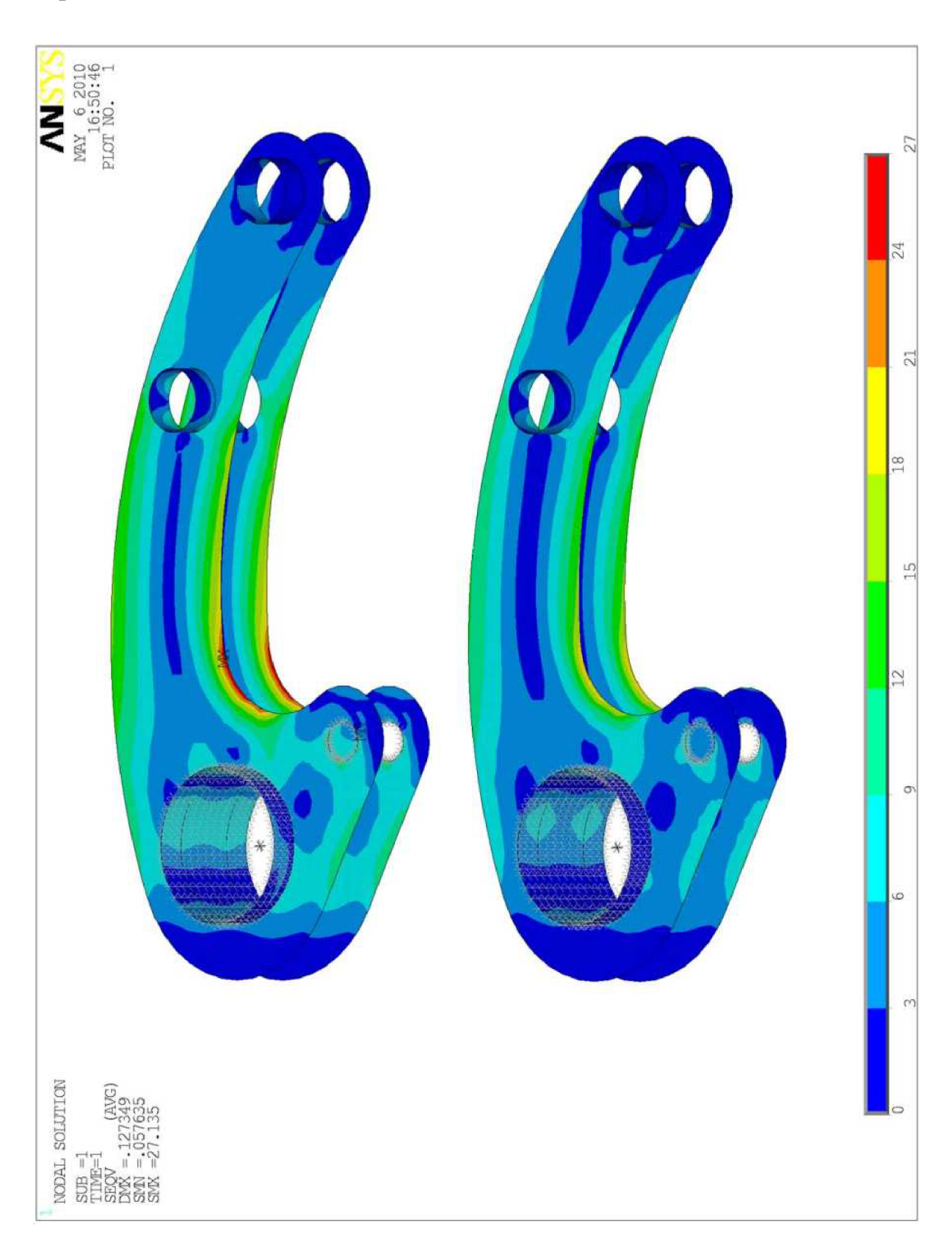